Lenovo Network

# Python Programming Guide

For Lenovo Cloud Network Operating System 10.9

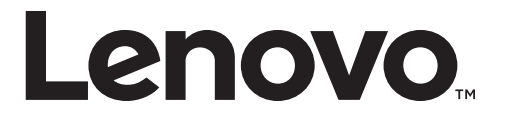

Note: Before using this information and the product it supports, read the general information in the *Safety information and Environmental Notices* and *User Guide* documents on the Lenovo *Documentation* CD and the *Warranty Information* document that comes with the product.

First Edition (October 2018)

© Copyright Lenovo 2018 Portions © Copyright IBM Corporation 2014.

LIMITED AND RESTRICTED RIGHTS NOTICE: If data or software is delivered pursuant a General Services Administration "GSA" contract, use, reproduction, or disclosure is subject to restrictions set forth in Contract No. GS‐35F‐05925.

Lenovo and the Lenovo logo are trademarks of Lenovo in the United States, other countries, or both.

# **Contents**

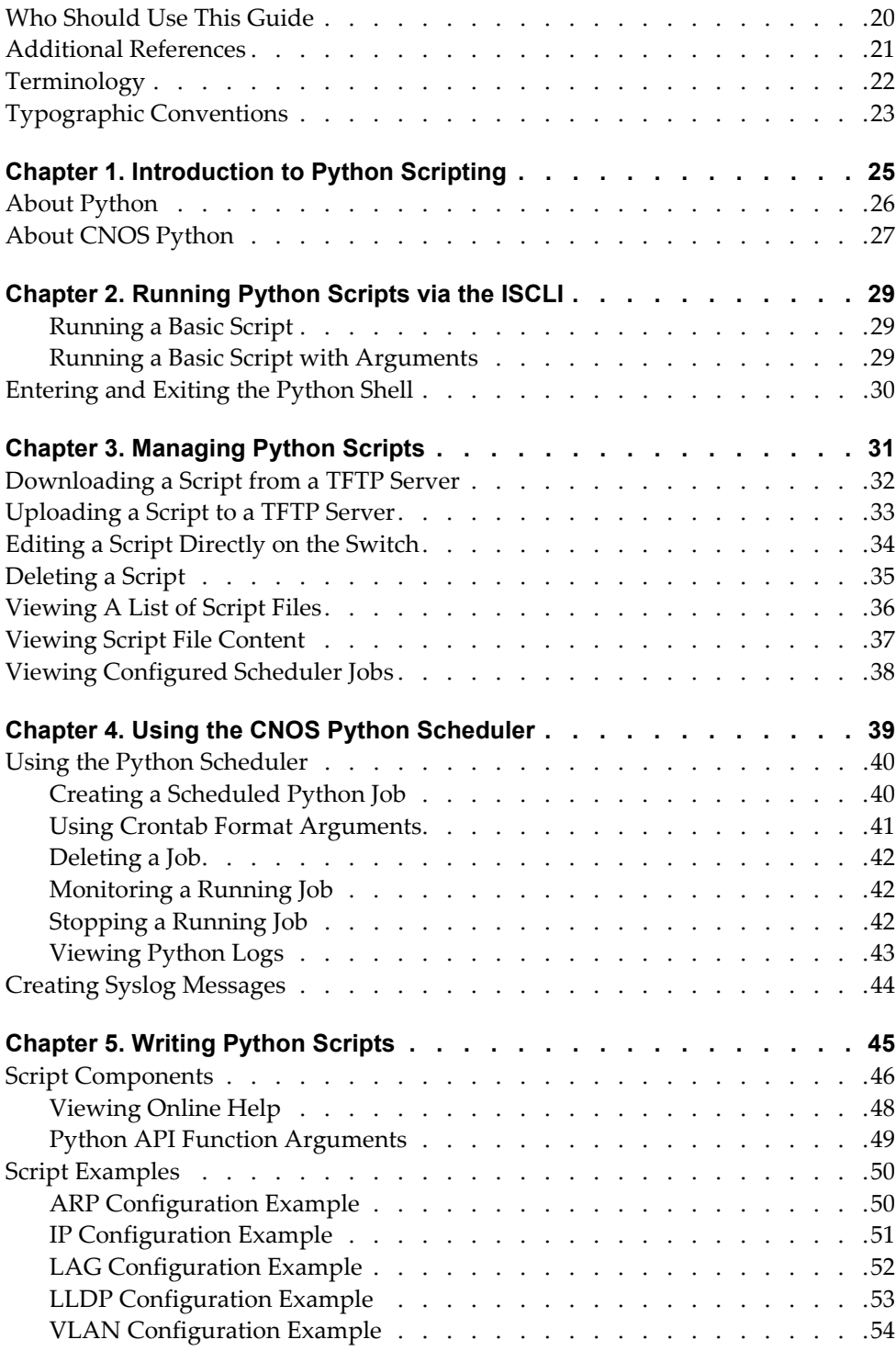

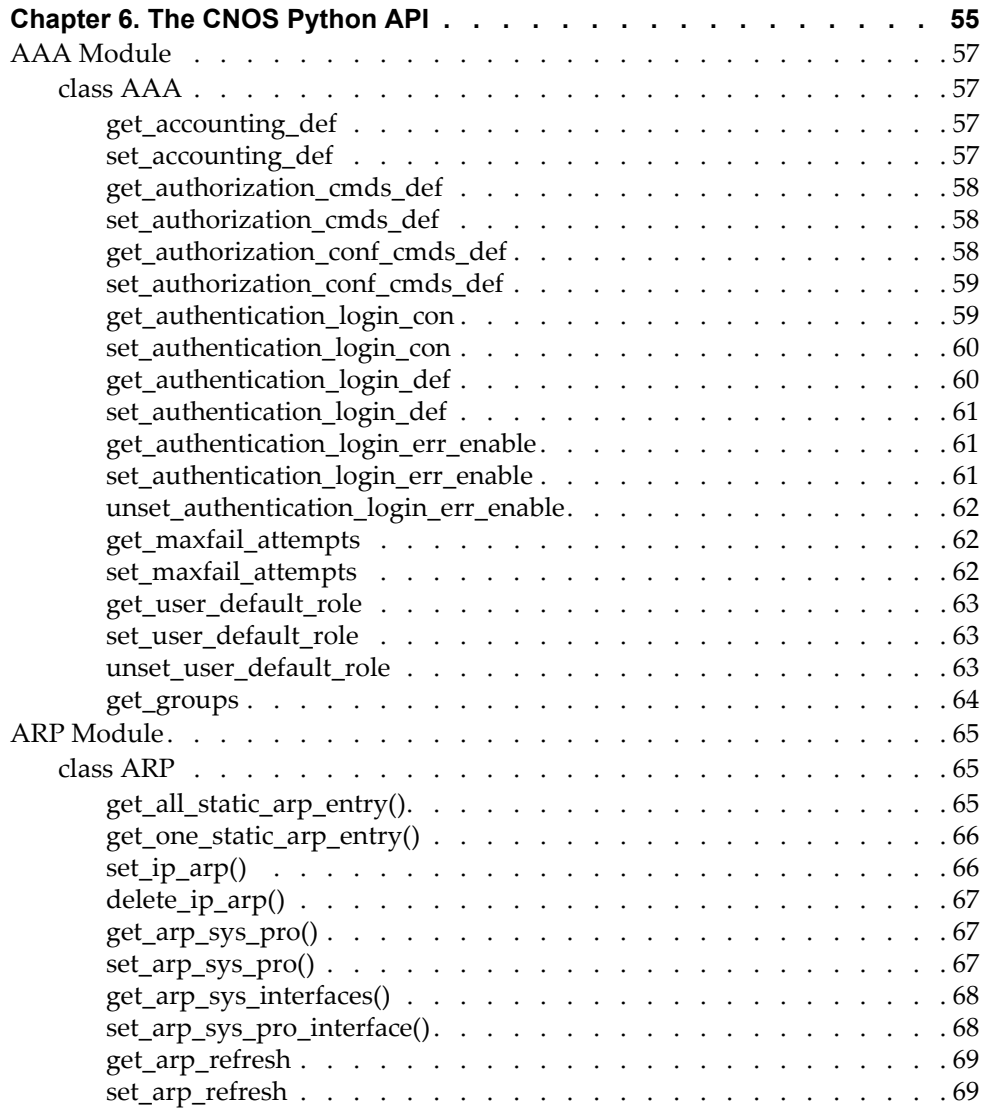

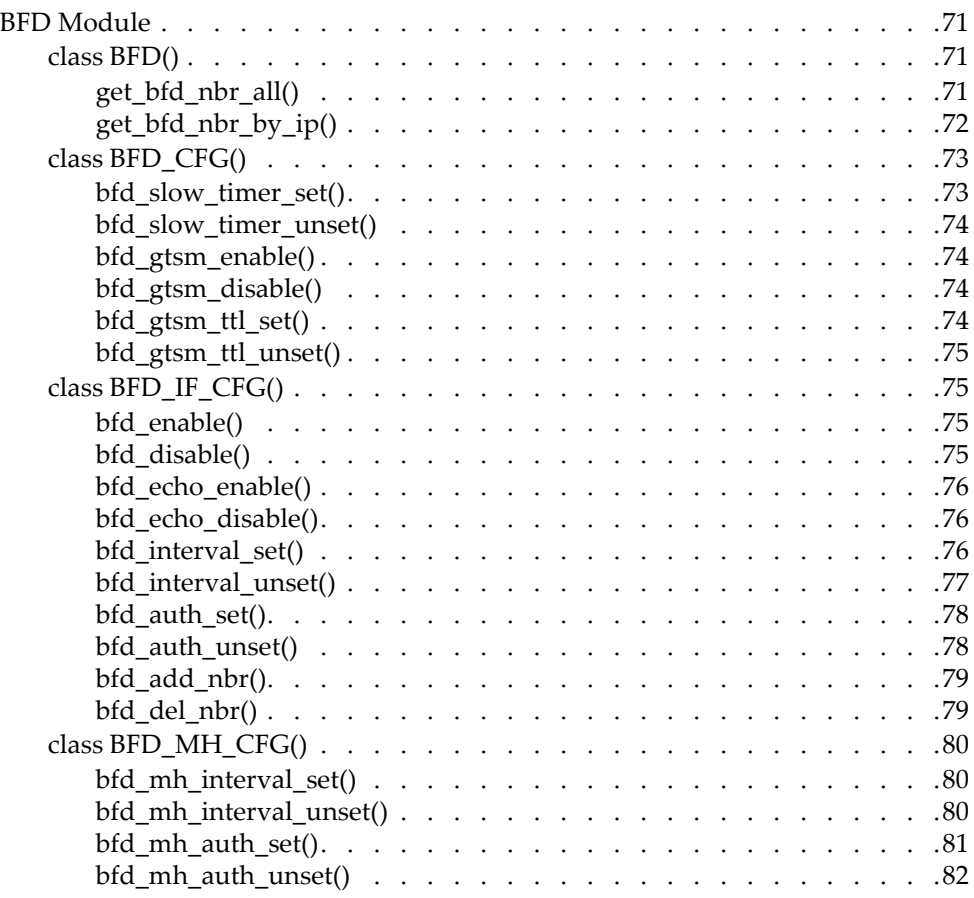

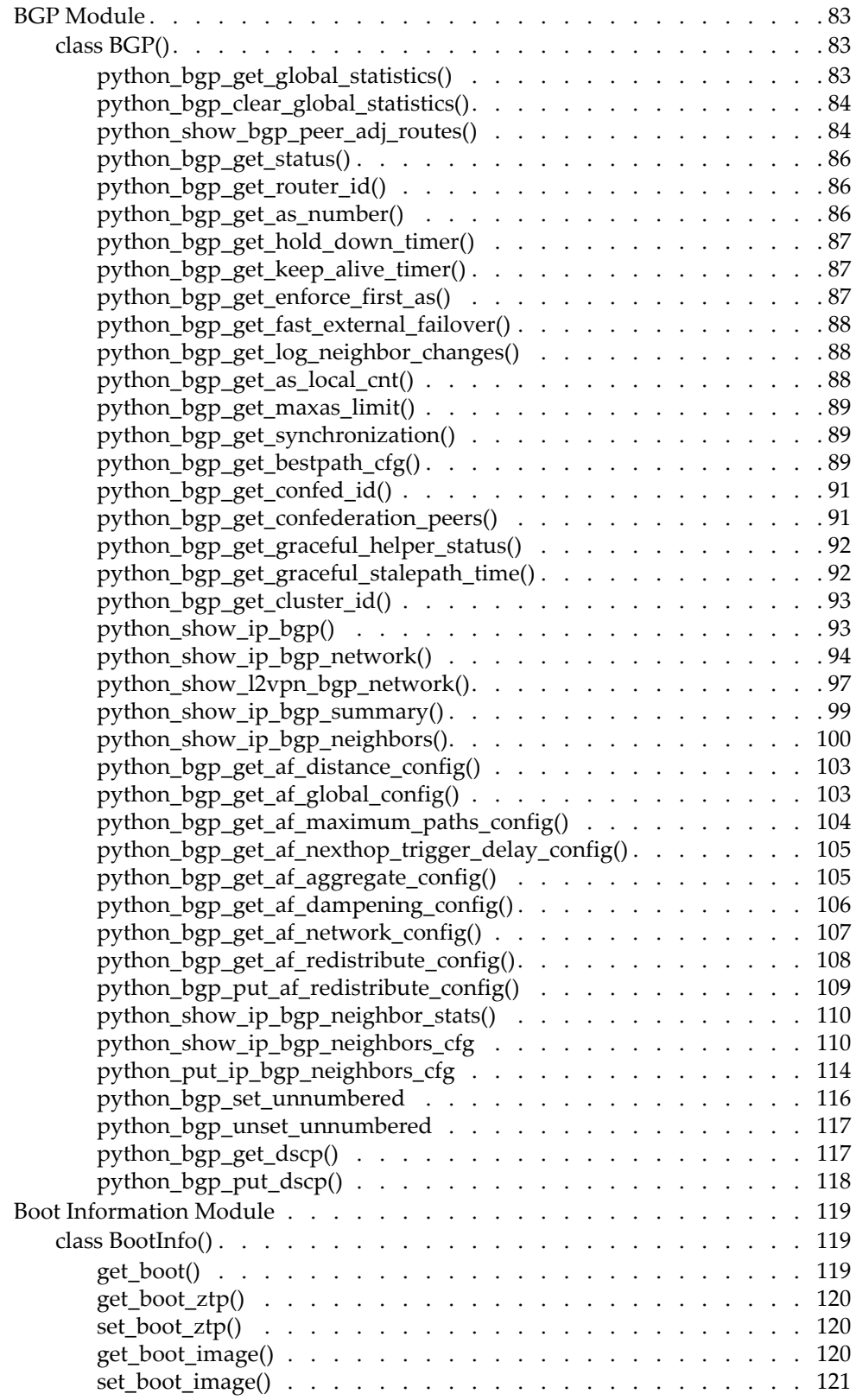

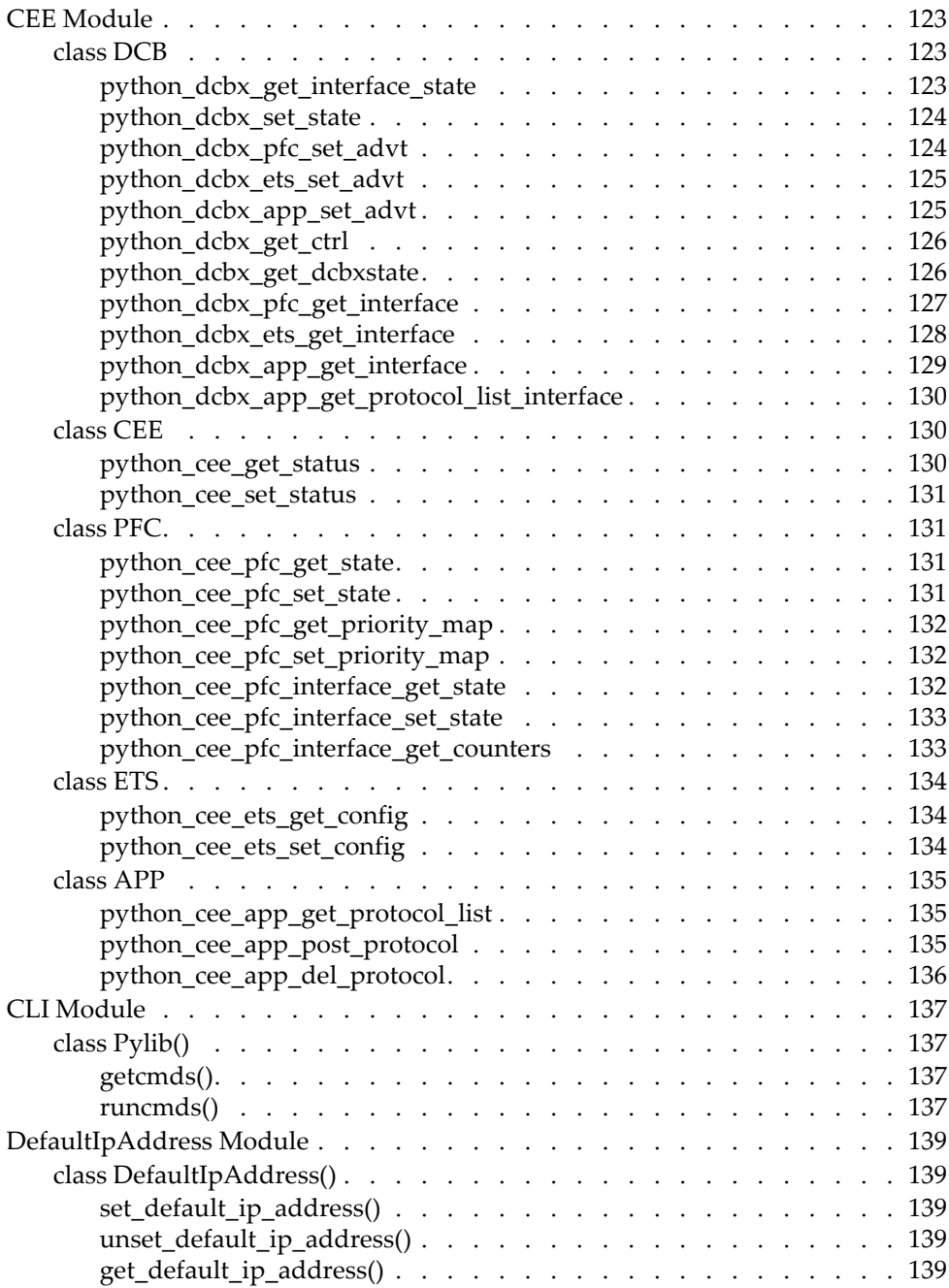

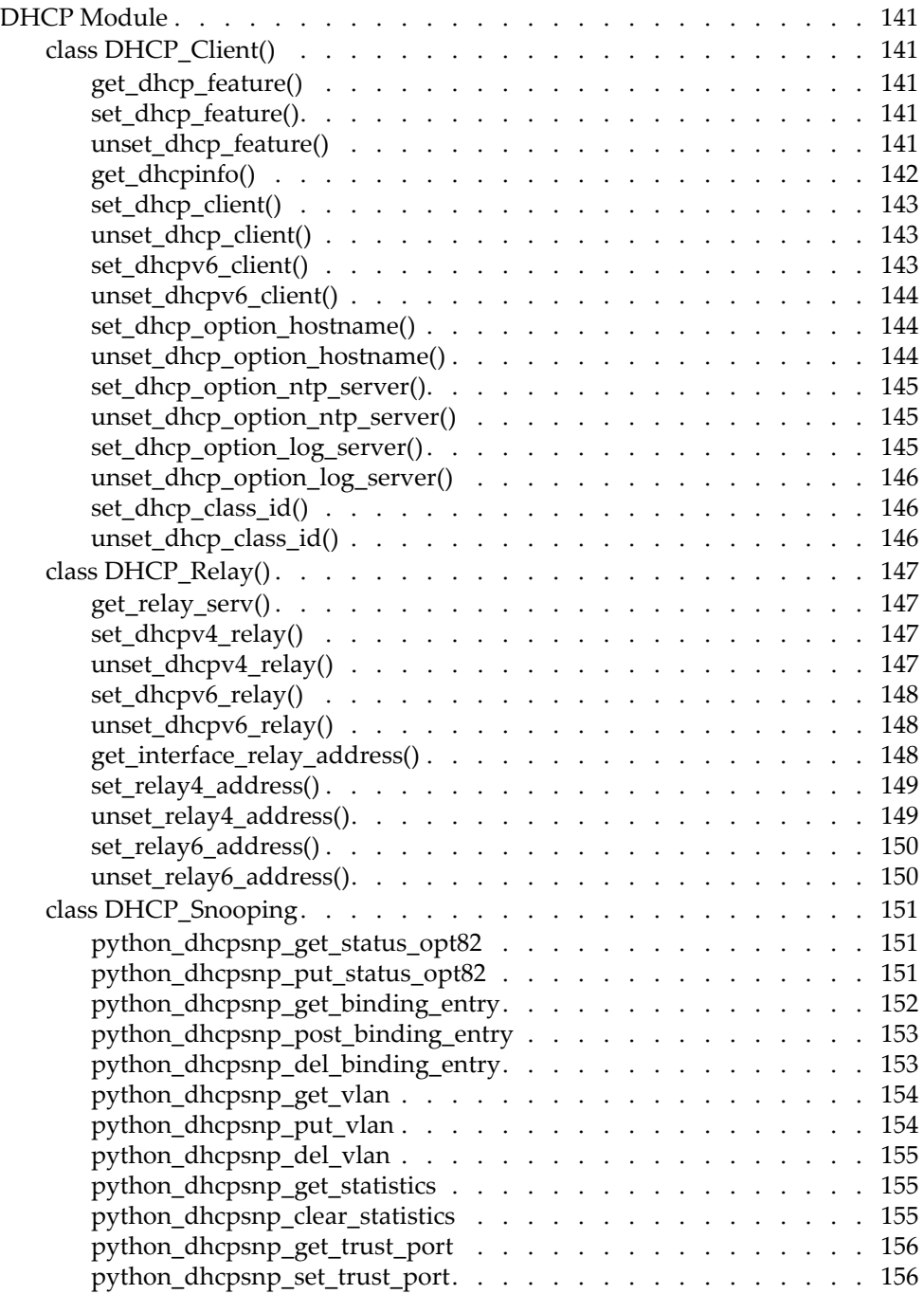

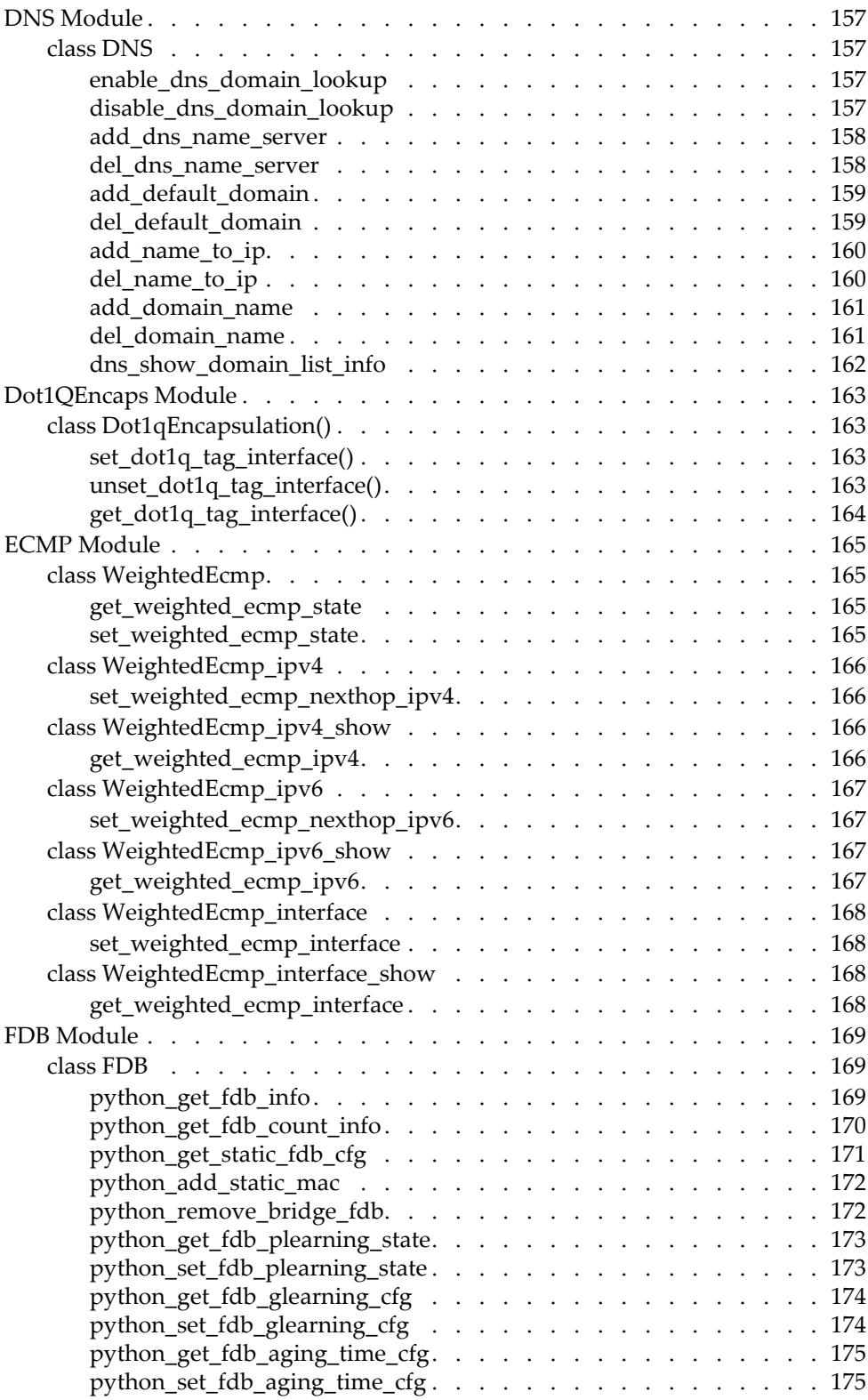

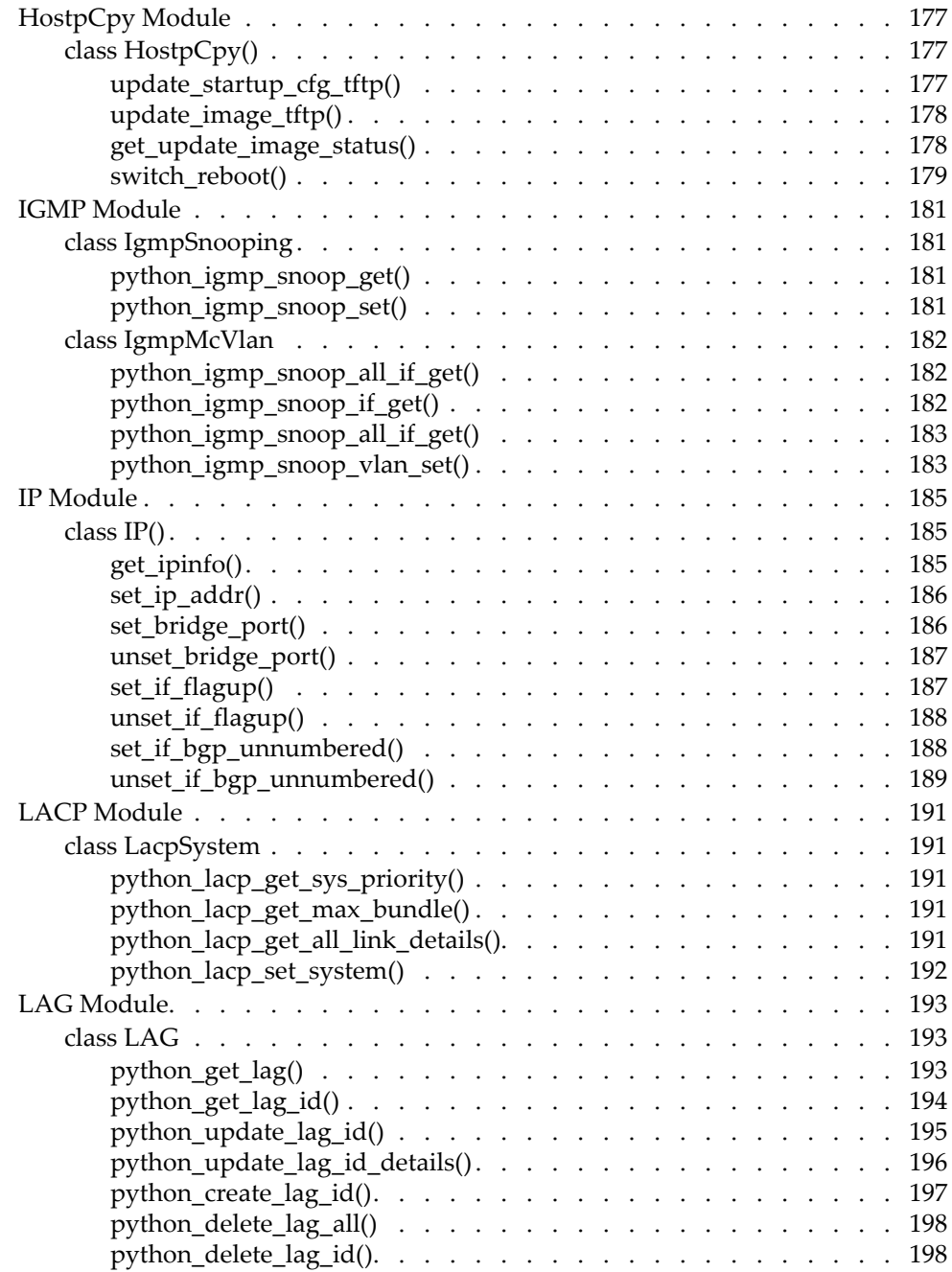

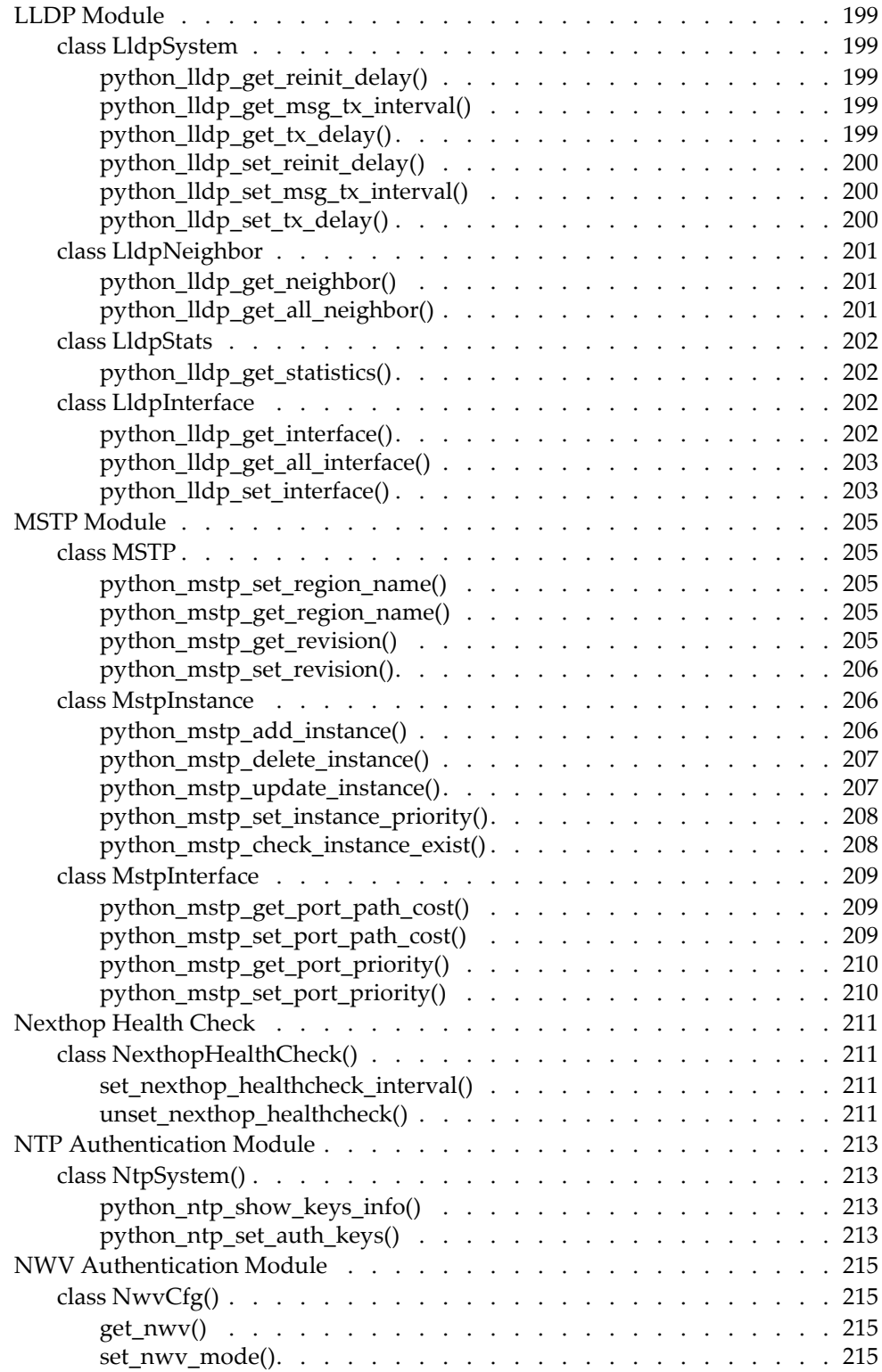

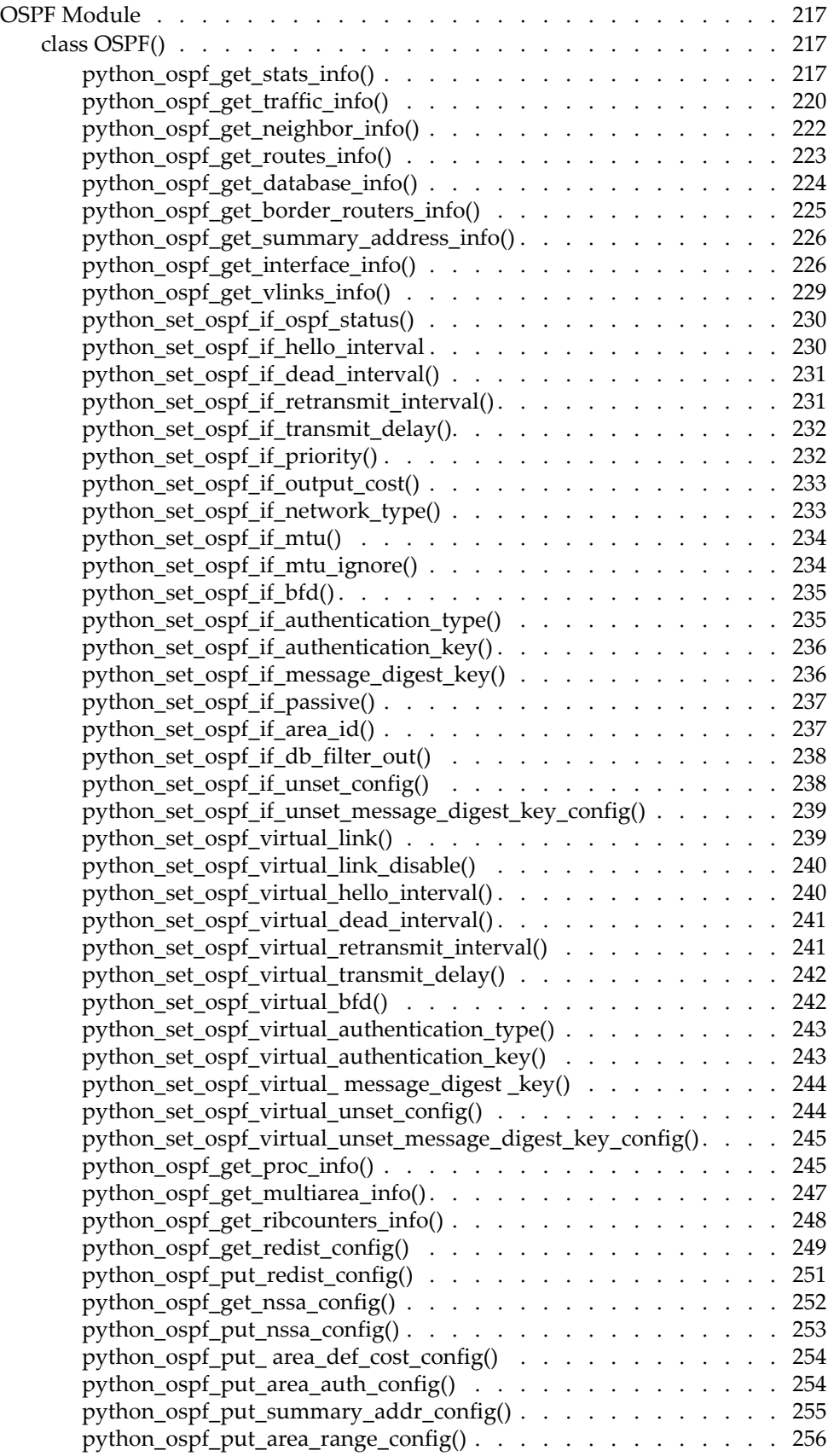

![](_page_12_Picture_2555.jpeg)

![](_page_13_Picture_4464.jpeg)

![](_page_14_Picture_2256.jpeg)

![](_page_15_Picture_2172.jpeg)

#### [367](#page-366-0) Germany Class A [Statement](#page-366-1) . . . . . . . . . . . . . . . . . . . . 367 Japan VCCI Class A [Statement](#page-367-0) . . . . . . . . . . . . . . . . . . . 368 Japan Electronics and Information Technology Industries Association [\(JEITA\) Statement .](#page-368-0) . . . . . . . . . . . . . . . . . . . . . . . . 369 Korea [Communications](#page-368-1) Commission (KCC) Statement . . . . . . . . . 369 Russia [Electromagnetic](#page-368-2) Interference (EMI) Class A statement . . . . . . 369 People's Republic of China Class A electronic emission [statement](#page-368-3) . . . . 369 Taiwan Class A [compliance](#page-368-4) statement . . . . . . . . . . . . . . . . . 369

### **Preface**

The *Lenovo Network Python Programming Guide for Cloud NOS 10.9* describes how to configure and use the Lenovo Cloud Network Operating System 10.9 software on the following Lenovo RackSwitches:

- Lenovo RackSwitch G8272. For documentation on installing the switch physically, see the *Lenovo RackSwitch G8272 Installation Guide*.
- Lenovo RackSwitch G8296. For documentation on installing the switch physically, see the *Lenovo RackSwitch G8296 Installation Guide*.
- Lenovo RackSwitch G8332. For documentation on installing the switch physically, see the *Lenovo RackSwitch G8332 Installation Guide*.
- Lenovo ThinkSystem NE1032 RackSwitch. For documentation on installing the switch physically, see the *Lenovo ThinkSystem NE1032 RackSwitch Installation Guide*.
- Lenovo ThinkSystem NE1032T RackSwitch. For documentation on installing the switch physically, see the *Lenovo ThinkSystem NE1032T RackSwitch Installation Guide*.
- Lenovo ThinkSystem NE1072T RackSwitch. For documentation on installing the switch physically, see the *Lenovo ThinkSystem NE1072T RackSwitch Installation Guide*.
- Lenovo ThinkSystem NE10032 RackSwitch. For documentation on installing the switch physically, see the *Lenovo ThinkSystem NE10032 RackSwitch Installation Guide*.
- Lenovo ThinkSystem NE2572 RackSwitch. For documentation on installing the switch physically, see the *Lenovo ThinkSystem NE2572 RackSwitch Installation Guide*.

## <span id="page-19-0"></span>**Who Should Use This Guide**

This guide is intended for network installers and system administrators engaged in configuring and maintaining a network. The administrator should be familiar with Ethernet concepts, IP addressing, Spanning Tree Protocol, and SNMP configuration parameters.

### <span id="page-20-0"></span>**Additional References**

Additional information about installing and configuring the switch is available in the following guides:

- *Lenovo Network Application Guide for Lenovo Cloud Network Operating System 10.9*
- *Lenovo Network Command Reference for Lenovo Cloud Network Operating System 10.9*
- *Lenovo Network Release Notes for Lenovo Cloud network Operating System 10.9*
- *Lenovo Network REST API Programming Guide for Lenovo Cloud Network Operating System 10.9*

# <span id="page-21-0"></span>**Terminology**

In every programming endeavor, terminology is used in a slightly different manner in different environments.

Following is a list of the terminology used in this guide.

**Table 1.** *Terminology Used in This Guide*

| Term                      | <b>Description</b>                                                                             |
|---------------------------|------------------------------------------------------------------------------------------------|
| Function                  | Lists an action and associated arguments, for example:                                         |
|                           | python_get_vlan(vid)                                                                           |
| <b>Function Arguments</b> | Objects passed to a function when it is called inside a<br>script or in the Python interpreter |
| N/OS Python API           | Extensions to the Python library provided by Lenovo                                            |
| Python scheduler          | An engine to run scripts when specified events occurs.                                         |
| Script Arguments          | Strings passed to a script at run time                                                         |

# <span id="page-22-0"></span>**Typographic Conventions**

The following table describes the typographic styles used in this book.

![](_page_22_Picture_509.jpeg)

![](_page_22_Picture_510.jpeg)

# <span id="page-24-0"></span>**Chapter 1. Introduction to Python Scripting**

The Lenovo Cloud Network Operating System (CNOS) version 10.9 Python function API is a set of libraries of API functions that are embedded into the Lenovo switch Command‐Line Interface (CLI) to support script execution.

### <span id="page-25-0"></span>**About Python**

Python is a widely used general‐purpose, high‐level programming language. Its design philosophy emphasizes code readability, and its syntax allows programmers to express concepts in fewer lines of code than would be possible in other languages.The language provides constructs intended to enable clear programs on both a small and large scale.Like other dynamic languages,Python is often used as a scripting language, but is also used in a wide range of non-scripting contexts.

Python is supported by the Python Software Organization, which is open source with an active user community. Python provides comprehensive set of libraries that includes many built-in modules and the ability to write scripts and functional extensions. Organizations from NASA to gaming and data security companies use Python for development. Python version 2.7 is installed on the switch version 10.9.

### <span id="page-26-0"></span>**About CNOS Python**

Lenovo's CNOS Python API library extends the standard Python library with functions that allow you to write your own scripts to manage your switch.

CNOS Python comes with the following features:

- Automated switch provision and management
- The ability to perform switch monitoring tasks
- Automatic switch firmware update
- Automatic configuration file generation
- Notifications sent to users via email or system logger (syslog) messages

You can schedule CNOS Python scripts to run either at startup or when an event occurs. These scripts can send configuration and display commands to the switch, save variables, and send system log messages. [Chapter 2,](#page-28-3) "Running Python Scripts via the [ISCLI"](#page-28-3), contains information about how to run CNOS Python scripts in real time. Chapter 4, "Using the CNOS Python [Scheduler",](#page-38-1) explains how to schedule a script to run when an event occurs.

## <span id="page-28-0"></span>**Chapter 2. Running Python Scripts via the ISCLI**

<span id="page-28-3"></span>The most straightforward method to run a script on the switch is to execute it directly:

Switch# **python** *<script filename>* **[***arguments list***]**

The script will be run in the foreground. You can use **<Ctrl + C>** to stop the script execution.

For information about transferring scripts to the switch, see Chapter 3, ["Managing](#page-30-1) Python [Scripts"](#page-30-1).

#### <span id="page-28-1"></span>**Running a Basic Script**

The following is an example of a simple "Hello World!" script:

```
Switch# show script helloWorld.py
```
print "Hello world!"

Switch# **python helloWorld.py**

Hello world!

#### <span id="page-28-2"></span>**Running a Basic Script with Arguments**

The following is an example of a basic script with arguments:

```
Switch# show script scriptWithArgs.py
import sys
for i in range(1, len(sys.argv)):
        print "Argument {0} is: {1}".format(i, sys.argv[i])
Switch# python scriptWithArgs.py 2 secondArgument 3rdArgument
Argument 1 is: 2
Argument 2 is: secondArgument
Argument 3 is: 3rdArgument
```
### <span id="page-29-0"></span>**Entering and Exiting the Python Shell**

You can enter the Python shell, the interactive mode of the Python interpreter, directly via the ISCLI **python** command. After entering the Python shell, you can get the online help for each Python API function and test it before calling it in your script.

**Note:** You must be a privileged administrator to use the Python shell.

To enter the Python shell, enter **python** at the switch command prompt.

Switch# **python**

>>>

To exit the Python shell, enter the following command or press **<Ctrl + D>**.

**exit ()**

Switch#

# <span id="page-30-0"></span>**Chapter 3. Managing Python Scripts**

<span id="page-30-1"></span>Script files are saved in persistent storage on the switch, while the script log files are saved to volatile storage. The maximum storage for script files is 2.8 M bytes.

Lenovo Cloud Network Operating System (CNOS) for the switch provides the following managing actions on scripts:

- [Downloading](#page-31-0) a Script from a TFTP Server
- [Uploading](#page-32-0) a Script to a TFTP Server
- Editing a Script [Directly](#page-33-0) on the Switch
- [Deleting](#page-34-0) a Script
- [Viewing](#page-35-0) A List of Script Files
- [Viewing](#page-36-0) Script File Content
- Viewing [Configured](#page-37-0) Scheduler Jobs

# <span id="page-31-0"></span>**Downloading a Script from a TFTP Server**

To download a TFTP script, use the following command:

Switch# **cp tftp tftp://***<server address>***/***<remote script>* **obs** *<local script>* **[vrf {***<VRF instance name>***|default|management}]**

#### where:

![](_page_31_Picture_168.jpeg)

# <span id="page-32-0"></span>**Uploading a Script to a TFTP Server**

To upload a script to a TFTP server, use the following command:

Switch# **cp obs** *<local script>* **tftp tftp://***<server address>***/***<remote script>* **[vrf {***<VRF instance name>***|default|management}]**

#### where:

![](_page_32_Picture_176.jpeg)

### <span id="page-33-0"></span>**Editing a Script Directly on the Switch**

To create or edit a script directly on the switch, use the following command:

Switch# **edit script** *<script filename>*

where *script filename* is the name of your script.

### <span id="page-34-0"></span>**Deleting a Script**

To delete a script, use the following command:

Switch# **no script** <*script filename*>

where *script filename* is the name of your script.

To delete all Python scripts, use the following command:

Switch# **no script all**

# <span id="page-35-0"></span>**Viewing A List of Script Files**

To view a list of script files, use the following command:

Switch# **show script**
# **Viewing Script File Content**

To view a script file, use the following command:

Switch# **show script** *<script filename>*

## **Viewing Configured Scheduler Jobs**

To view the scheduler jobs configured on the switch, use the following command:

Switch# **show script-job**

Running jobs will be displayed in the running configuration display.

For more information about scheduling CNOS Python scripts, see [Chapter 4,](#page-38-0) "Using the CNOS Python [Scheduler"](#page-38-0)*.*

## **Chapter 4. Using the CNOS Python Scheduler**

<span id="page-38-0"></span>The Lenovo Cloud Network Operating System schedulerʹs main responsibility is to provide a programmatic mechanism to run Python scripts when specified events occur. These events are defined by switch administrators and can be triggered by a timer, which is aligned to the cron service.

You can schedule scripts to run as a response to an event using scheduler jobs and monitor the script execution.

## **Using the Python Scheduler**

The CNOS Python scheduler is an engine that can run Python scripts at specified times or intervals, similar to the UNIX‐based cron utility.

### **Creating a Scheduled Python Job**

To create a job that runs a Python script at a scheduled time, use the command:

Switch(config)# **script-job** *<Python script>* **[***<arguments>***] time {daily|hourly| |monthly|reboot|weekly|yearly}**

where:

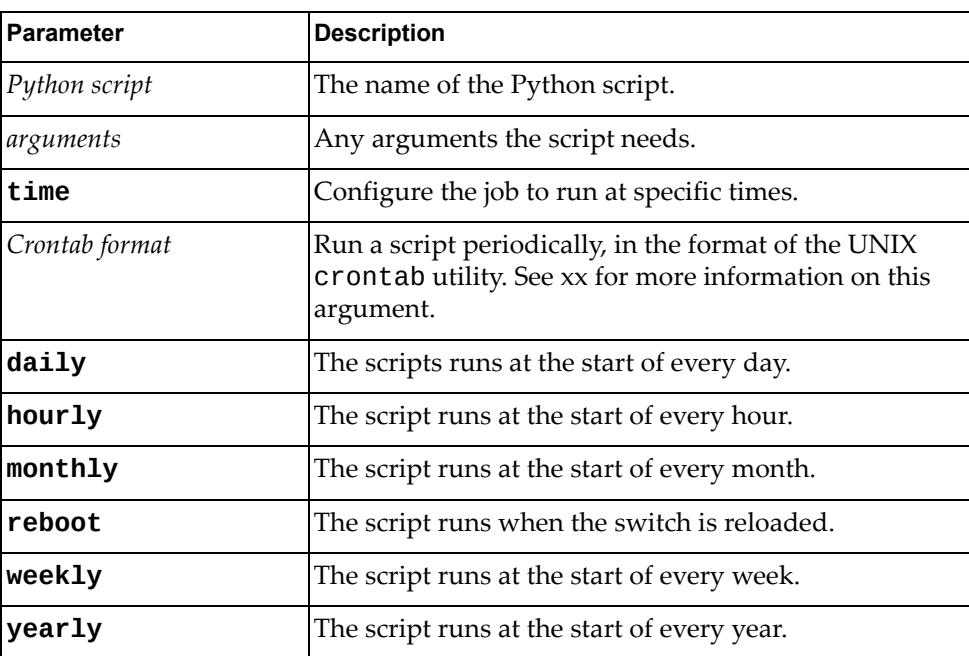

For example, to create a job to run the Python script myScript.py on a daily basis, enter:

Switch(config)# **script-job myScript.py time daily**

### **Using Crontab Format Arguments**

The *Crontab format* date and time parameter uses the format:

*<minute> <hour> <day of month> <month> <day of week>*

where:

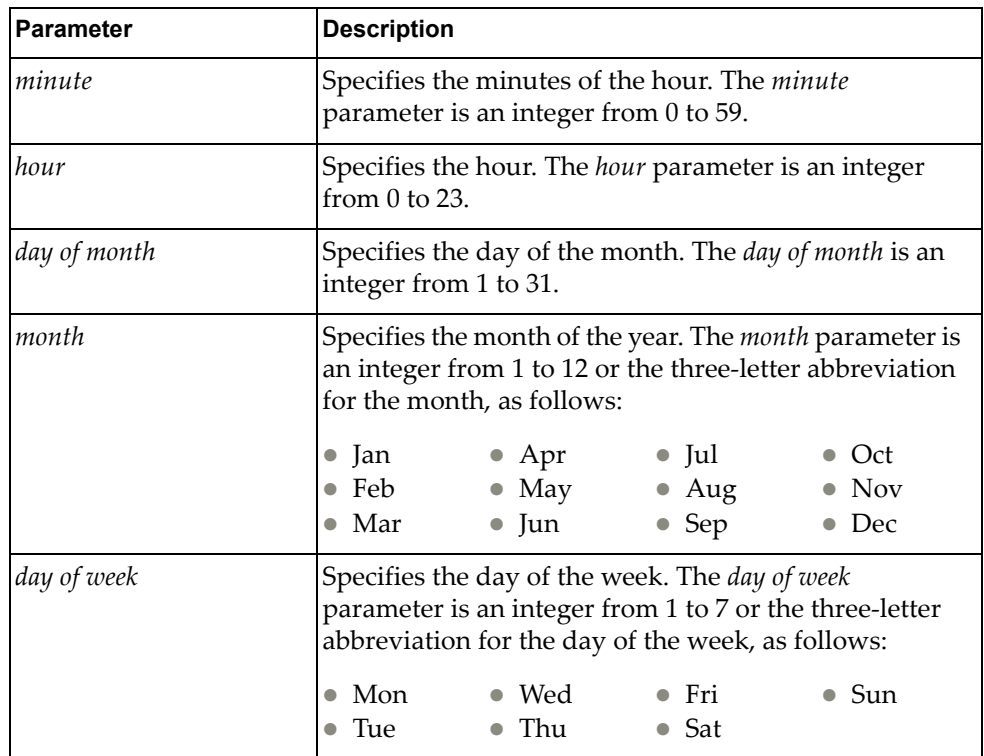

An asterisk in place of any of these fields means "use all values from first to last." **Note:** All time values must be surrounded by quotation marks.

For example, to run the Python script myScript.py every July the  $4<sup>th</sup>$  at 10:55 A.M., regardless of the day of the week, use the following command:

Switch(config)# **script-job myScript.py time "55 10 4 Jul \*"**

You can use ranges for the numeric values, separating them with commas or using hyphens for sequential ranges, such as "1, 2, 5-9" or "0-4, 8-12".

For example, to run the Python script myScript.py every day starting with July the  $4^{\text{th}}$  until July the  $11^{\text{th}}$  at 10:55 A.M. and 10:55 P.M., enter:

Switch(config)# **script-job myScript.py time "55 10,22 4-11 7 \*"**

**Note:** Ranges or lists of month or day of week names are not allowed.

You can also specify step values or intervals using a slash (/). For example, to run the Python script myScript.py every July the  $4<sup>th</sup>$  every two hours, enter:

Switch(config)# **script-job myScript.py time "0 \*/2 4 Jul \*"**

Crontab format commands are executed when the minute, hour, and month of year fields match the current time, and when either the day of month or day of week match the current day.

**Note:** If you specify the day of a job's execution by both day of month and day of week, the command will be run when either field matches the current date and time. For example, the Crontab format date "30  $4$  1, 15  $*$  5" would cause a job to be run at 4:30 A.M. on the 1<sup>st</sup> and 15<sup>th</sup> of each month and every Friday.

#### **Deleting a Job**

To delete a job, use the following command:

Switch(config)# **no script-job** *<Python filename>*

### **Monitoring a Running Job**

To monitor a running job, use the following command:

```
Switch# show script running
```
### <span id="page-41-0"></span>**Stopping a Running Job**

To stop a running job, use the following steps:

1. Check the list of running scripts:

```
Switch# show script running
```

```
Current running scripts:
1 myscript.py arg1 arg2
```
2. Copy the exact string from the list and use it as the argument for the following command:

Switch# **stop running-script "***<argument>***"**

Using the output from [Step 1,](#page-41-0) the command would be:

Switch# **stop running-script "myscript.py arg1 arg2"**

## **Viewing Python Logs**

To view a list of the log files created by OBS jobs, enter:

Switch# **show script-log**

To view an individual log file, enter:

Switch# **show script-log** *<filename>*

## **Creating Syslog Messages**

Python scripts can send log messages to the system logger (syslog). These messages will be stored in the syslog repository and can be managed using the ISCLI commands.

System logs generated by a Python script have the same format as the current CNOS system log where the facility name is "PYRUN" and the mnemonic is "OBS". The format is:

*<timestamp> <hostname>* %PYRUN-*<SEVERITY>*-OBS: [*<LIB\_NAME>* | *<THREAD\_NAME>*] *Description* [@*function:line*]

For example:

2014-08-15T04:50:33+00:00 switch %PYRUN-6-OBS: Message=I am a testing log from OBS

# **Chapter 5. Writing Python Scripts**

This chapter describes script components, modules, and the API functions and arguments that you can use to create Python scripts to run on the switch. Python API functions extend the standard Python library to provide configuration, management, and monitoring abilities. These are located in several Python modules.

### **Script Components**

The CNOS Python API contains the following modules:

 systemApi: Functions that open and close a Simple Management Interface (SMI) client connection.

**Note:** You must import this module before importing anything else.

- aaaApi: Functions that manage the Authentication, Authorization and Accounting (AAA) switch configuration.
- **arpApi:** Functions that manage the Address Resolution Protocol (ARP) switch configuration.
- bfdApi: Functions that manage the Bidirectional Forwarding Detection (BFD).
- **bgpApi**: Functions that manage the Border Gateway Protocol (BGP) switch configuration.
- **bootInfoApi:** Functions that manage the switch boot properties.
- dcbApi: Functions that manage the Converged Enhanced Ethernet (CEE) switch configuration.
- **cliApi**: Functions that manage Command Line Interface configuration.
- **c** defaultIpAddressApi: Functions that manage the Default IP Address configuration.
- dhcpApi: Functions that manage the Dynamic Host Configuration Protocol (DHCP) switch configuration.
- **dnsApi:** Functions that manage the Domain Name System (DNS) switch configuration.
- dot1qEncapsApi: Functions that manage Dot1Q encapsulation.
- **fdbApi:** Functions that manage the Forwarding Database (FDB) switch configuration.
- hostpCpyApi: Functions that update image and configuration files via TFTP.
- hostpRadiusApi: Functions that manage the Remote Authentication Dial-In User Service (RADIUS) switch configuration.
- hostpTacacsApi: Functions that manage the Terminal Access Controller Access‐Control System Plus (TACACS+) switch configuration.
- igmpApi: Functions that manage Internet Group Management Protocol (IGMP) Snooping switch configuration.
- $\bullet$  ipApi: Functions that manage the Internet Protocol (IP) switch configuration.
- **LacpApi:** Functions that manage the Link Aggregation Control Protocol (LACP) switch configuration.
- **LagApi:** Functions that manage the Link Aggregation Group (LAG) switch configuration.
- IldpApi: Functions that manage the Link Layer Discovery Protocol (LLDP) switch configuration.
- mstpApi: Functions that manage the Multiple Spanning Tree Protocol (MSTP) switch configuration.
- nhopHealthcheckApi: Functions that manage Nexthop health check.
- ntpApi: Functions that manage Network Type Protocol (NTP) authentication.
- nwvApi: Functions that manage Network Virtualization (NWV) authentication.
- ospfApi: Functions that manage the Open Shortest Path First (OSPF) switch configuration.
- platformApi: Functions that manage the switch port configuration.
- pvlanApi: Functions that manage Private VLAN properties.
- routeApi: Functions that manage the switch static route configuration.
- routemapApi: Functions that manage routemaps.
- secModeApi: Functions that manage the switch security mode configuration.
- telemetryApi: Functions that manage the Telemetry switch configuration.
- vlanApi: Functions that configure VLAN properties.
- vrfApi: A function that manage Virtual Routing and Forwarding (VRF).
- vrrpApi: Functions that manage Virtual Router Redundancy Protocol (VRRP).
- vxlanApi: Functions that manage Virtual Extensible LAN (VXLAN) properties.
- weightedEcmpApi: Functions that manage the Equal Cost Multiple Paths (ECMP) switch configuration.

The following is a sample Python shell session:

```
Switch# python
>>> import systemApi
>>> systemApi.client_connect()
>>> systemApi.SystemInfo().get_systemInfo()
{\nabla}'switch type': 'Switch', 'fw version': '10.4.1.0'}
>>> import lldpApi
>>> lldpApi.LldpNeighbor().python_lldp_get_all_neighbor()
[{'capability': 'BR', 'system name': 'Mars2', 'rx ttl': 120L, 'if_name': 
'Ethernet1/8', 'system description': 'LENOVO RackSwitch SWITCH, LENOVO 
NOS version 10.4.1.0'}]
>>> systemApi.client_disconnect()
>>> exit()
Switch#
```
### **Viewing Online Help**

The Python API modules have built‐in help. To obtain help on a particular module or class, enter:

```
>>> help(<module>[.<class>][.<function>])
```
For example, to get help on the python\_lldp\_get\_all\_neighbor() function from the previous example, enter the text shown in the following example:

```
>>> help(lldpApi.LldpNeighbor().python_lldp_get_all_neighbor)
Help on method python_lldp_get_all_neighbor in module lldpApi:
python_lldp_get_all_neighbor(self) method of lldpApi.LldpNeighbor 
instance
     API's description: Get neighbor information of all ports
     Mandatory arguments: None
     Optional arguments: None
     Output: list of dictionaries of LLDP neighbor
     [
         {
             if_name(Str),
             capability(Int),
             rx ttl(Int),
             system name(Str),
             system description(Str)
         }
     ]
```
## **Python API Function Arguments**

Python API functions have mandatory and optional arguments. Mandatory arguments must be set with correct types. Optional arguments will use their default values.

Python API functions can verify user arguments. The API functions can detect if mandatory arguments are missing or are in the incorrect type of mandatory arguments. If argument verification fails, it will report the error and not execute the API function.

Python API functions return useful information on either success or failure. For example: configuration API functions return True if the command is successful, and False if the command fails, and displays an error message. Query API functions return information from the switch.

All Python API functions use keyword arguments.

### **Script Examples**

This section contains a set of sample Lenovo Python API scripts.

### **ARP Configuration Example**

This script demonstrates how to use the Python API to create and delete an Address Resolution Protocol (ARP) entry.

```
import sys
#Import python object APIs from modules
from systemApi import *
from ipApi import *
from arpApi import *
#Create class instance
ipobj = IP()arpobj = ARP()#Calling client_connect to establish the SMI client-server connection
client_connect()
#Make sure the interface is one routed interface
ipobj.unset_bridge_port('Ethernet1/1')
#Calling set_ip_addr defined in module ipApi to set IP address
ipobj.set_ip_addr('Ethernet1/1', '10.0.0.1/8', 0)
#Calling set_ip_arp defined in module arpApi to create ARP entry
arpobj.set_ip_arp('10.0.0.100','0000.0000.0100', 'Ethernet1/1')
arpobj.set_ip_arp('10.0.0.101','0000.0000.0101', 'Ethernet1/1')
#Calling get_all_static_arp_entry to check if ARP entry is created 
successfully
print arpobj.get_all_static_arp_entry('Ethernet1/1')
#Calling delete_ip_arp defined in module arpApi to delete ARP entry
arpobj.delete_ip_arp('10.0.0.100', 'Ethernet1/1')
arpobj.delete_ip_arp('10.0.0.101', 'Ethernet1/1')
#Calling get_all_static_arp_entry to check if ARP entry is created 
successfully
print arpobj.get_all_static_arp_entry('Ethernet1/1')
#Calling client disconnect to disconnect the SMI client-server connection
client_disconnect()
```
### **IP Configuration Example**

The following script demonstrates how to use the Python API to configure IP interfaces.

```
#Import modules
import systemApi, ipApi
#Calling client_connect to establish the SMI client-server connection
systemApi.client_connect()
print ' #Configure port '
print ipApi.IP().unset_bridge_port('Ethernet1/1')
print '\n'
print ' #Configure IP on a routed interface '
print ipApi.IP().set_ip_addr('Ethernet1/1','11.0.0.10/16', 0 )
print '\n'
print ' #Verify IP interface'
print ipApi.IP().get_ipinfo('Ethernet1/1')
print '\n'
print ' #Verify IP interface'
print ipApi.IP().set_if_flagup('Ethernet1/11')
print '\n'
print ' #Configure IP on a routed interface '
print ipApi.IP().set_ip_addr('Ethernet1/1','10.0.0.10/16', 0 )
print '\n'
print ' #Verify IP interface'
print ipApi.IP().get_ipinfo('Ethernet1/1')
print '\n'
print ' #Calling client_disconnect to disconnect the SMI client-server 
connection'
systemApi.client_disconnect()
```
### **LAG Configuration Example**

The following script demonstrates how to use the Python API to create, view, update, and delete a Link Aggregation Group.

```
#Import modules
import systemApi, lagApi
#Calling client_connect to establish the SMI client-server connection
systemApi.client connect()
print ' #Create LAG '
print lagApi.LAG().python_create_lag_id({'lag_id': 1, 'interfaces' : 
[{'lacp_prio': 32768, 'lacp_timeout': 'long', 'lag_mode':'lacp_active', 
'if_name': 'Ethernet1/11'}, {'lacp_prio': 32768, 'lacp_timeout': 'long', 
'lag_mode':'lacp_active', 'if_name': 'Ethernet1/12'}] })
print '\n'
print ' #Verify LAG information'
print lagApi.LAG().python_get_lag_id(1)
print '\n'
print ' #Update LAG '
print lagApi.LAG().python_update_lag_id_details({'lag_id': 1, 
'interfaces' : [{'lacp_prio': 100, 'lacp_timeout': 'long', 
'lag_mode':'lacp_active', 'if_name': 'Ethernet1/11'}, {'lacp_prio': 100, 
'lacp_timeout': 'long', 'lag_mode':'lacp_active', 'if_name': 
'Ethernet1/12'}] })
print '\n'
print ' #Verify LAG information'
print lagApi.LAG().python_get_lag()
print '\n'
print ' #Delete LAG '
print lagApi.LAG().python_delete_lag_id(1)
print '\n'
print ' #Calling client_disconnect to disconnect the SMI client-server 
connection'
systemApi.client_disconnect()
```
### **LLDP Configuration Example**

The following script demonstrates how to use the Python API to administer Link Layer Discovery Protocol (LLDP).

```
#Import modules
import systemApi, lldpApi
#Calling client_connect to establish the SMI client-server connection
systemApi.client connect()
print ' #Verify lldp reinit delay'
print lldpApi.LldpSystem().python_lldp_get_reinit_delay()
print '\n'
print ' #Verify lldp tx interval'
print lldpApi.LldpSystem().python_lldp_get_msg_tx_interval()
print '\n'
print ' #Verify lldp tx delay'
print lldpApi.LldpSystem().python_lldp_get_tx_delay()
print '\n'
print ' #Set lldp reinit delay'
print lldpApi.LldpSystem().python_lldp_set_reinit_delay(15)
print '\n'
print ' #Set lldp tx interval'
print lldpApi.LldpSystem().python_lldp_set_msg_tx_interval(2000)
print '\n'
print ' #Set lldp tx delay'
print lldpApi.LldpSystem().python_lldp_set_tx_delay(3)
print '\n'
print ' #Get lldp neighbor'
print lldpApi.LldpNeighbor().python_lldp_get_all_neighbor()
print '\n'
print ' #Calling client_disconnect to disconnect the SMI client-server 
connection'
systemApi.client_disconnect()
```
### **VLAN Configuration Example**

This script demonstrates how to use the Python API to administer VLANs.

```
#Import modules
import systemApi, vlanApi
#Calling client_connect to establish the SMI client-server connection
systemApi.client_connect()
print ' #Verify vlan status - default'
print('Check vlan status by calling the "python_get_vlan" method with no 
argument')
print vlanApi.VlanSystem().python_get_vlan()
print '\n'
print('Check vlan 1-default')
print vlanApi.VlanSystem().python_get_vlan(1)
print '\n'
print ' #Create vlan 10 - test vlan' 
print vlanApi.VlanSystem().python_create_vlan({'vlan_name':'TEST', 
'vlan_id':10, 'admin_state': 'up'})
print ' #Verify that vlan 10 was created '
print vlanApi.VlanSystem().python_get_vlan(10)
print '\n'
print ' #Update vlan 10 - new_name vlan '
print vlanApi.VlanSystem().python_update_vlan_name(10,'new_name')
print '\n'
print ' #Verify vlan 10 '
print vlanApi.VlanSystem().python_get_vlan(10)
print '\n'
print ' #Update vlan 10 - admin_state down '
print vlanApi.VlanSystem().python_update_vlan_admin_state(10,'down') 
print '\n'
print ' #Verify vlan 10 '
print vlanApi.VlanSystem().python_get_vlan(10)
print '\n'
print ' #Update vlan properties for a given interface' 
print 
vlanApi.VlanEthIf().python_update_vlan_properties({'if_name':'Ethernet1/1
1','bridgeport_mode':'access', 'pvid':1,'vlans':[1]})
print '\n'
print ' #Call get_vlan_properties for a given interface'
print vlanApi.VlanEthIf().python_get_vlan_properties('Ethernet1/1')
print '\n'
print ' #Delete vlan 10 - test vlan '
print vlanApi.VlanSystem().python_delete_vlan(10)
print '\n'
print ' #Calling client_disconnect to disconnect the SMI client-server 
connection'
systemApi.client_disconnect()
```
# **Chapter 6. The CNOS Python API**

This chapter explains the contents of all the modules included in the Lenovo Cloud Network Operating System:

- "AAA [Module"](#page-56-0) on page 57
- "ARP [Module"](#page-64-0) on page 65
- "BFD [Module"](#page-70-0) on page 71
- "BGP [Module"](#page-82-0) on page 83
- "Boot [Information](#page-118-0) Module" on page 119
- "CEE [Module"](#page-122-0) on page 123
- "CLI [Module"](#page-136-0) on page 137
- ["DefaultIpAddress](#page-138-0) Module" on page 139
- "DHCP [Module"](#page-140-0) on page 141
- "DNS [Module"](#page-156-0) on page 157
- ["Dot1QEncaps](#page-162-0) Module" on page 163
- "ECMP [Module"](#page-164-0) on page 165
- "FDB [Module"](#page-168-0) on page 169
- ["HostpCpy](#page-176-0) Module" on page 177
- "IGMP [Module"](#page-180-0) on page 181
- "IP [Module"](#page-184-0) on page 185
- "LACP [Module"](#page-190-0) on page 191
- "LAG [Module"](#page-192-0) on page 193
- "LLDP [Module"](#page-198-0) on page 199
- "MSTP [Module"](#page-204-0) on page 205
- ["Nexthop](#page-210-0) Health Check" on page 211
- "NTP [Authentication](#page-212-0) Module" on page 213
- "NWV [Authentication](#page-214-0) Module" on page 215
- "OSPF [Module"](#page-216-0) on page 217
- ["Platform](#page-260-0) Module" on page 261
- "Private VLAN [Module"](#page-268-0) on page 269
- ["RADIUS](#page-274-0) Module" on page 275
- "Route [Module"](#page-284-0) on page 285
- ["Routemap](#page-288-0) Module" on page 289
- ["Security](#page-290-0) Mode Module" on page 291
- "System [Module"](#page-292-0) on page 293
- ["TACACS+](#page-298-0) Module" on page 299
- ["Telemetry](#page-306-0) Module" on page 307
- "VLAN [Module"](#page-326-0) on page 327
- "VRF [Module"](#page-332-0) on page 333
- "VRRP [Module"](#page-334-0) on page 335
- ["VXLAN](#page-344-0) Module" on page 345

## <span id="page-56-0"></span>**AAA Module**

The class in this module manages the Authentication, Authorization and Accounting (AAA) configuration on the switch. To use this module, in the Python file or in the Python interpreter, enter:

import hostpAAAApi

### **class AAA**

The functions in this class get and set AAA configurations.

### *get\_accounting\_def*

Displays the current accounting configuration.

#### Syntax

get\_accounting\_def()

#### **Returns**

The current accounting configuration (string); group, followed by a list of up to eight AAA groups (optionally followed by local).

#### *set\_accounting\_def*

Configures accounting on the switch.

#### Syntax

set\_accounting\_def(*<input\_str>*,*<groups>*)

where:

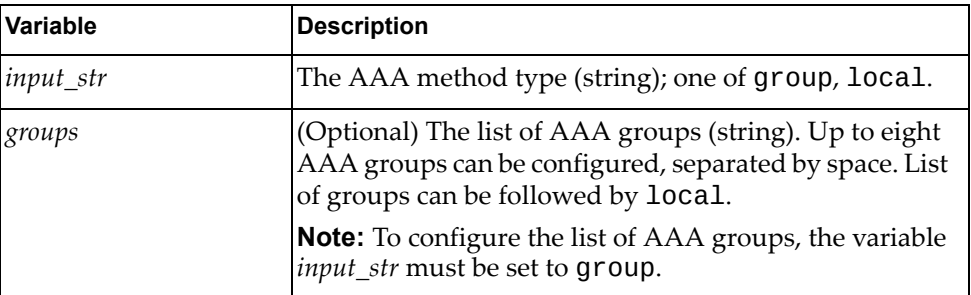

#### **Returns**

### *get\_authorization\_cmds\_def*

Displays the current User EXEC command mode authorization configuration.

Syntax

get\_authorization\_cmds\_def()

Returns

The current authorization configuration (string); group, followed by a list of up to eight AAA groups (optionally followed by local).

#### *set\_authorization\_cmds\_def*

Enables or disables User EXEC command mode authorization.

#### Syntax

set\_authorization\_cmds\_def(*<input\_str>*,*<groups>*)

where:

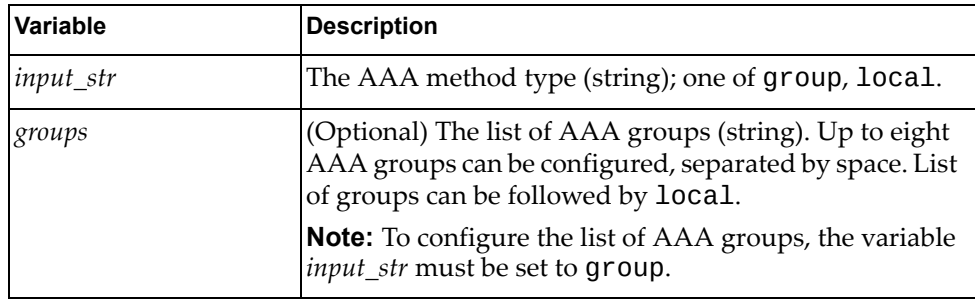

#### Returns

Boolean (True on success, otherwise False).

### *get\_authorization\_conf\_cmds\_def*

Displays the current configuration command mode authorization configuration.

Syntax

get\_authorization\_conf\_cmds\_def()

#### Returns

The current authorization configuration (string); group, followed by a list of up to eight AAA groups (optionally followed by local).

### *set\_authorization\_conf\_cmds\_def*

Enables or disables configuration command mode authorization.

#### **Syntax**

set\_authorization\_conf\_cmds\_def(*<input\_str>*,*<groups>*)

where:

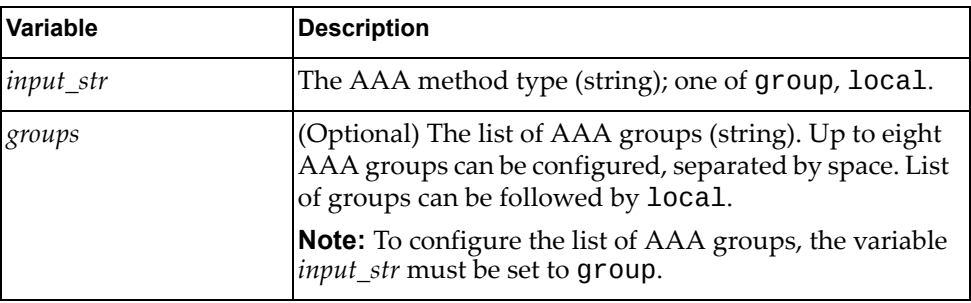

#### **Returns**

Boolean (True on success, otherwise False).

### *get\_authentication\_login\_con*

Displays the current console user login authentication configuration.

**Syntax** 

get\_authentication\_login\_con()

#### Returns

The current console user login authentication configuration (string); group, followed by a list of up to eight AAA groups (optionally followed by local or none).

### *set\_authentication\_login\_con*

Enables or disables console user login authentication.

#### Syntax

set\_authentication\_login\_con(*<input\_str>*,*<groups>*)

where:

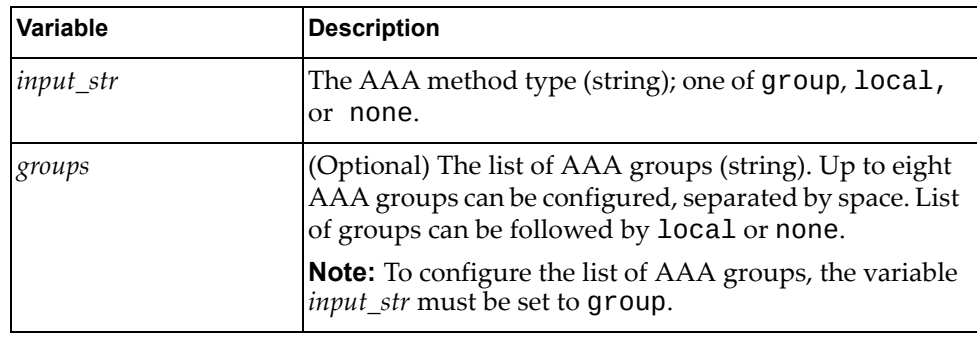

#### Returns

Boolean (True on success, otherwise False).

### *get\_authentication\_login\_def*

Displays the current remote user login authentication configuration.

#### Syntax

get\_authentication\_login\_def()

#### Returns

The current remote user login authentication configuration (string); group, followed by a list of up to eight AAA groups (optionally followed by local or none).

### *set\_authentication\_login\_def*

Enables or disables remote user login authentication used for remote protocol connections such as SSH or Telnet.

**Syntax** 

set\_authentication\_login\_def(*<input\_str>*,*<groups>*)

where:

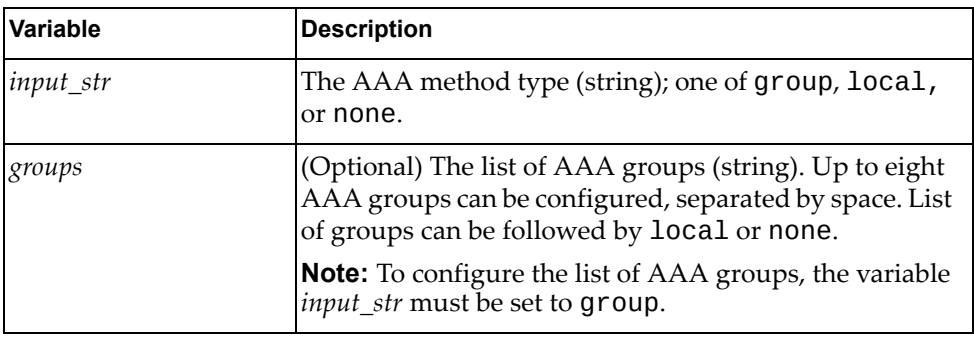

**Returns** 

Boolean (True on success, otherwise False).

### *get\_authentication\_login\_err\_enable*

Checks if error messages are displayed when users fail to authenticate.

**Syntax** 

get\_authentication\_login\_err\_enable()

#### **Returns**

The status of the error messages as string:

enable if error messages are displayed

disable if error message are not displayed

### *set\_authentication\_login\_err\_enable*

Enables the display of error messages when users fail to authenticate.

#### Syntax

set\_authentication\_login\_err\_enable()

#### **Returns**

### *unset\_authentication\_login\_err\_enable*

Disables the display of error messages when users fail to authenticate.

Syntax

unset\_authentication\_login\_err\_enable()

Returns

Boolean (True on success, otherwise False).

### *get\_maxfail\_attempts*

Displays the maximum number of unsuccessful authentication attempts before a user is locked out.

#### Syntax

get\_maxfail\_attempts()

#### Returns

The maximum number of unsuccessful authentication attempts (integer: *1 ‐ 25*).

### *set\_maxfail\_attempts*

Configures the maximum number of unsuccessful authentication attempts before a user is locked out.

#### Syntax

set\_maxfail\_attempts(*<maxfail\_attempts>*)

where:

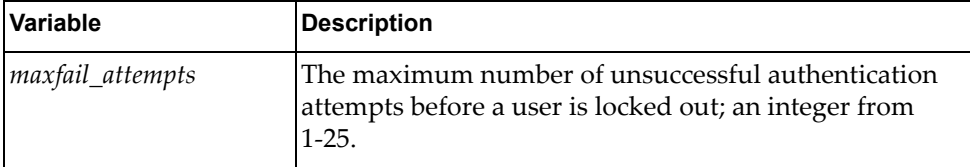

#### **Returns**

### *get\_user\_default\_role*

Checks if users are allowed to login even if the TACACS+ server does not provide a default role.

**Syntax** 

get\_user\_default\_role()

Returns

The status of the default user role configuration (string):

enable

disable

### *set\_user\_default\_role*

Enables users to login even if the TACACS+ server does not provide a role. The default role is network‐operator.

#### Syntax

set\_user\_default\_role()

#### **Returns**

Boolean (True on success, otherwise False).

#### *unset\_user\_default\_role*

Disables users to login even if the TACACS+ server does not provide a role. If this option is disabled then users without a role provided by the TACACS+ server will be unable to login.

Syntax

unset\_user\_default\_role()

#### **Returns**

### *get\_groups*

Displays information about the configured AAA groups.

### Syntax

get\_groups()

#### Returns

A dictionary with information about the configured AAA groups:

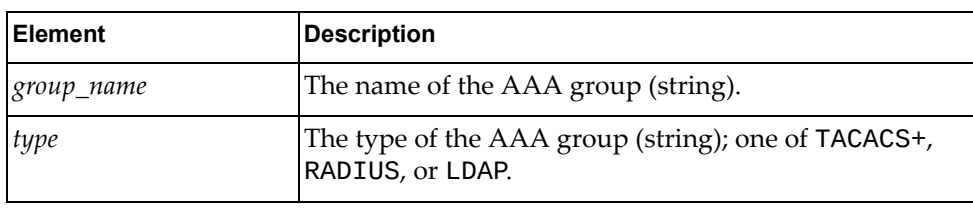

## <span id="page-64-0"></span>**ARP Module**

This module contains a class with functions that manage Address Resolution Protocol (ARP). To use this module, in the Python file or in the Python interpreter, enter:

import arpApi

### **class ARP**

This class provides functions for managing ARP.

### *get\_all\_static\_arp\_entry()*

Gets all static ARP entries.

#### Syntax

get\_all\_static\_arp\_entry(*<if\_name>*)

where:

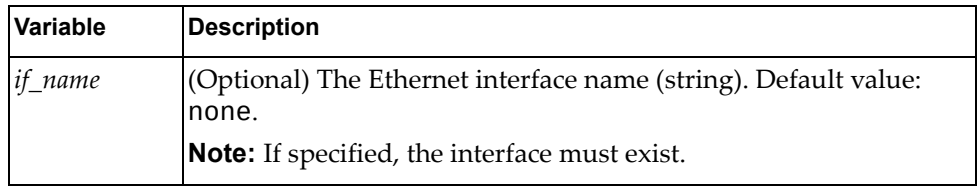

#### Returns

The IP address, MAC address, and interface name for all or the specified ARP entry:

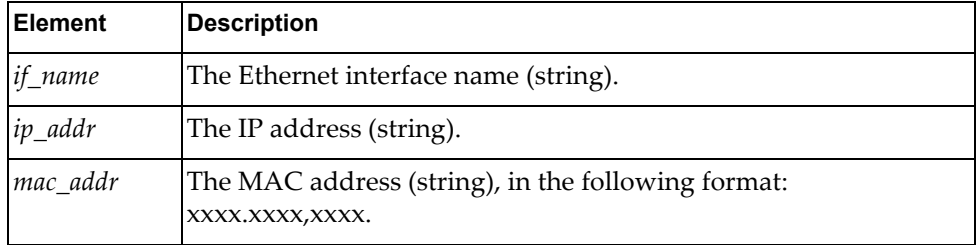

### *get\_one\_static\_arp\_entry()*

Gets one static ARP entry for the specified interface.

#### Syntax

get\_one\_static\_arp\_entry(*<if\_name>*,*<ip\_addr>*)

where:

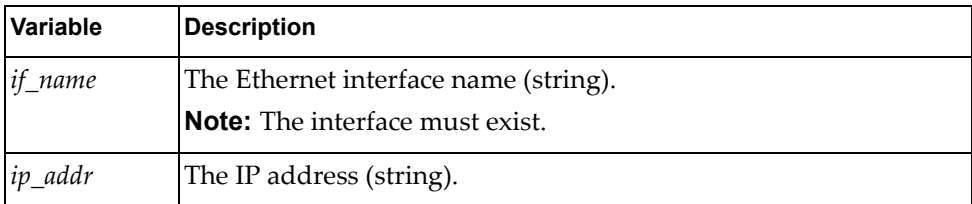

#### Returns

The static ARP entry, with the following parameters:

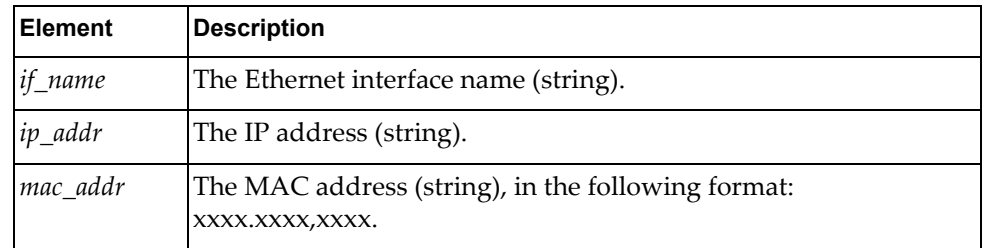

### *set\_ip\_arp()*

Creates a static proxy ARP entry.

#### Syntax

set\_ip\_arp(*<ip\_addr>*,*<mac\_addr>*,*<if\_name>*)

where:

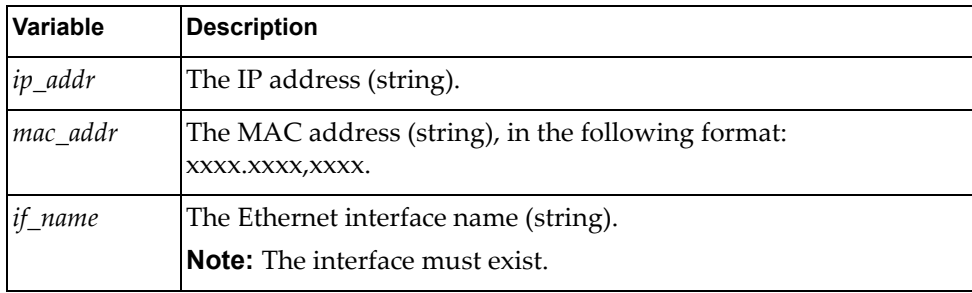

#### Returns

### *delete\_ip\_arp()*

Deletes an ARP entry.

Syntax

delete\_ip\_arp(*<ip\_addr>*,*<if\_name>*)

where:

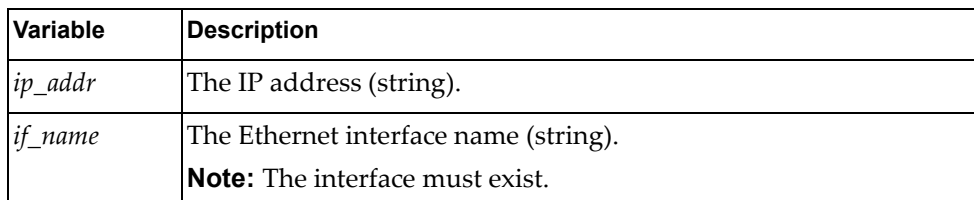

#### **Returns**

Boolean (True on success, otherwise False).

### *get\_arp\_sys\_pro()*

Gets the global ARP properties of the system.

Syntax

get\_arp\_sys\_pro()

**Returns** 

The global ARP entry age out time:

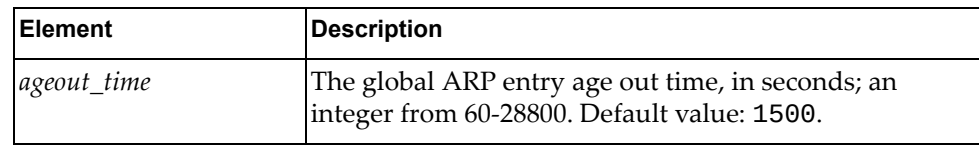

### *set\_arp\_sys\_pro()*

Sets the global ARP properties of the system.

**Syntax** 

set\_arp\_sys\_pro(*<ageout\_time>*)

where:

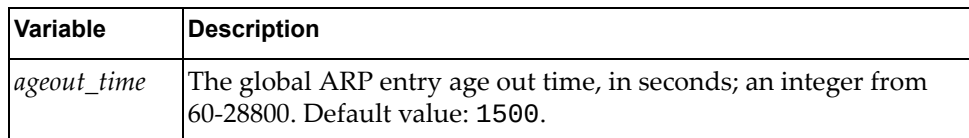

**Returns** 

### *get\_arp\_sys\_interfaces()*

Gets ARP properties for all interfaces or for the specified interface.

#### Syntax

get\_arp\_sys\_interfaces(*<if\_name>*)

where:

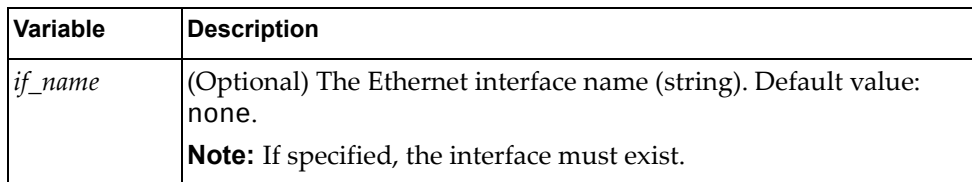

#### **Returns**

ARP properties for all interfaces or for the specified interface:

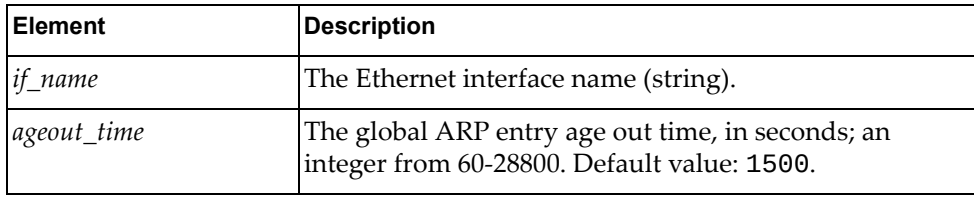

### *set\_arp\_sys\_pro\_interface()*

Sets the ARP properties of the specified interface.

#### **Syntax**

set\_arp\_sys\_pro\_interface(*<if\_name>*,*<ageout\_time>*)

where:

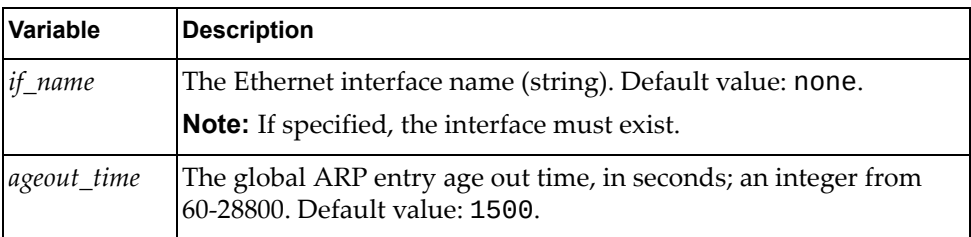

#### Returns

## *get\_arp\_refresh*

Checks if ARP Refresh is enabled on the switch.

Syntax

get\_arp\_refresh()

#### Returns

A dictionary containing the variable state (string):

- disabled
- enabled

### *set\_arp\_refresh*

Enables or disables ARP Refresh on the switch. With ARP Refresh enabled, ARP requests are sent after the timeout period for an ARP entry expires.

#### Syntax

set\_arp\_refresh(<*enable>*)

where:

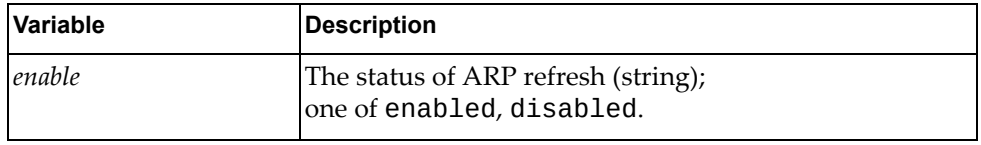

#### Returns

## <span id="page-70-0"></span>**BFD Module**

The classes and functions in this module manage Bidirectional Forwarding Detection (BFD). To use this module, in the Python file or in the Python interpreter, enter:

import bfdApi

### **class BFD()**

This class provides functions to retrieve BFD neighbors information.

### *get\_bfd\_nbr\_all()*

Gets the BFD neighbors information.

#### Syntax

get\_bfd\_nbr\_all(<*details>*,<*appl>*)

where:

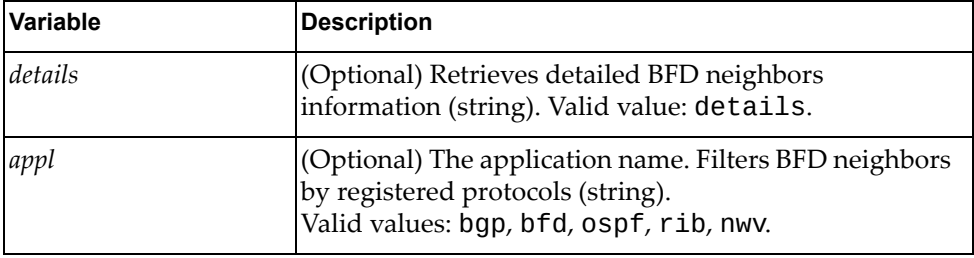

#### Returns

A list of dictionaries with neighbors information:

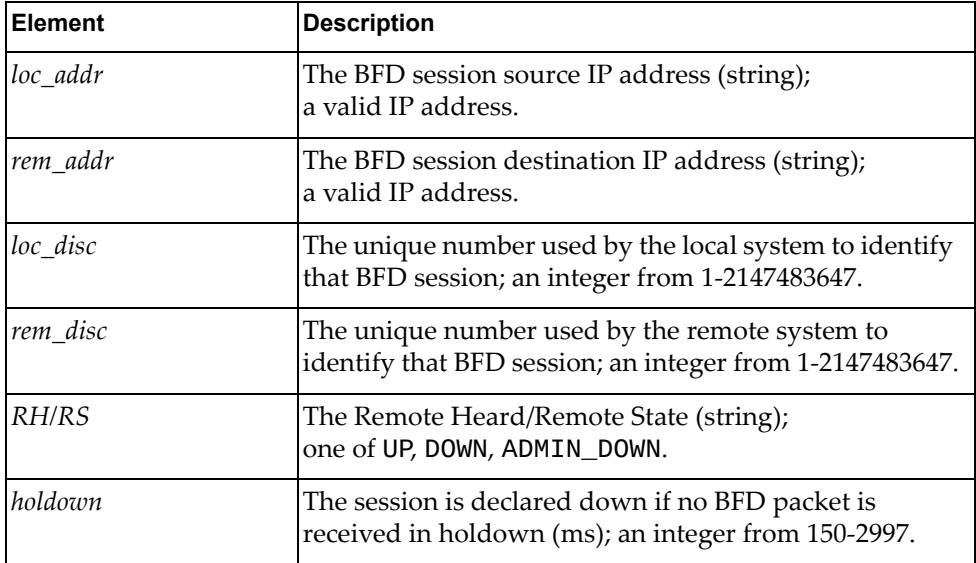

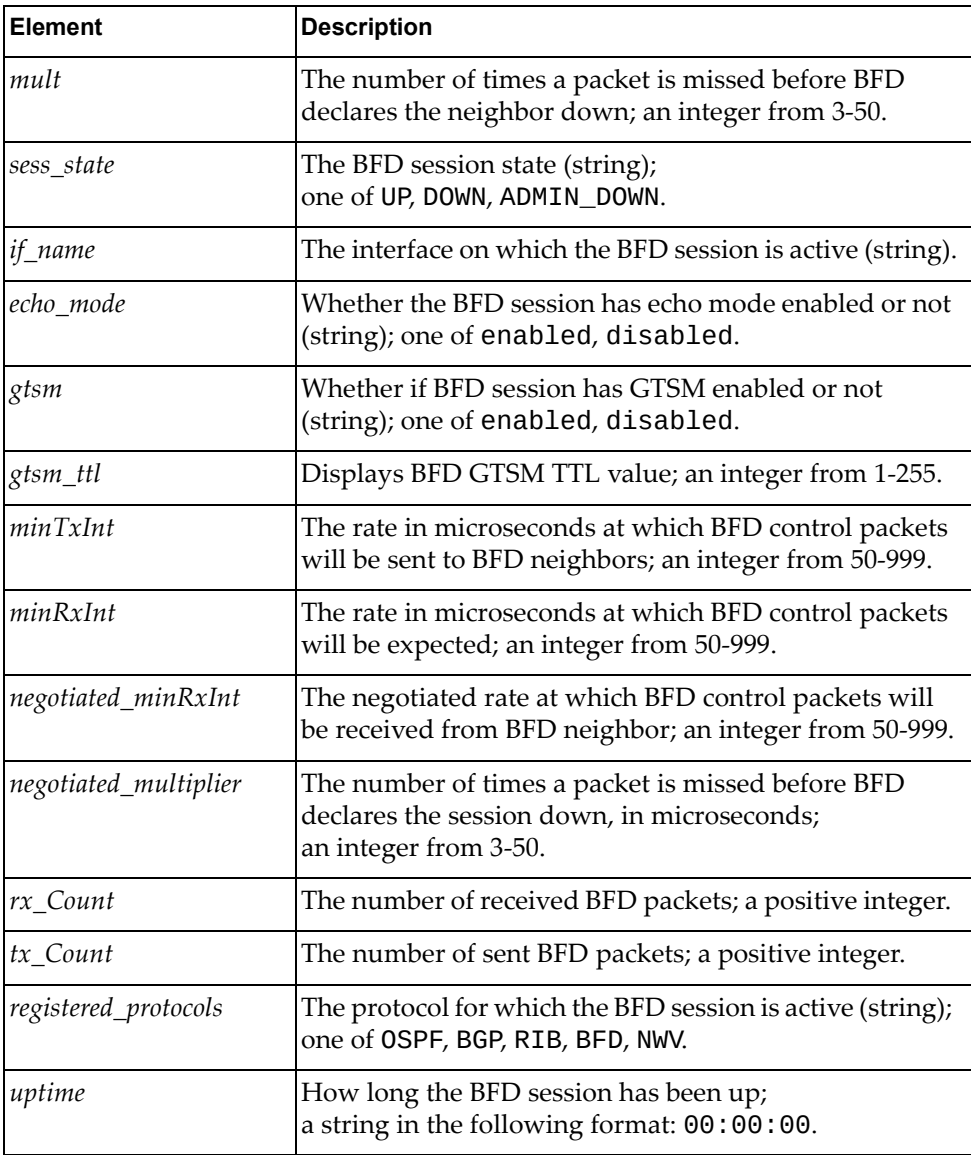

## *get\_bfd\_nbr\_by\_ip()*

Gets the BFD neighbors information based on the IP address. **Note:** You can enter only the *source\_ip* or *dest\_ip*, not both.

Syntax

get\_bfd\_nbr\_by\_ip(<*source\_ip>*,<*dest\_ip>*)
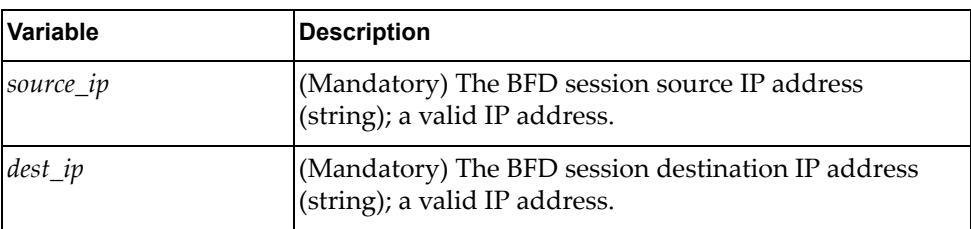

#### **Returns**

A list of dictionaries with neighbors information:

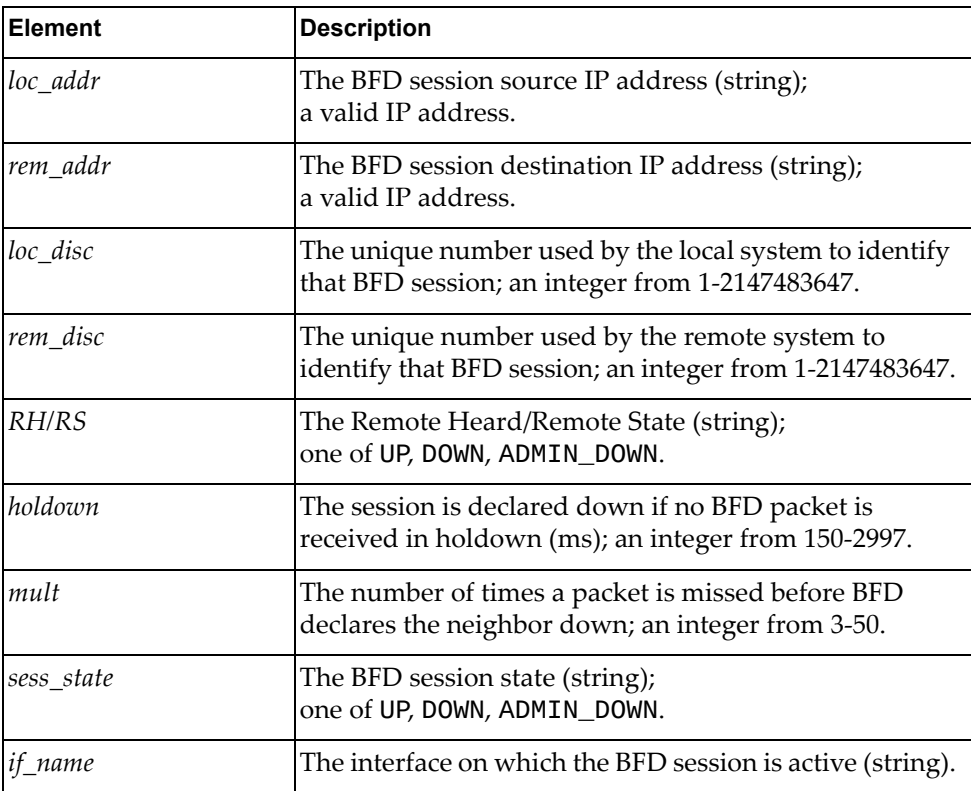

# **class BFD\_CFG()**

This class provides functions that manage BFD global configurations.

*bfd\_slow\_timer\_set()*

Sets the BFD global slow timer value.

Syntax

bfd\_slow\_timer\_set(<*slow\_timer\_val>*)

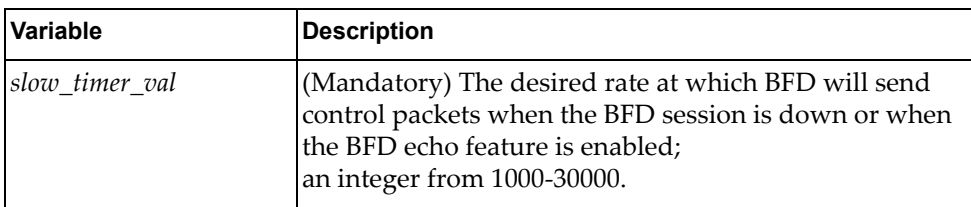

#### Returns

Boolean (True on success, otherwise False).

### *bfd\_slow\_timer\_unset()*

Unsets the BFD global slow timer value.

#### Syntax

bfd\_slow\_timer\_unset()

#### Returns

Boolean (True on success, otherwise False).

### *bfd\_gtsm\_enable()*

Enables BFD global Generalized TTL Security Mechanism (GTSM).

#### Syntax

bfd\_gtsm\_enable()

#### Returns

Boolean (True on success, otherwise False).

### *bfd\_gtsm\_disable()*

Disables BFD global GTSM.

#### Syntax

bfd\_gtsm\_disable()

#### Returns

Boolean (True on success, otherwise False).

### *bfd\_gtsm\_ttl\_set()*

Sets the BFD global GTSM TLL value.

#### **Syntax**

bfd\_gtsm\_ttl\_set(*<gtsm\_ttl\_value>*)

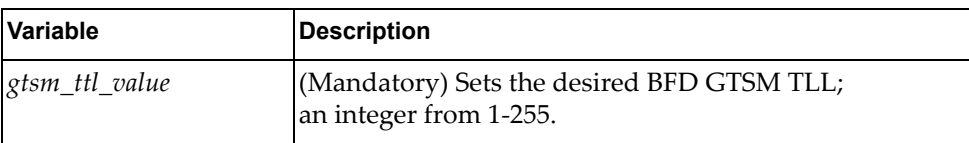

**Returns** 

Boolean (True on success, otherwise False).

## *bfd\_gtsm\_ttl\_unset()*

Unsets the BFD global GTSM TLL value.

Syntax

bfd\_gtsm\_ttl\_unset()

Returns

Boolean (True on success, otherwise False).

# **class BFD\_IF\_CFG()**

This class provides functions that create/delete static BFD sessions and configure BFD on a specified interface.

### *bfd\_enable()*

Enables BFD feature on a specified interface.

Syntax

bfd\_enable(<*if\_name>*,<*addr\_family>*)

where:

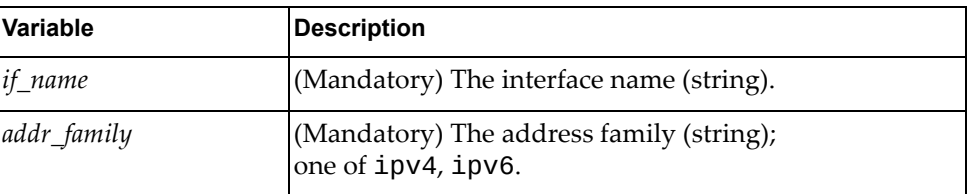

**Returns** 

Boolean (True on success, otherwise False).

*bfd\_disable()*

Disables BFD feature on a specific interface.

Syntax

bfd\_disable(<*if\_name>*,<*addr\_family>*)

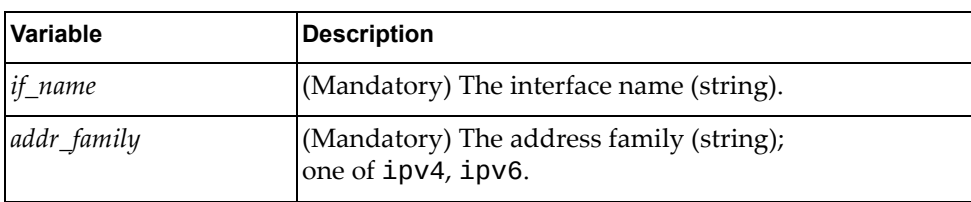

Returns

Boolean (True on success, otherwise False).

### *bfd\_echo\_enable()*

Enables BFD echo feature on a specified interface.

#### Syntax

bfd\_echo\_enable(<*if\_name>*)

where:

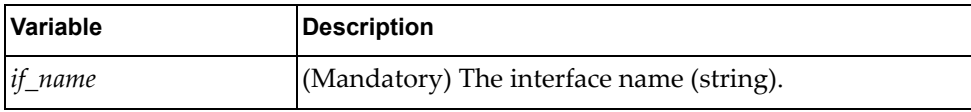

Returns

Boolean (True on success, otherwise False).

### *bfd\_echo\_disable()*

Disables BFD echo feature on a specified interface.

**Syntax** 

bfd\_echo\_disable(<*if\_name>*)

where:

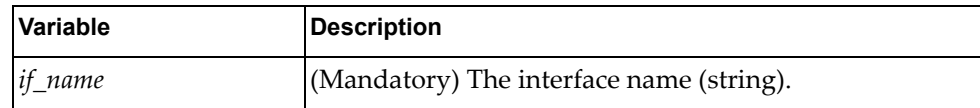

Returns

Boolean (True on success, otherwise False).

*bfd\_interval\_set()*

Sets the BFD intervals.

#### Syntax

bfd\_interval\_set(<*min\_tx>*,<*min\_rx>*,<*multiplier>*,<*if\_name>*, <*addr\_family>*)

where:

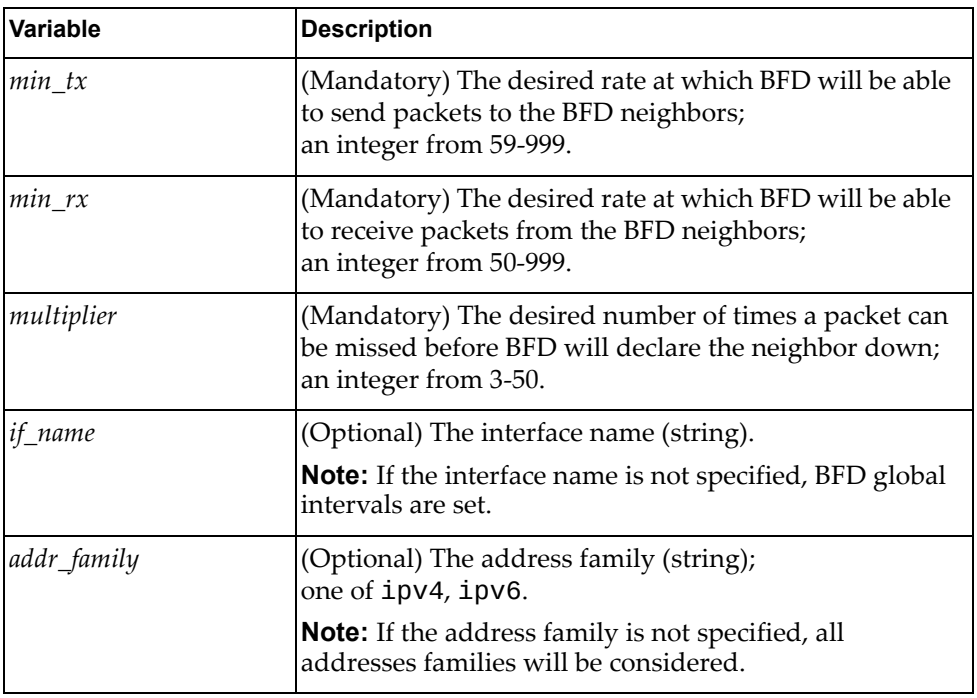

Returns

Boolean (True on success, otherwise False).

### *bfd\_interval\_unset()*

Unsets the BFD intervals.

Syntax

bfd\_interval\_unset(<*if\_name>*,<*addr\_family>*)

where:

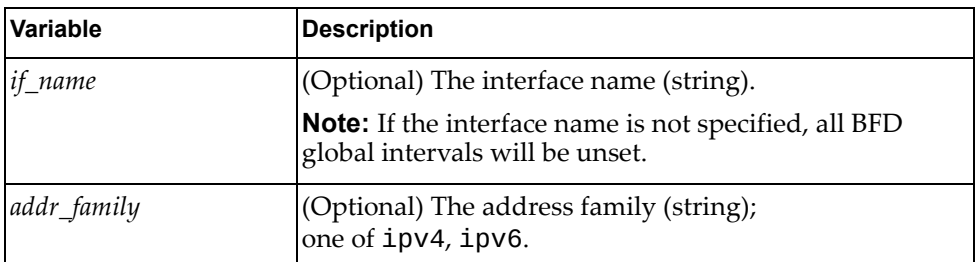

**Returns** 

Boolean (True on success, otherwise False).

# *bfd\_auth\_set()*

Configures BFD authentication on a specified interface.

#### Syntax

bfd\_auth\_set(<*if\_name>*,<*auth\_type>*,<*auth\_key\_chain>*,<*auth\_key\_id>*, <*auth\_key>*)

where:

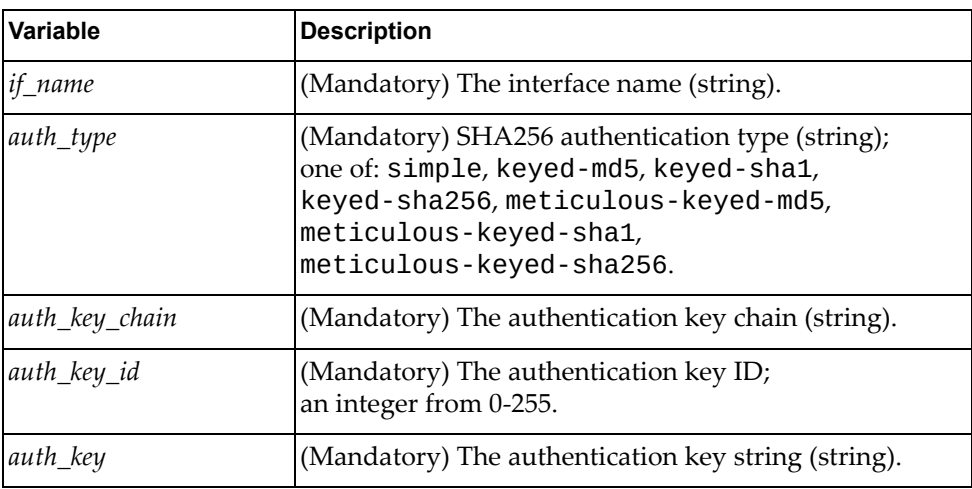

#### Returns

Boolean (True on success, otherwise False).

### *bfd\_auth\_unset()*

Unsets BFD authentication on a specified interface.

**Syntax** 

bfd\_auth\_unset(<*if\_name>*)

where:

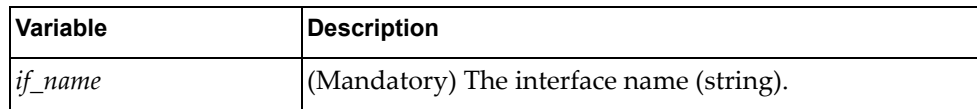

#### Returns

Boolean (True on success, otherwise False).

# *bfd\_add\_nbr()*

Creates a static BFD session.

### Syntax

bfd\_add\_nbr(*<addr\_family>*,*<source\_ip>*,*<dest\_ip>*,<*if\_name>*, <*multihop>*,*<admin\_down>*,*<non‐persistent>*)

where:

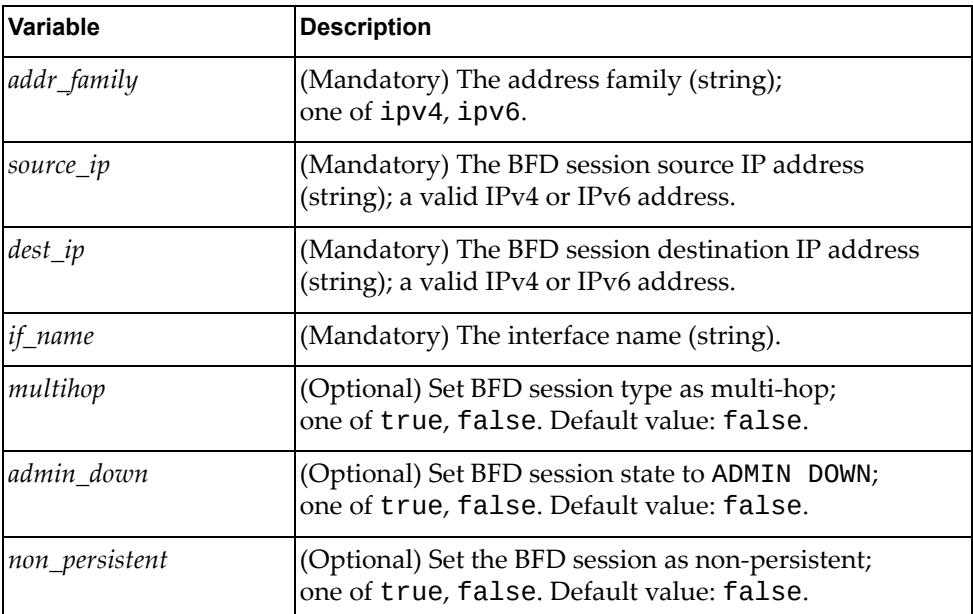

#### Returns

Boolean (True on success, otherwise False).

# *bfd\_del\_nbr()*

Deletes a BFD session.

#### Syntax

bfd\_del\_nbr(<*if\_name>*,*<loc\_disc>*)

where:

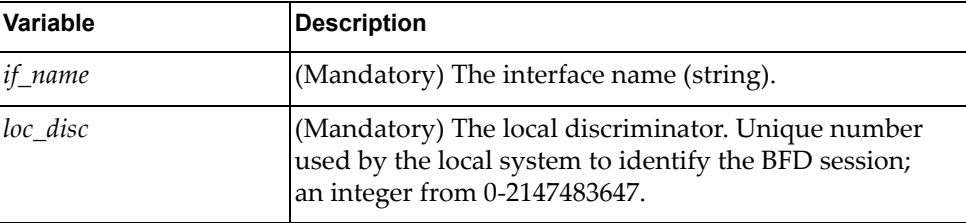

Returns

Boolean (True on success, otherwise False).

# **class BFD\_MH\_CFG()**

This class provides functions to manage BFD multi‐hop sessions.

### *bfd\_mh\_interval\_set()*

Configures the intervals for multi‐hop BFD sessions.

#### Syntax

```
bfd_mh_interval_set(<min_tx>,<min_rx>,<multiplier>,<ip_addr>,
<addr_family>)
```
where:

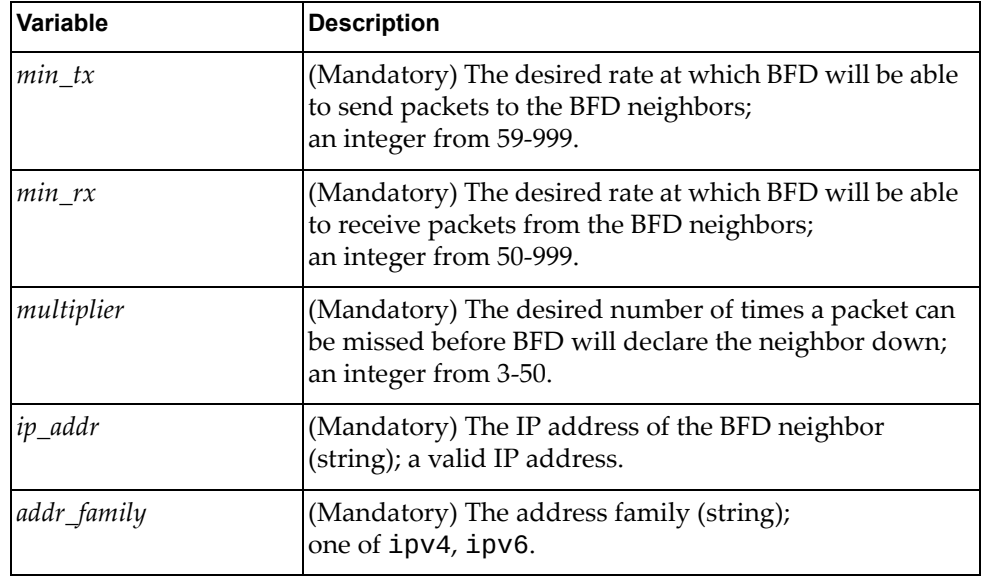

#### Returns

Boolean (True on success, otherwise False).

### *bfd\_mh\_interval\_unset()*

Unsets the intervals for multi‐hop BFD sessions.

Syntax

bfd\_mh\_interval\_unset(<*ip\_addr>*,<*addr\_family>*)

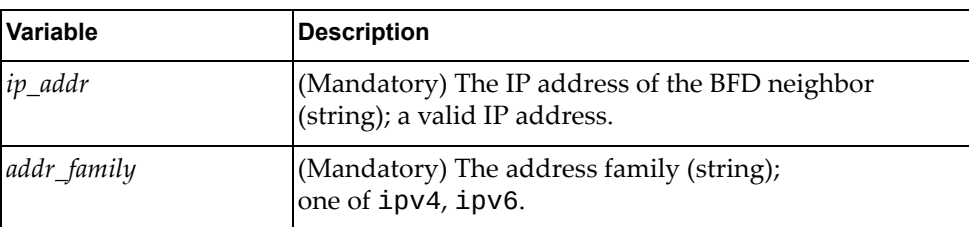

**Returns** 

Boolean (True on success, otherwise False).

# *bfd\_mh\_auth\_set()*

Sets authentication for multi‐hop BFD sessions.

Syntax

bfd\_mh\_auth\_set(<*ip\_addr>*,<*addr\_family>*,*<auth\_type>*,<*auth\_key\_chain>*, <*auth\_key\_id>*,<*auth\_key>*)

where:

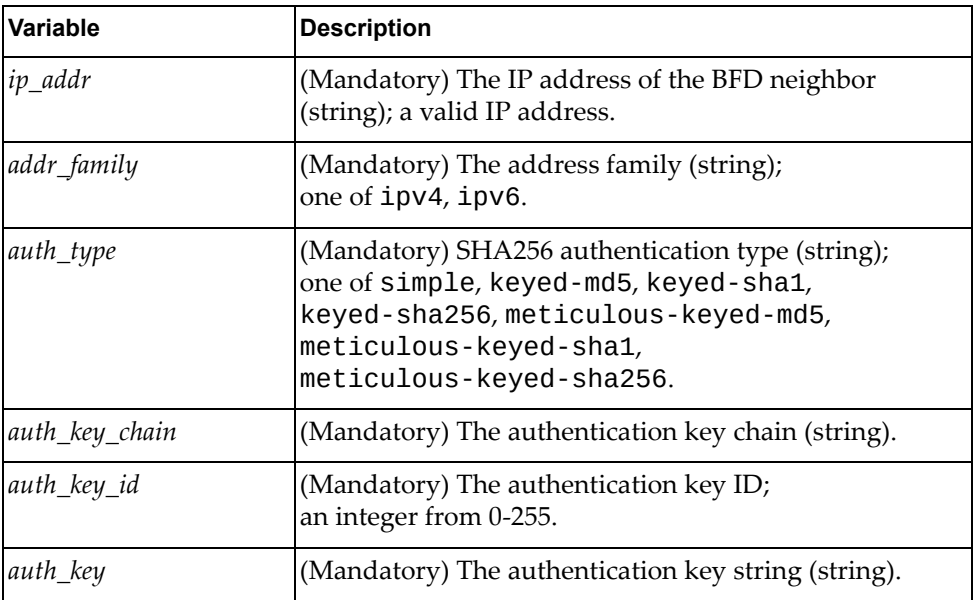

#### **Returns**

Boolean (True on success, otherwise False).

# *bfd\_mh\_auth\_unset()*

Unsets authentication for multi‐hop BFD sessions.

### Syntax

bfd\_mh\_auth\_unset(<*ip\_addr>*,<*addr\_family>*)

where:

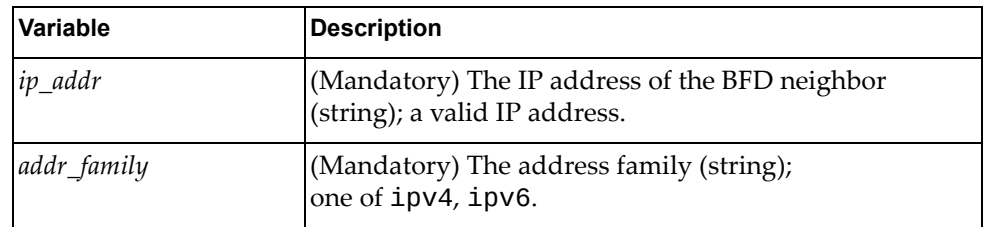

#### Returns

Boolean (True on success, otherwise False).

# **BGP Module**

The class in this module manages Border Gateway Protocol (BGP) configurations. To use this module, in the Python file or in the Python interpreter, enter:

import bgpApi

## **class BGP()**

The functions in this class get and set BGP configurations.

### *python\_bgp\_get\_global\_statistics()*

Gets BGP global statistics.

#### Syntax

python\_bgp\_get\_global\_statistics(*<vrf\_name>*)

where:

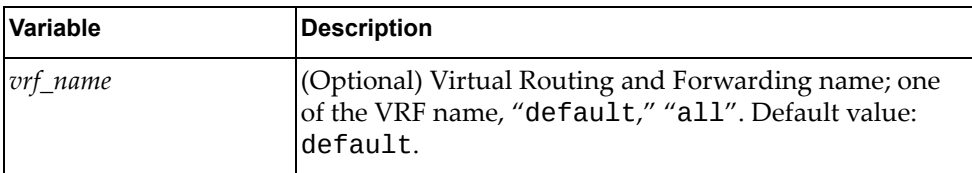

#### Returns

A dictionary containing BGP global statistics:

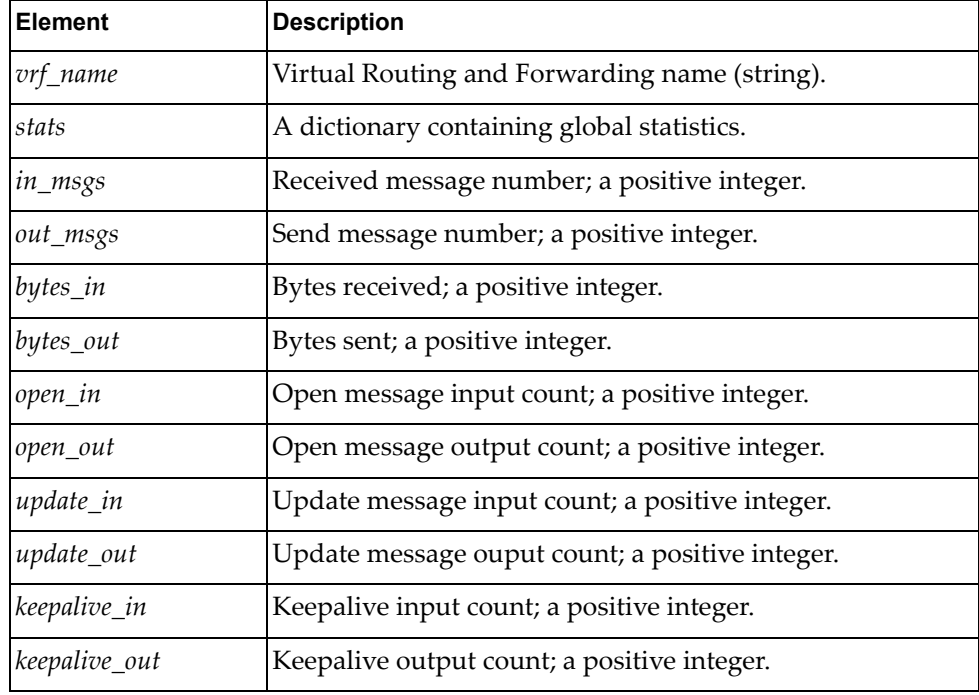

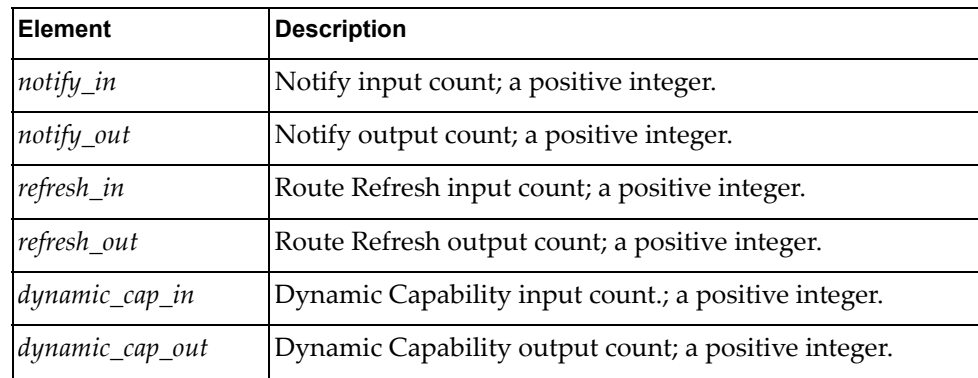

# *python\_bgp\_clear\_global\_statistics()*

Gets BGP global statistics.

#### Syntax

python\_bgp\_clear\_global\_statistics(*<vrf\_name>*)

where:

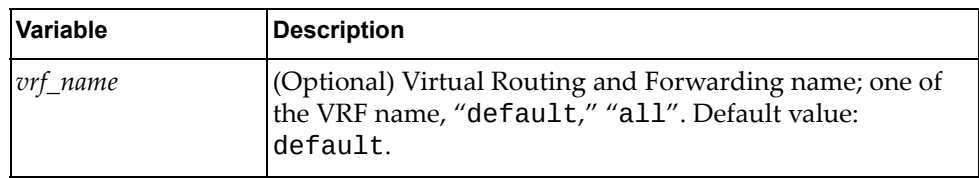

#### Returns

Boolean (True on success, otherwise False).

## *python\_show\_bgp\_peer\_adj\_routes()*

Shows BGP neighbor received and advertised routes.

#### Syntax

python\_show\_bgp\_peer\_adj\_routes(*<in>*,*<neighbor\_ip>*,*<vrf\_name>*, *<af\_name>*,*<subaf\_name>*)

where:

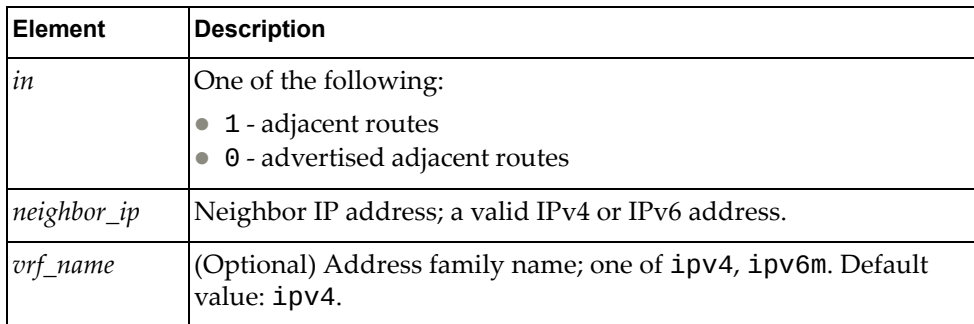

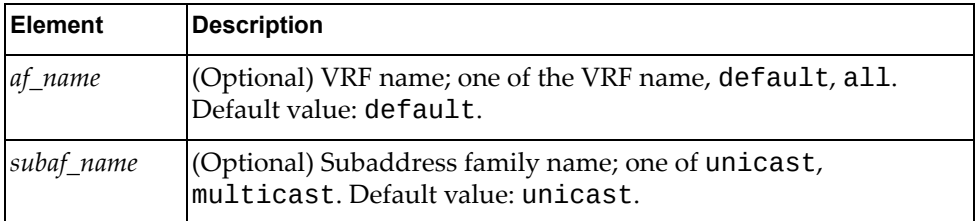

### Returns

A dictionary containing BGP neighbor received and advertised routes:

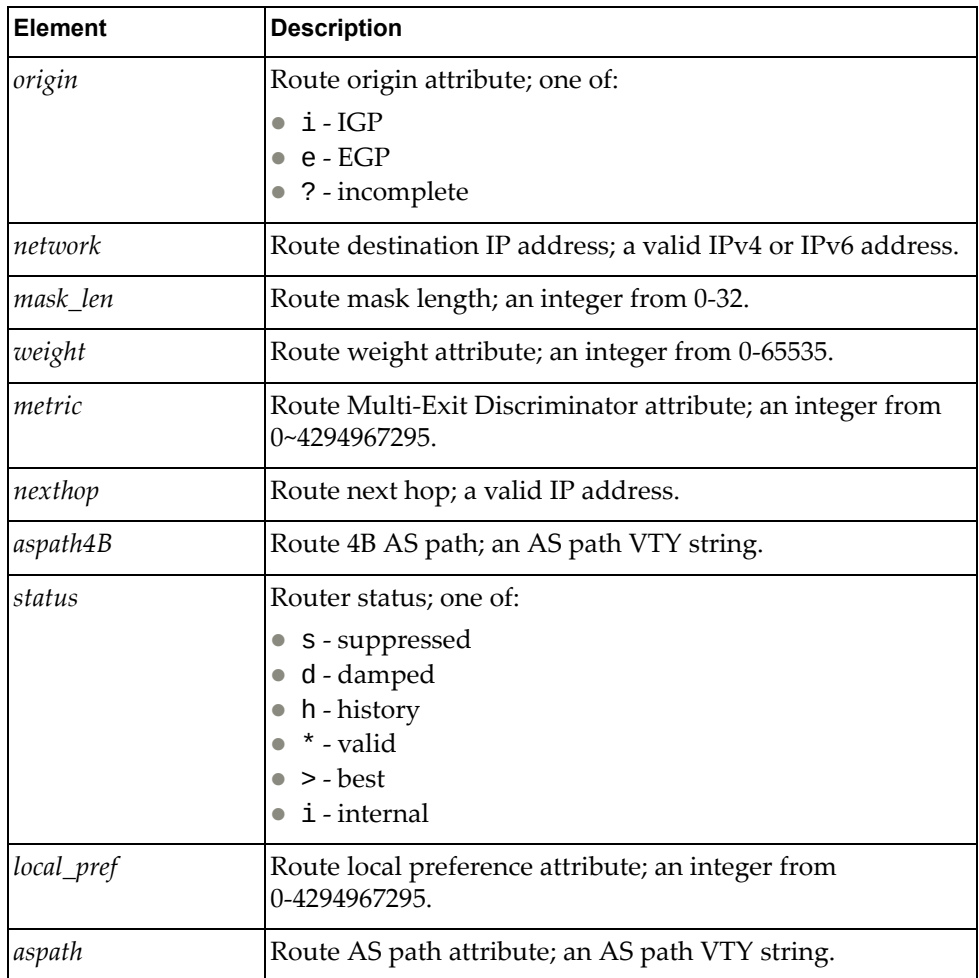

## *python\_bgp\_get\_status()*

Shows whether BGP is enabled or disabled globally.

Syntax

python\_bgp\_get\_status(*<vrf\_name>*)

where:

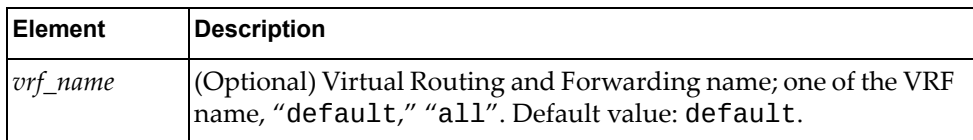

Returns

The BGP global status: one of enable, disable.

## *python\_bgp\_get\_router\_id()*

Gets the BGP router ID.

#### Syntax

```
python_bgp_get_router_id(<vrf_name>)
```
where:

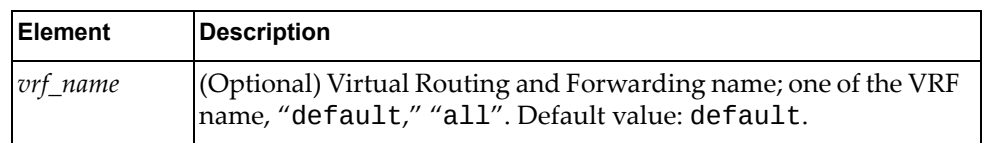

#### Returns

The BGP router ID (string); a valid IP address.

## *python\_bgp\_get\_as\_number()*

Gets the BGP AS number.

#### **Syntax**

python\_bgp\_get\_as\_number()

#### Returns

The BGP AS number; an integer from 0‐4294967295. Default value: 0.

### *python\_bgp\_get\_hold\_down\_timer()*

Gets the BGP hold down interval.

**Syntax** 

```
python_bgp_get_hold_down_timer(<vrf_name>)
```
where:

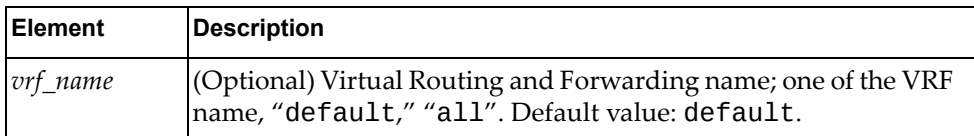

Returns

The hold down timer value, in MS; an integer from 1‐3600. Default value: 180.

## *python\_bgp\_get\_keep\_alive\_timer()*

Gets the BGP keep alive interval.

#### Syntax

```
python_bgp_get_keep_alive_timer(<vrf_name>)
```
where:

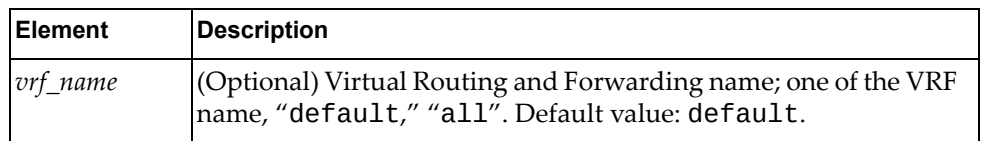

**Returns** 

The keep alive timer value, in MS; an integer from 1‐3600. Default value: 60.

## *python\_bgp\_get\_enforce\_first\_as()*

Shows whether BGP global enforce‐first‐AS is enabled or disabled.

Syntax

python\_bgp\_get\_enforce\_first\_as(*<vrf\_name>*)

where:

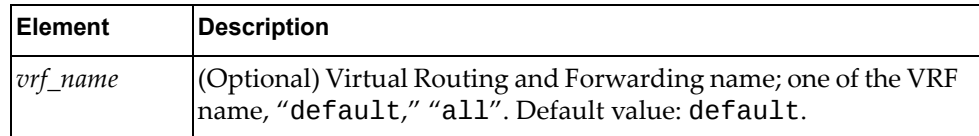

**Returns** 

The BGP global enforce-first-AS status: one of enable, disable.

# *python\_bgp\_get\_fast\_external\_failover()*

Shows whether BGP global fast-external-failover is enabled or disabled.

#### **Syntax**

python\_bgp\_get\_fast\_external\_failover(*<vrf\_name>*)

where:

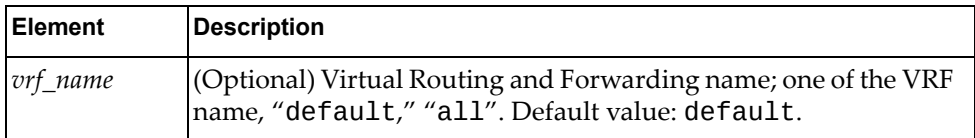

#### Returns

The BGP global fast-external-failover status: one of enable, disable.

### *python\_bgp\_get\_log\_neighbor\_changes()*

Shows whether BGP global log-neighbor-changes is enabled or disabled.

#### Syntax

python\_bgp\_get\_log\_neighbor\_changes(*<vrf\_name>*)

where:

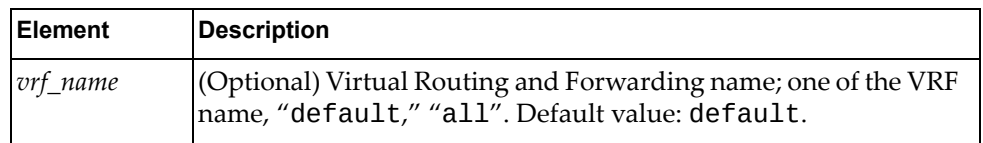

#### **Returns**

The BGP global log-neighbor-changes status: one of enable, disable.

## *python\_bgp\_get\_as\_local\_cnt()*

Gets the BGP Autonomous System (AS) local count.

#### **Syntax**

python\_bgp\_get\_as\_local\_cnt(*<vrf\_name>*)

where:

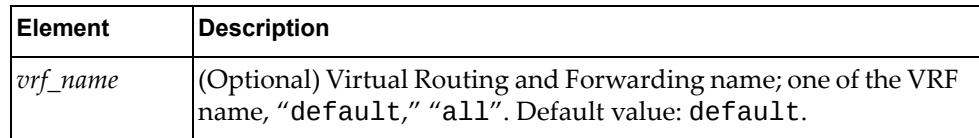

#### Returns

The BGP local AS count: an integer from 0-64. Default value: 0.

## *python\_bgp\_get\_maxas\_limit()*

Gets the BGP maximum AS limit.

**Syntax** 

python\_bgp\_get\_maxas\_limit(*<vrf\_name>*)

where:

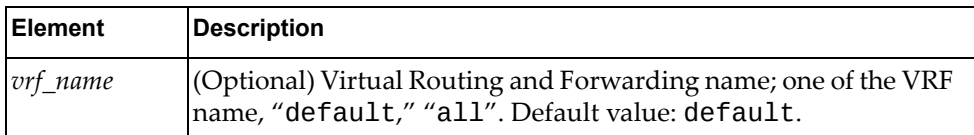

Returns

The maximum number of Autonomous Systems; an integer from 0‐2000. Default value: 0.

# *python\_bgp\_get\_synchronization()*

Shows whether BGP global synchronization is enabled or disabled.

Syntax

```
python_bgp_get_synchronization(<vrf_name>)
```
where:

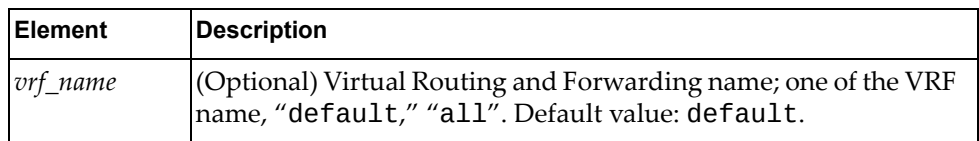

**Returns** 

The BGP global synchronization status: one of enable, disable.

### *python\_bgp\_get\_bestpath\_cfg()*

Gets BGP best path configuration.

Syntax

python\_bgp\_get\_synchronization(*<vrf\_name>*)

where:

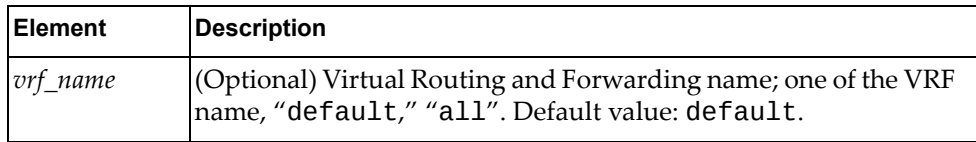

#### Returns

A dictionary containing the best path configuration:

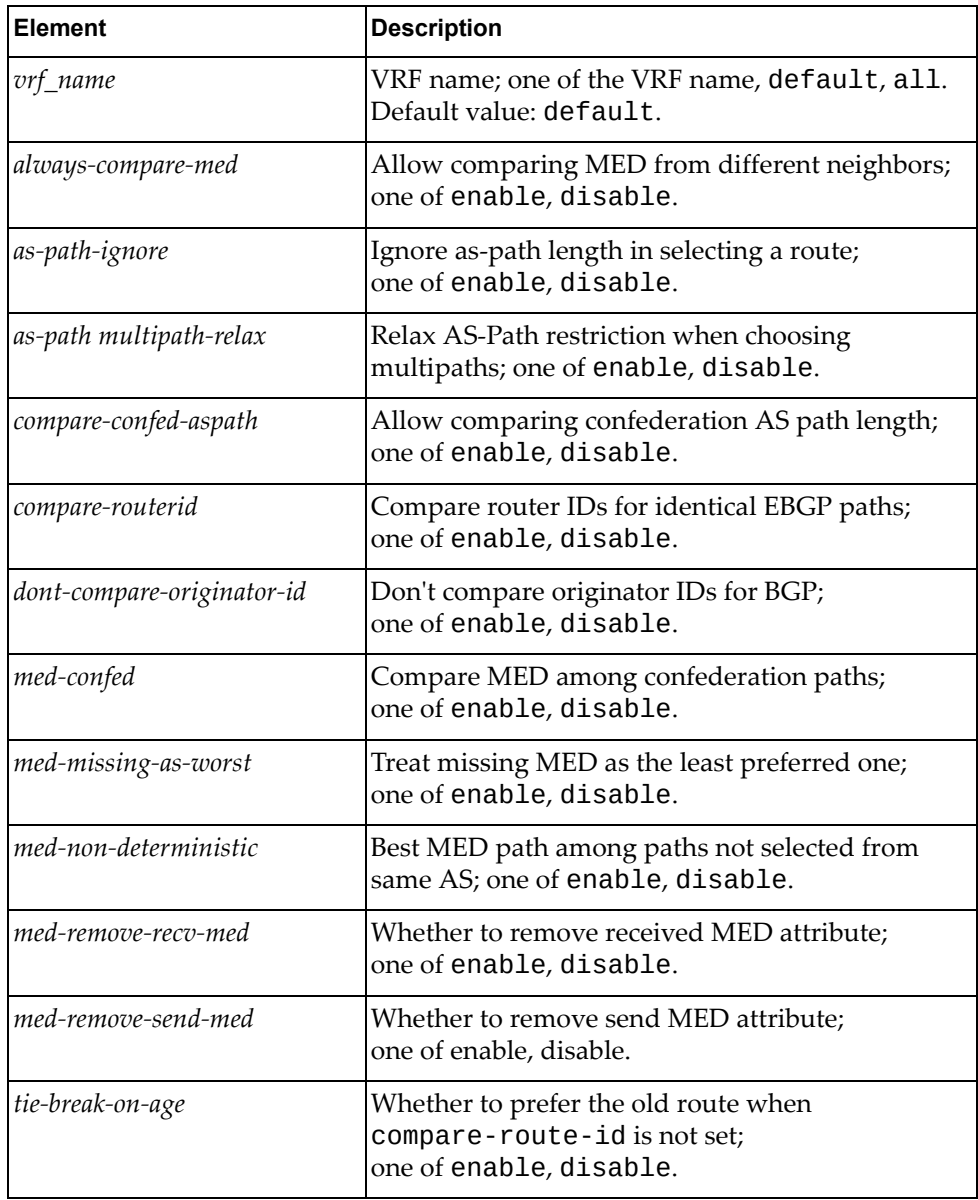

# *python\_bgp\_get\_confed\_id()*

Gets the BGP confederation identifier.

Syntax

python\_bgp\_get\_confed\_id(*<vrf\_name>*)

where:

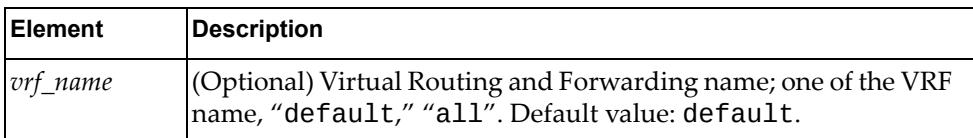

**Returns** 

The BGP routing domain confederation AS: an integer from 0‐65535.

# *python\_bgp\_get\_confederation\_peers()*

Gets the BGP confederation peers.

#### Syntax

python\_bgp\_get\_confederation\_peers(*<vrf\_name>*)

where:

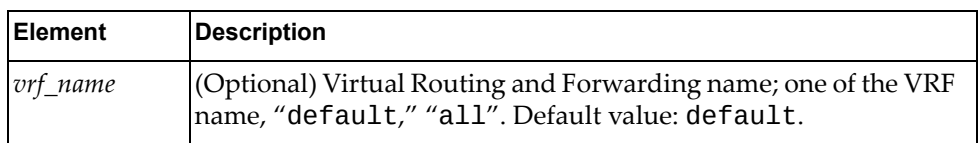

**Returns** 

The number of peer autonomous systems in the BGP confederation: an integer from 1‐65535.

# *python\_bgp\_get\_graceful\_helper\_status()*

Shows whether BGP graceful helper is enabled or disabled.

#### Syntax

```
python_bgp_get_graceful_helper_status(<vrf_name>)
```
where:

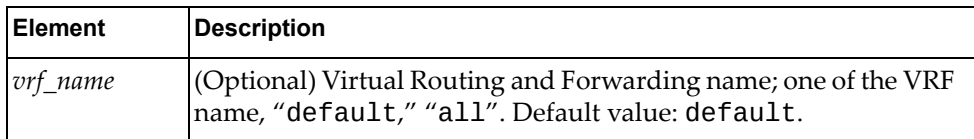

#### Returns

The BGP graceful helper status: one of enable, disable.

## *python\_bgp\_get\_graceful\_stalepath\_time()*

Gets the BGP stale path time.

#### Syntax

python\_bgp\_get\_graceful\_stalepath\_time(*<vrf\_name>*)

where:

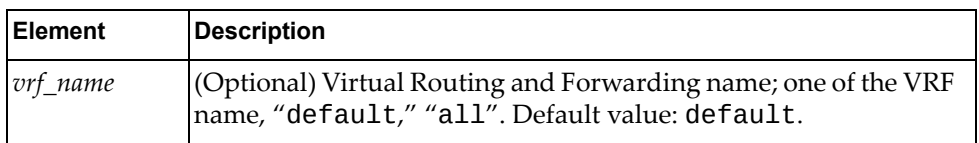

#### Returns

The delay value, in seconds, to remove BGP routes marked as stale; an integer from 1‐3600.

# *python\_bgp\_get\_cluster\_id()*

Gets the BGP route reflector cluster ID.

Syntax

python\_bgp\_get\_cluster\_id(*<vrf\_name>*)

where:

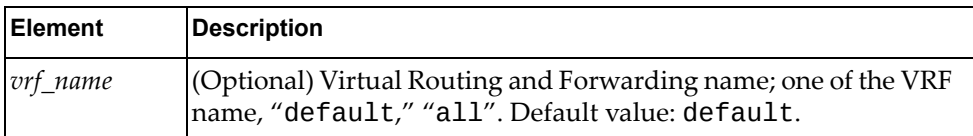

**Returns** 

The route reflector cluster ID; a valid IP address.

# *python\_show\_ip\_bgp()*

Gets BGP Routing Information Base (RIB) information.

#### Syntax

```
python_show_ip_bgp(<af_name>,<vrf_name>)
```
where:

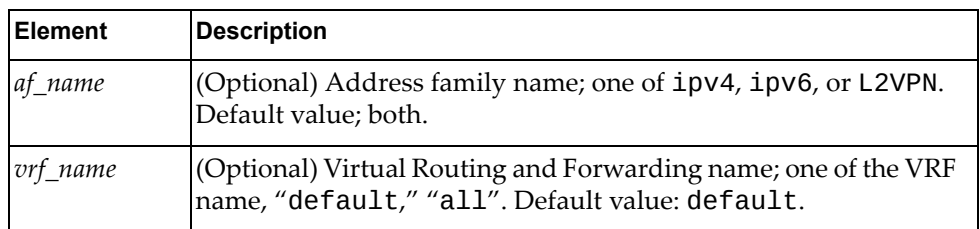

#### **Returns**

A dictionary containing RIB information:

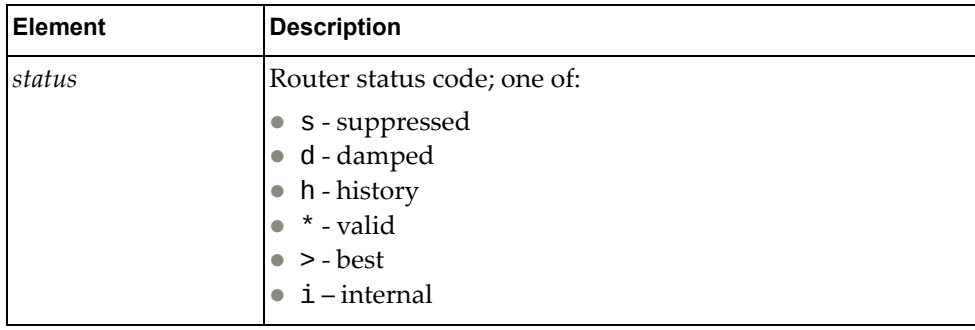

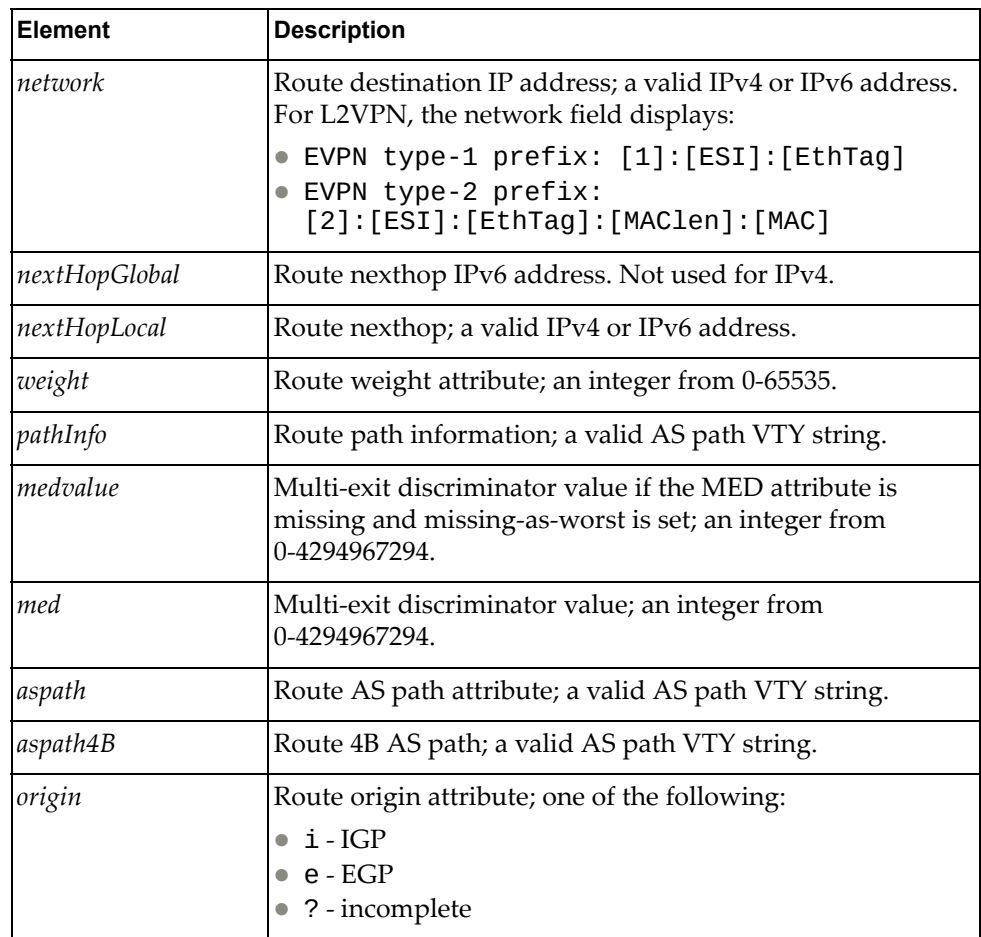

# *python\_show\_ip\_bgp\_network()*

Gets detailed information about a BGP route.

#### Syntax

python\_show\_ip\_bgp\_network(*<route>*,*<network\_mask>*, *<af\_name>*,*<vrf\_name>*)

#### where:

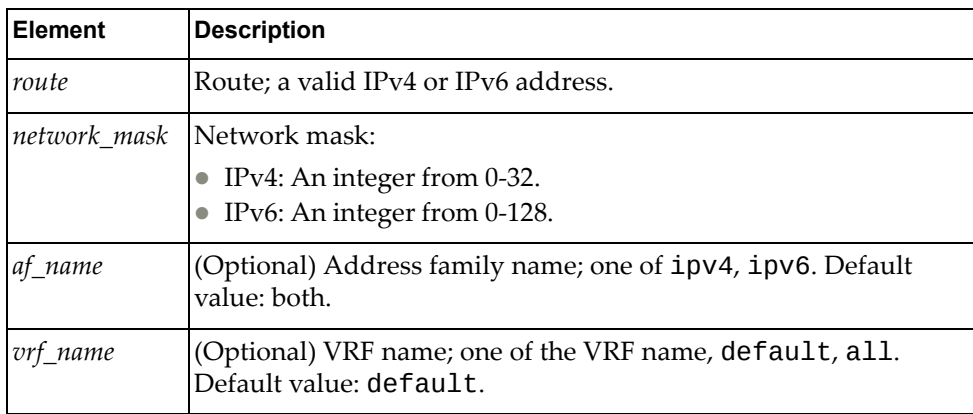

### Returns

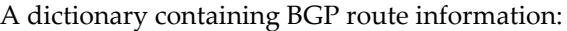

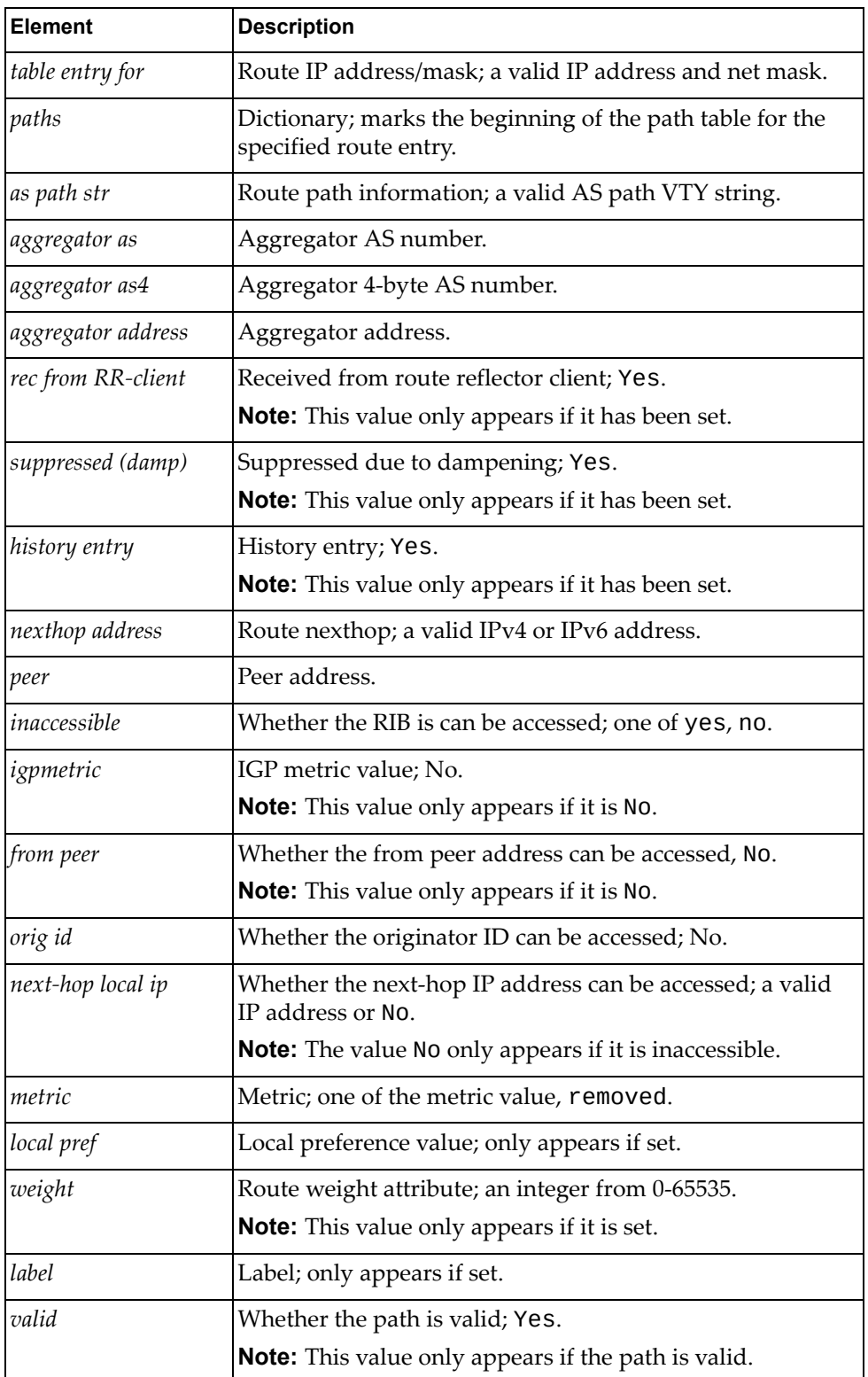

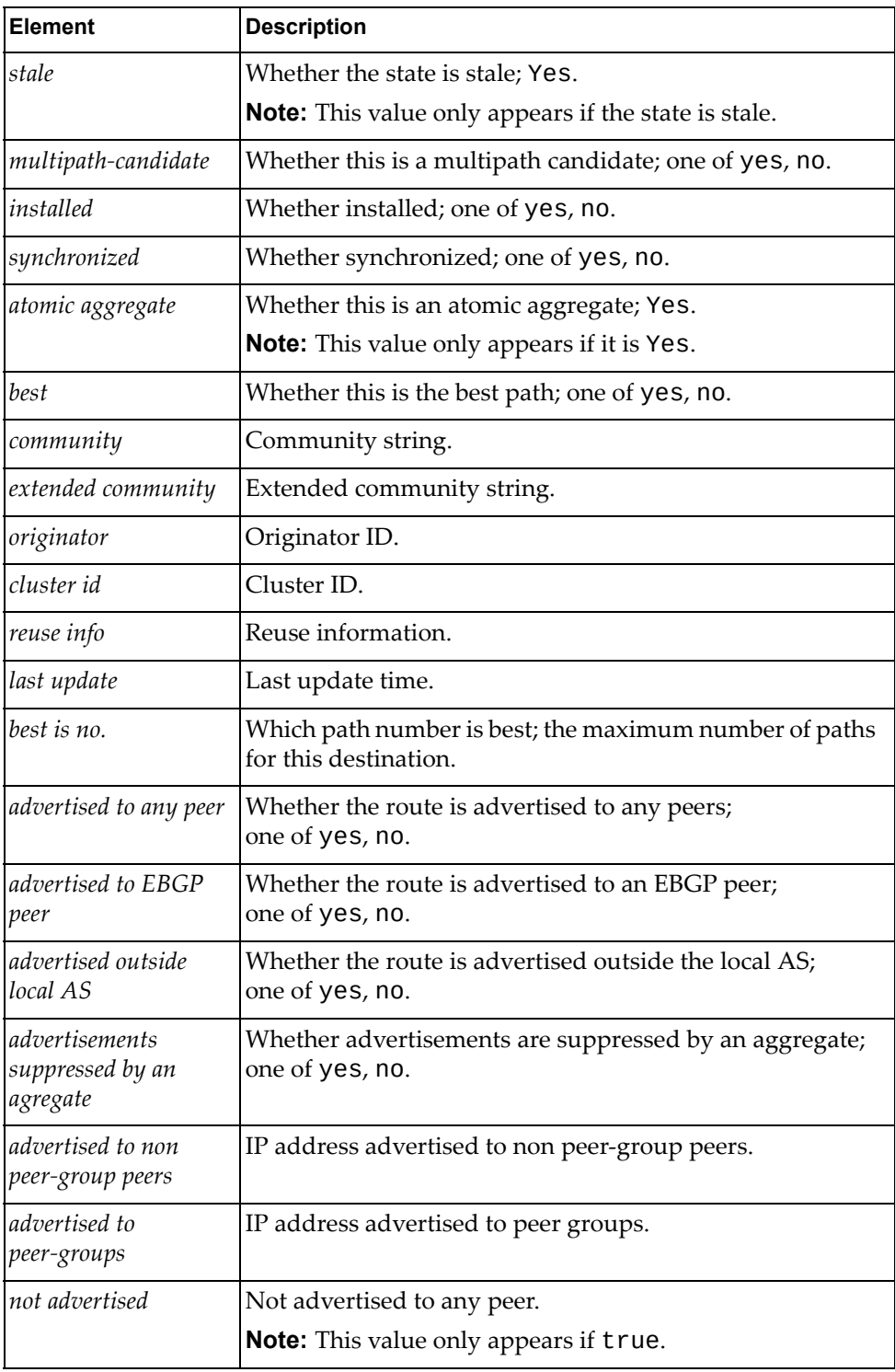

# *python\_show\_l2vpn\_bgp\_network()*

Shows the BGP routing table.

### Syntax

python\_show\_l2vpn\_bgp\_network(*<keyword>*,*<value>*,*<vni>*,*<rd>*)

#### where:

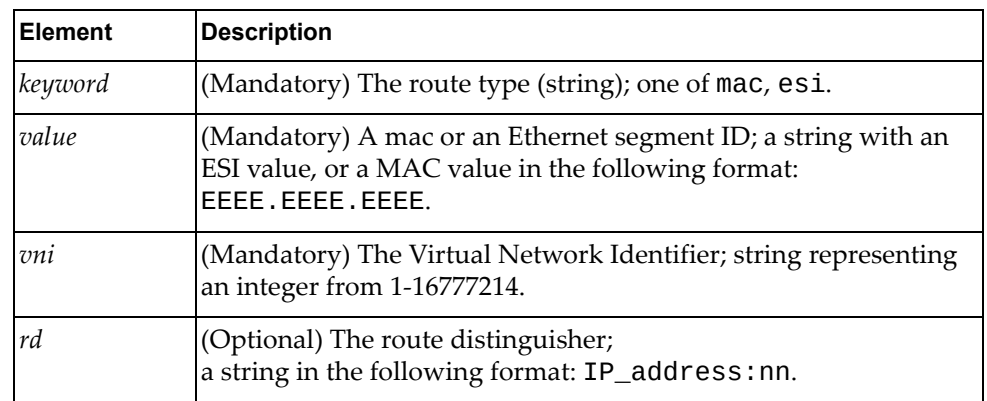

### Returns

A dictionary containing the route list of BGP for a certain address family:

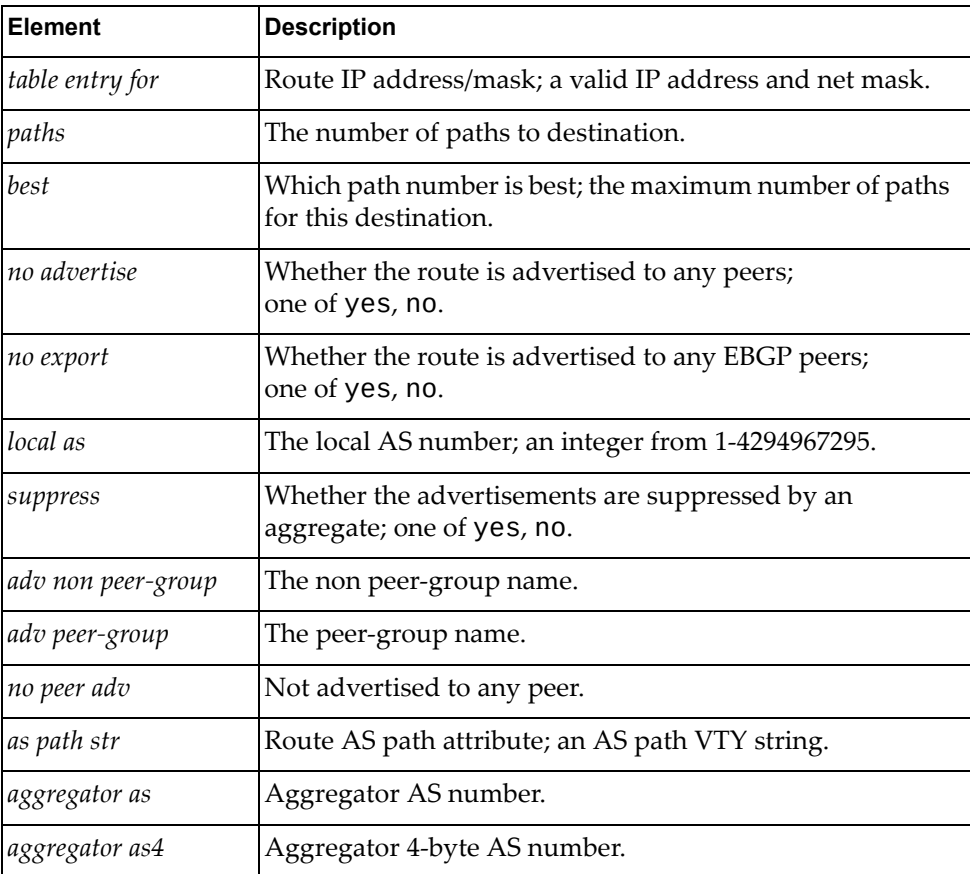

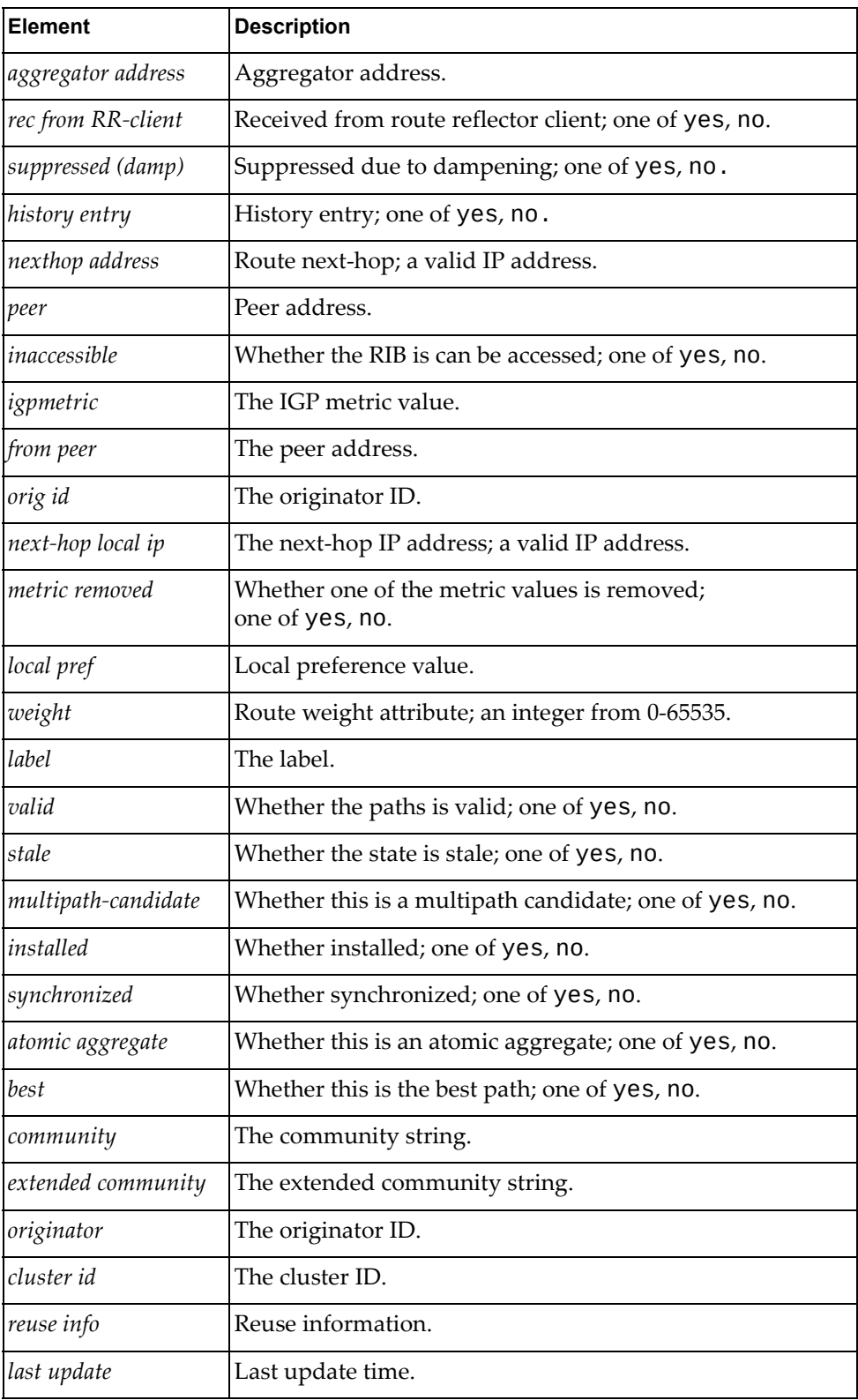

# *python\_show\_ip\_bgp\_summary()*

Gets IP, IPv6, L2VPN BGP summary information.

### Syntax

python\_show\_ip\_bgp\_summary(*<af\_name>*,*<vrf\_name>*, *<subaf\_name>*)

#### where:

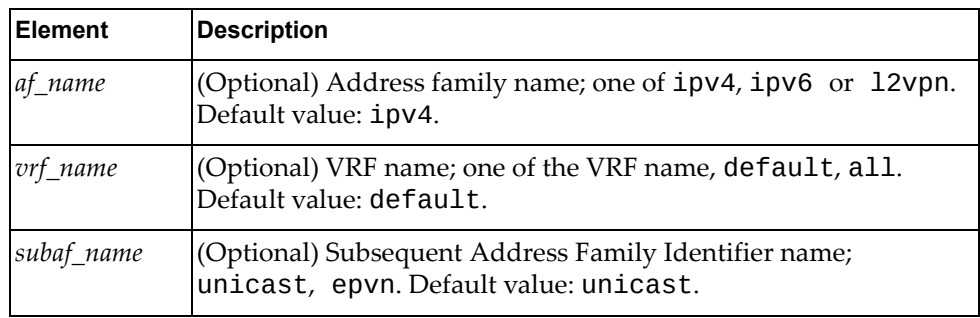

#### **Returns**

A dictionary containing BGP route information:

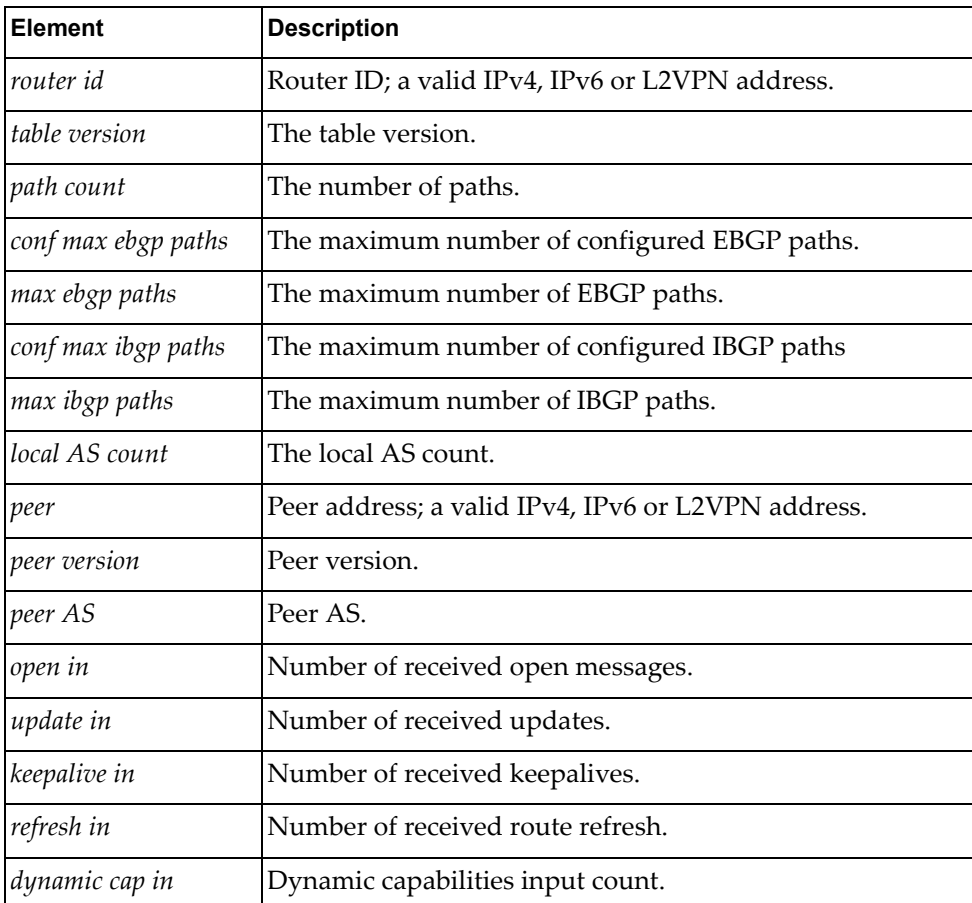

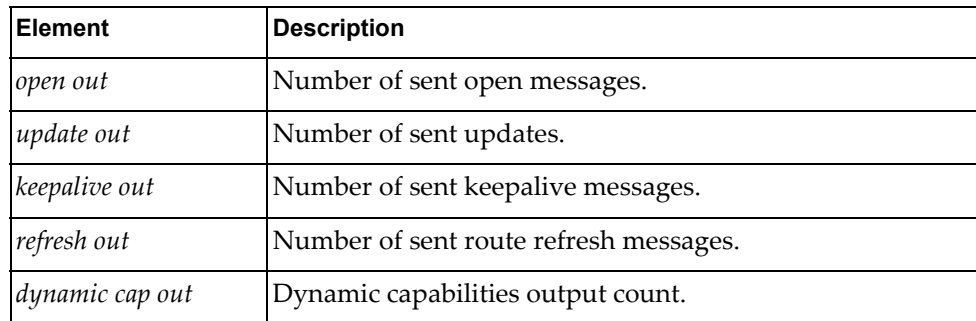

# *python\_show\_ip\_bgp\_neighbors()*

Gets BGP neighbor details.

### Syntax

python\_show\_ip\_bgp\_neighbors(*<nbr‐ip>*,*<vrf\_name>*)

where:

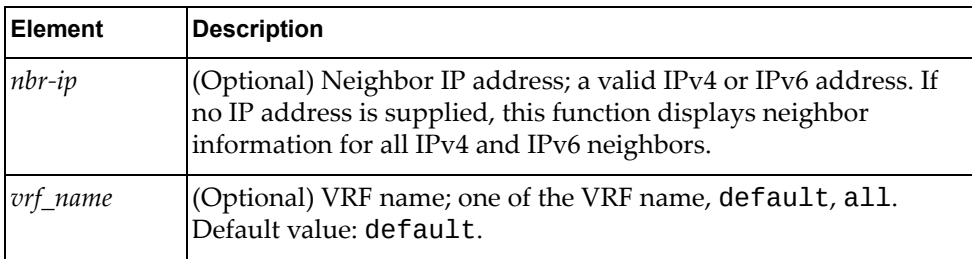

### Returns

A dictionary containing BGP route information:

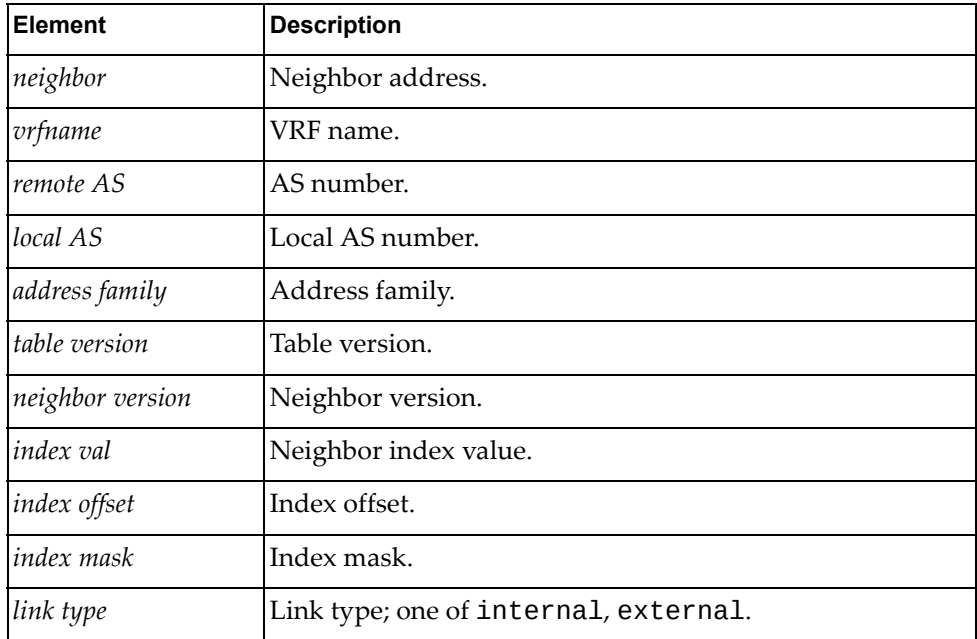

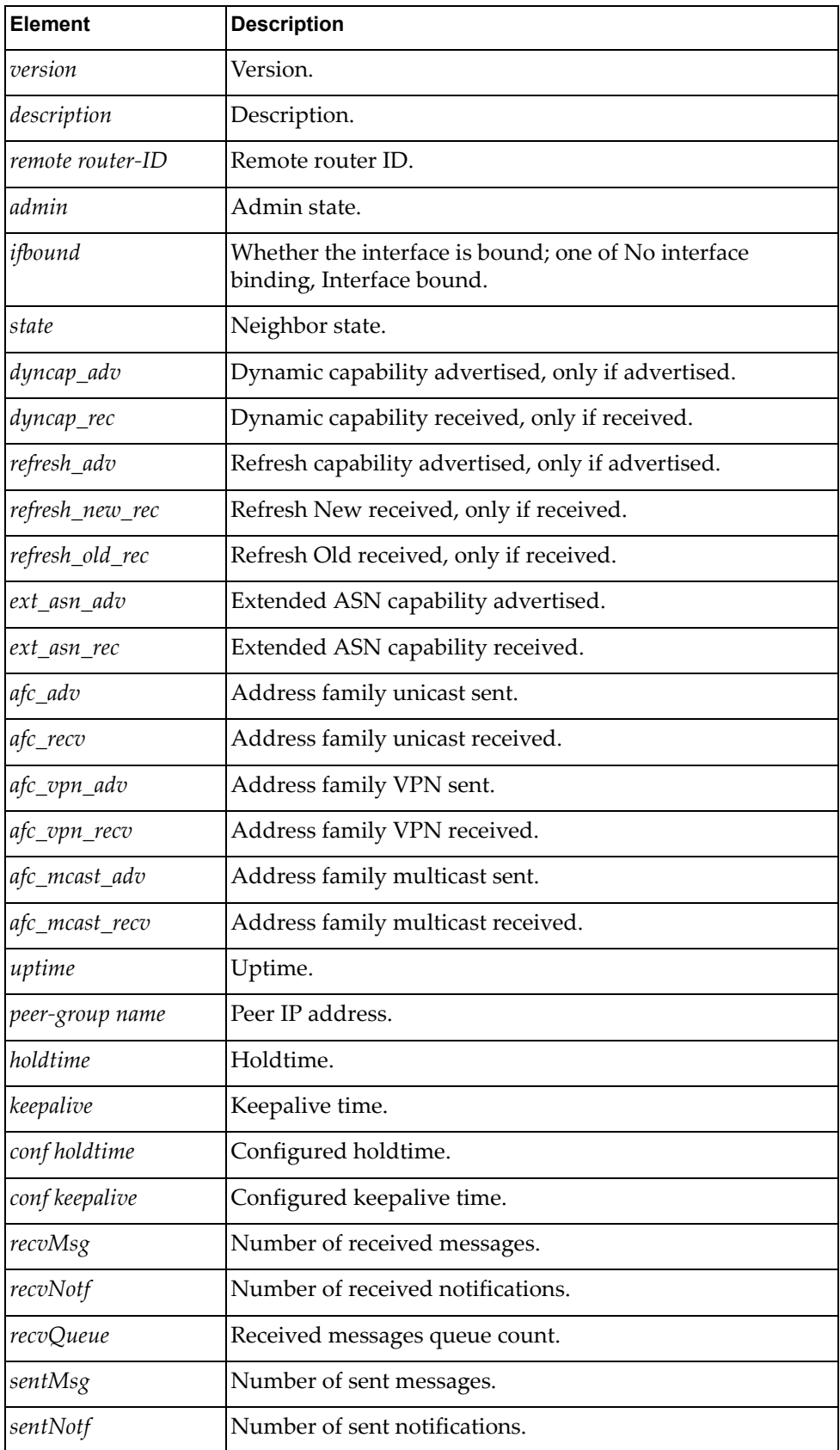

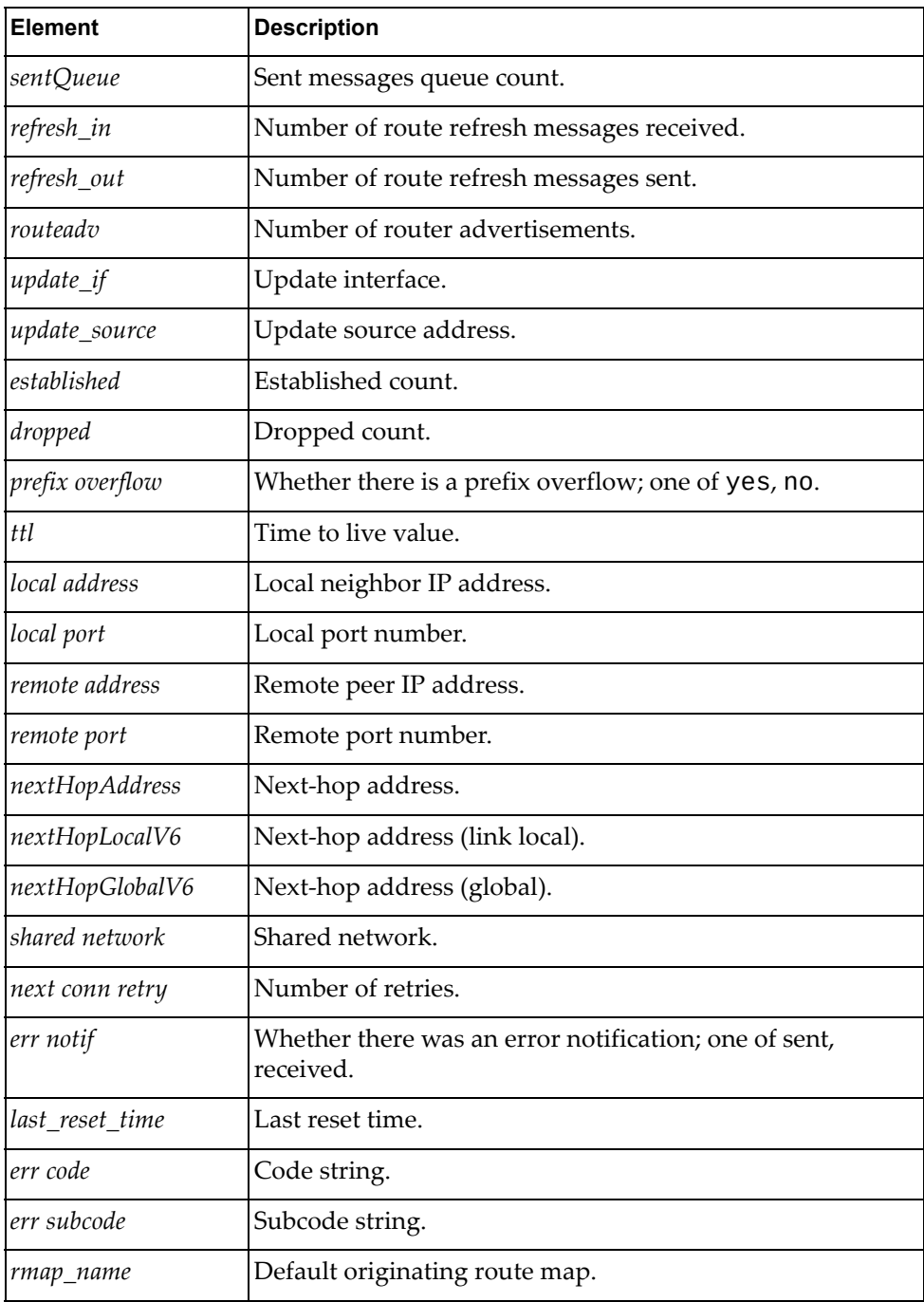

# *python\_bgp\_get\_af\_distance\_config()*

Gets BGP distance information.

#### Syntax

python\_bgp\_get\_af\_distance\_config(*<af\_name>*,*<saf\_name>*, *<vrf\_name>*)

where:

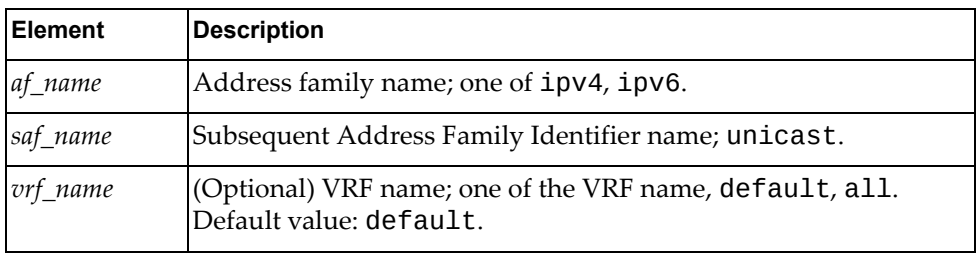

#### Returns

A dictionary containing BGP distance information:

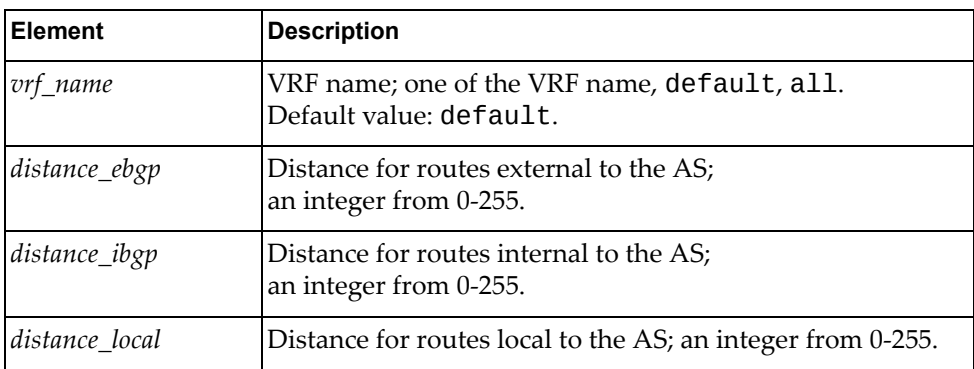

# *python\_bgp\_get\_af\_global\_config()*

Gets BGP global configuration information.

#### **Syntax**

python\_bgp\_get\_af\_global\_config(*<af\_name>*,*<saf\_name>*, *<vrf\_name>*)

#### where:

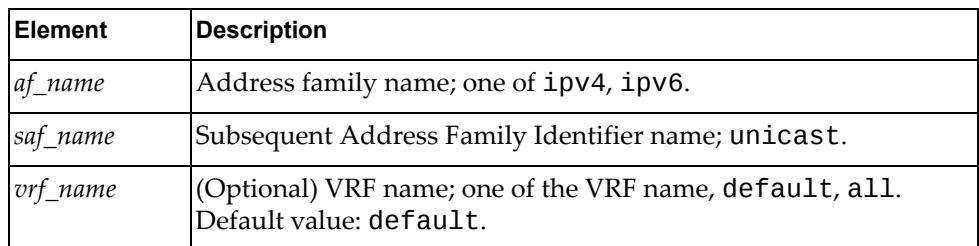

#### Returns

A dictionary containing BGP global configuration information:

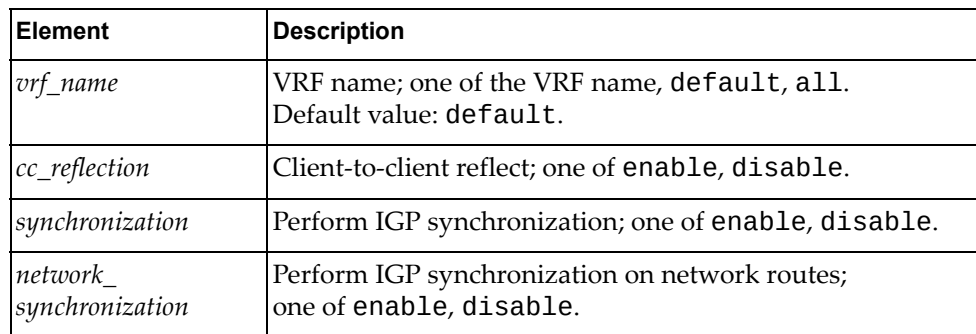

## *python\_bgp\_get\_af\_maximum\_paths\_config()*

Gets BGP multipath ECMP number configuration information.

#### Syntax

python\_bgp\_get\_af\_maximum\_paths\_config(*<af\_name>*,*<saf\_name>*, *<vrf\_name>*)

where:

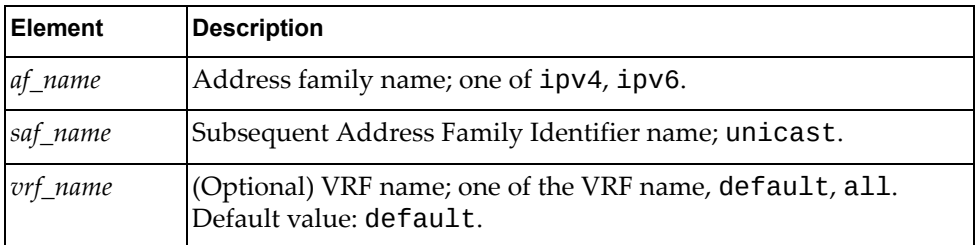

#### Returns

A dictionary containing BGP global configuration information:

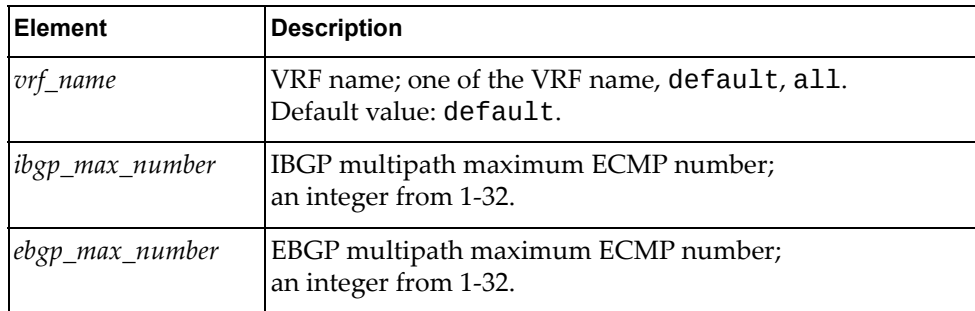

## *python\_bgp\_get\_af\_nexthop\_trigger\_delay\_config()*

Gets the BGP nexthop trigger‐delay configuration.

#### Syntax

python\_bgp\_get\_af\_nexthop\_trigger\_delay\_config(*<af\_name>*, *<saf\_name>*)

where:

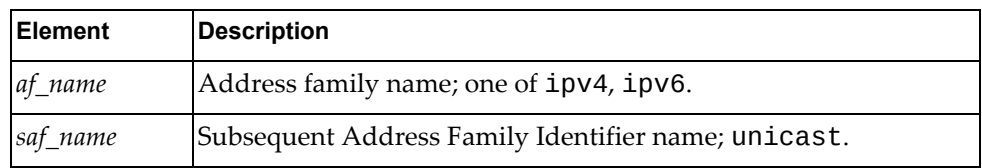

#### Returns

A dictionary containing BGP nexthop trigger‐delay configuration information:

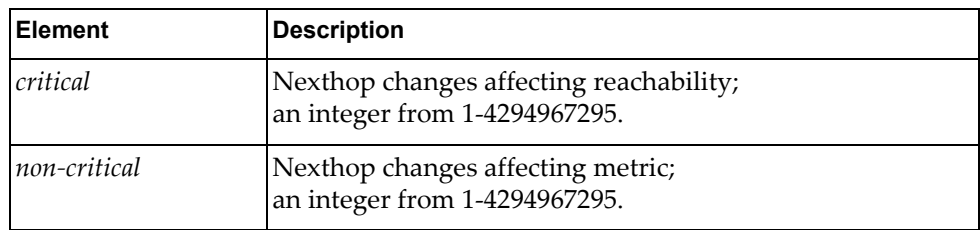

## *python\_bgp\_get\_af\_aggregate\_config()*

Gets the BGP aggregate configuration.

#### Syntax

python\_bgp\_get\_af\_aggregate\_config(*<af\_name>*,*<saf\_name>*, *<vrf\_name>*)

where:

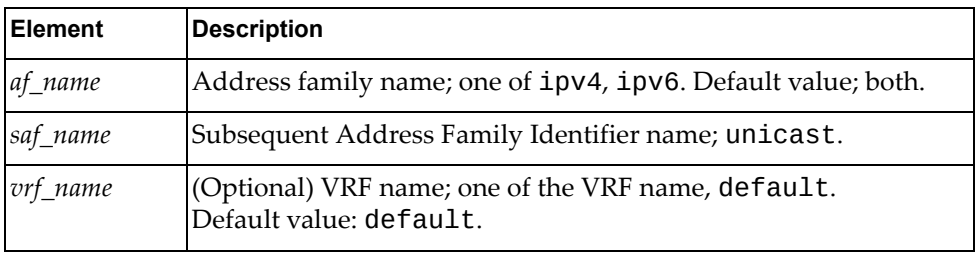

#### Returns

A dictionary containing BGP aggregate information:

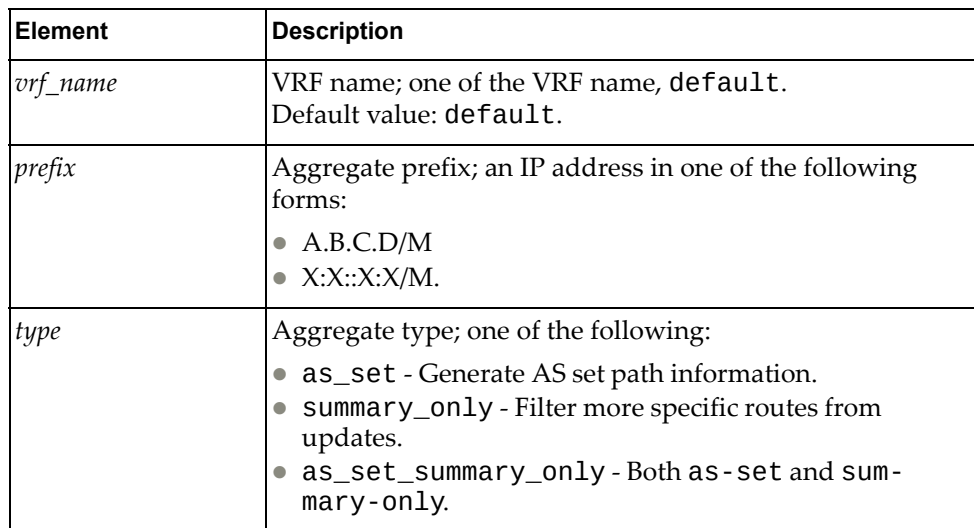

# *python\_bgp\_get\_af\_dampening\_config()*

Gets the BGP dampening configuration.

#### Syntax

python\_bgp\_get\_af\_dampening\_config(*<af\_name>*,*<saf\_name>*, *<vrf\_name>*)

#### where:

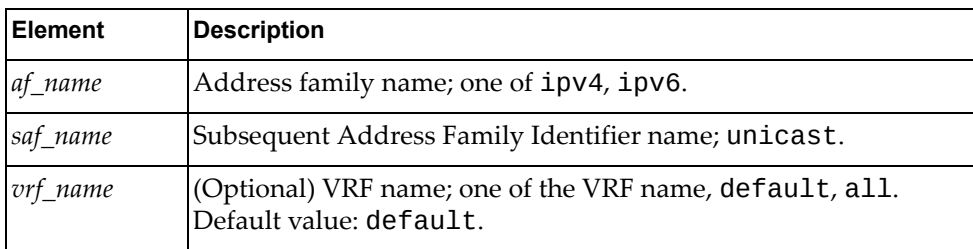

#### Returns

A dictionary containing BGP dampening information:

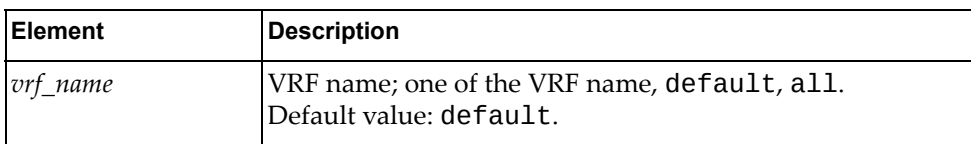

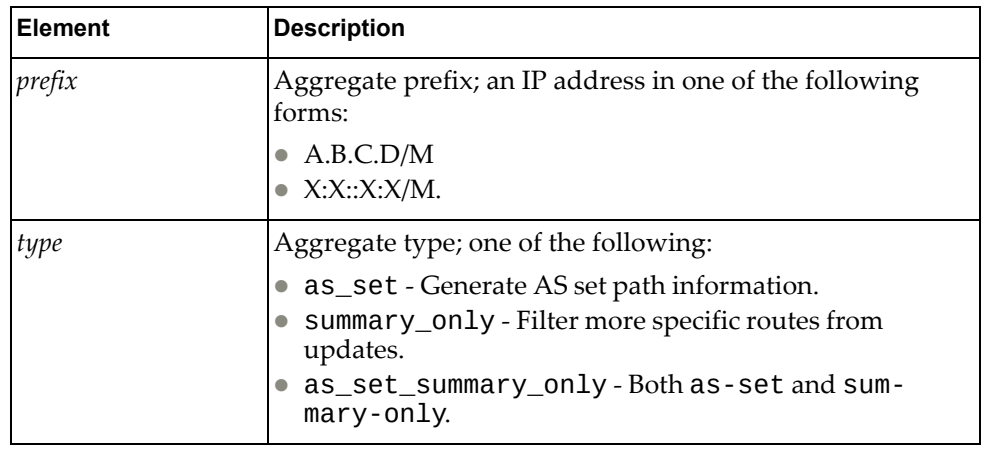

# *python\_bgp\_get\_af\_network\_config()*

Gets the BGP network configuration.

### Syntax

python\_bgp\_get\_af\_network\_config(*<af\_name>*,*<saf\_name>*, *<vrf\_name>*)

where:

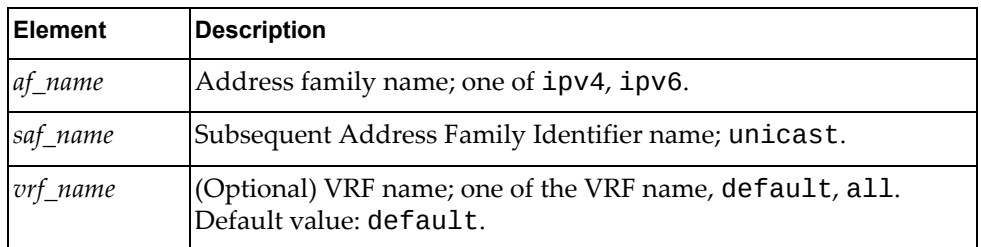

#### Returns

A dictionary containing BGP network information:

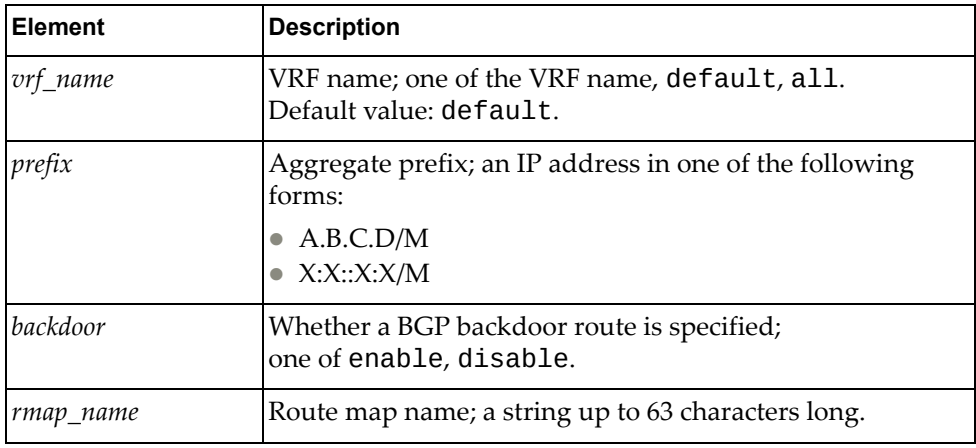

# *python\_bgp\_get\_af\_redistribute\_config()*

Gets the BGP redistribute configuration.

### Syntax

python\_bgp\_get\_af\_redistribute\_config(*<af\_name>*,*<saf\_name>*, *<vrf\_name>*)

where:

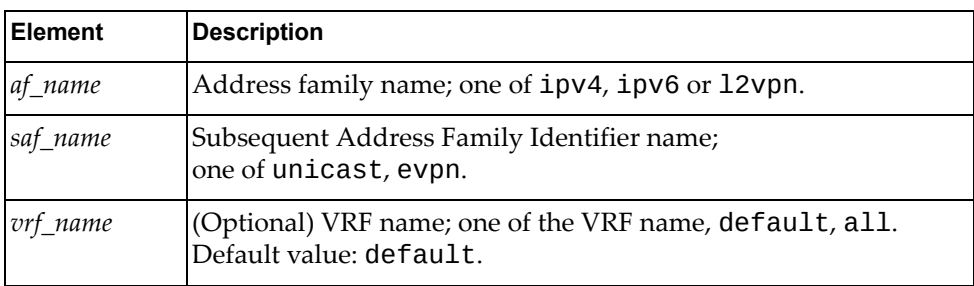

#### Returns

A dictionary containing BGP redistribute configuration information:

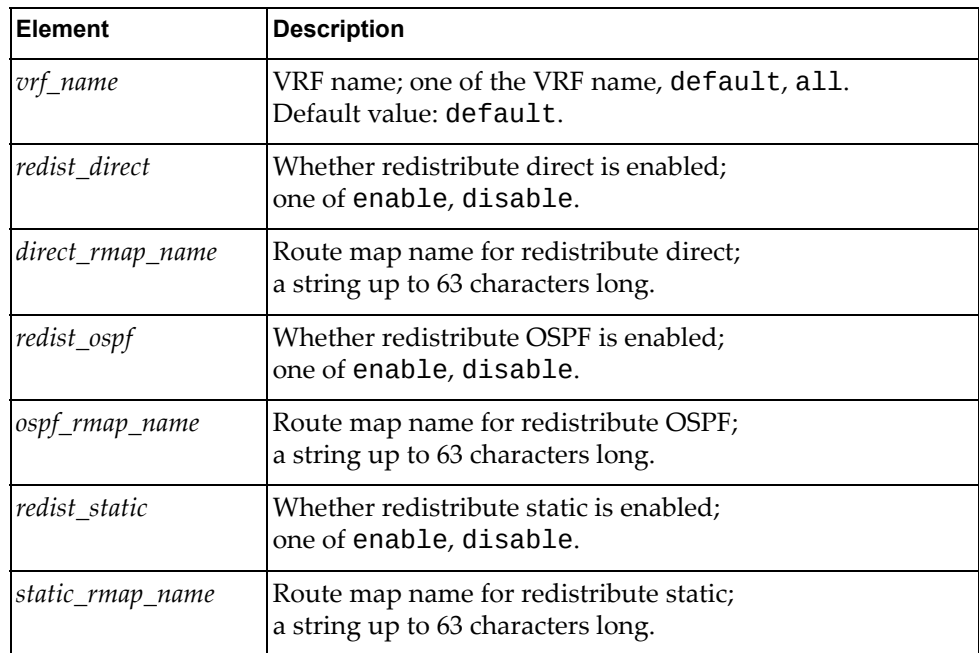
# *python\_bgp\_put\_af\_redistribute\_config()*

Configures the BGP redistribute configuration.

### Syntax

python\_bgp\_put\_af\_redistribute\_config(*<af\_name>*,*<saf\_name>*, *<redist\_direct>*,*<direct\_rmap\_name>*,*<redist\_ospf>*,*<ospf\_rmap\_name>*, *<redist\_static>*,*<static\_rmap\_name>*,*<redist\_host\_info>*,*<vrf\_name>*)

#### where:

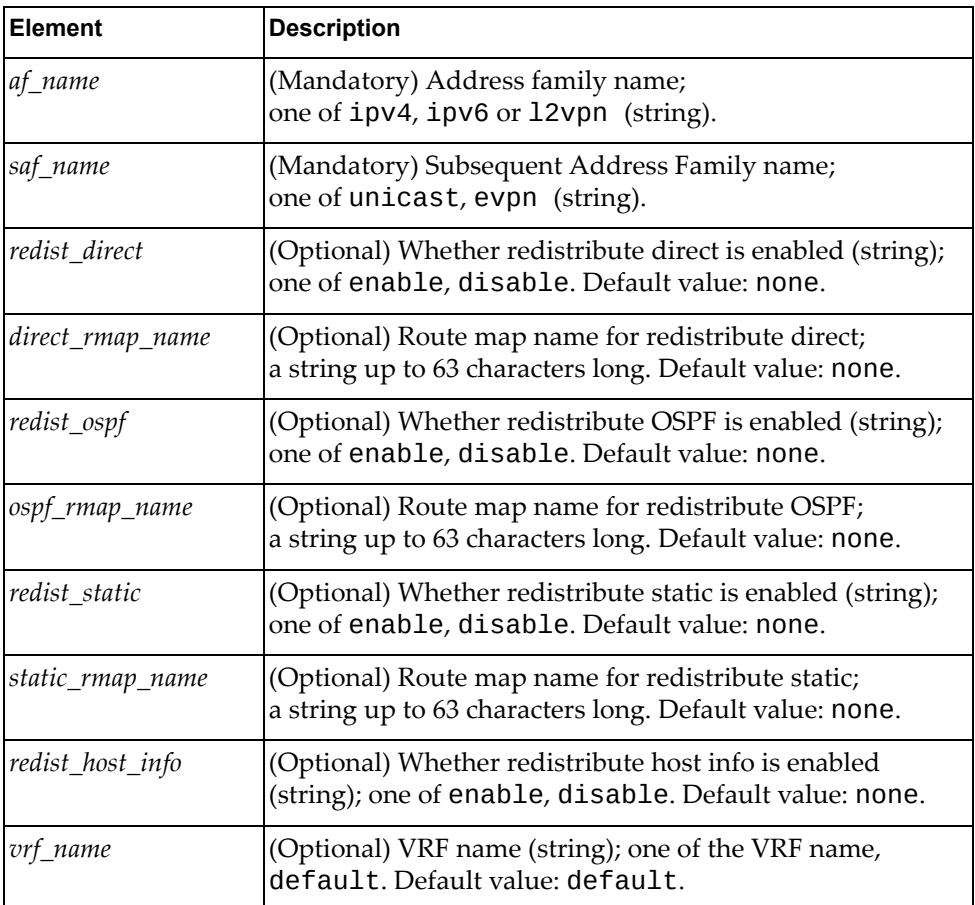

#### **Returns**

# *python\_show\_ip\_bgp\_neighbor\_stats()*

Gets BGP neighbor details.

### Syntax

python\_show\_ip\_bgp\_neighbor\_stats(*<nbr‐ip>*,*<item>*,*<vrf\_name>*)

where:

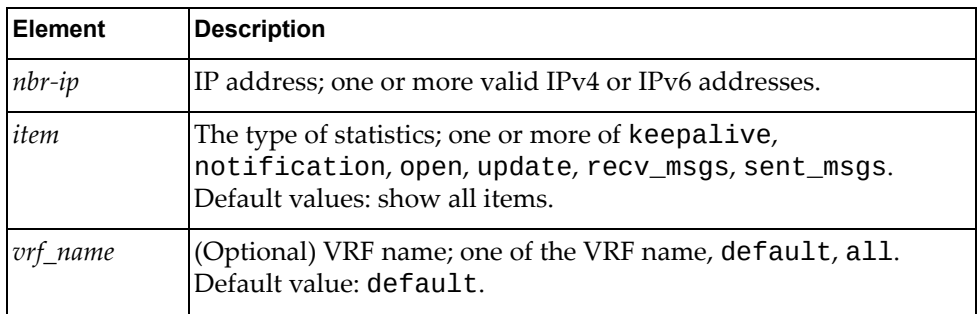

### Returns

A dictionary containing BGP neighbor detail information:

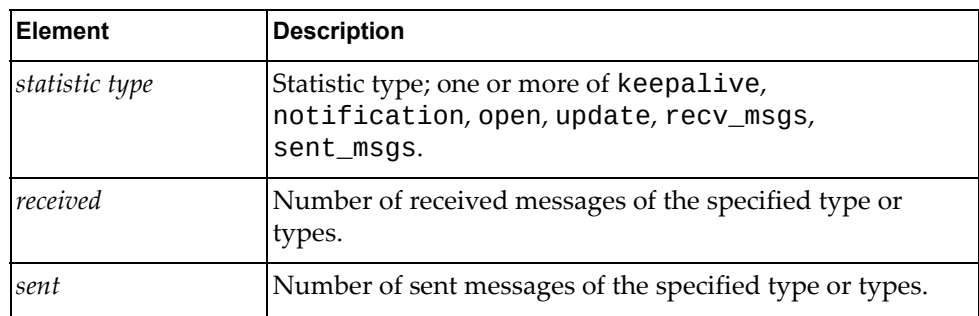

# *python\_show\_ip\_bgp\_neighbors\_cfg*

Displays BGP neighbor configuration information.

### Syntax

python\_show\_ip\_bgp\_neighbors\_cfg(*<ip\_address>*,*<vrf\_name>*)

where:

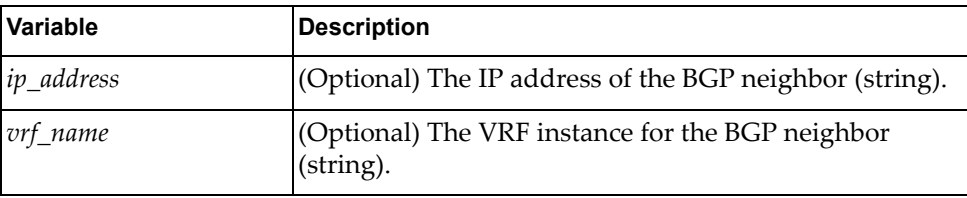

### Returns

A dictionary showing BGP neighbor information:

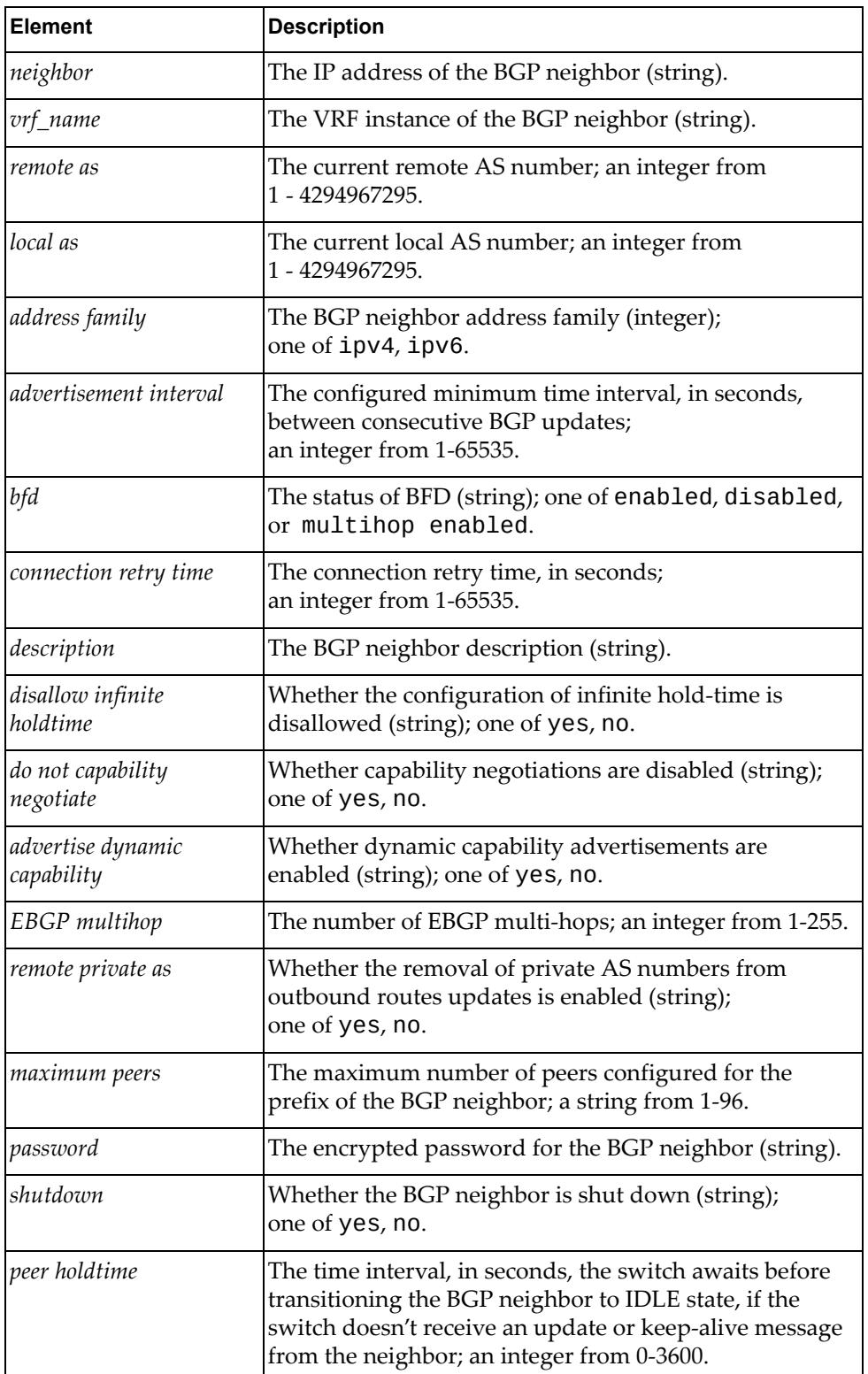

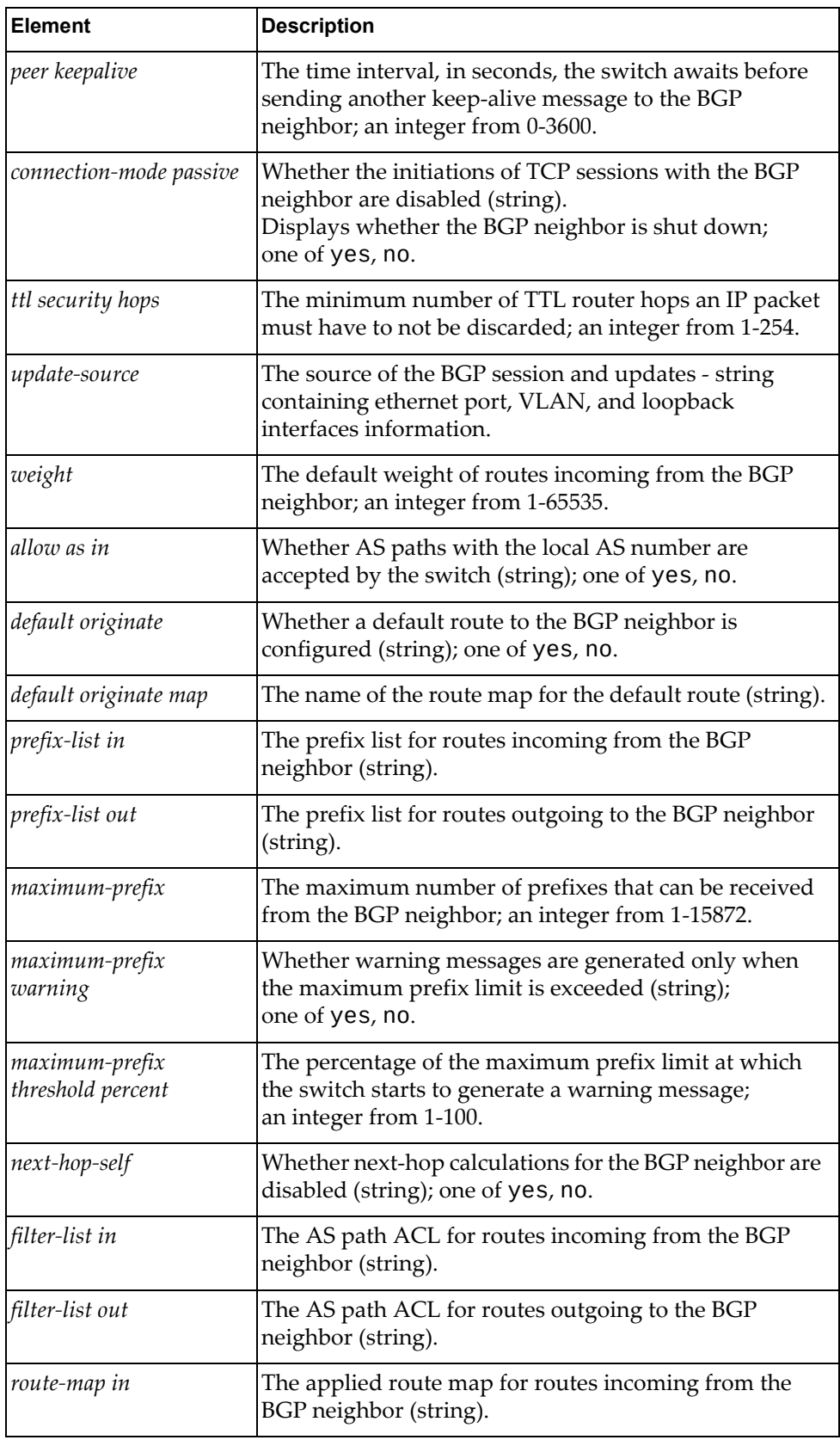

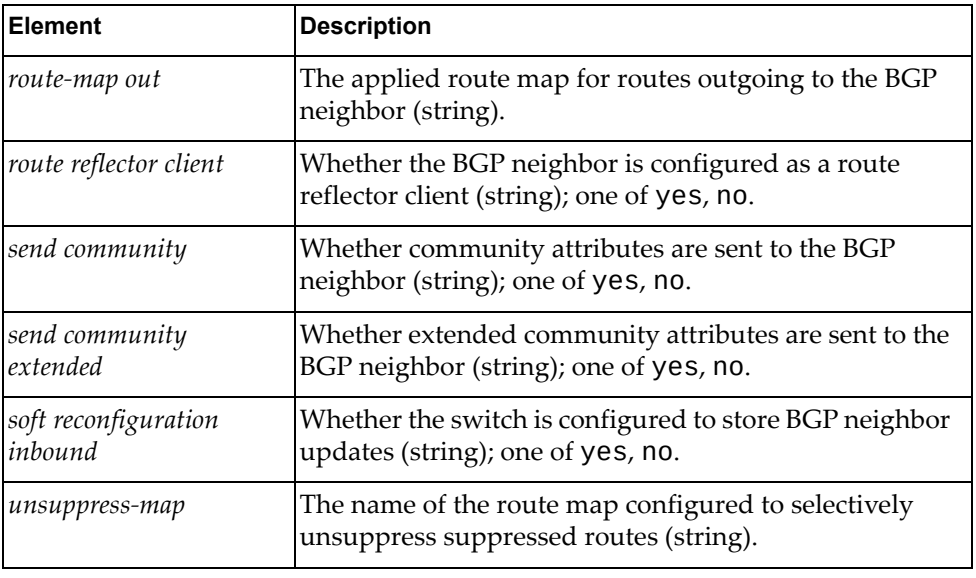

# *python\_put\_ip\_bgp\_neighbors\_cfg*

Configures a BGP neighbor.

### Syntax

python\_put\_ip\_bgp\_neighbors\_cfg(*<ip\_addr>*,*<dict\_neigh>*,*<vrf\_name>*)

where:

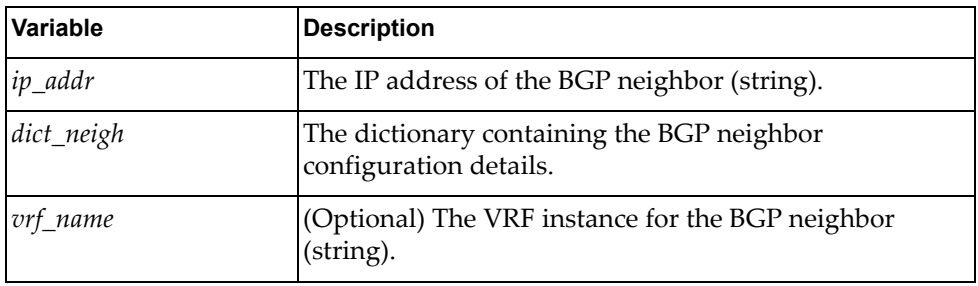

The *dict\_neigh* dictionary contains the following configuration details:

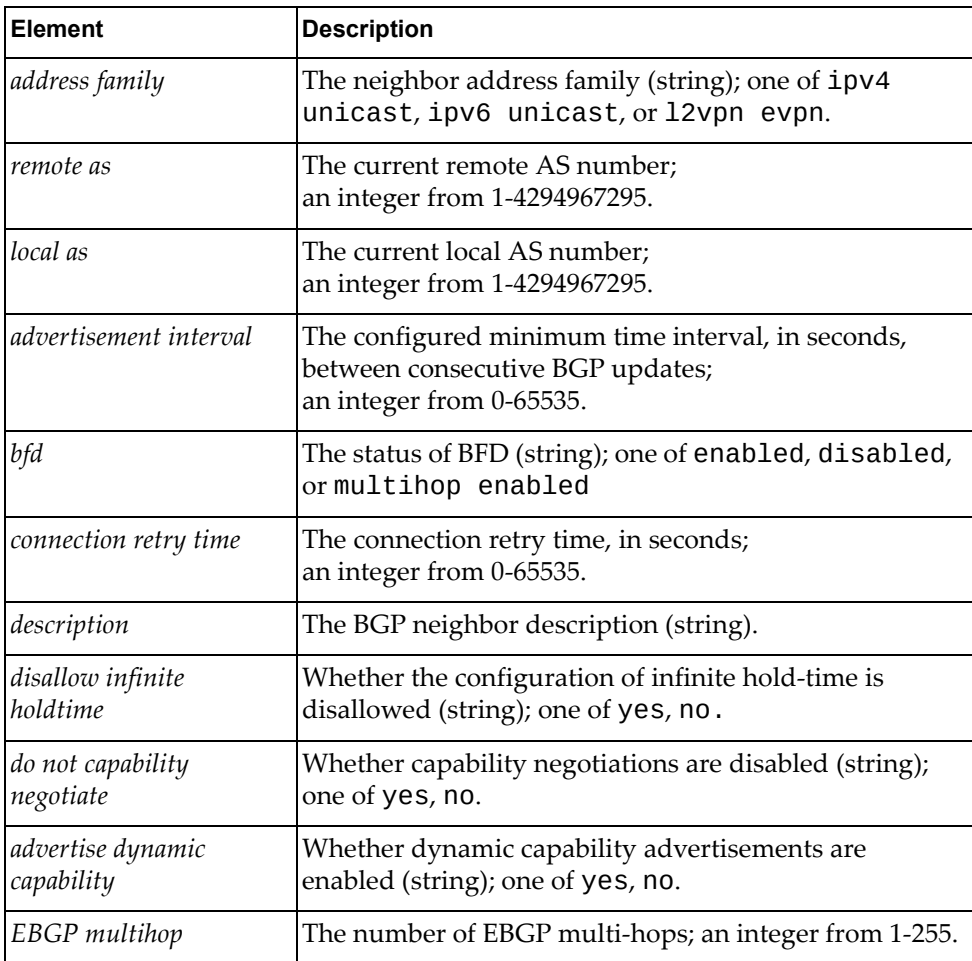

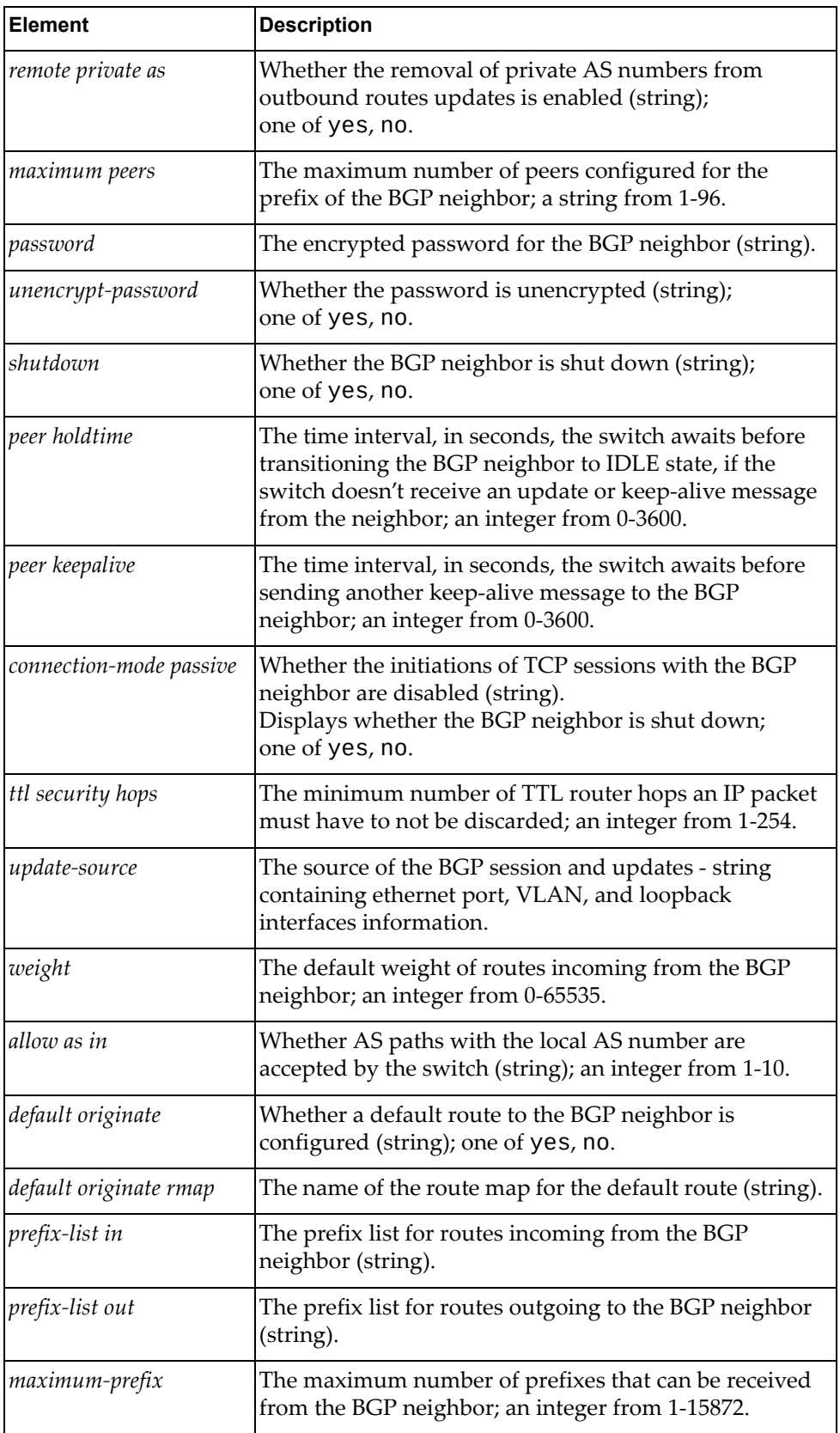

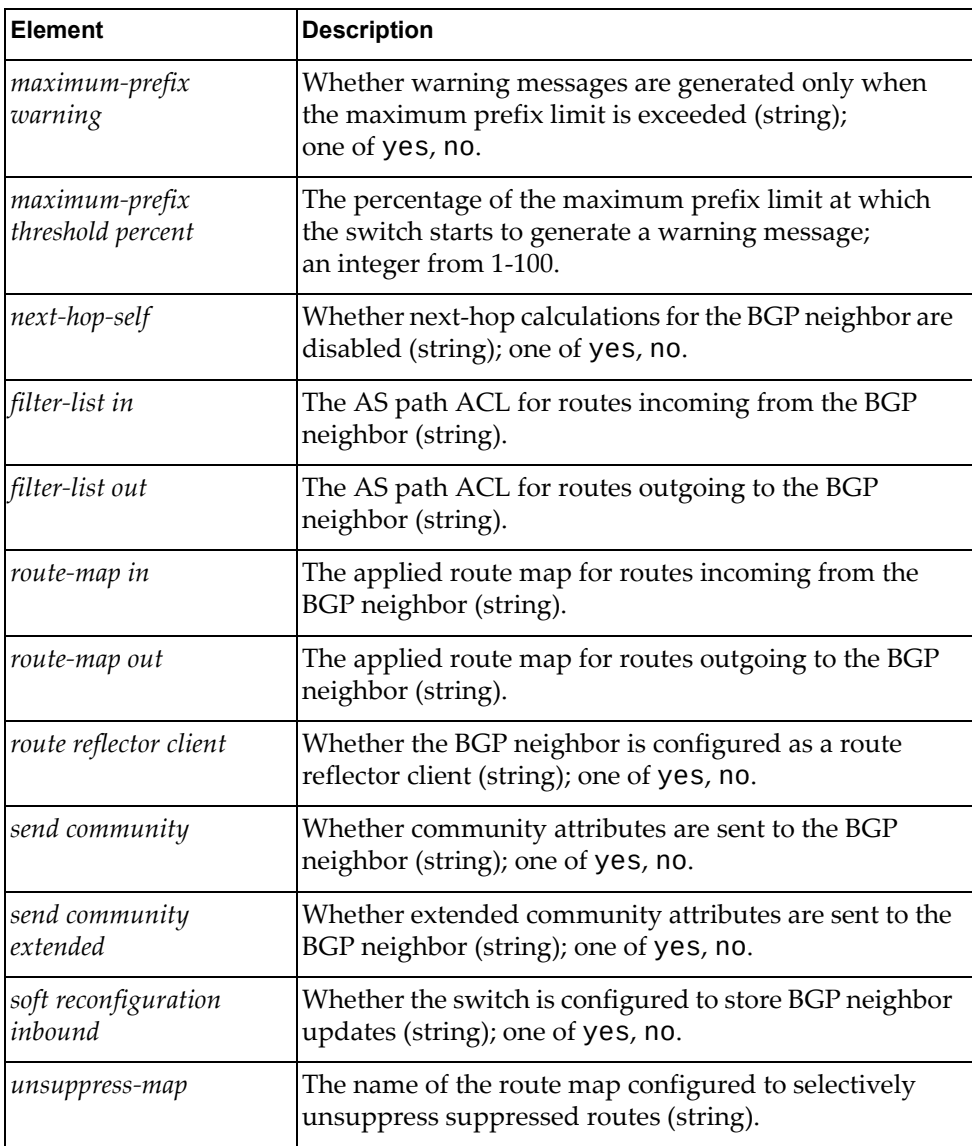

### Returns

Boolean (True on success, otherwise False).

# *python\_bgp\_set\_unnumbered*

Globally enables BGP unnumbered on the switch.

### Syntax

python\_bgp\_set\_unnumbered(*<as\_number>*,*<set\_bfd>*)

where:

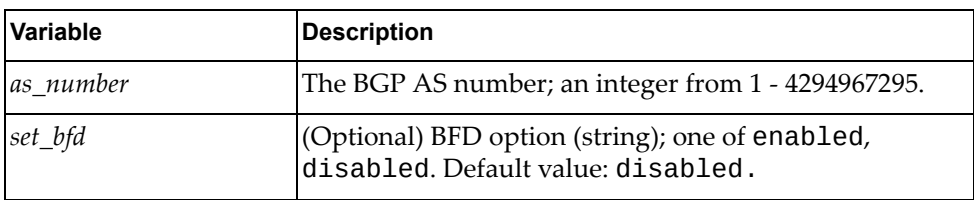

**Returns** 

Boolean (True on success, otherwise False).

### *python\_bgp\_unset\_unnumbered*

Globally disables BGP unnumbered on the switch.

### Syntax

python\_bgp\_unset\_unnumbered(*<as\_number>*)

where:

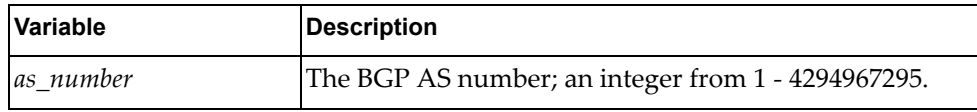

Returns

Boolean (True on success, otherwise False).

# *python\_bgp\_get\_dscp()*

Gets the BGP DSCP marking value.

#### **Syntax**

python\_bgp\_get\_dscp(*<vrf\_name>*)

where:

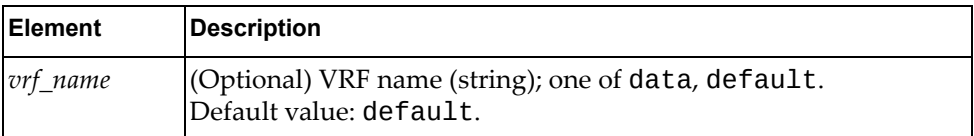

### **Returns**

The DSCP marking value; an integer from 0‐63.

# *python\_bgp\_put\_dscp()*

Sets the BGP DSCP marking value.

### Syntax

python\_bgp\_put\_dscp(*<dscp\_value>*,*<vrf\_name>*)

where:

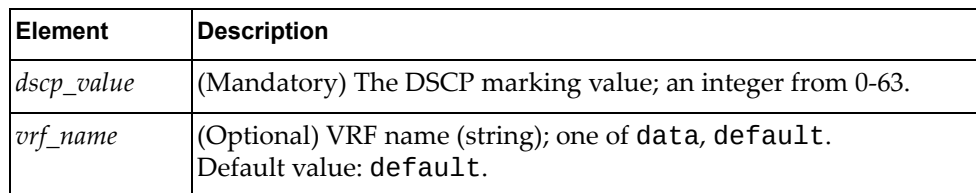

### Returns

# **Boot Information Module**

The class in this module gets and sets switch boot properties. To use this module, in the Python file or in the Python interpreter, enter:

import bootInfoApi

# **class BootInfo()**

The functions in this class manage boot properties.

*get\_boot()*

Gets detailed boot information.

### Syntax

```
get_boot()
```
### Returns

A dictionary containing boot information:

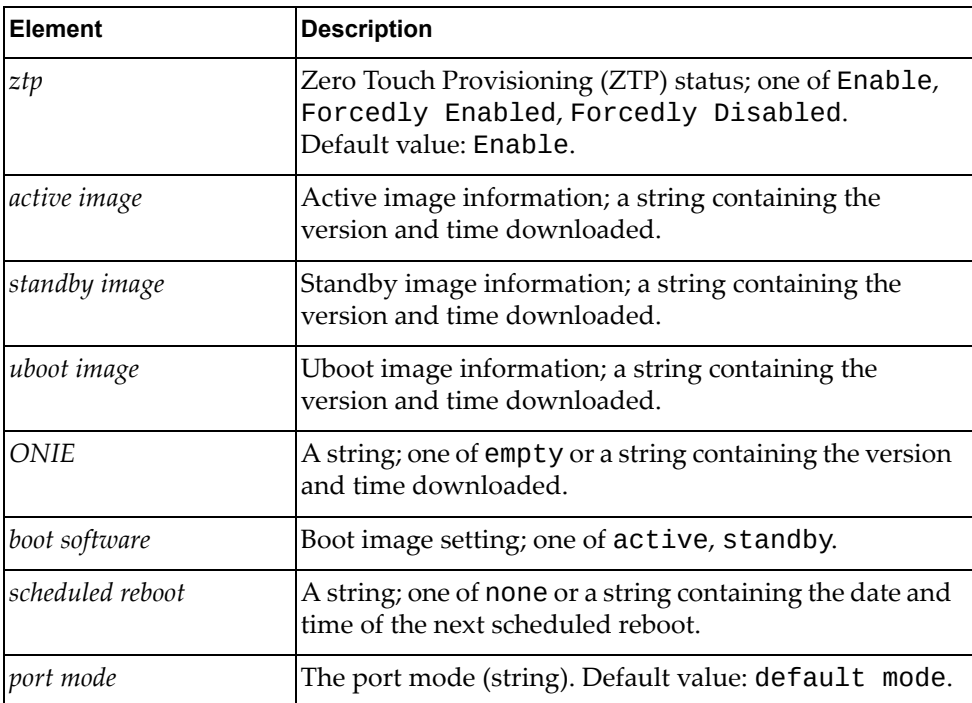

## *get\_boot\_ztp()*

Gets detailed Zero Touch Provisioning (ZTP) boot information.

Syntax

get\_boot\_ztp()

#### Returns

A dictionary containing ZTP boot information:

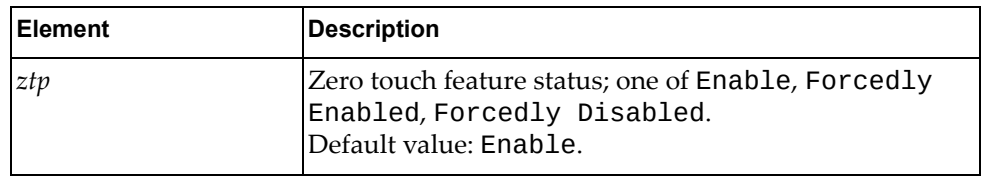

## *set\_boot\_ztp()*

Sets detailed Zero Touch Provisioning (ZTP) boot information.

### Syntax

set\_boot\_ztp(*<state>*)

where:

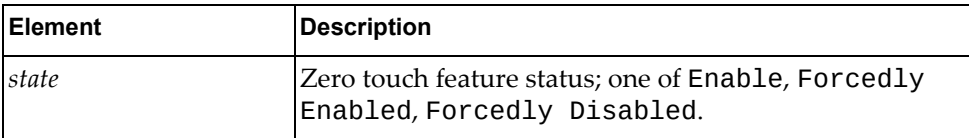

### Returns

Boolean (True on success, otherwise False).

### *get\_boot\_image()*

Gets boot image status.

### Syntax

get\_boot\_image()

### Returns

A dictionary containing boot software status:

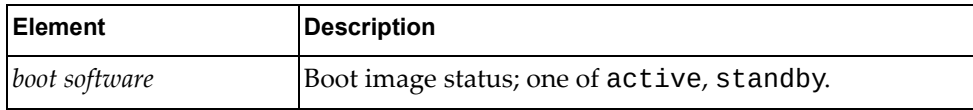

# *set\_boot\_image()*

Sets next boot image.

# Syntax

set\_boot\_image(*<image>*)

where:

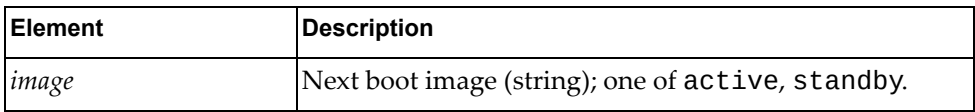

#### Returns

# **CEE Module**

The classes in this module manage the Converged Enhanced Ethernet (CEE) configuration on the switch. To use this module, in the Python file or in the Python interpreter, enter:

import dcbApi

### **class DCB**

The functions in this class get and set Data Center Bridging (DCB) configurations.

### *python\_dcbx\_get\_interface\_state*

Displays the Data Center Bridging Capability Exchange protocol (DCBX) configuration for a specified switch interface.

### Syntax

python\_dcbx\_get\_interface\_state(*<if\_name>*)

where:

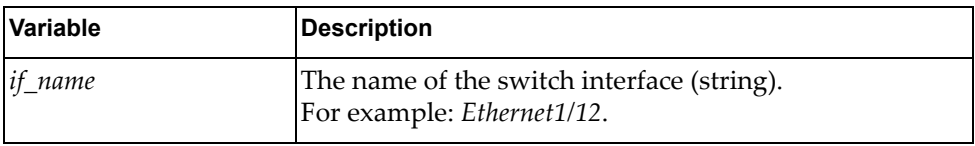

#### **Returns**

A dictionary showing DCBX interface information:

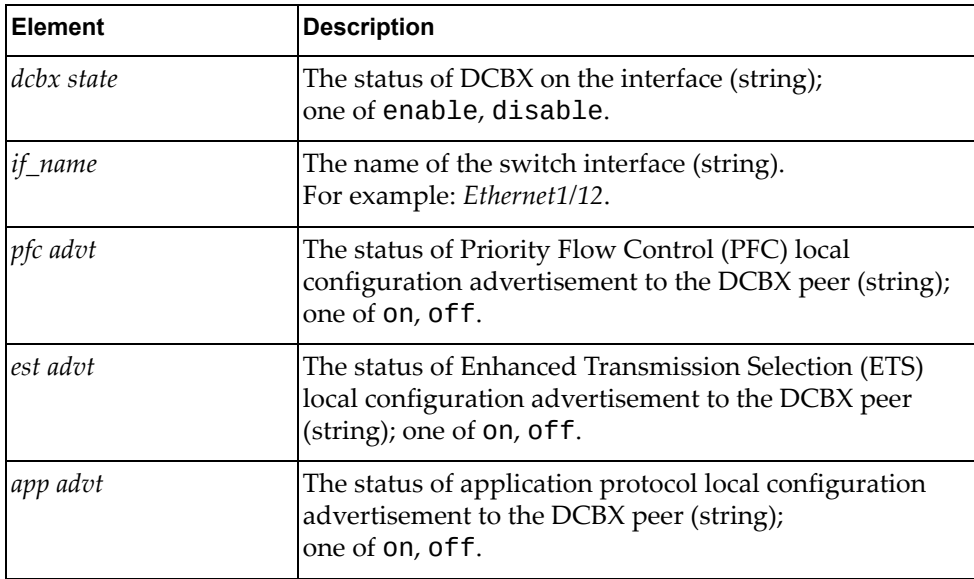

# *python\_dcbx\_set\_state*

Configures DCBX on a switch interface.

### Syntax

python\_dcbx\_set\_state(*<if\_name>*,*<enadis\_string>*)

where:

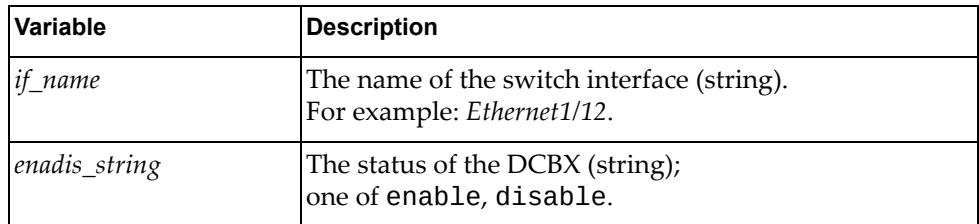

### Returns

Boolean (True on success, otherwise False).

# *python\_dcbx\_pfc\_set\_advt*

Configures PFC local configuration advertisement on a switch interface.

### **Syntax**

python\_dcbx\_pfc\_set\_advt(*<if\_name>*,*<enadis\_string>*)

where:

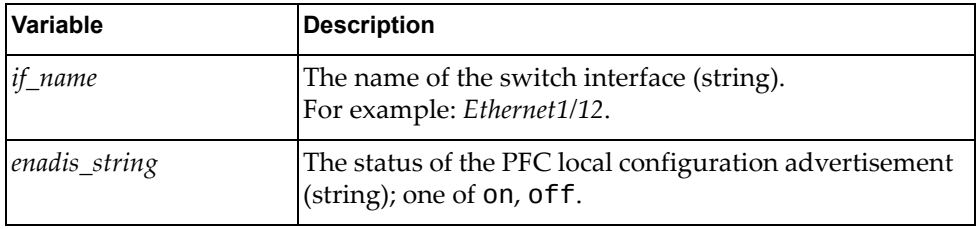

### Returns

## *python\_dcbx\_ets\_set\_advt*

Configures ETS local configuration advertisement on a switch interface.

#### **Syntax**

python\_dcbx\_ets\_set\_advt(*<if\_name>*,*<enadis\_string>*)

where:

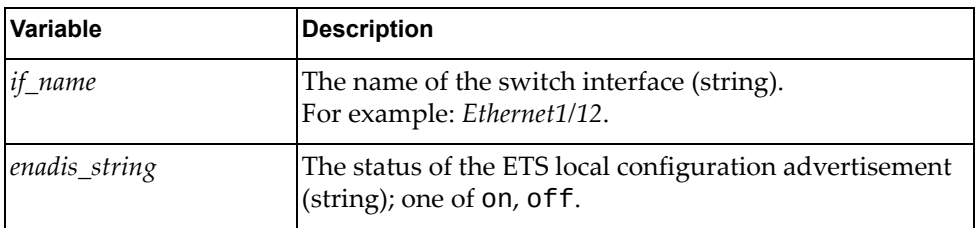

### Returns

Boolean (True on success, otherwise False).

## *python\_dcbx\_app\_set\_advt*

Configures application protocol local configuration advertisement on a switch interface.

#### Syntax

python\_dcbx\_app\_set\_advt(*<if\_name>*,*<enadis\_string>*)

where:

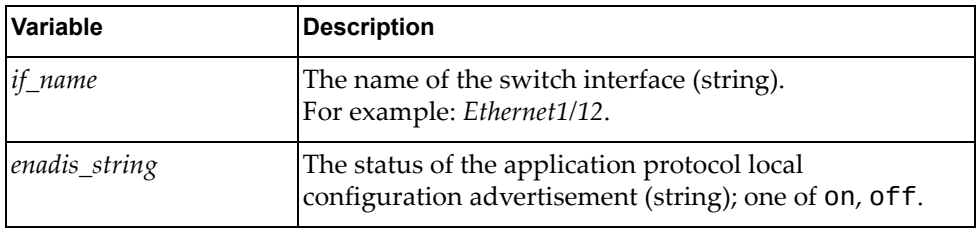

# *python\_dcbx\_get\_ctrl*

Displays the DCBX control state machine for a switch interface.

### Syntax

python\_dcbx\_get\_ctrl(*<if\_name>*)

where:

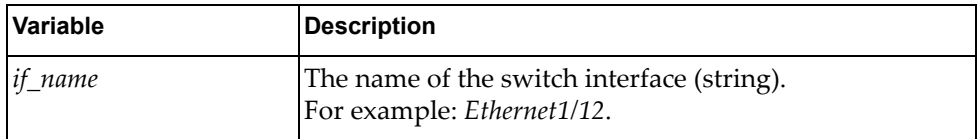

### Returns

A dictionary showing DCBX control state machine interface information:

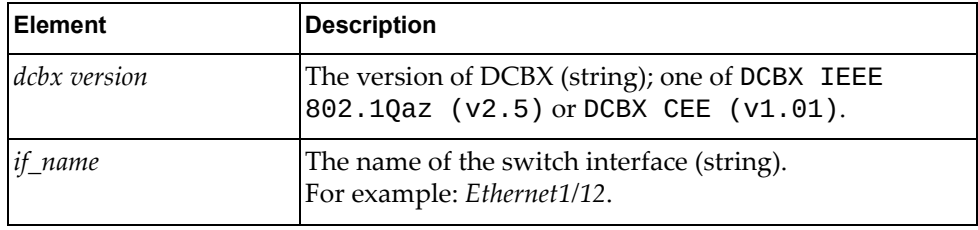

## *python\_dcbx\_get\_dcbxstate*

Displays the status of DCBX for a switch interface.

### Syntax

python\_dcbx\_get\_dcbxstate(*<if\_name>*)

where:

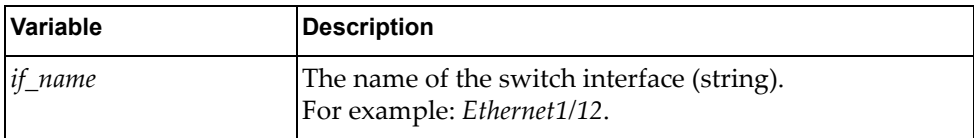

#### **Returns**

# *python\_dcbx\_pfc\_get\_interface*

Displays the PFC configuration for a switch interface.

### Syntax

python\_dcbx\_pfc\_get\_interface(*<if\_name>,<cfgtype>*)

where:

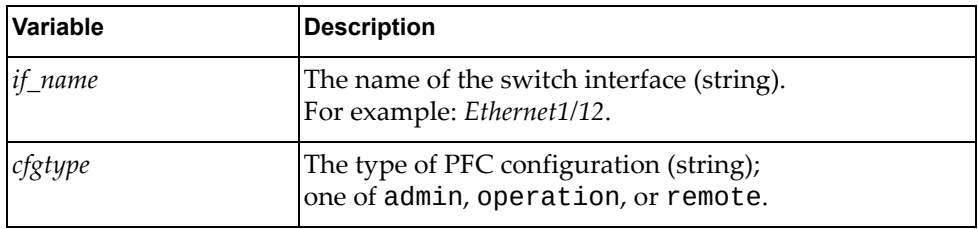

### Returns

A dictionary showing PFC interface configuration:

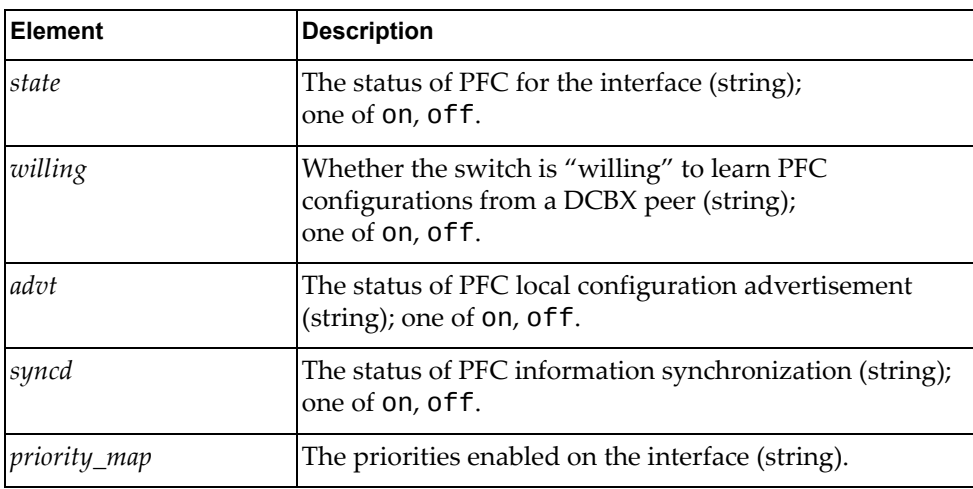

# *python\_dcbx\_ets\_get\_interface*

Displays the ETS configuration for a switch interface.

### Syntax

python\_dcbx\_ets\_get\_interface(*<if\_name>,<cfgtype>*)

where:

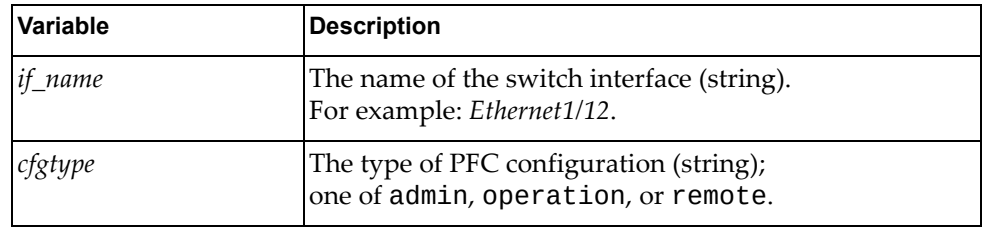

### Returns

A dictionary showing PFC interface configuration:

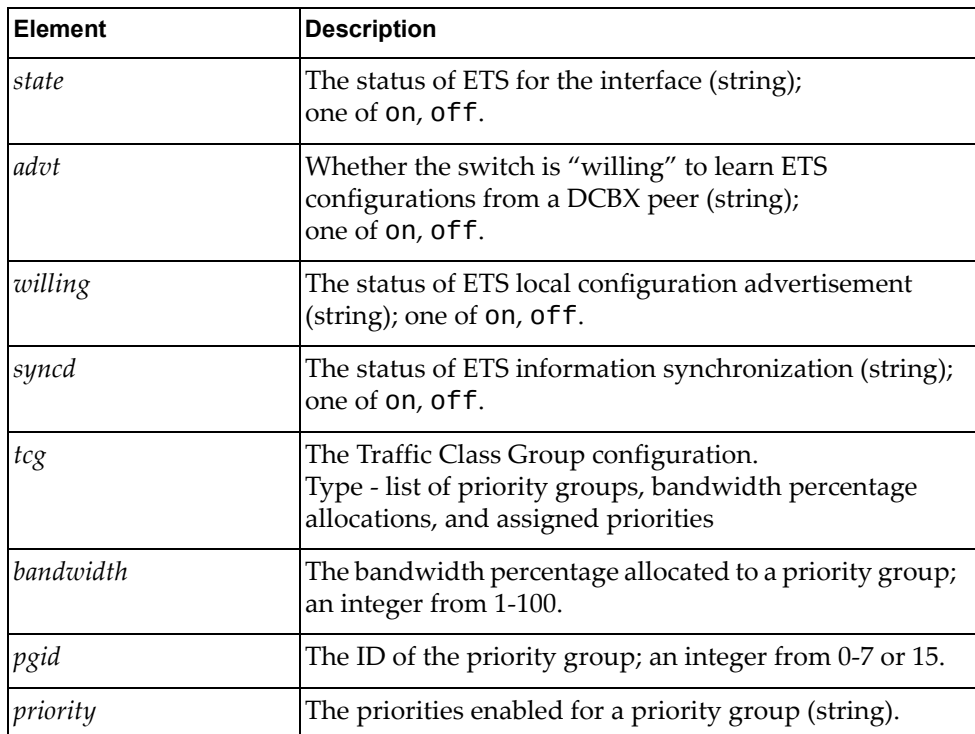

# *python\_dcbx\_app\_get\_interface*

Displays the application protocol configuration for a switch interface.

### Syntax

python\_dcbx\_app\_get\_interface(*<if\_name>,<crgtype>*)

where:

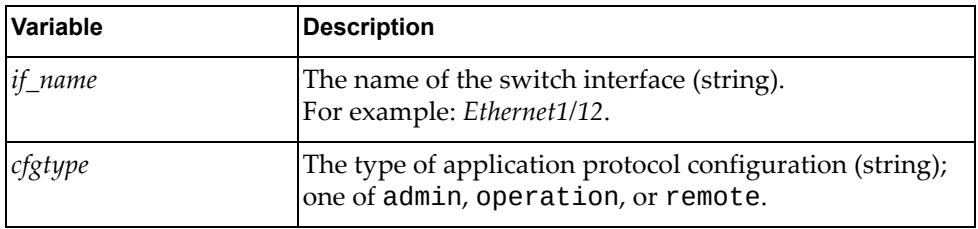

### Returns

A dictionary showing application protocol interface configuration:

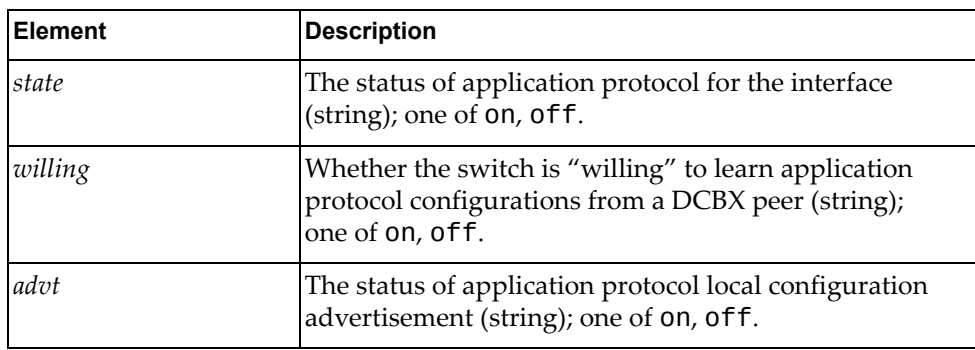

## *python\_dcbx\_app\_get\_protocol\_list\_interface*

Displays the application protocol list for a switch interface.

### Syntax

python\_dcbx\_app\_get\_protocol\_list\_interface(*<if\_name>,<cfgtype>*)

where:

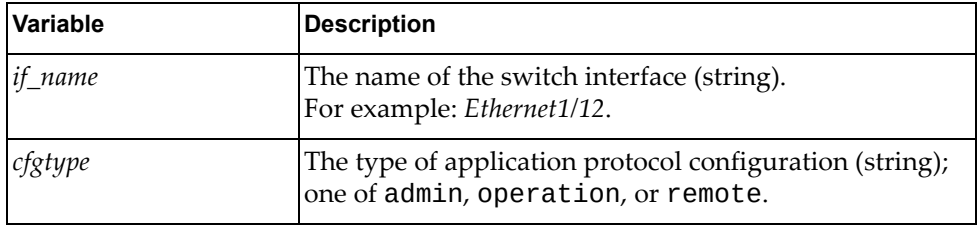

### Returns

A dictionary showing the application protocol list for the specified interface:

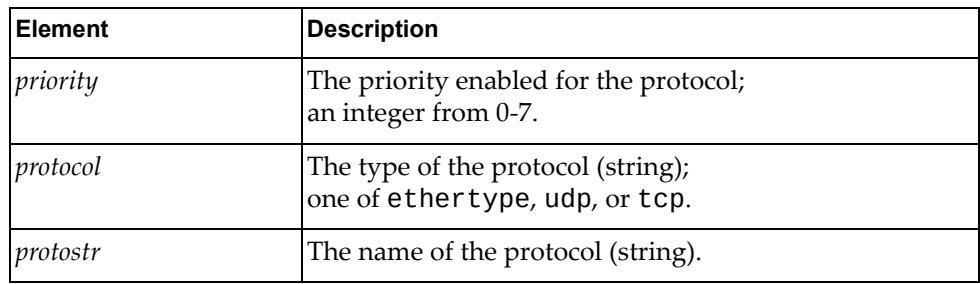

## **class CEE**

The functions in this class set and get CEE configurations.

### *python\_cee\_get\_status*

Displays the CEE configuration of the switch.

### Syntax

python\_cee\_get\_status()

### Returns

A dictionary showing the CEE configuration:

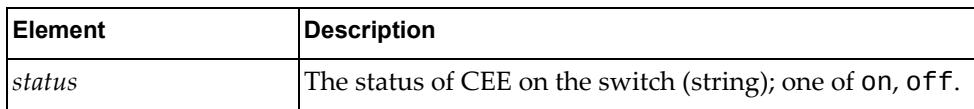

### *python\_cee\_set\_status*

Globally enables or disables CEE on the switch.

#### **Syntax**

python\_cee\_set\_status(*<cee\_cfg>*)

where:

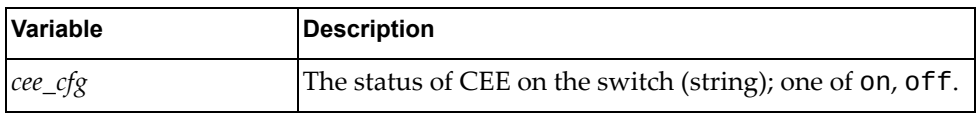

#### Returns

Boolean (True on success, otherwise False).

## **class PFC**

The functions in this class get and set PFC configurations.

### *python\_cee\_pfc\_get\_state*

Displays the status of PFC on the switch.

#### Syntax

python\_cee\_pfc\_get\_state()

#### **Returns**

A string showing the status of PFC on the switch:

- on
- $\bullet$  off

### *python\_cee\_pfc\_set\_state*

Globally enables or disables PFC on the switch.

#### Syntax

python\_cee\_pfc\_set\_state(*<pfc\_state>*)

where:

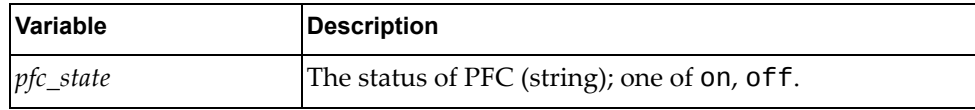

#### **Returns**

### *python\_cee\_pfc\_get\_priority\_map*

Displays the list of configured PFC priorities.

### **Syntax**

python\_cee\_pfc\_get\_priority\_map()

### Returns

A string showing the enabled list of PFC priorities.

### *python\_cee\_pfc\_set\_priority\_map*

Configures the PFC priority flow mapping. **Note:** This function overwrites existing PFC priority configurations.

### Syntax

python\_cee\_pfc\_set\_priority\_map(*<new\_priority\_map>*)

where:

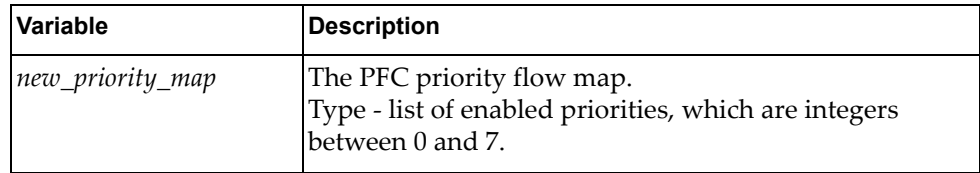

### Returns

Boolean (True on success, otherwise False).

### *python\_cee\_pfc\_interface\_get\_state*

Displays the status of PFC for a switch interface.

### Syntax

python\_cee\_pfc\_interface\_get\_state(*<if\_name>*)

where:

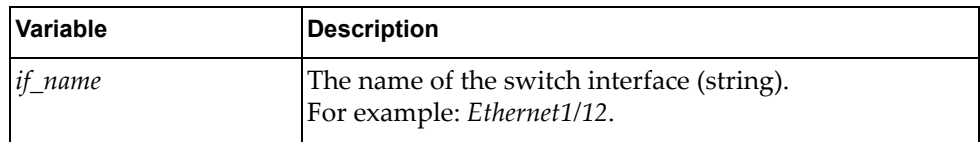

### Returns

A string showing the status of PFC on the interface:

- on
- off

# *python\_cee\_pfc\_interface\_set\_state*

Enables or disables PFC on a switch interface.

### Syntax

python\_cee\_pfc\_interface\_set\_state(*<if\_name>*,*<pfc\_state>*)

where:

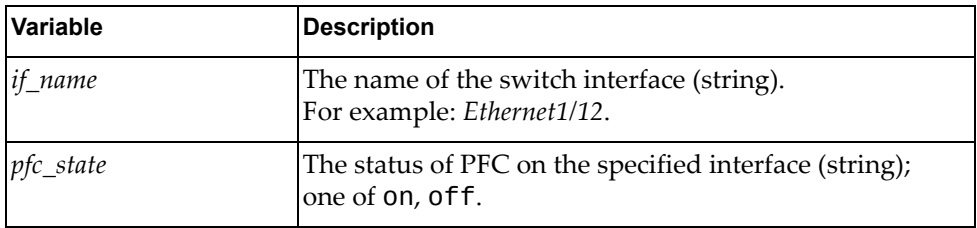

### Returns

Boolean (True on success, otherwise False).

## *python\_cee\_pfc\_interface\_get\_counters*

Displays the PFC statistics for a switch interface.

#### **Syntax**

python\_cee\_pfc\_interface\_get\_counters(*<if\_name>*)

where:

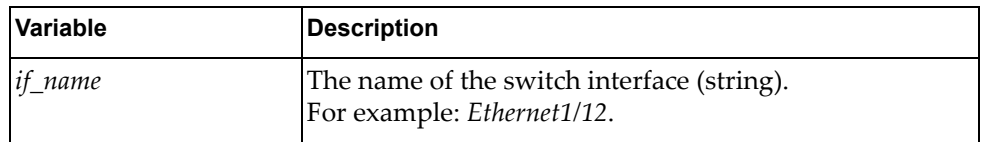

#### **Returns**

A dictionary showing PFC interface statistics:

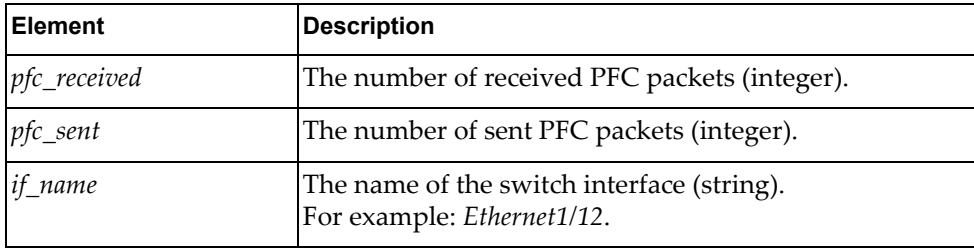

### **class ETS**

The functions in this class get and set ETS configurations.

### *python\_cee\_ets\_get\_config*

Displays the ETS configuration on the switch.

### **Syntax**

python\_cee\_ets\_get\_config()

### Returns

A dictionary showing the ETS configuration:

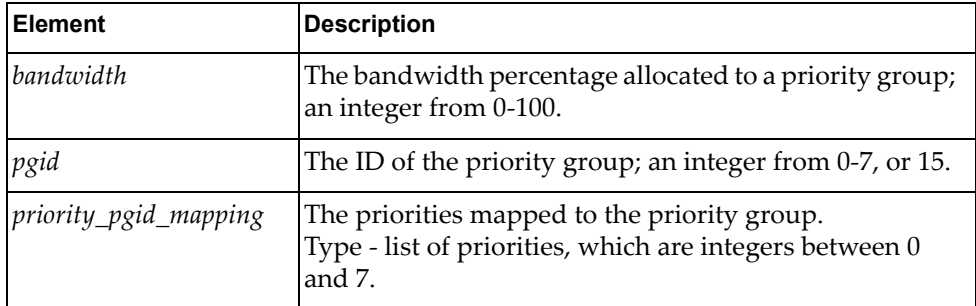

## *python\_cee\_ets\_set\_config*

Configures ETS.

### **Syntax**

python\_cee\_ets\_set\_config(*<tcg\_list>*)

where *tcg\_list* is a dictionary that must contain all eight priority groups (0‐7 and 15) and the following variables:

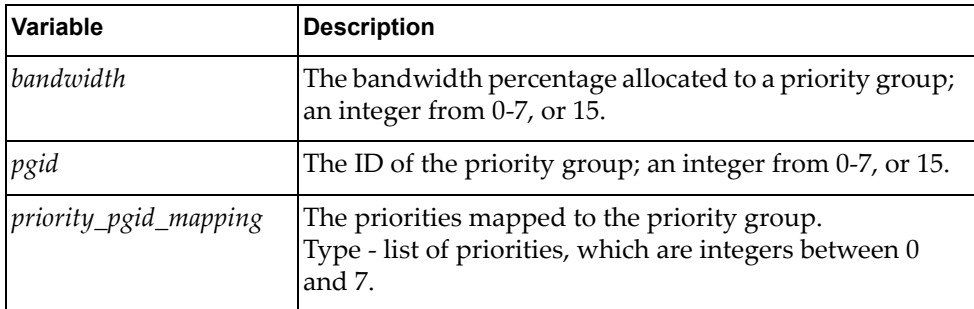

### Returns

# **class APP**

The functions in this class get and set application protocol configurations.

### *python\_cee\_app\_get\_protocol\_list*

Displays the application protocol configuration.

#### Syntax

python\_cee\_app\_get\_protocol\_list()

### Returns

A dictionary showing the application protocol configuration:

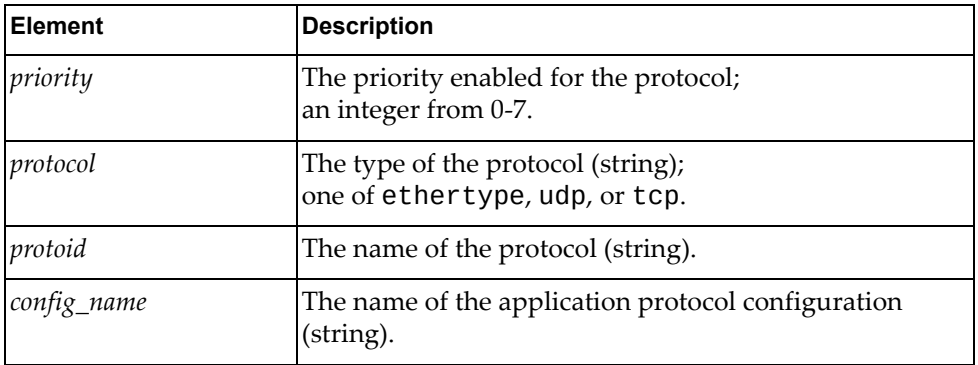

## *python\_cee\_app\_post\_protocol*

Creates an application protocol configuration.

### Syntax

python\_cee\_app\_post\_protocol(*<priority>*,*<protoid>*,*<config\_name>*, *<protocol=None>*)

where:

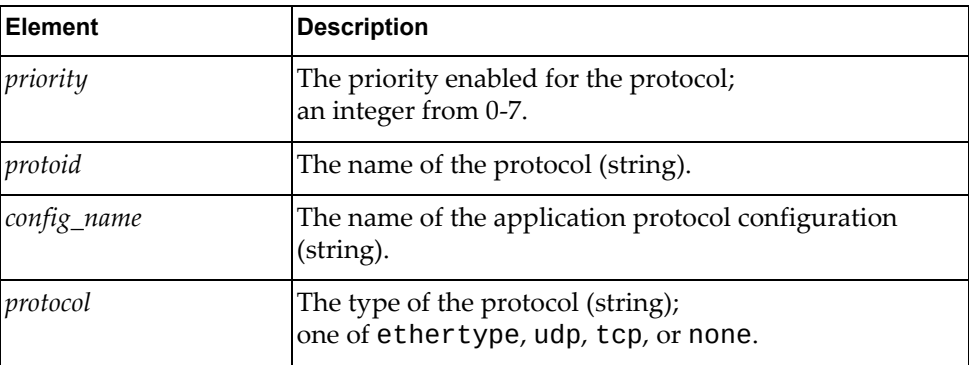

**Returns** 

# *python\_cee\_app\_del\_protocol*

Deletes an application protocol configuration.

### Syntax

python\_cee\_app\_del\_protocol(*<config\_name>*)

where:

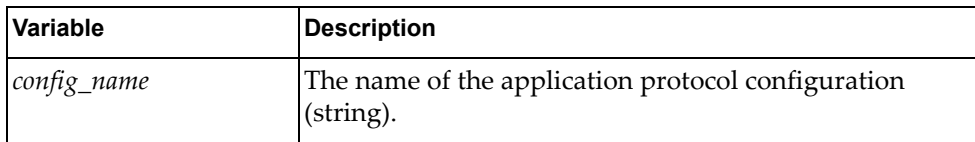

### Returns

# **CLI Module** The class and functions in this module manage Command Line Interface (CLI). To use this module, in the Python file or in the Python interpreter, enter: import cliApi **class Pylib()** This class provides APIs used to execute CLI commands on a switch. *getcmds()* Gets supported command list. Syntax getcmds **Returns** The list of supported CLI commands. **Note:** While in CNOS CLI the vertical bar is used as an output modifier, in the returned command list it is used to match a single regular expression out of several possible regular expressions. To distinguish from the two, use an escape character. For example: show running-config \| include hostname translates in CNOS CLI as show running-config | include hostname. *runcmds()* Runs a list of commands. Syntax runcmds(*<cmds>*) where: Returns Multiple possible return values: A dictionary of command output on success The error description string: Argument type invalid or Command not supported: CMD\_STRING **Variable Description** *cmds* (Mandatory) A list containing the supported CLI commands as string.

# **DefaultIpAddress Module**

This module contains a class with functions that manage Default IP Address. To use this module, in the Python file or in the Python interpreter, enter:

import defaultIpAddressApi

## **class DefaultIpAddress()**

This class provides functions to set/unset the default IP address on the management interface.

### *set\_default\_ip\_address()*

Sets the default IP address on the management interface.

### Syntax

set\_default\_ip\_address()

### **Returns**

Boolean (True on success, otherwise False).

### *unset\_default\_ip\_address()*

Unsets the default IP address on the management interface.

### Syntax

unset\_default\_ip\_address()

### **Returns**

Boolean (True on success, otherwise False).

### *get\_default\_ip\_address()*

Gets the default IP address status on the management interface.

### Syntax

get\_default\_ip\_address()

### Returns

A dictionary containing IP address status details:

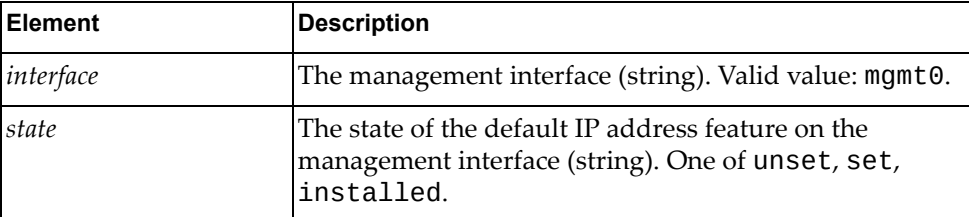

# **DHCP Module**

The classes in this module contain functions that get and provide Dynamic Host Configuration Protocol (DHCP) information. To use this module, in the Python file or in the Python interpreter, enter:

import dhcpApi

## **class DHCP\_Client()**

The functions in this class get and set DHCP configurations.

### *get\_dhcp\_feature()*

Determines whether the DHCP client is enabled or disabled.

### Syntax

get\_dhcp\_feature()

### **Returns**

Whether the DHCP client is enabled or disabled:

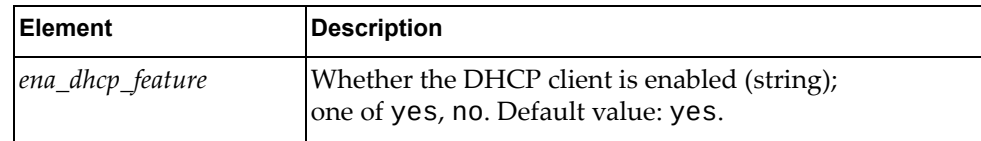

# *set\_dhcp\_feature()*

Enables the DHCP client.

### Syntax

set\_dhcp\_feature()

### **Returns**

Boolean (True on success, otherwise False).

### *unset\_dhcp\_feature()*

Disables the DHCP client.

### Syntax

unset\_dhcp\_feature()

### **Returns**

# *get\_dhcpinfo()*

Gets the DHCP client configuration.

Syntax

get\_dhcpinfo(*<if\_name>*)

where:

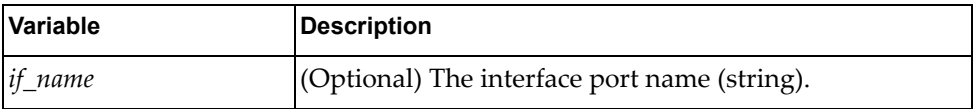

#### Returns

One or more lists containing the DHCP configurations for all interfaces or for the specified interface:

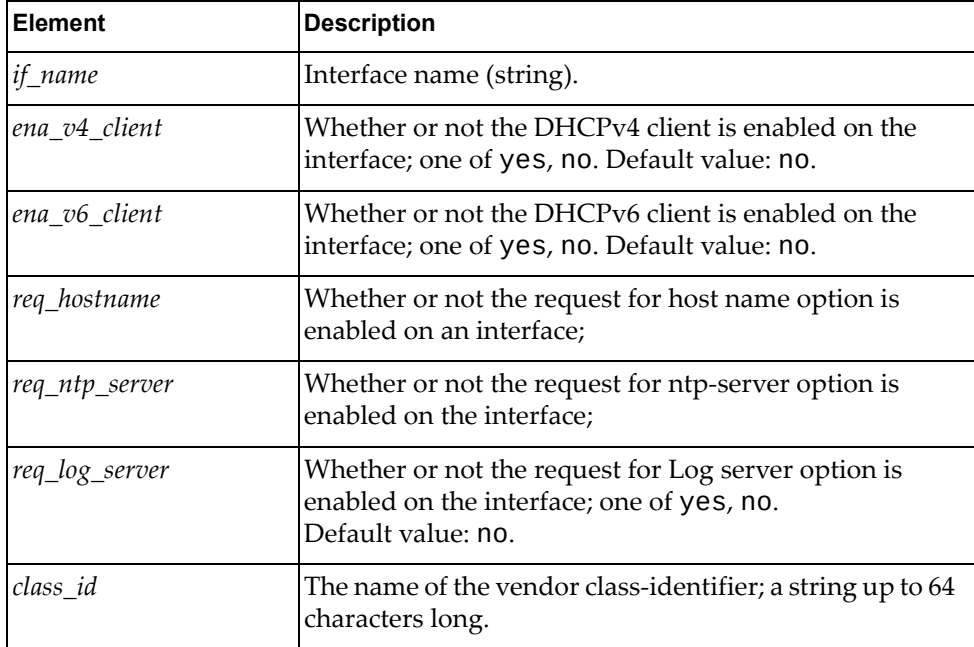

# *set\_dhcp\_client()*

Enables the DHCP client on the specified interface.

**Syntax** 

set\_dhcp\_client(*<if\_name>*)

where:

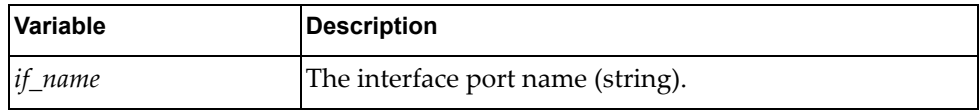

Returns

Boolean (True on success, otherwise False).

## *unset\_dhcp\_client()*

Disables the DHCP client on the specified interface.

#### Syntax

unset\_dhcp\_client(*<if\_name>*)

where:

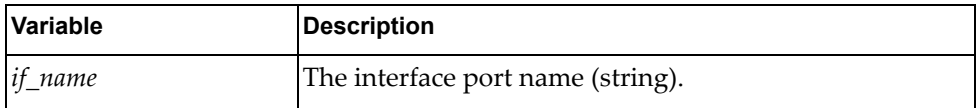

### **Returns**

Boolean (True on success, otherwise False).

## *set\_dhcpv6\_client()*

Enables the DHCPv6 client on the specified interface.

### Syntax

set\_dhcpv6\_client(*<if\_name>*)

where:

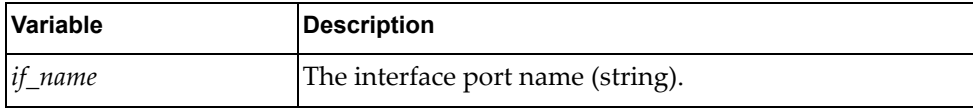

#### **Returns**

# *unset\_dhcpv6\_client()*

Disables the DHCPv6 client on the specified interface.

**Syntax** 

unset\_dhcpv6\_client(*<if\_name>*)

where:

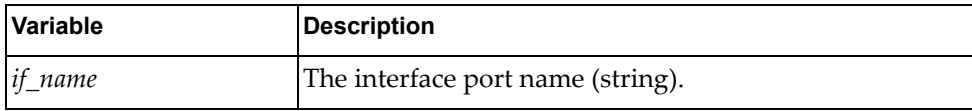

#### Returns

Boolean (True on success, otherwise False).

### *set\_dhcp\_option\_hostname()*

Enables the DHCP hostname option on the specified interface.

#### Syntax

set\_dhcp\_option\_hostname(*<if\_name>*)

where:

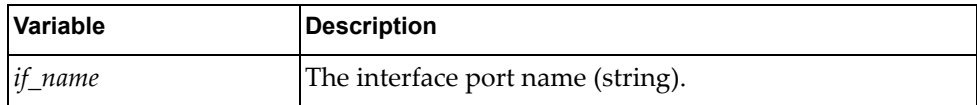

#### Returns

Boolean (True on success, otherwise False).

## *unset\_dhcp\_option\_hostname()*

Disables the DHCP hostname option on the specified interface.

### Syntax

unset\_dhcp\_option\_hostname(*<if\_name>*)

where:

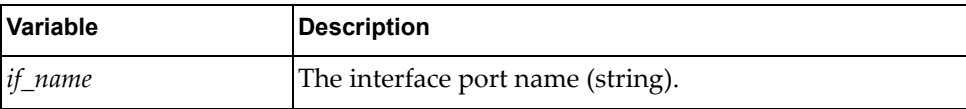

#### Returns
## *set\_dhcp\_option\_ntp\_server()*

Enables the NTP server option on the DHCP client of the specified interface.

**Syntax** 

set\_dhcp\_option\_ntp\_server(*<if\_name>*)

where:

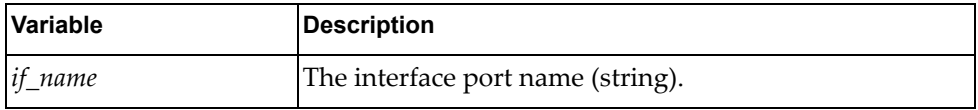

**Returns** 

Boolean (True on success, otherwise False).

## *unset\_dhcp\_option\_ntp\_server()*

Disables the NTP server option on the DHCP client of the specified interface.

#### Syntax

```
unset_dhcp_option_ntp_server(<if_name>)
```
where:

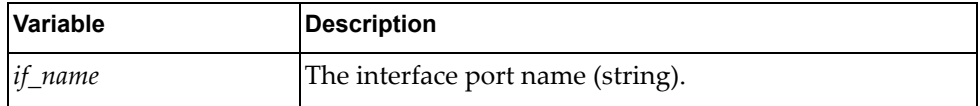

**Returns** 

Boolean (True on success, otherwise False).

## *set\_dhcp\_option\_log\_server()*

Enables the log server on the DHCP client on the specified interface.

#### Syntax

set\_dhcp\_option\_log\_server(*<if\_name>*)

where:

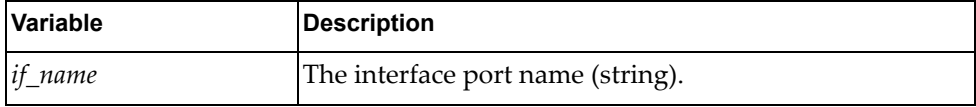

#### **Returns**

## *unset\_dhcp\_option\_log\_server()*

Disables the log server on the DHCP client on the specified interface.

#### **Syntax**

unset\_dhcp\_option\_log\_server(*<if\_name>*)

where:

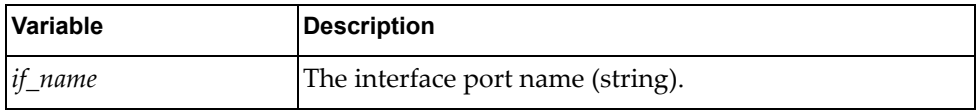

#### Returns

Boolean (True on success, otherwise False).

## *set\_dhcp\_class\_id()*

Sets the specified vendor class ID on the specified interface.

#### Syntax

set\_dhcp\_class\_id(*<if\_name>*,*<class\_id>*)

where:

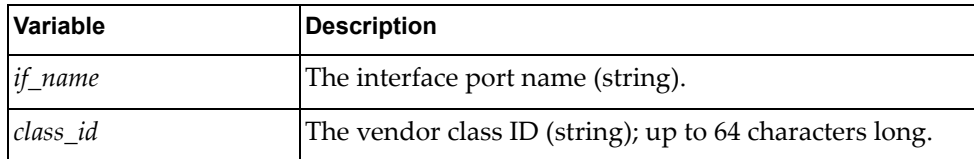

### Returns

Boolean (True on success, otherwise False).

## *unset\_dhcp\_class\_id()*

Removes the vendor class ID from the specified interface.

Syntax

unset\_dhcp\_class\_id(*<if\_name>*)

where:

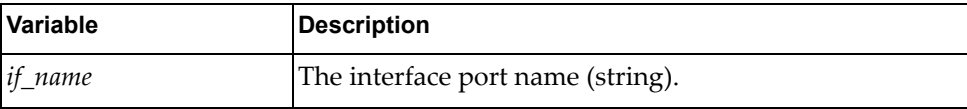

#### Returns

# **class DHCP\_Relay()**

The functions in this class get and set DHCP relay configurations.

*get\_relay\_serv()*

Determines whether DHCP relay is enabled or disabled for DHCPv4 and DHCPv6.

Syntax

get\_relay\_serv()

Returns

A dictionary showing whether DHCP relay is enabled or disabled:

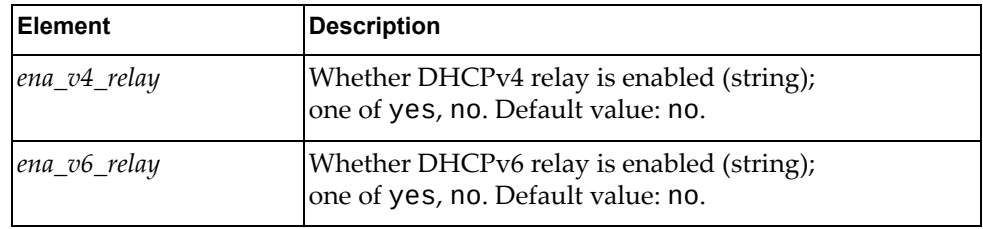

# *set\_dhcpv4\_relay()*

Enables DHCPv4 relay service.

**Syntax** 

set\_dhcpv4\_relay()

Returns

Boolean (True on success, otherwise False).

## *unset\_dhcpv4\_relay()*

Disables DHCPv4 relay service.

#### Syntax

unset\_dhcpv4\_relay()

#### **Returns**

## *set\_dhcpv6\_relay()*

Enables DHCPv6 relay service.

**Syntax** 

set\_dhcpv6\_relay()

#### Returns

Boolean (True on success, otherwise False).

# *unset\_dhcpv6\_relay()*

Disables DHCPv6 relay service.

#### Syntax

unset\_dhcpv6\_relay()

#### Returns

Boolean (True on success, otherwise False).

# *get\_interface\_relay\_address()*

Gets all DHCPv4 and DHCPv6 relay addresses for all interfaces or for the specified interface.

#### Syntax

get\_interface\_relay\_address(*<if\_name>*)

where:

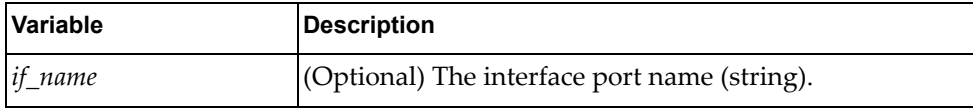

#### Returns

A dictionary containing all DHCPv4 and DHCPv6 relay addresses for all interfaces or for the specified interface:

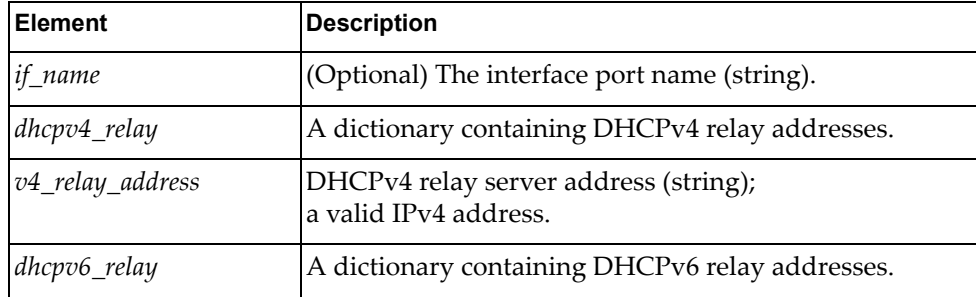

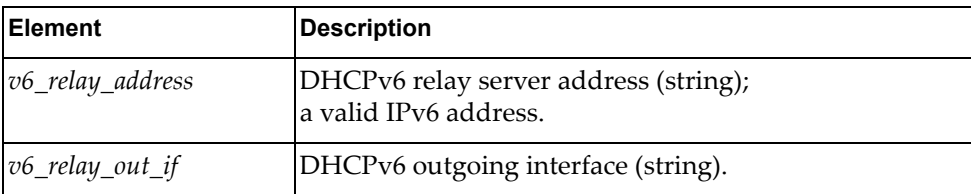

# *set\_relay4\_address()*

Sets a DHCPv4 relay address for the specified interface.

Syntax

set\_relay4\_address(*<if\_name>*,*<ip\_addr>*)

where:

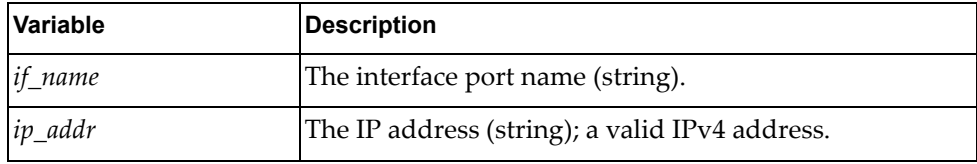

### **Returns**

Boolean (True on success, otherwise False).

## *unset\_relay4\_address()*

Removes a DHCPv4 relay address from the specified interface.

#### Syntax

unset\_relay4\_address(*<if\_name>*,*<ip\_addr>*)

where:

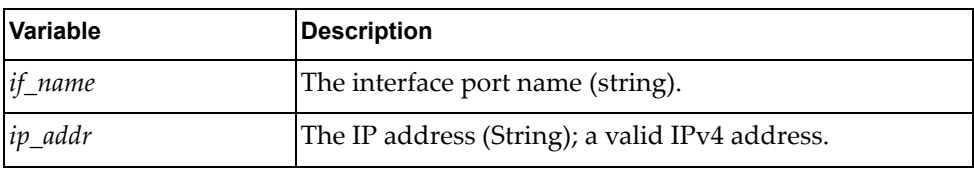

#### Returns

# *set\_relay6\_address()*

Sets a DHCPv6 relay address and relay outgoing interface for the specified interface.

#### **Syntax**

set\_relay6\_address(*<if\_name>*,*<ipv6\_addr>*,*<out\_if\_name>*)

where:

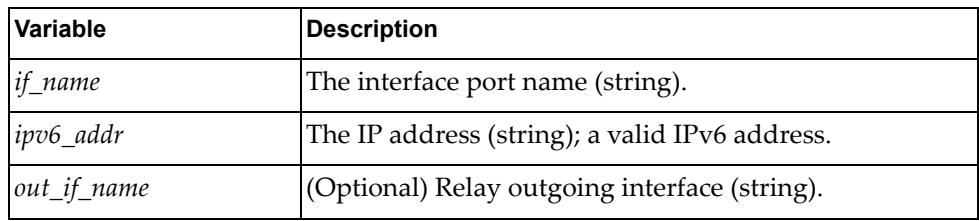

#### Returns

Boolean (True on success, otherwise False).

## *unset\_relay6\_address()*

Removes a DHCPv6 relay address and relay outgoing interface from the specified interface.

#### Syntax

unset\_relay6\_address(*<if\_name>*,*<ipv6\_addr>*)

where:

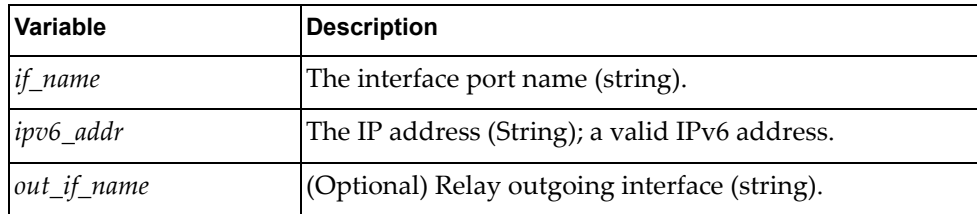

#### Returns

# **class DHCP\_Snooping**

The functions in this class set and get DHCP Snooping configurations.

## *python\_dhcpsnp\_get\_status\_opt82*

Checks if DHCP Snooping and DHCP Option 82 are enabled on the switch.

Syntax

python\_dhcpsnp\_get\_status\_opt82()

## Returns

Returns a dictionary showing whether DHCP Snooping and DHCP Option 82 are enabled or disabled:

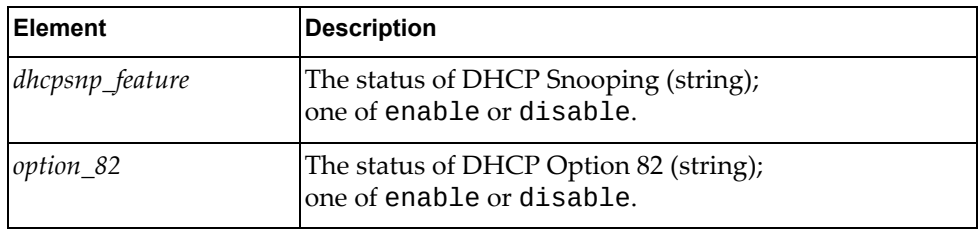

# *python\_dhcpsnp\_put\_status\_opt82*

Enables or disables DHCP Snooping and DHCP Option 82 on the switch.

**Syntax** 

python\_dhcpsnp\_put\_status\_opt82(*<dhcpsnp\_feature>*,*<option\_82>*)

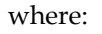

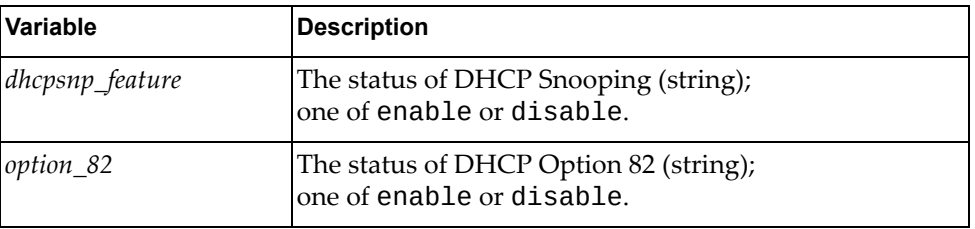

### Returns

# *python\_dhcpsnp\_get\_binding\_entry*

Displays the DHCP Snooping binding table entries.

## Syntax

python\_dhcpsnp\_get\_binding\_entry()

### Returns

A list of dictionaries with DHCP Snooping binding table entry information:

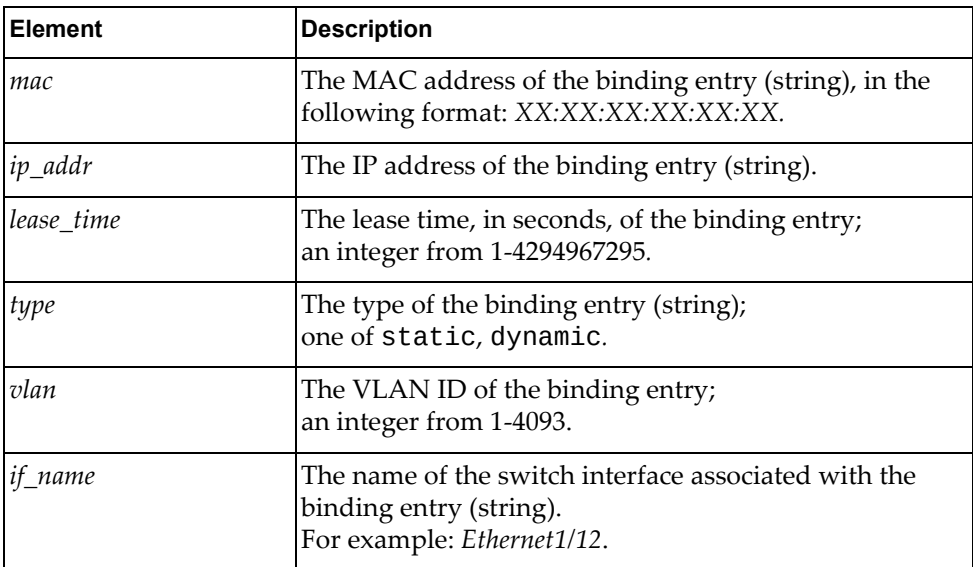

# *python\_dhcpsnp\_post\_binding\_entry*

Adds entries to the DHCP Snooping binding table.

### Syntax

python\_dhcpsnp\_post\_binding\_entry(*<dict\_dhcpsnp\_entry>*)

where *dict\_dhcpsnp\_entry* is a dictionary containing the following variables:

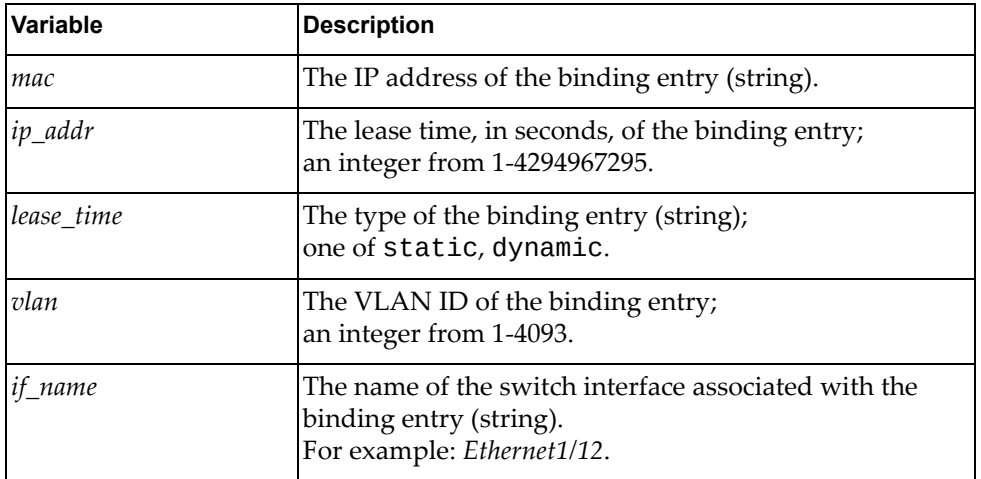

**Returns** 

Boolean (True on success, otherwise False).

## *python\_dhcpsnp\_del\_binding\_entry*

Deletes DHCP Snooping binding table entries.

## Syntax

python\_dhcpsnp\_del\_binding\_entry(*<mac\_vlan\_if>*)

where:

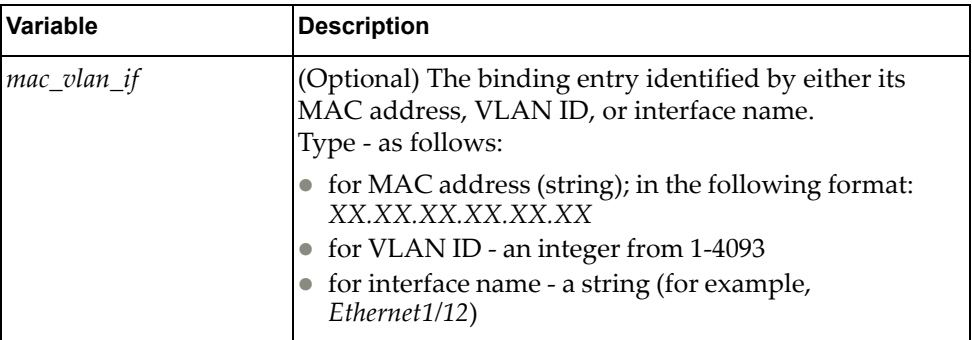

**Returns** 

# *python\_dhcpsnp\_get\_vlan*

Displays the VLANs for which DHCP Snooping is configured.

Syntax

python\_dhcpsnp\_get\_vlan()

Returns

A dictionary showing the VLANs for which DHCP Snooping is configured:

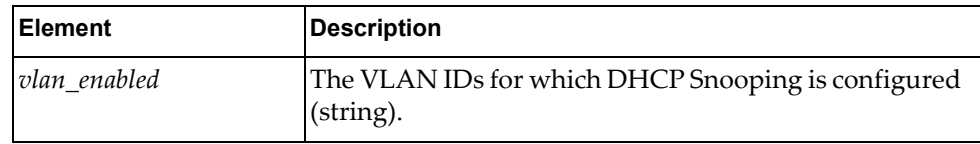

# *python\_dhcpsnp\_put\_vlan*

Configures DHCP Snooping on the specified VLAN.

## **Syntax**

python\_dhcpsnp\_put\_vlan(*<vlan\_enabled>*)

where:

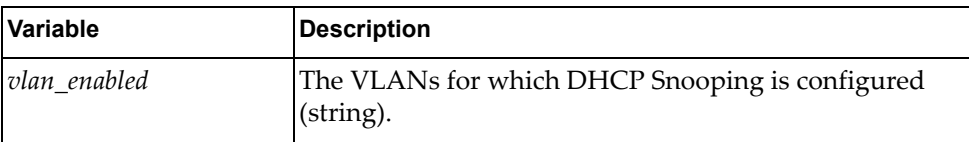

## Returns

# *python\_dhcpsnp\_del\_vlan*

Disables DHCP Snooping on the specified VLAN.

#### **Syntax**

python\_dhcpsnp\_del\_vlan(*<vlan\_id>*)

where:

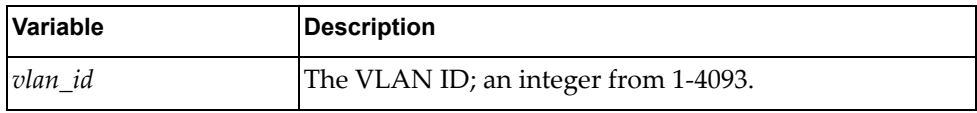

Returns

Boolean (True on success, otherwise False).

# *python\_dhcpsnp\_get\_statistics*

Displays DHCP Snooping statistics.

#### Syntax

python\_dhcpsnp\_get\_statistics()

### **Returns**

A dictionary showing DHCP Snooping statistics:

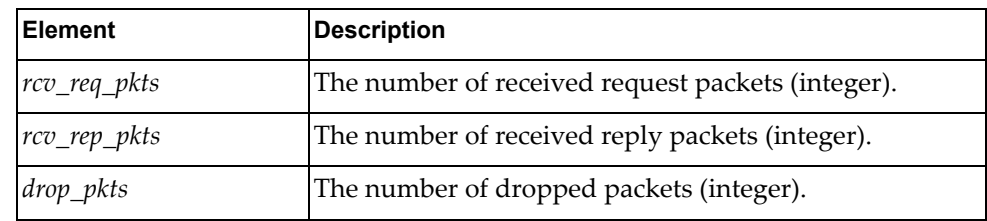

## *python\_dhcpsnp\_clear\_statistics*

Deletes all DHCP Snooping statistics.

Syntax

python\_dhcpsnp\_clear\_statistics()

#### **Returns**

# *python\_dhcpsnp\_get\_trust\_port*

Displays DHCP Snooping trusted interfaces.

Syntax

python\_dhcpsnp\_get\_trust\_port()

Returns

A dictionary with DHCP Snooping trusted interface information:

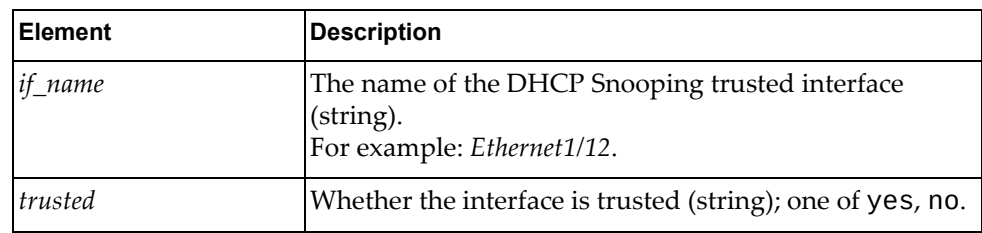

# *python\_dhcpsnp\_set\_trust\_port*

Configures DHCP Snooping trusted interfaces.

Syntax

python\_dhcpsnp\_set\_trust\_port(*<if\_name>*,*<trusted>*)

where:

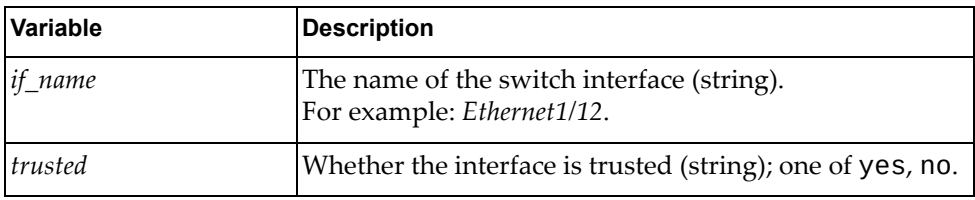

**Returns** 

# **DNS Module**

The class in this module manages the Domain Name Servers (DNS) configuration on the switch. To use this module, in the Python file or in the Python interpreter, enter:

import hostpDnsClntApi

## **class DNS**

The functions in this class get and set DNS configurations.

## *enable\_dns\_domain\_lookup*

Enables DNS on the switch.

### Syntax

enable\_dns\_domain\_lookup()

## **Returns**

Boolean (True on success, otherwise False).

## *disable\_dns\_domain\_lookup*

Disables DNS on the switch.

#### Syntax

disable\_dns\_domain\_lookup()

#### Returns

## *add\_dns\_name\_server*

Configures a single or multiple DNS servers on the switch.

#### Syntax

add\_dns\_name\_server(*<vrf>*,*<nameserver1>*,*<nameserver2>*, *<nameserver3>*)

where:

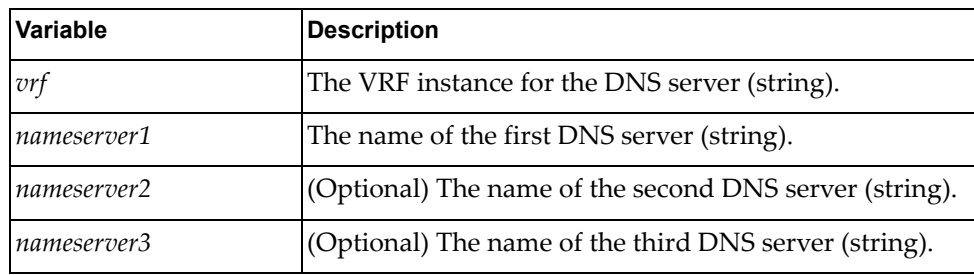

#### Returns

Boolean (True on success, otherwise False).

## *del\_dns\_name\_server*

Deletes a single or multiple already configured DNS servers.

#### Syntax

del\_dns\_name\_server(*<vrf>*,*<nameserver1>*,*<nameserver2>*, *<nameserver3>*)

#### where:

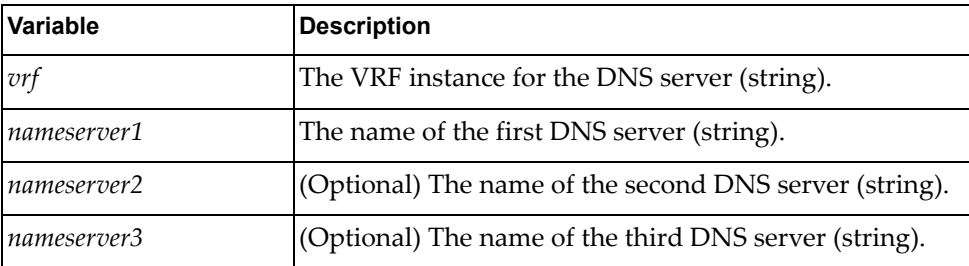

#### Returns

# *add\_default\_domain*

Configures a default domain name.

## Syntax

add\_default\_domain(*<domain\_name>*,*<vrf>*)

where:

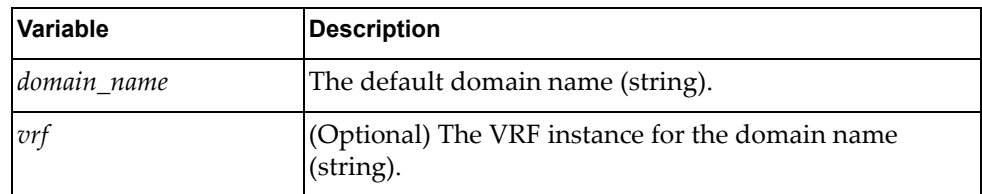

### **Returns**

Boolean (True on success, otherwise False).

## *del\_default\_domain*

Deletes an already configured default domain name.

#### Syntax

del\_default\_domain(*<domain\_name>*,*<vrf>*)

where:

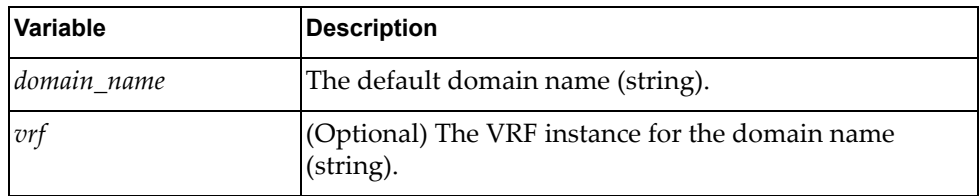

## Returns

## *add\_name\_to\_ip*

Assigns a hostname to an IP address.

## Syntax

add\_name\_to\_ip(*<vrf>*,*<hostname>*,*<ip\_addr1>*,*<ip\_addr2>*)

where:

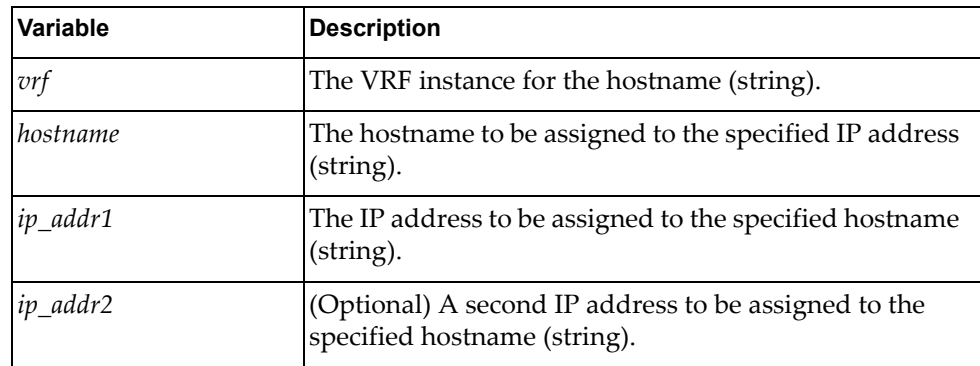

#### Returns

Boolean (True on success, otherwise False).

## *del\_name\_to\_ip*

Deletes a hostname/IP address association.

## Syntax

del\_name\_to\_ip(*<vrf>*,*<hostname>*,*<ip\_addr1>*,*<ip\_addr2>*)

where:

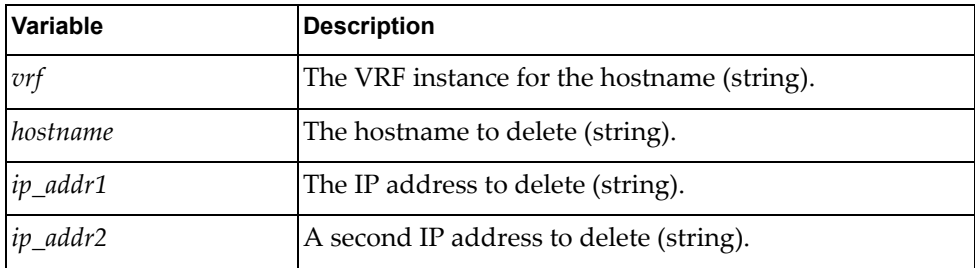

#### Returns

# *add\_domain\_name*

Configures a domain name.

## Syntax

add\_domain\_name(*<domain\_name>*,*<vrf>*)

where:

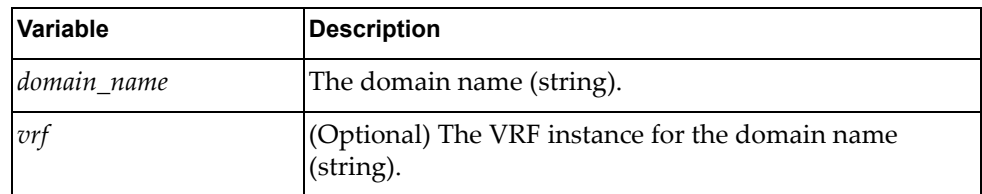

### **Returns**

Boolean (True on success, otherwise False).

## *del\_domain\_name*

Deletes an already configured domain name.

## Syntax

del\_domain\_name(*<domain\_name>*,*<vrf>*)

where:

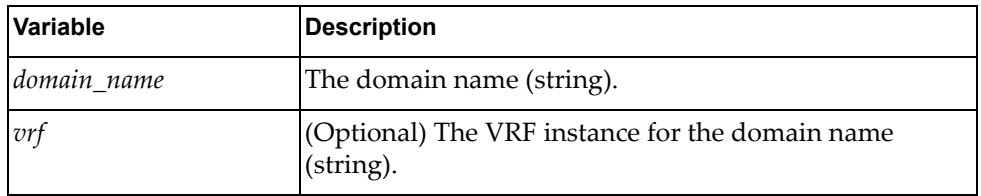

## Returns

# *dns\_show\_domain\_list\_info*

Displays DNS domain information.

## Syntax

dns\_show\_domain\_list\_info(*<vrf>*)

where:

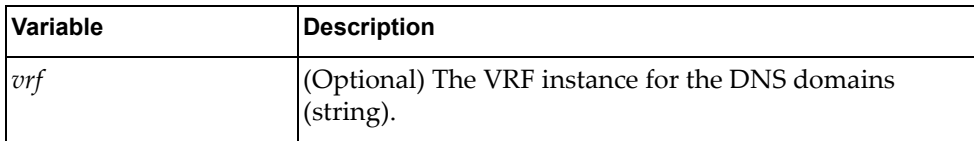

### Returns

A dictionary showing DNS domain information.

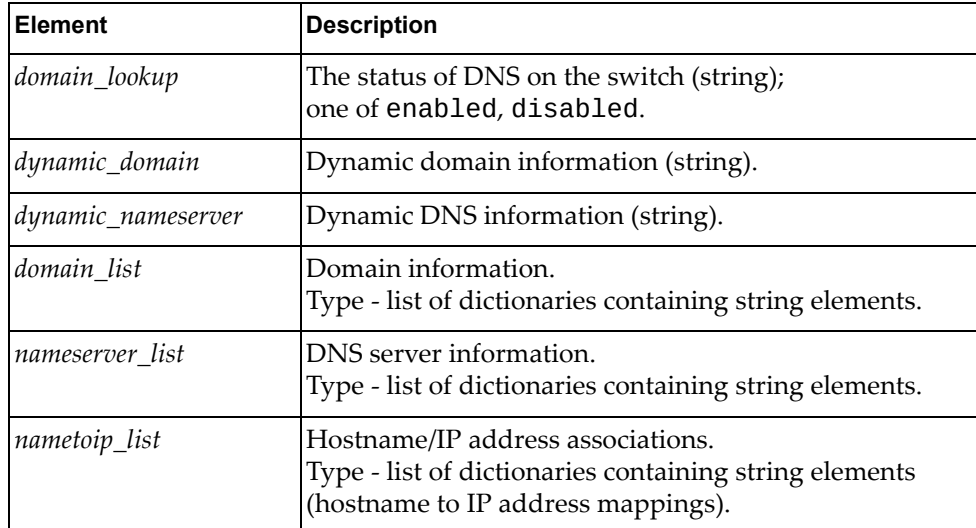

# **Dot1QEncaps Module**

The class and functions in this module manage Dot1Q encapsulation. To use this module, in the Python file or in the Python interpreter, enter:

import dot1qEncapsApi

## **class Dot1qEncapsulation()**

This class provides functions that manage Dot1Q encapsulation.

# *set\_dot1q\_tag\_interface()*

Enables Dot1Q tag on an interface.

#### Syntax

set\_dot1q\_tag\_interface(<*if\_name>*,<*tag>*)

where:

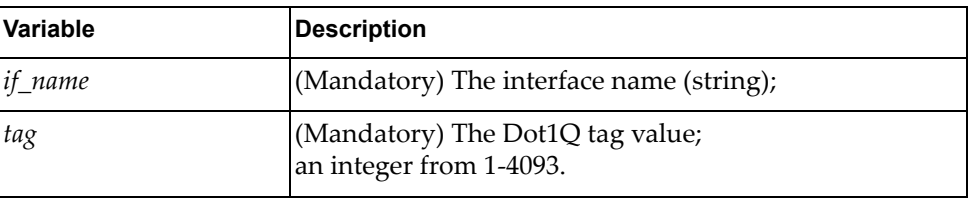

**Returns** 

Boolean (True on success, otherwise False).

# *unset\_dot1q\_tag\_interface()*

Disables Dot1Q tag on an interface.

### Syntax

unset\_dot1q\_tag\_interface(*<if\_name>*)

where:

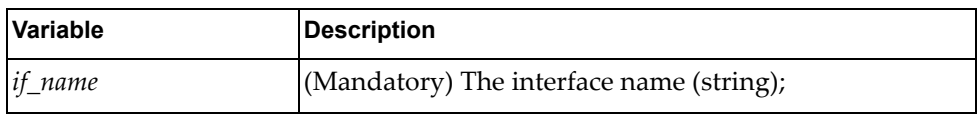

#### Returns

# *get\_dot1q\_tag\_interface()*

Gets Dot1Q tag on an interface.

Syntax

get\_dot1q\_tag\_interface(*<if\_name>*)

where:

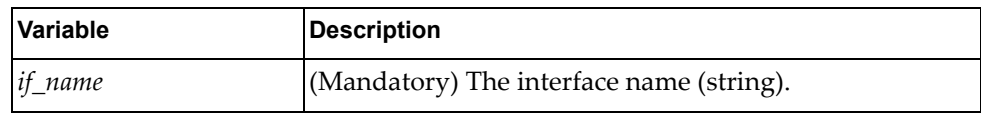

### Returns

A dictionary containing the interface name and the configured tag value.

# **ECMP Module**

The classes in this module manage the Equal‐Cost Multi‐Path (ECMP) configuration on the switch. To use this module, in the Python file or in the Python interpreter, enter:

import weightedEcmpApi

## **class WeightedEcmp**

The functions in this class get and set weighted ECMP configurations.

## *get\_weighted\_ecmp\_state*

Checks if weighted ECMP is enabled on the switch.

#### Syntax

get\_weighted\_ecmp\_state()

#### **Returns**

A dictionary showing the status of weighted ECMP on the switch:

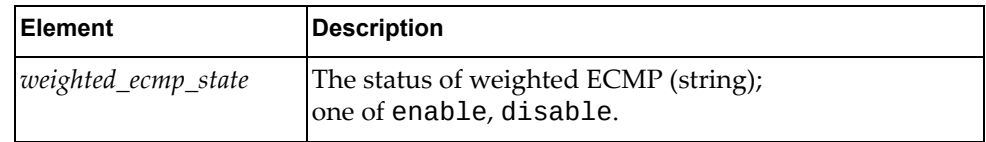

## *set\_weighted\_ecmp\_state*

Enables or disables weighted ECMP on the switch.

### Syntax

set\_weighted\_ecmp\_state(*<state>*)

where:

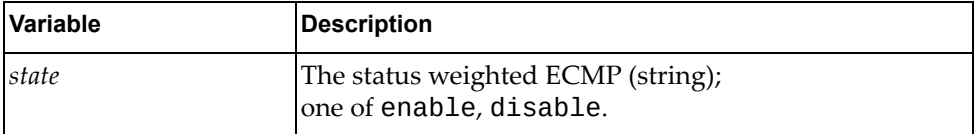

#### **Returns**

# **class WeightedEcmp\_ipv4**

The function in this class sets ECMP weight for IPv4 nexthops.

## *set\_weighted\_ecmp\_nexthop\_ipv4*

Configures ECMP weight for the specified IPv4 nexthop.

### Syntax

set\_weighted\_ecmp\_nexthop\_ipv4(*<addr>*,*<weight>*)

where:

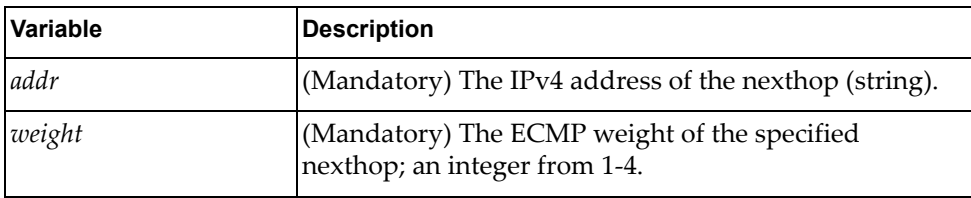

Returns

Boolean (True on success, otherwise False).

# **class WeightedEcmp\_ipv4\_show**

The function in this class gets the ECMP weight of a specified IPv4 nexthop.

## *get\_weighted\_ecmp\_ipv4*

Gets ECMP weight for an IPv4 nexthop.

#### **Syntax**

get\_weighted\_ecmp\_ipv4(*<addr>*)

where:

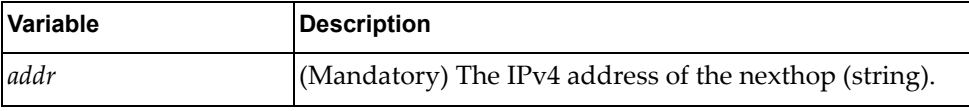

Returns

A dictionary showing ECMP weight information:

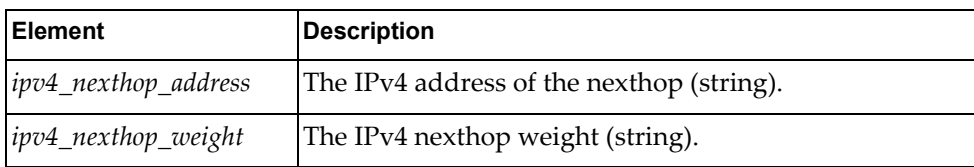

# **class WeightedEcmp\_ipv6**

The function in this class sets ECMP weight for IPv6 nexthops.

## *set\_weighted\_ecmp\_nexthop\_ipv6*

Sets ECMP weight for the specified IPv6 nexthop.

#### Syntax

set\_weighted\_ecmp\_nexthop\_ipv6(*<addr>*,*<weight>*)

where:

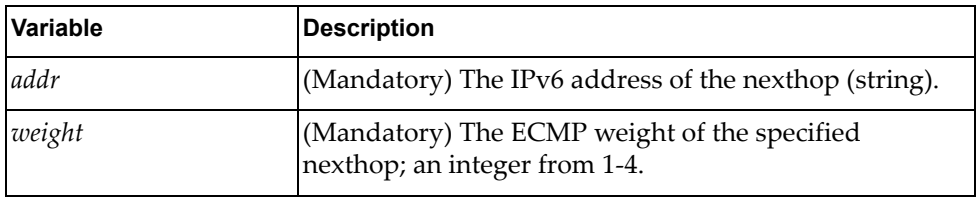

**Returns** 

Boolean (True on success, otherwise False).

# **class WeightedEcmp\_ipv6\_show**

The function in this class gets the ECMP weight of a specified IPv6 nexthop.

## *get\_weighted\_ecmp\_ipv6*

Get ECMP weight for a specified IPv6 nexthop.

Syntax

get\_weighted\_nexthop\_ipv6(*<addr>*)

where:

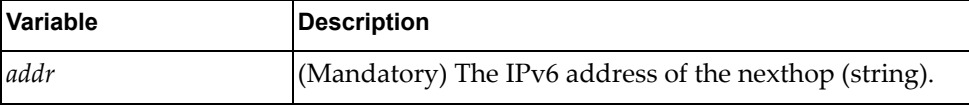

Returns

A dictionary showing ECMP weight information:

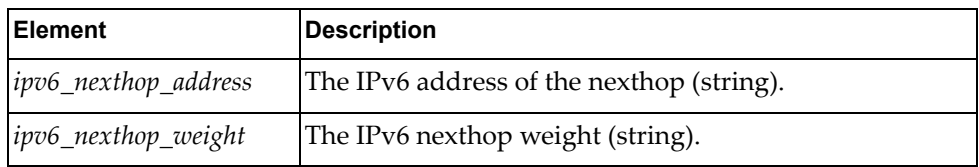

# **class WeightedEcmp\_interface**

The function in this class sets the ECMP weight for a specified switch interface.

## *set\_weighted\_ecmp\_interface*

Configures the ECMP weight of the specified switch interface.

### Syntax

set\_weighted\_ecmp\_interface(*<if\_name>*,*<weight>*)

where:

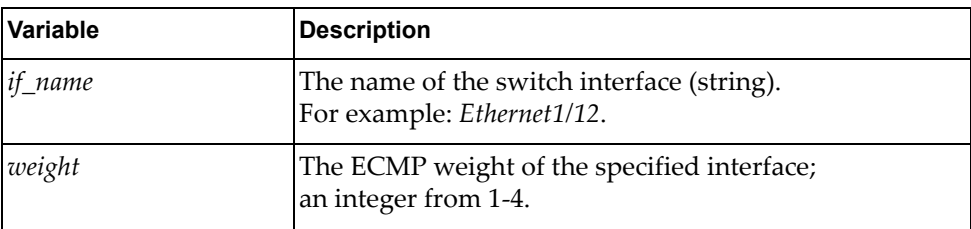

#### **Returns**

Boolean (True on success, otherwise False).

## **class WeightedEcmp\_interface\_show**

The function in this class gets the ECMP weight of a specified switch interface.

## *get\_weighted\_ecmp\_interface*

Displays ECMP weight information for the specified switch interface.

**Syntax** 

```
get_weighted_ecmp_interface(<if_name>)
```
where:

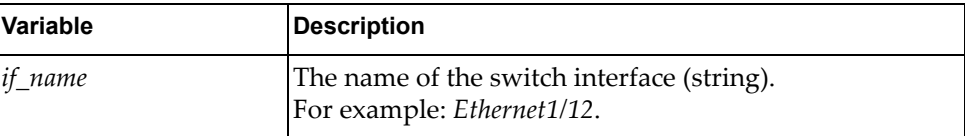

#### **Returns**

A dictionary showing ECMP weight information:

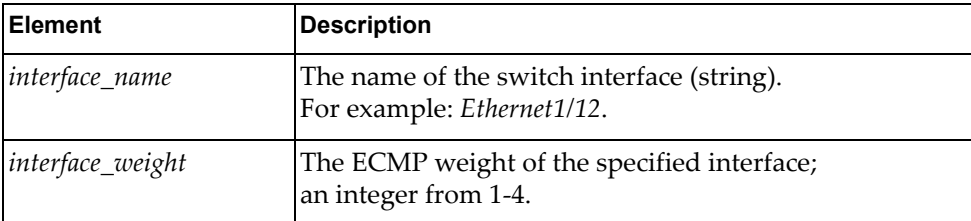

# **FDB Module**

The class in this module manages the Forwarding Database (FDB) configuration on the switch. To use this module, in the Python file or in the Python interpreter, enter:

import fdbApi

## **class FDB**

The functions in this class get and set FDB configurations.

## *python\_get\_fdb\_info*

Displays all MAC addresses that match the search criteria.

#### Syntax

python\_get\_fdb\_info(*<dict\_fdb\_filter>*)

where *dict\_fdb\_filter* contains the following optional variables:

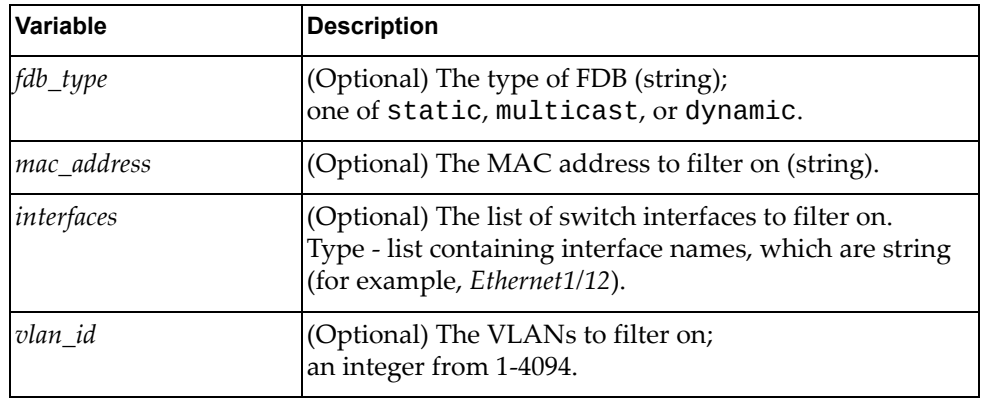

### **Returns**

Multiple possible return values:

• an error description string

- a boolean with the value false
- a dictionary showing MAC address information that matched the search filter:

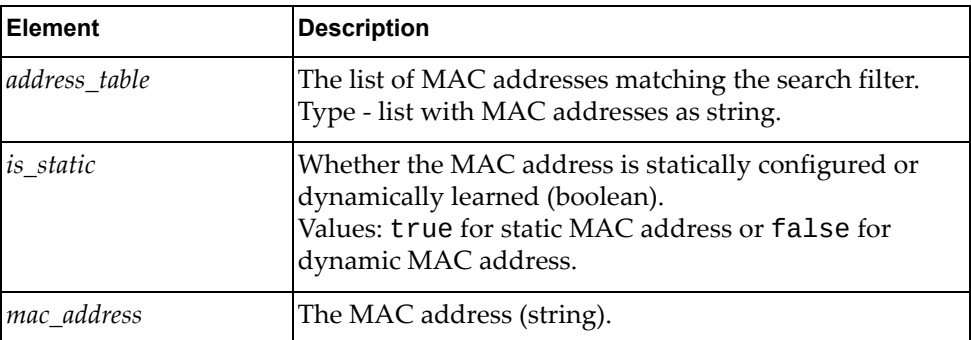

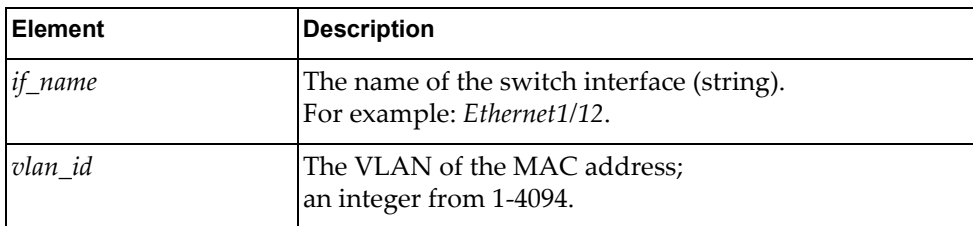

# *python\_get\_fdb\_count\_info*

Displays the number of MAC table entries matching the search criteria.

### Syntax

```
python_get_fdb_count_info(<dict_fdb_filter>)
```
where *dict\_fdb\_filter* contains the following optional variables:

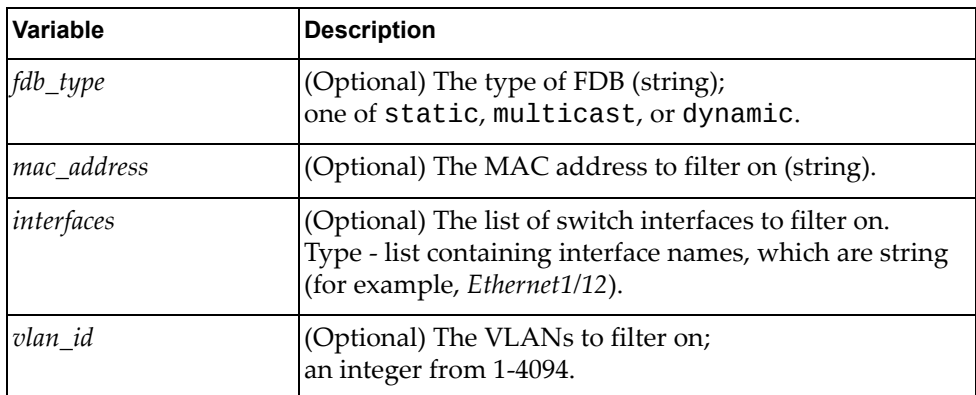

## Returns

Multiple possible return values:

- an error description string
- a boolean with the value false
- a dictionary showing MAC address information that matched the search filter:

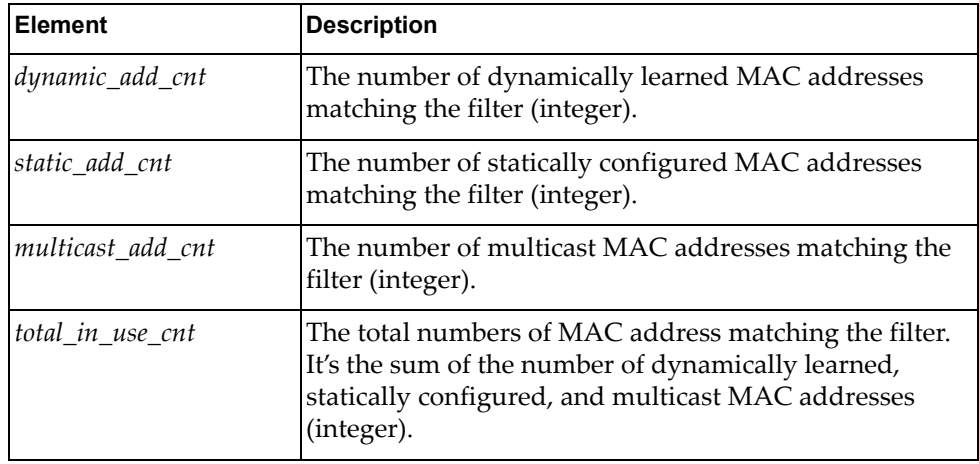

# *python\_get\_static\_fdb\_cfg*

Displays all statically configured MAC addresses.

### Syntax

#### python\_get\_static\_fdb\_cfg(*<dict\_fdb\_filter>*)

where *dict\_fdb\_filter* containg the following optional variables:

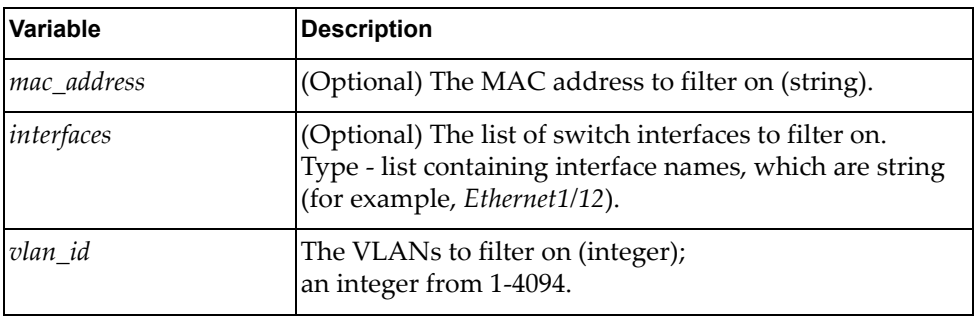

**Returns** 

Multiple possible return values:

- an error description string
- a boolean with the value false
- a dictionary showing MAC address information that matched the search filter:

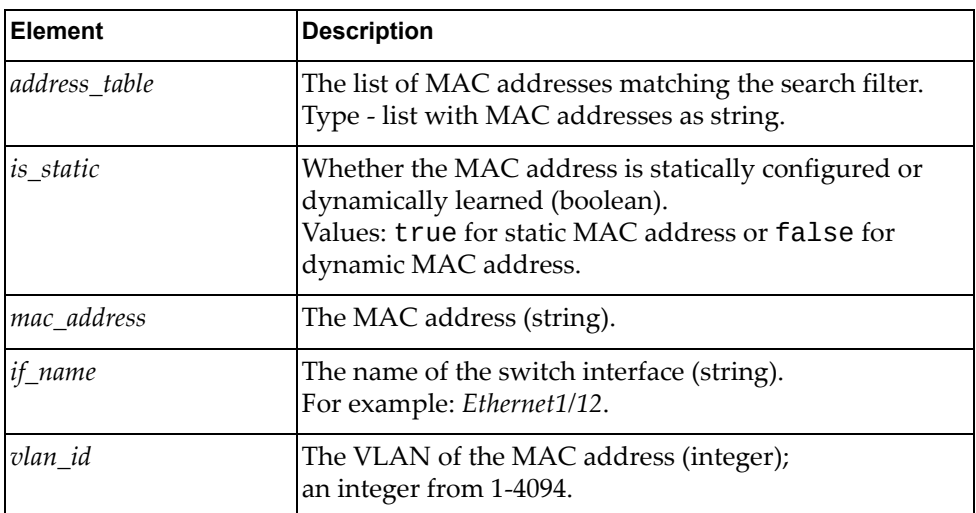

## *python\_add\_static\_mac*

Configures a static MAC table entry or adds interfaces to already configured static MAC table entries.

### Syntax

#### python\_add\_static\_mac(*<return\_dict\_added\_static\_fdb>*)

where *return\_dict\_added\_static\_fdb* contains the following mandatory variables:

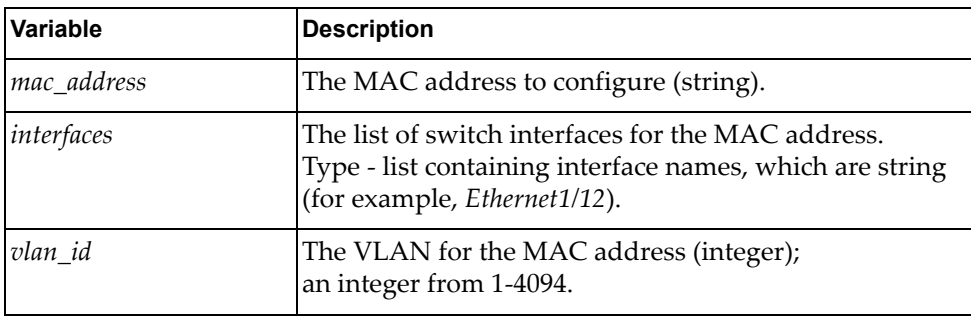

#### Returns

Multiple possible return values:

- error description string
- the status of the function execution as boolean: true for success or false for failure

## *python\_remove\_bridge\_fdb*

Deletes existing MAC table entries or interfaces from already existing multicast MAC table entries.

#### Syntax

python\_remove\_bridge\_fdb(*<dict\_removed\_fdb\_filter>*)

where *dict\_removed\_fdb\_filter* contains the following variables:

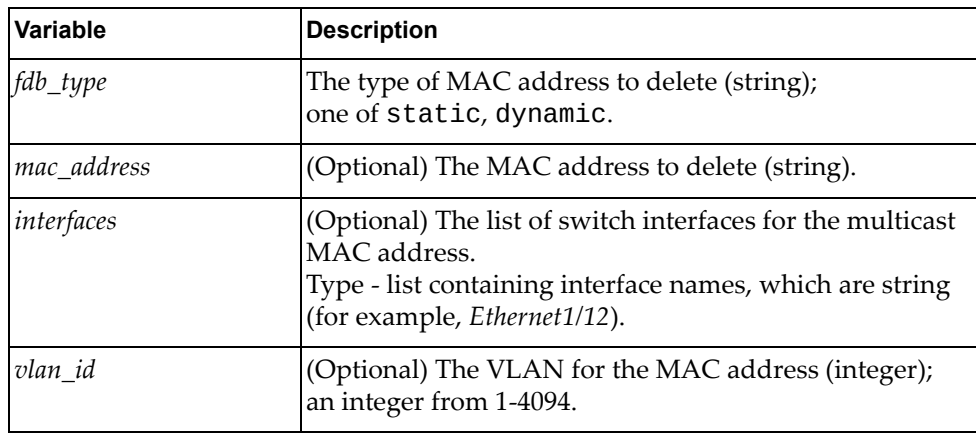

#### Returns

Multiple possible return values:

- error description string
- the status of the function execution as boolean: true for success or false for failure

## *python\_get\_fdb\_plearning\_state*

Displays the status of MAC learning for a specific switch interface.

#### Syntax

```
python_get_fdb_plearning_state(<if_name>)
```
where:

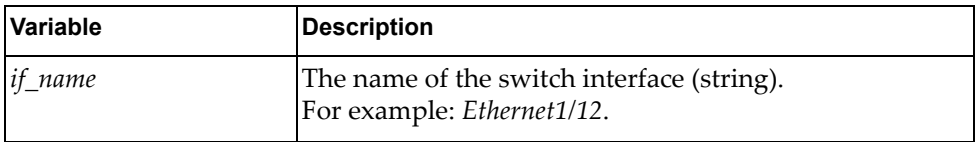

### **Returns**

A dictionary showing the status of MAC learning on the specified interface:

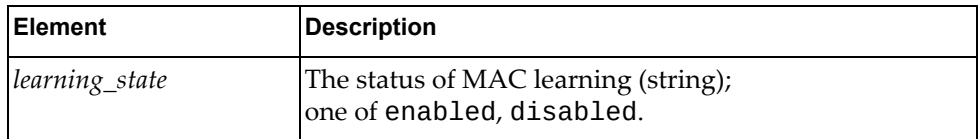

## *python\_set\_fdb\_plearning\_state*

Configures MAC learning on a specific interface.

### **Syntax**

python\_set\_fdb\_plearning\_state(*<if\_name>*,*<learning\_state>*)

where:

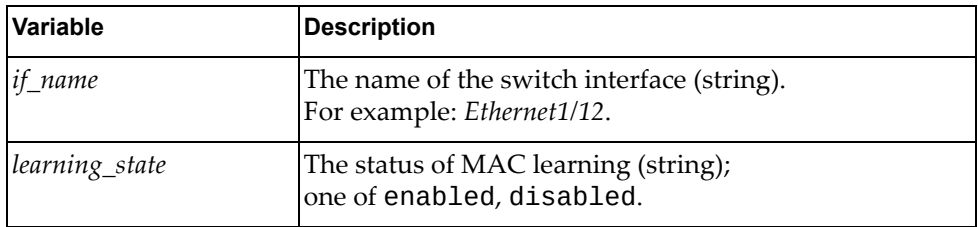

#### **Returns**

Multiple possible return values:

- error description string
- the status of the function execution as boolean: true for success or false for failure

## *python\_get\_fdb\_glearning\_cfg*

Displays the status of global MAC learning on the switch.

#### Syntax

python\_get\_fdb\_glearning\_cfg()

#### Returns

A dictionary showing the status of global MAC learning on the switch:

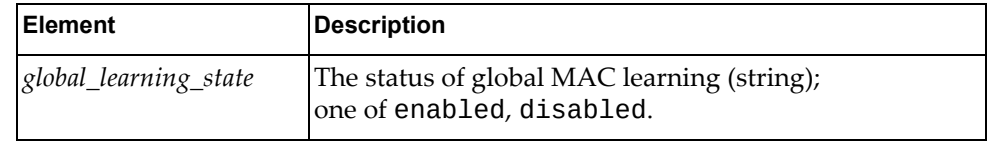

# *python\_set\_fdb\_glearning\_cfg*

Configures global MAC learning on the switch.

#### Syntax

python\_set\_fdb\_glearning\_cfg(*<glearning\_state>*)

where:

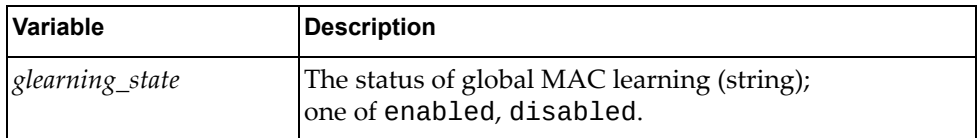

**Returns** 

Multiple possible return values:

- error description string
- the status of the function execution as boolean: true for success or false for failure

# *python\_get\_fdb\_aging\_time\_cfg*

Displays MAC table entry aging time configuration.

**Syntax** 

python\_get\_fdb\_aging\_time\_cfg()

Returns

A dictionary showing the MAC aging time configuration:

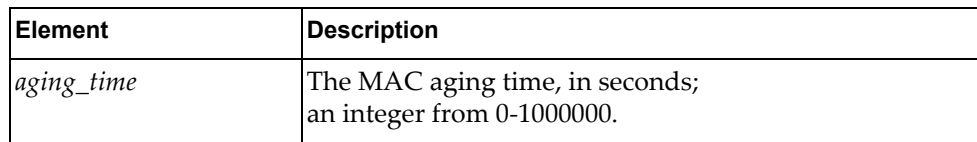

# *python\_set\_fdb\_aging\_time\_cfg*

Configures MAC table entry aging time on the switch.

### Syntax

python\_set\_fdb\_aging\_time\_cfg(*<aging\_time>*)

where:

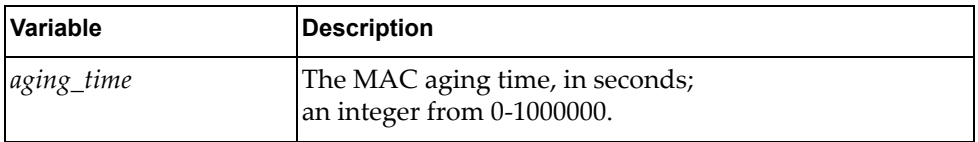

Returns

Multiple possible return values:

- error description string
- the status of the function execution as boolean: true for success or false for failure

# **HostpCpy Module**

The following module updates image and configuration file via TFTP. To use this module, in the Python file or in the Python interpreter, enter:

import hostpCpyApi

## **class HostpCpy()**

This class has methods for updating the image and configuration files via TFTP.

# *update\_startup\_cfg\_tftp()*

Updates the startup configuration using TFTP.

### Syntax

update\_startup\_cfg\_tftp(<*serverip>*,*<cfgfile>*,*<vrf\_name>*)

where:

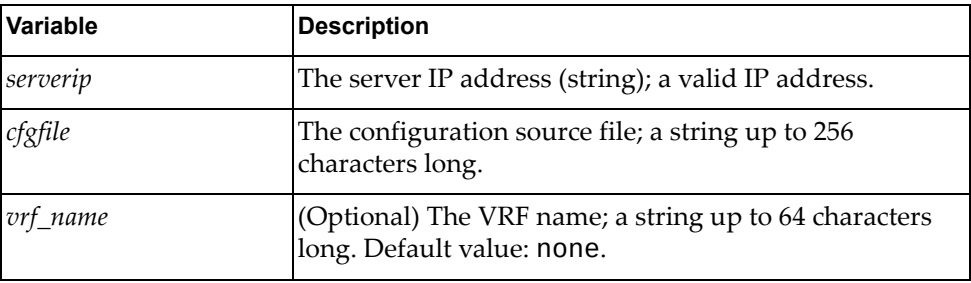

### **Returns**

A dictionary that indicates the startup configuration update status:

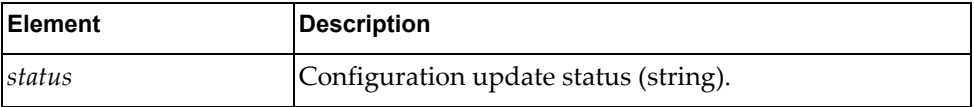

# *update\_image\_tftp()*

Updates the image using TFTP.

## Syntax

update\_image\_tftp(*<serverip>*,*<imgfile>*,*<imgtype>*,*<vrf\_name>*)

where:

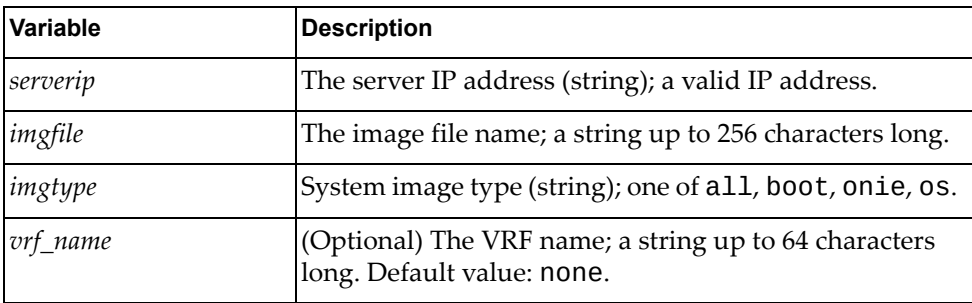

## Returns

A dictionary that indicates the image update status:

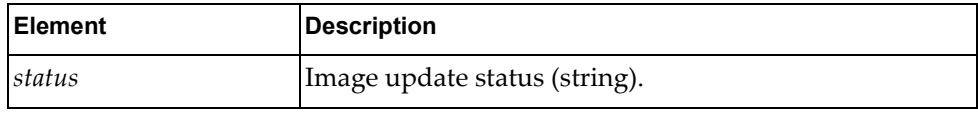

# *get\_update\_image\_status()*

Gets the image update status.

Syntax

get\_update\_image\_status()

#### Returns

A dictionary that indicates the image update status:

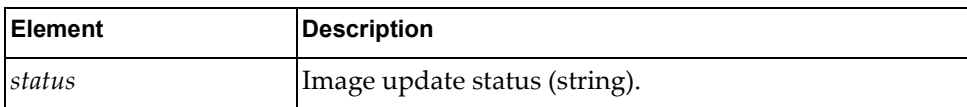

# *switch\_reboot()*

Halts the system and performs a cold restart.

Syntax

switch\_reboot()

Returns
# **IGMP Module**

The classes and functions in this module manage Internet Group Management Protocol (IGMP) snooping. To use this module, in the Python file or in the Python interpreter, enter:

import igmpApi

### **class IgmpSnooping**

This class contains methods for getting and setting IGMP snooping status.

### *python\_igmp\_snoop\_get()*

Gets the IGMP snooping status on the device.

### Syntax

python\_igmp\_snoop\_get()

#### **Returns**

A dictionary containing IGMP status information where:

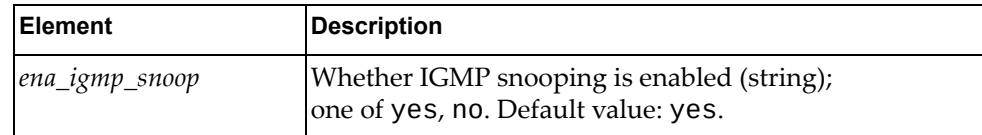

### *python\_igmp\_snoop\_set()*

Sets the IGMP snooping status on the device.

### Syntax

python\_igmp\_snoop\_set(*<dict\_igmp\_snoop\_status>*)

where:

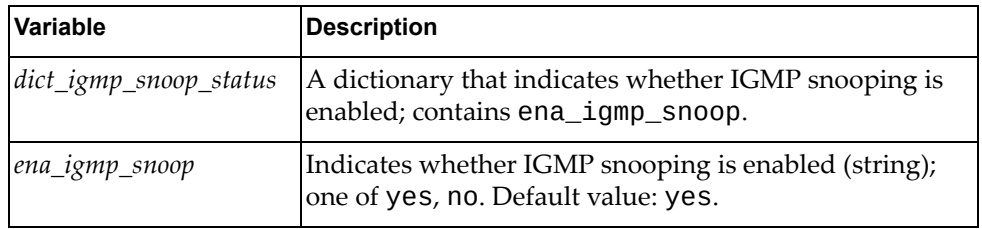

### **Returns**

## **class IgmpMcVlan**

This class contains methods for getting and setting IGMP snooping status for VLANs.

# *python\_igmp\_snoop\_all\_if\_get()*

Gets the IGMP snooping status for all VLANs.

**Syntax** 

python\_igmp\_snoop\_all\_if\_get()

### Returns

A list of dictionaries containing the IGMP snooping status for all VLANs:

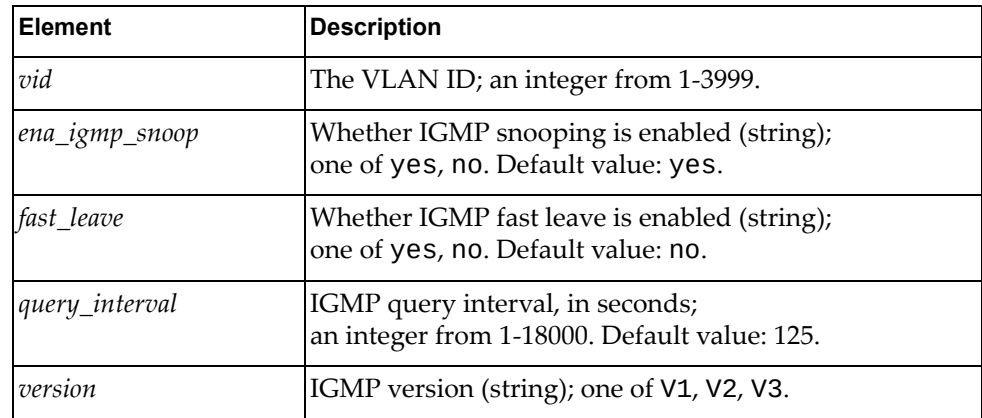

## *python\_igmp\_snoop\_if\_get()*

Gets the IGMP snooping status for a specified VLAN.

### Syntax

python\_igmp\_snoop\_if\_get(*<vid>*)

where:

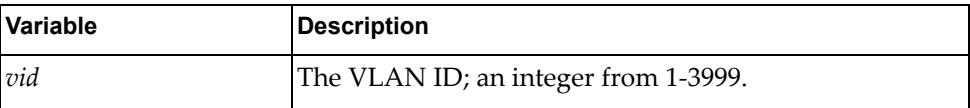

### Returns

A dictionary containing the IGMP snooping status for the specified VLAN:

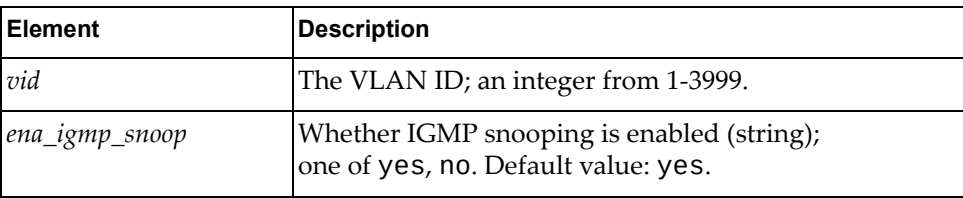

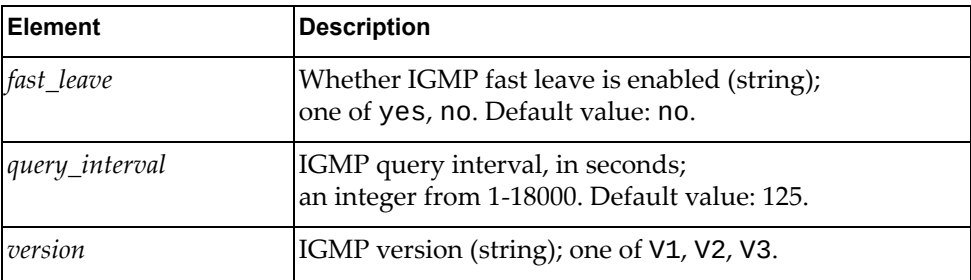

## *python\_igmp\_snoop\_all\_if\_get()*

Gets the IGMP snooping status for all VLANs.

### Syntax

python\_igmp\_snoop\_all\_if\_get()

#### Returns

A list of dictionaries, each containing the IGMP snooping status:

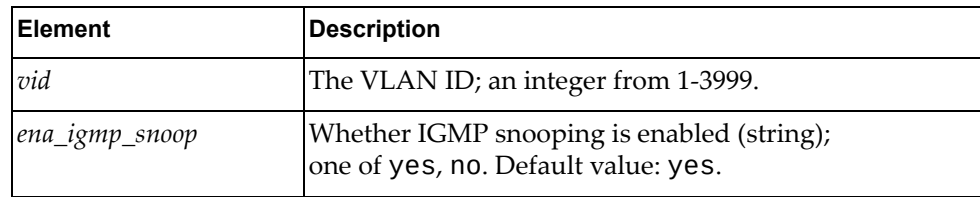

## *python\_igmp\_snoop\_vlan\_set()*

Sets the IGMP snooping status for a specified VLAN.

### Syntax

python\_igmp\_snoop\_vlan\_set(*<dict\_vlan\_igmp\_snoop\_status>*)

where *dict\_vlan\_igmp\_snoop\_status* is a dictionary containing the following elements:

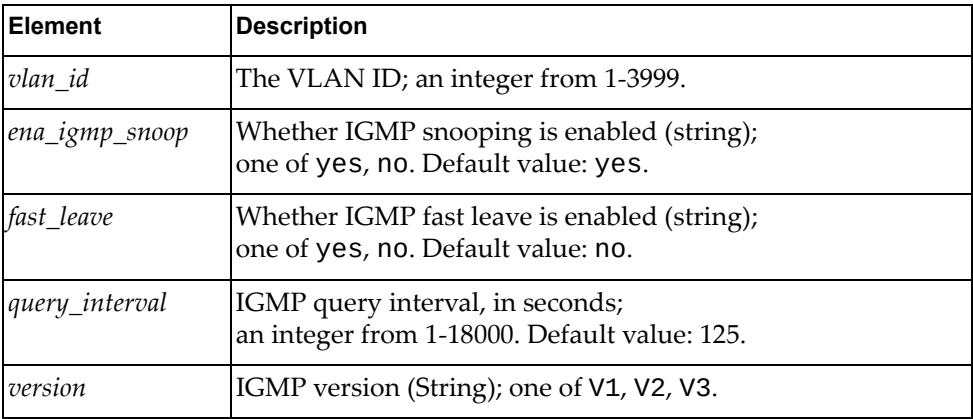

where:

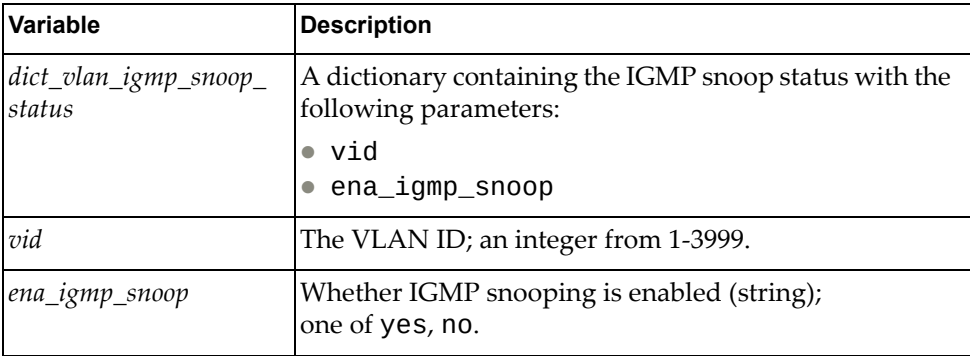

### Returns

# **IP Module**

The class and functions in this module manage IP addresses. To use this module, in the Python file or in the Python interpreter, enter:

import ipApi

# **class IP()**

This class provides functions that manage IP addresses.

## *get\_ipinfo()*

Gets the IP properties of a specified interface.

### Syntax

get\_ipinfo(<*if\_name>*)

where:

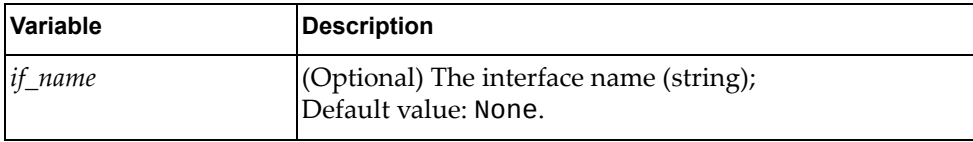

**Returns** 

A dictionary containing the IP details:

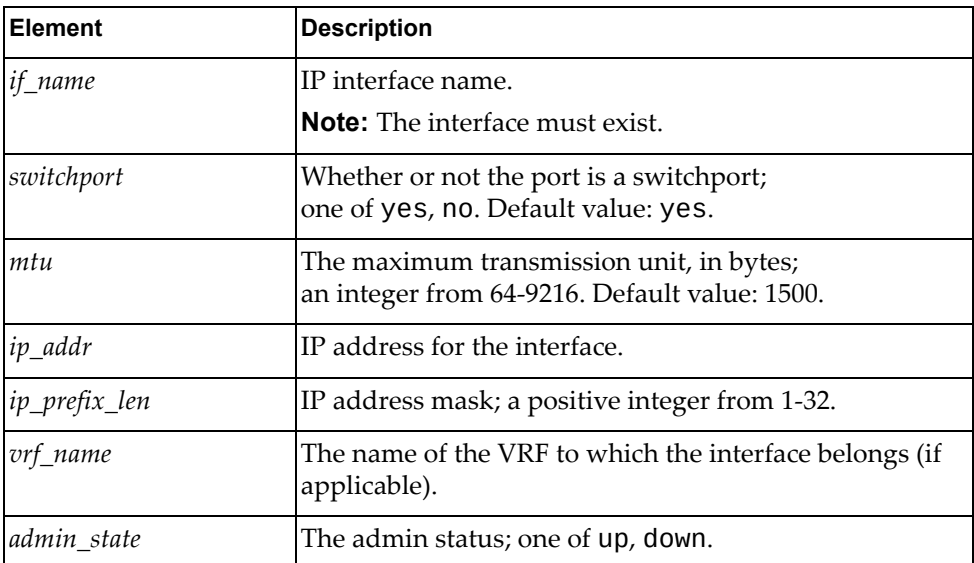

# *set\_ip\_addr()*

Sets the IP address of a specified interface.

### Syntax

set\_ip\_addr(*<if\_name>*,*<ip\_addr>*,*<secondary>*)

where:

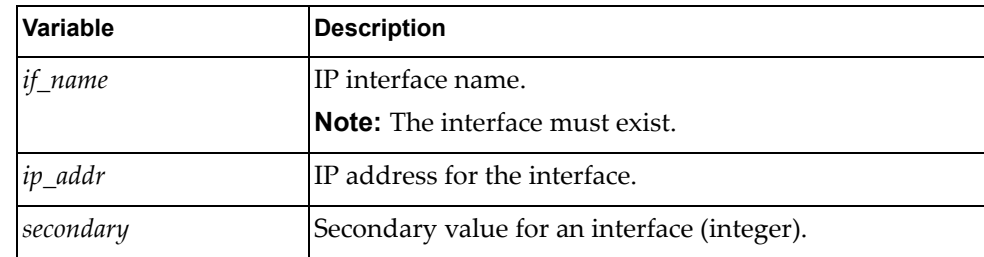

#### Returns

Boolean (True on success, otherwise False).

### *set\_bridge\_port()*

Makes the specified interface a bridge port.

### Syntax

set\_bridge\_port(*<if\_name>*)

where:

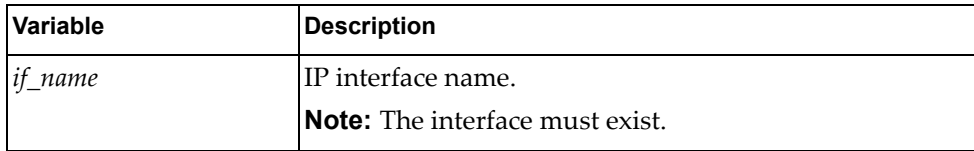

### Returns

# *unset\_bridge\_port()*

Changes the specified interface from a bridge port to a routed port.

### Syntax

unset\_bridge\_port(*<if\_name>*)

where:

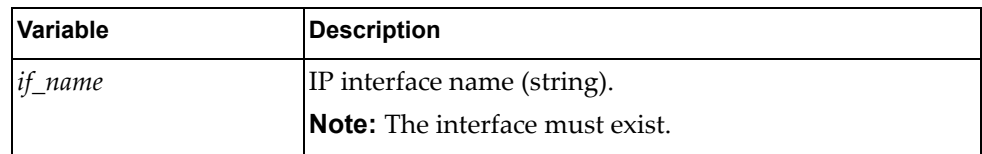

### **Returns**

Boolean (True on success, otherwise False).

# *set\_if\_flagup()*

Sets the interface flag to make it operational.

### Syntax

set\_if\_flagup(*<if\_name>*)

where:

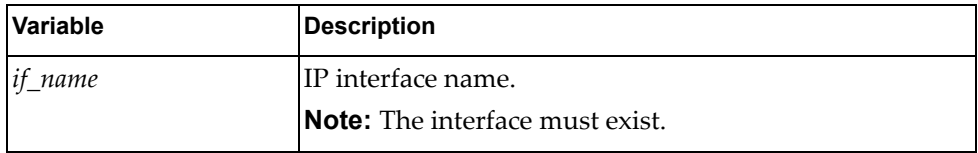

### **Returns**

# *unset\_if\_flagup()*

Unsets the interface flag to make it non‐operational.

### Syntax

unset\_if\_flagup(*<if\_name>*)

where:

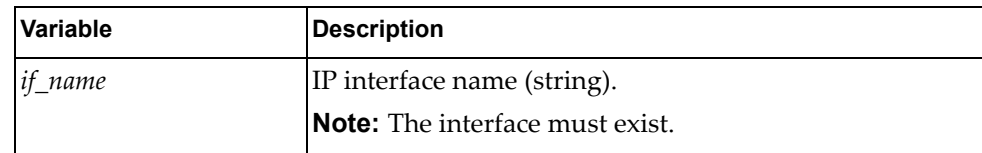

### Returns

Boolean (True on success, otherwise False).

# *set\_if\_bgp\_unnumbered()*

Enables BGP unnumbered on a switch interface.

#### Syntax

set\_if\_bgp\_unnumbered(*<if\_name>*)

where:

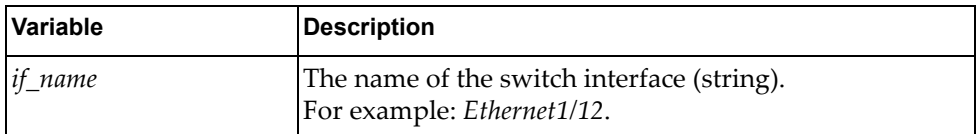

### Returns

# *unset\_if\_bgp\_unnumbered()*

Disables BGP unnumbered on a switch interface.

### Syntax

unset\_if\_bgp\_unnumbered(*<if\_name>*)

where:

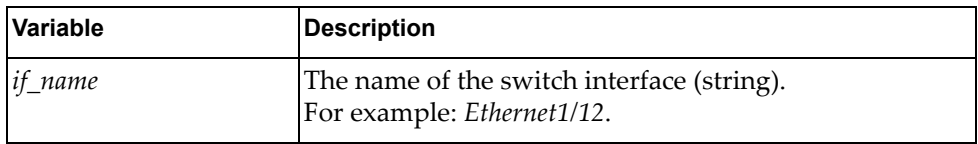

### Returns

# **LACP Module**

The class in this module has functions that provide system and interface LACP configuration. To use this module, in the Python file or in the Python interpreter, enter:

import lacpApi

### **class LacpSystem**

This class contains methods to get and set an LACP system configuration.

### *python\_lacp\_get\_sys\_priority()*

Gets LACP system priority.

#### Syntax

python\_lacp\_get\_sys\_priority()

#### **Returns**

The LACP system priority (integer).

### *python\_lacp\_get\_max\_bundle()*

Gets the LACP max bundle, which is the supported maximum number of links for each LAG.

#### Syntax

python\_lacp\_get\_max\_bundle()

#### **Returns**

The supported maximum number of links per LAG (integer).

### *python\_lacp\_get\_all\_link\_details()*

Gets all LACP interface details.

#### Syntax

python\_lacp\_get\_all\_link\_details()

#### **Returns**

A list of dictionaries containing LACP link details, where:

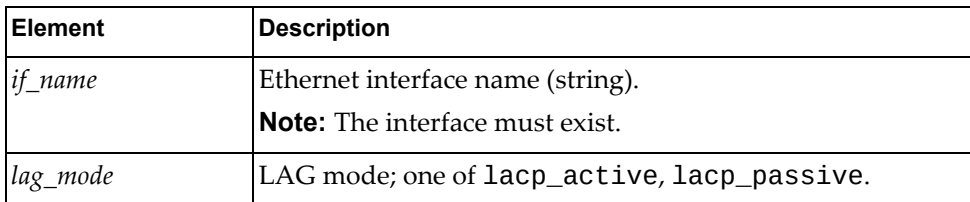

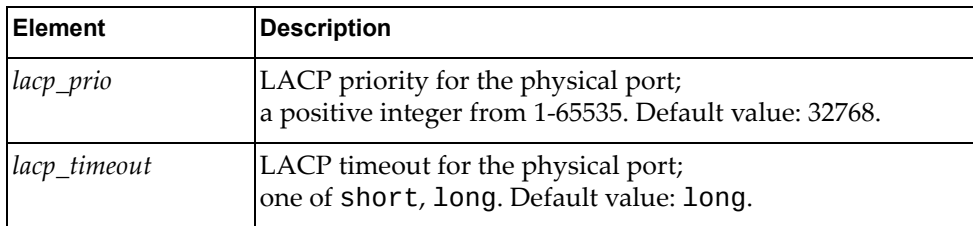

# *python\_lacp\_set\_system()*

Sets LACP system priority.

Syntax

python\_lacp\_set\_system(*<sys\_prio>*)

where:

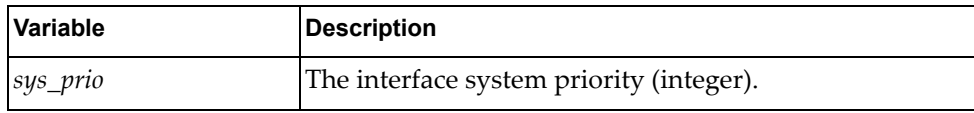

Returns

# **LAG Module**

The following module has a class and functions that configure LAGs and find information about LAGs and associated interfaces. To use this module, in the Python file or in the Python interpreter, enter:

import lagApi

# **class LAG**

This class contains methods to configure and get information about LAG.

### *python\_get\_lag()*

Gets a list of all the LAG information for the device.

#### Syntax

python\_get\_lag()

### **Returns**

A list of LAG dictionaries containing LAG information for the device:

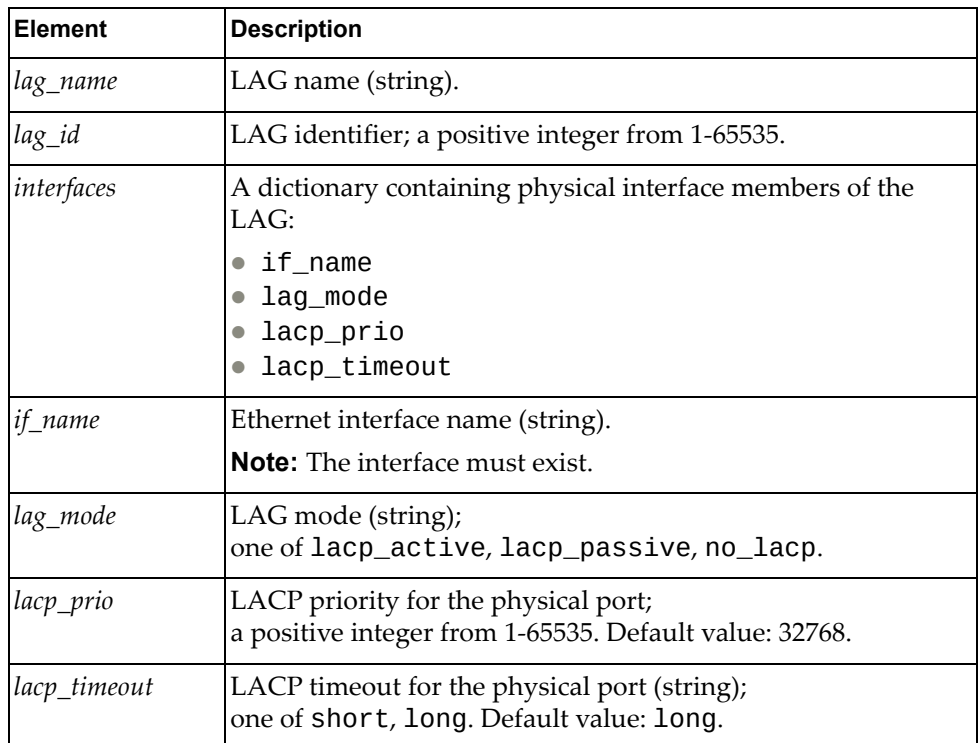

# *python\_get\_lag\_id()*

Gets a list of all the LAG information for the specified LAG ID.

### Syntax

python\_get\_lag(*<lag\_id>*)

where:

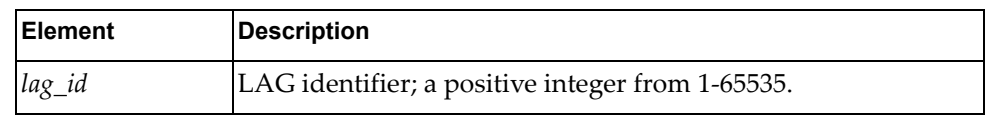

#### Returns

A dictionary containing LAG information for the device:

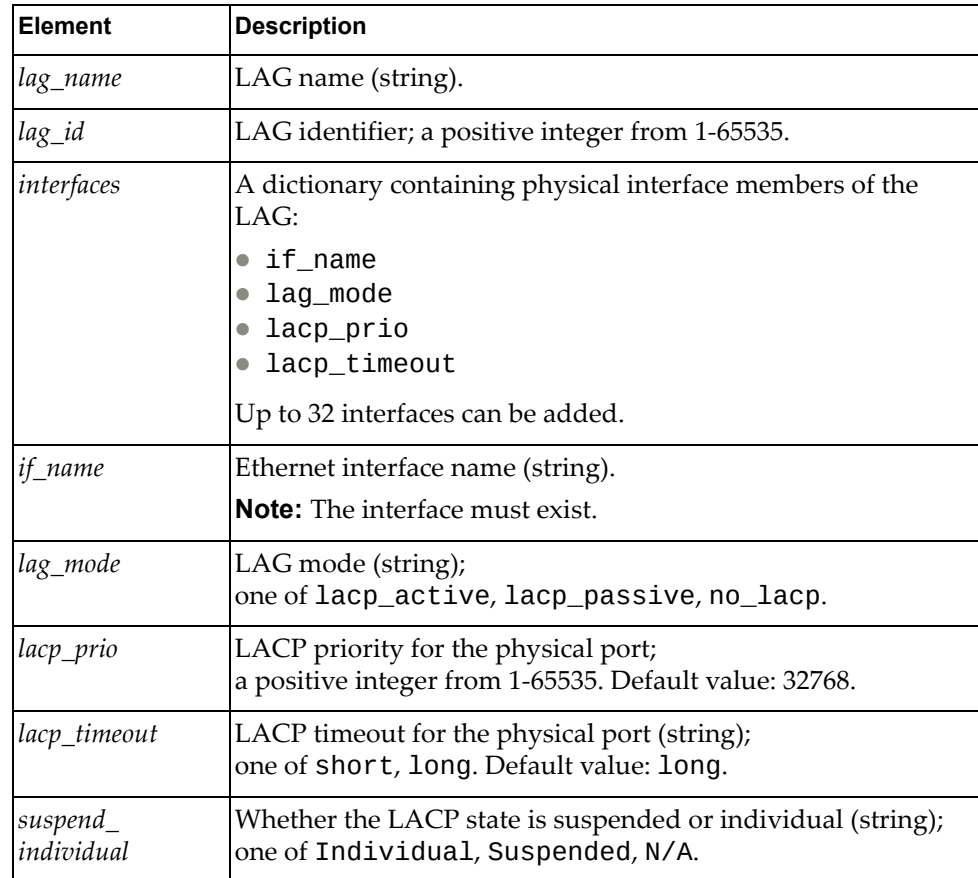

# *python\_update\_lag\_id()*

Updates LAG information for the specified LAG ID.

### Syntax

python\_update\_lag\_id(*<lag\_id>*)

where:

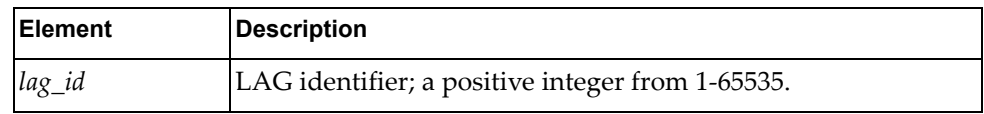

where:

### Returns

A dictionary containing LAG information for the specified LAG ID:

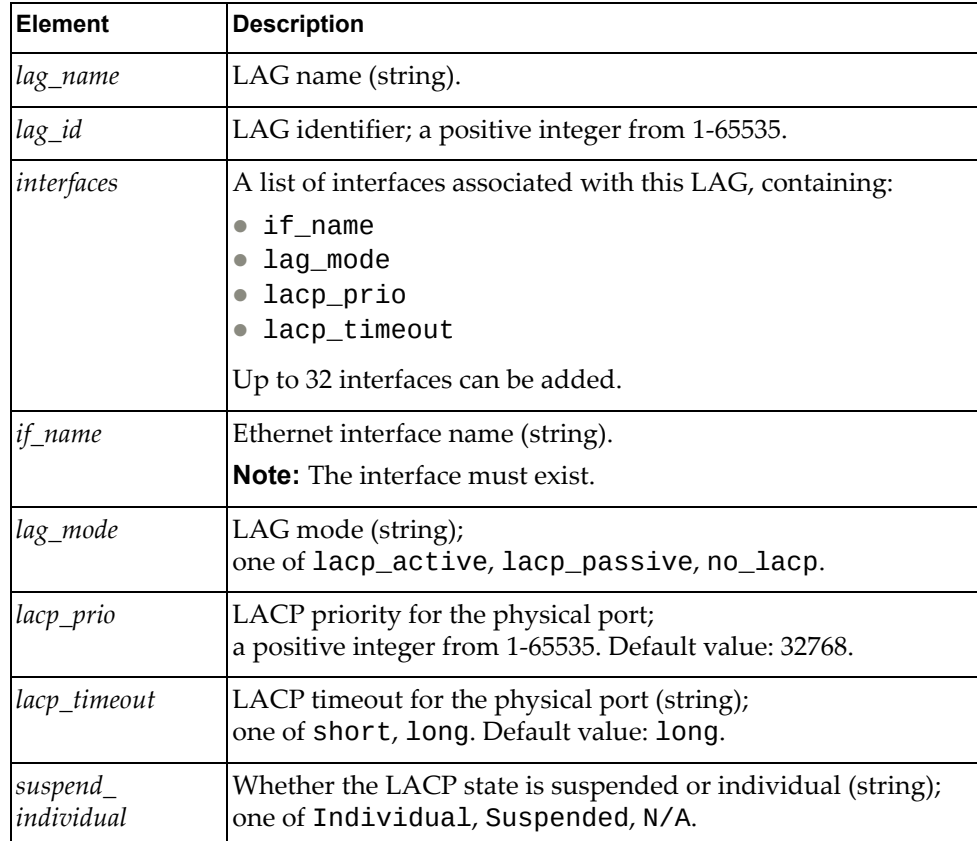

# *python\_update\_lag\_id\_details()*

Updates LAG information for the specified LAG ID.

### Syntax

### python\_update\_lag\_id\_details(*<lag>*)

where *lag* is a dictionary containing the following elements:

where:

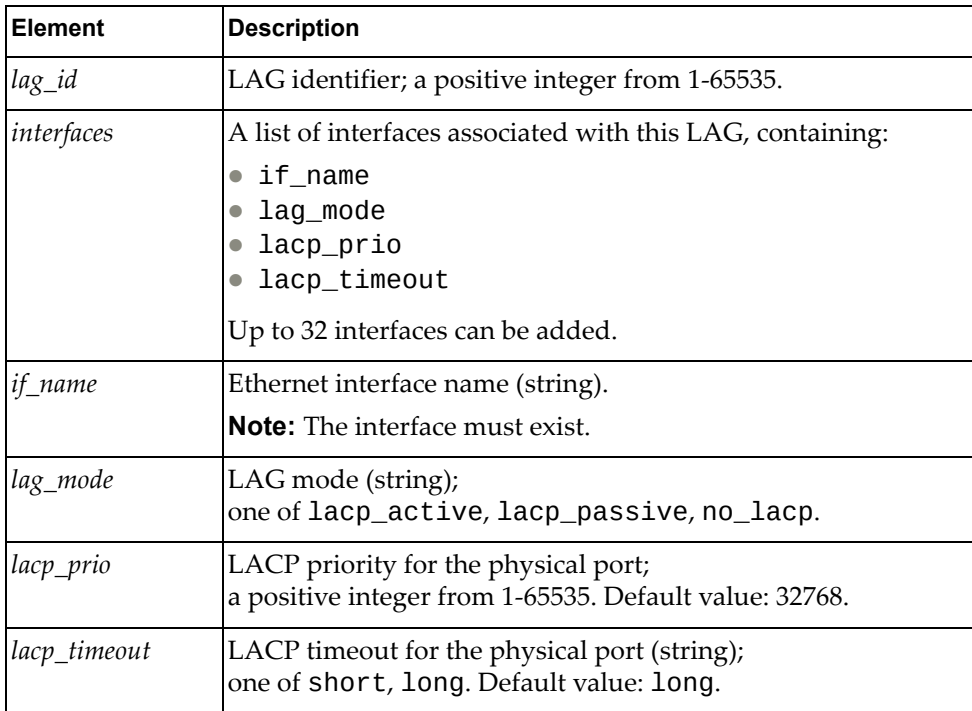

where:

#### Returns

Boolean (True on success, otherwise False).

A dictionary containing LAG information for the specified LAG ID:

# *python\_create\_lag\_id()*

Creates a new LAG with the information provided.

Syntax

python\_create\_lag\_id(*<lag>*)

where:

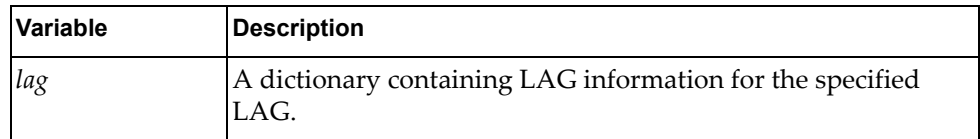

This dictionary contains:

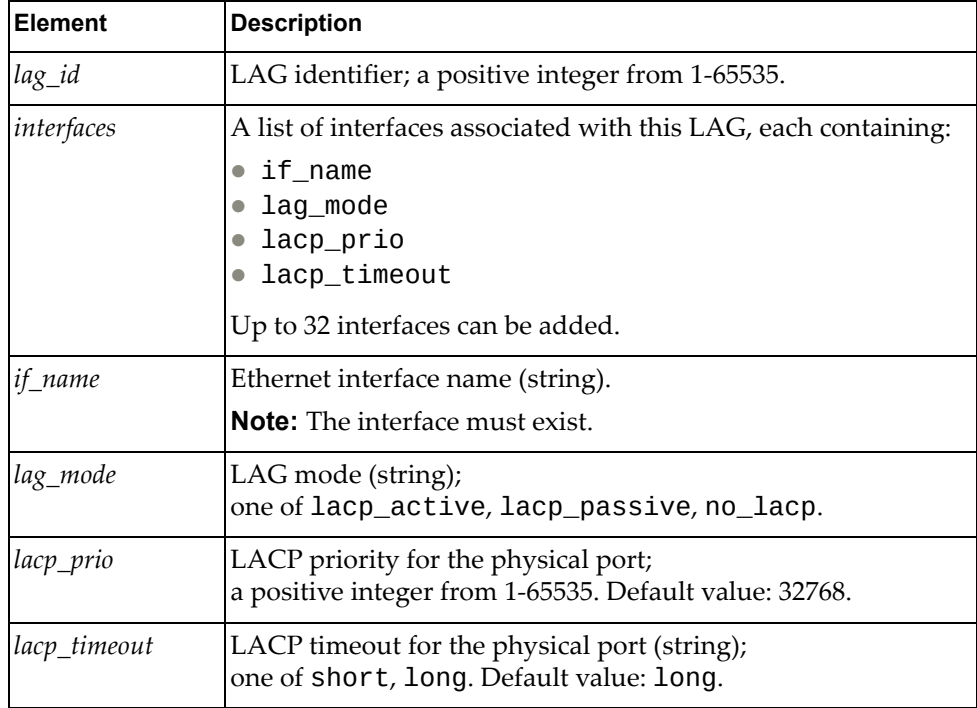

#### **Returns**

# *python\_delete\_lag\_all()*

Deletes all LAGs on the device.

Syntax

python\_delete\_lag\_all()

Returns

Boolean (True on success, otherwise False).

# *python\_delete\_lag\_id()*

Syntax

python\_delete\_lag\_id(*<lag\_id>*)

where:

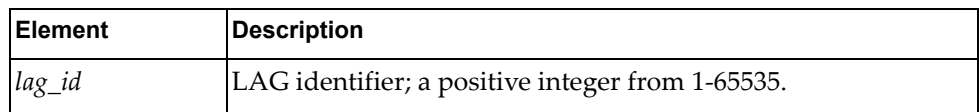

Returns

# **LLDP Module**

The following classes provide functions for getting and setting LLDP configurations and LLDP interface configurations, and getting LLDP statistics and LLDP neighbor information. To use this module, in the Python file or in the Python interpreter, enter:

import lldpApi

### **class LldpSystem**

The functions in this class get and set LLDP configurations and LLDP interface configurations.

### *python\_lldp\_get\_reinit\_delay()*

Gets the number of seconds until LLDP re‐initialization is attempted on an interface.

Syntax

python\_lldp\_get\_reinit\_delay()

**Returns** 

The delay value, in seconds (integer).

### *python\_lldp\_get\_msg\_tx\_interval()*

Gets the time interval in seconds between transmissions of LLDP messages.

Syntax

python\_lldp\_get\_msg\_tx\_interval()

**Returns** 

The transmit interval value, in seconds (integerS).

### *python\_lldp\_get\_tx\_delay()*

Gets the number of seconds for LLDP transmission delay.

### Syntax

python\_lldp\_get\_tx\_delay()

#### **Returns**

The transmit delay value, in seconds, (integer).

# *python\_lldp\_set\_reinit\_delay()*

Sets the time to wait, in seconds, before initializing an interface.

### Syntax

python\_lldp\_set\_reinit\_delay(*<reinit\_delay>*)

where:

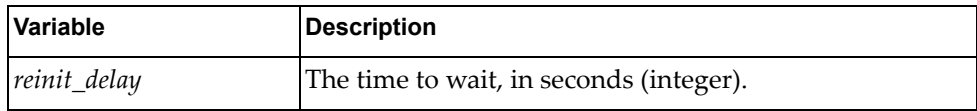

#### Returns

Boolean (True on success, otherwise False).

### *python\_lldp\_set\_msg\_tx\_interval()*

Sets the rate, in seconds, for LLDP packets to be sent.

#### Syntax

python\_lldp\_set\_msg\_tx\_interval(*<tx\_interval>*)

where:

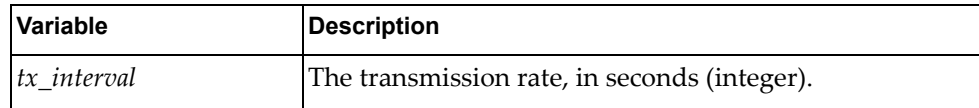

### Returns

Boolean (True on success, otherwise False).

### *python\_lldp\_set\_tx\_delay()*

Sets the delay time in seconds.

### Syntax

python\_lldp\_set\_tx\_delay(*<tx\_delay>*)

where:

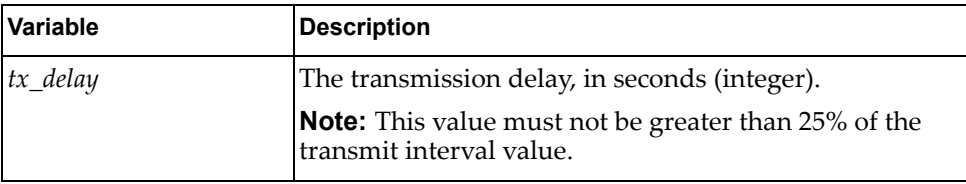

#### Returns

## **class LldpNeighbor**

The following methods get neighbor port information.

### *python\_lldp\_get\_neighbor()*

Gets neighbor information of a port.

Syntax

python\_lldp\_get\_neighbor(*<ifname>*)

where:

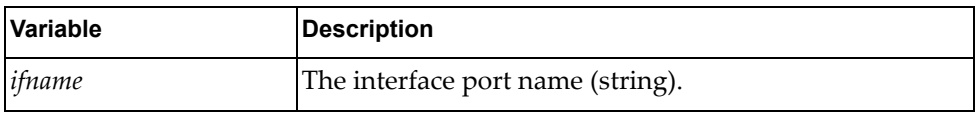

#### **Returns**

A dictionary containing information about the specified port.

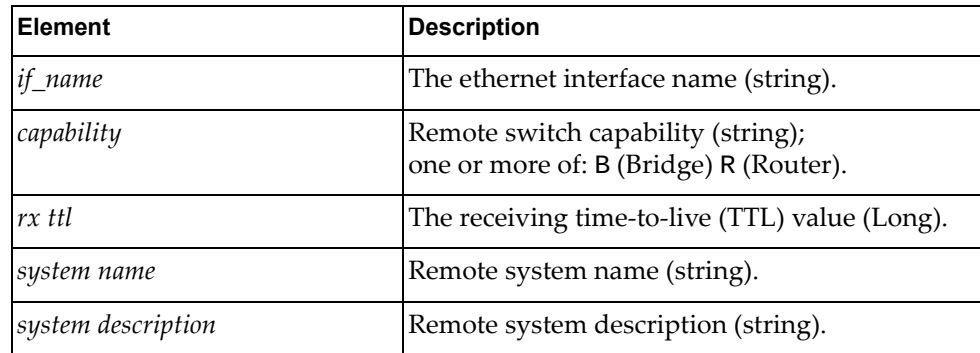

# *python\_lldp\_get\_all\_neighbor()*

Gets neighbor information of all ports.

Syntax

python\_lldp\_get\_all\_neighbor()

### **Returns**

A list of dictionaries containing information about all LLDP neighbor ports:

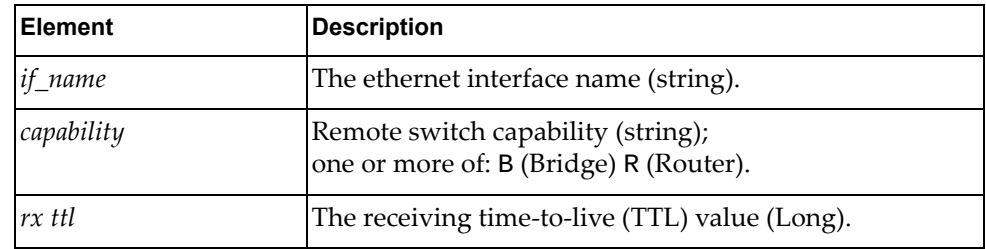

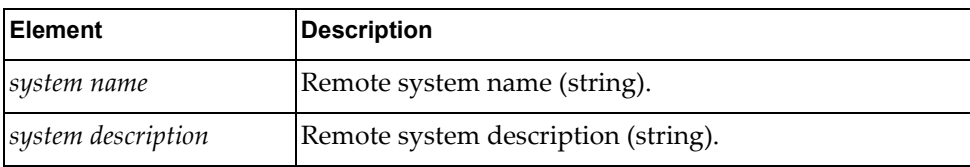

## **class LldpStats**

The method in this class gets LLDP statistics.

## *python\_lldp\_get\_statistics()*

Gets LLDP port statistics.

python\_lldp\_get\_statistics(*<ifname>*)

where:

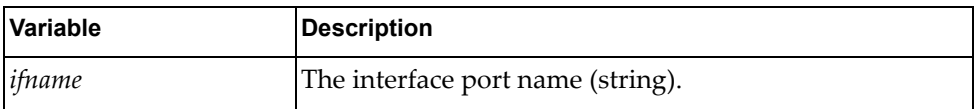

### Returns

A dictionary of LLDP statistics:

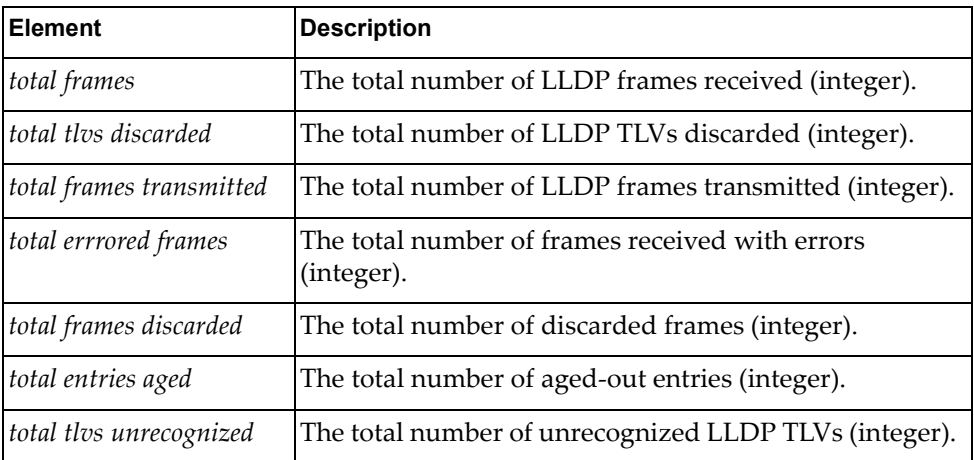

### **class LldpInterface**

The methods in this class get and set LLDP interface information.

# *python\_lldp\_get\_interface()*

Gets LLDP interface admin status of a specific interface.

Syntax

python\_lldp\_get\_interface(*<ifname>*)

where:

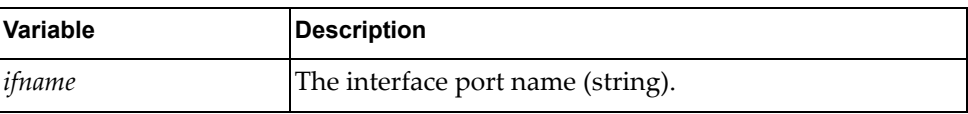

Returns

A dictionary of LLDP status information for the specified interface:

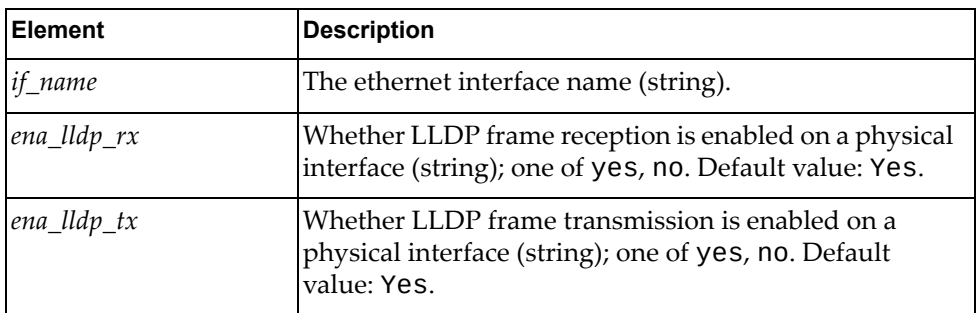

# *python\_lldp\_get\_all\_interface()*

Gets LLDP interface admin status for all interfaces.

Syntax

python\_lldp\_get\_all\_interface()

**Returns** 

A list of dictionaries containing LLDP status information for all interfaces:

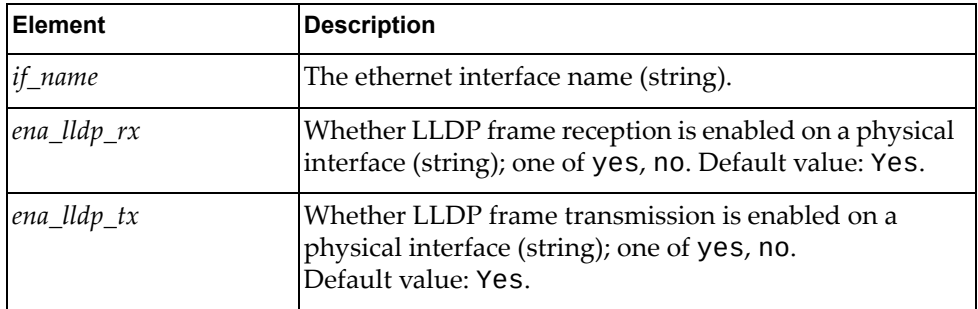

# *python\_lldp\_set\_interface()*

Sets LLDP interface admin status based on the lldp\_interface\_admin\_status dictionary values.

Syntax

python\_lldp\_set\_interface(*<lldp\_interface\_port\_status>*)

where:

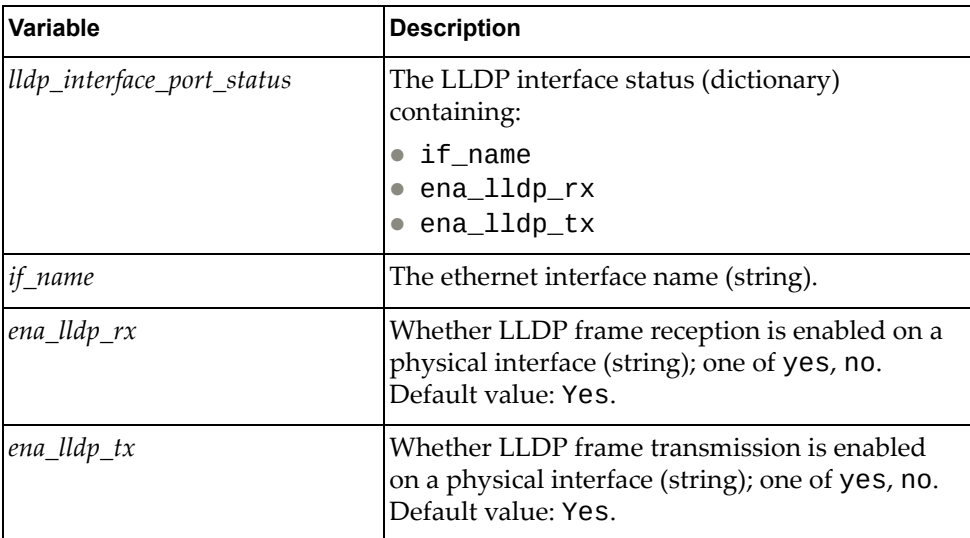

### Returns

# **MSTP Module**

The following module has classes and functions that configure and get information about MSTP. To use this module, in the Python file or in the Python interpreter, enter:

import mstpApi

### **class MSTP**

This class contains methods that get and set the MSTP region name.

### *python\_mstp\_set\_region\_name()*

Sets the MSTP region name.

### Syntax

python\_mstp\_set\_region\_name(*<region\_name>*)

where:

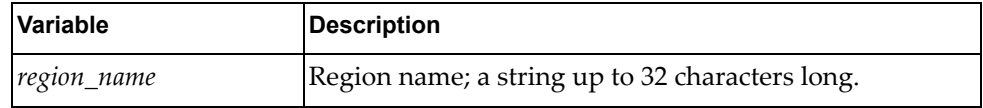

#### **Returns**

Boolean (True on success, otherwise False).

### *python\_mstp\_get\_region\_name()*

Gets the MSTP region name.

#### Syntax

python\_mstp\_get\_region\_name()

#### **Returns**

The region name; string up to 32 characters long.

### *python\_mstp\_get\_revision()*

Gets the revision number for the MSTP bridge.

### **Syntax**

python\_mstp\_set\_revision()

#### Returns

The MSTP revision number (integer).

# *python\_mstp\_set\_revision()*

Sets the revision number for the MSTP bridge.

Syntax

python\_mstp\_set\_revision(*<revision>*)

where:

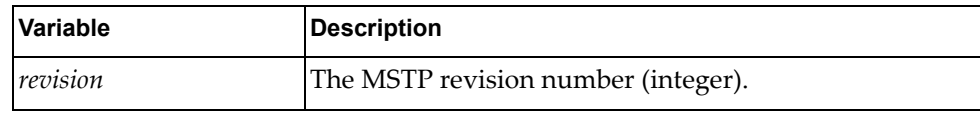

Returns

Boolean (True on success, otherwise False).

# **class MstpInstance**

This class contains methods that control MSTP instances.

### *python\_mstp\_add\_instance()*

Adds an MSTP instance.

**Syntax** 

```
python_mstp_add_instance(<instance_id>,<vlan_list>)
```
where:

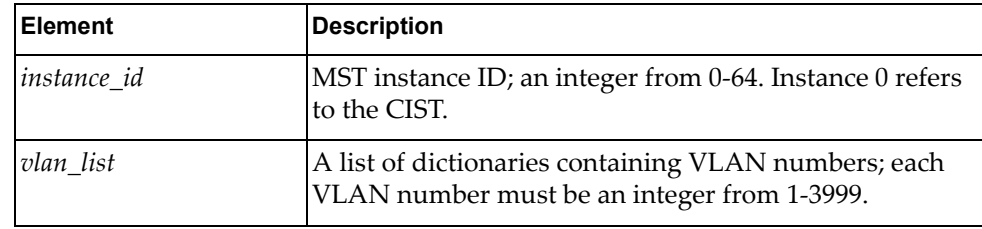

Returns

# *python\_mstp\_delete\_instance()*

Deletes an MSTP instance.

Syntax

```
python_mstp_delete_instance(<instance_id>)
```
where:

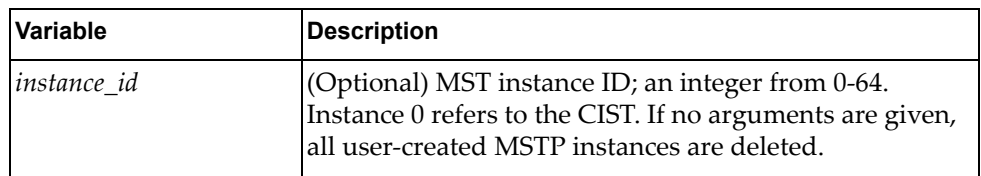

### Returns

Boolean (True on success, otherwise False).

### *python\_mstp\_update\_instance()*

Updates MSTP instance configurations.

#### **Syntax**

python\_mstp\_update\_instance(*<instance\_id>*,*<vlan\_list>*)

where:

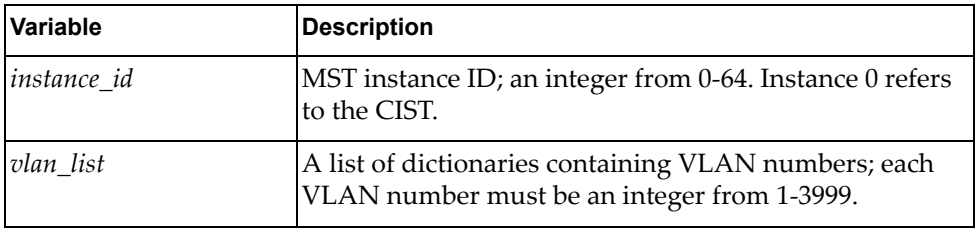

**Returns** 

# *python\_mstp\_set\_instance\_priority()*

Sets MSTP instance priority.

### Syntax

python\_mstp\_set\_instance\_priority(*<instance\_id>*,*<instance\_prio>*)

where:

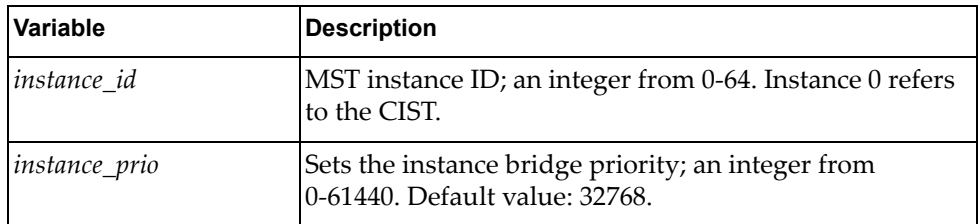

### Returns

Boolean (True on success, otherwise False).

# *python\_mstp\_check\_instance\_exist()*

Checks whether the specified MSTP instance exists.

### **Syntax**

python\_mstp\_check\_instance\_exist(*<instance\_id>*)

where:

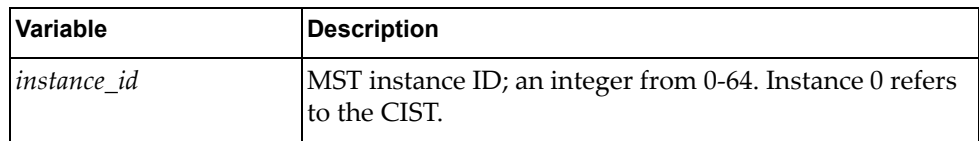

### Returns

If the instance exists, returns True. If the instance does not exist, returns False. If the instance ID is invalid, returns an error along with False.

## **class MstpInterface**

This class contains methods that get and set MSTP interface properties.

## *python\_mstp\_get\_port\_path\_cost()*

Gets the MSTP interface path cost.

Syntax

python\_mstp\_get\_port\_path\_cost(*<ifname>*,*<instance\_id>*)

where:

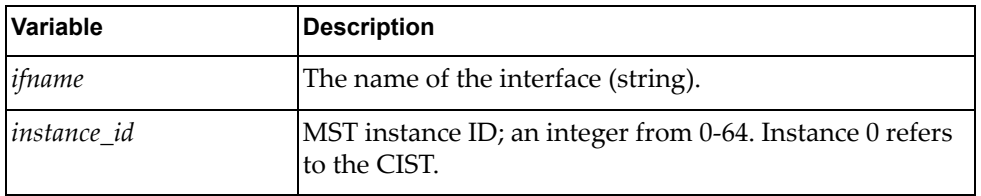

**Returns** 

The MSTP path cost (integer).

### *python\_mstp\_set\_port\_path\_cost()*

Sets the MSTP interface path cost.

Syntax

python\_mstp\_set\_port\_path\_cost(*<ifname>*,*<instance\_id>*,*<path\_cost>*)

where:

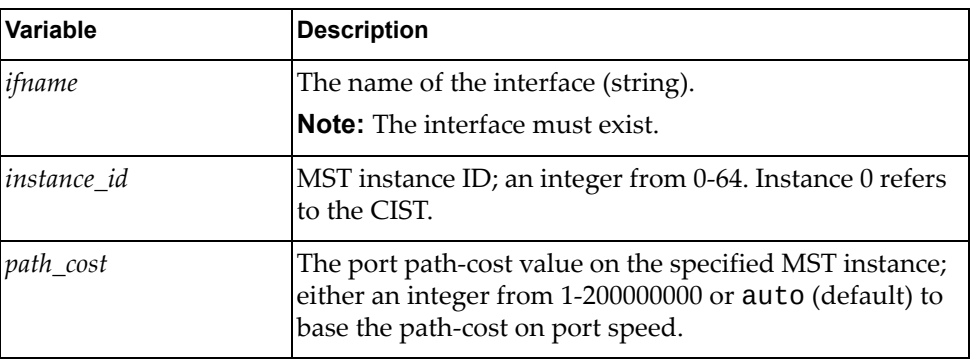

### Returns

# *python\_mstp\_get\_port\_priority()*

Gets the MSTP interface port priority.

### Syntax

python\_mstp\_get\_port\_priority(*<ifname>*,*<instance\_id>*)

where:

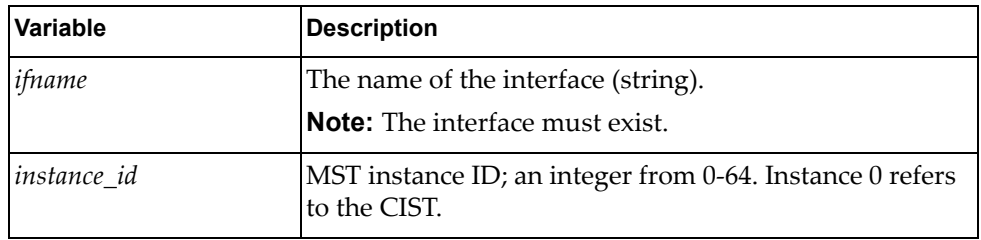

Returns

The port priority (integer):

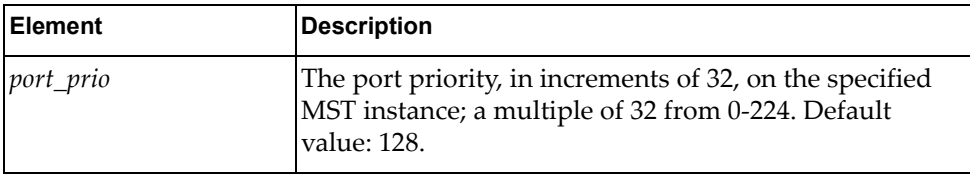

# *python\_mstp\_set\_port\_priority()*

Sets the MSTP interface port priority.

### **Syntax**

python\_mstp\_set\_port\_priority(*<ifname>*,*<instance\_id>*,*<port\_prio>*)

where:

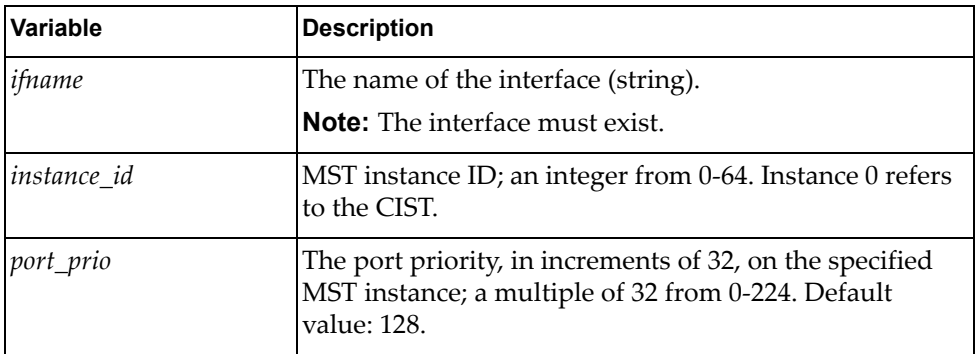

### **Returns**

# **Nexthop Health Check**

The class and function in this module manage Nexthop health check. To use this module, in the Python file or in the Python interpreter, enter:

import nhopHealthcheckApi

### **class NexthopHealthCheck()**

This class provides functions that manage nexthop health check.

### *set\_nexthop\_healthcheck\_interval()*

Sets nexthop health check interval.

### Syntax

set\_nexthop\_healthcheck\_interval(<*interval>*)

where:

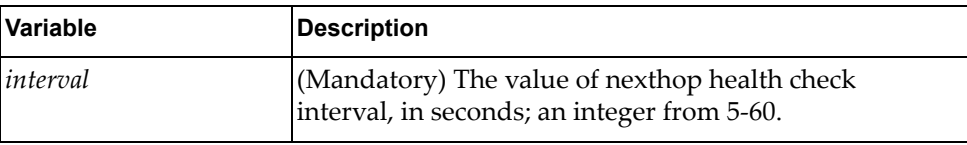

**Returns** 

Boolean (True on success, otherwise False).

### *unset\_nexthop\_healthcheck()*

Disables nexthop health check interval.

Syntax

unset\_nexthop\_healthcheck()

#### **Returns**

# **NTP Authentication Module**

The class and functions in this module manage Network Type Protocol (NTP) authentication. To use this module, in the Python file or in the Python interpreter, enter:

import ntpApi

### **class NtpSystem()**

This class provides functions to manage NTP authentication.

### *python\_ntp\_show\_keys\_info()*

Gets authentication keys information.

### Syntax

python\_ntp\_show\_keys\_info

#### **Returns**

A list with the authentication keys information.

# *python\_ntp\_set\_auth\_keys()*

Set the NTP authentication key.

### Syntax

python\_ntp\_set\_auth\_keys(*<dict\_ntp>*)

where: *dict\_ntp* is a dictionary containing the following variables:

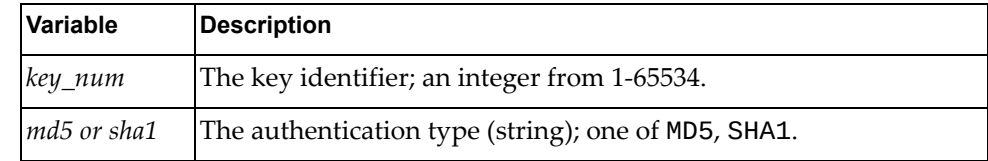

### Returns

# **NWV Authentication Module**

The class and functions in this module manage Network Virtualization (NWV) authentication. To use this module, in the Python file or in the Python interpreter, enter:

import nwvApi

## **class NwvCfg()**

This class provides a function to set NWV configurations.

*get\_nwv()*

Gets NWV mode information.

### Syntax

```
get_nwv()
```
### **Returns**

A dictionary containing NWV information:

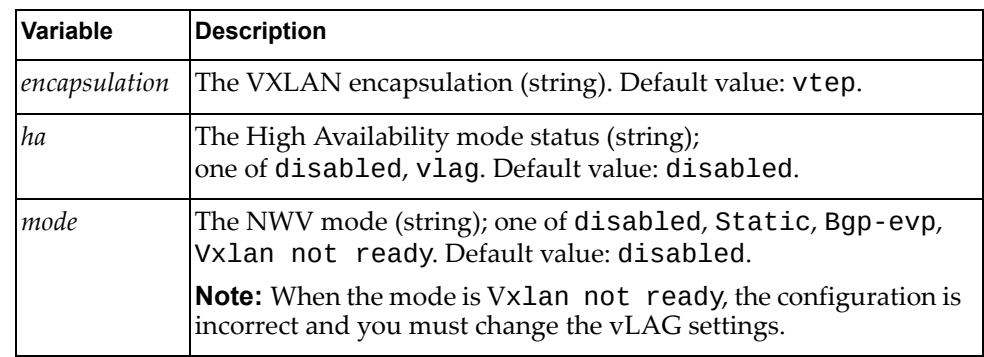

*set\_nwv\_mode()*

Sets the NWV mode.

Syntax

set\_nwv\_mode(*<mode>*)

where:

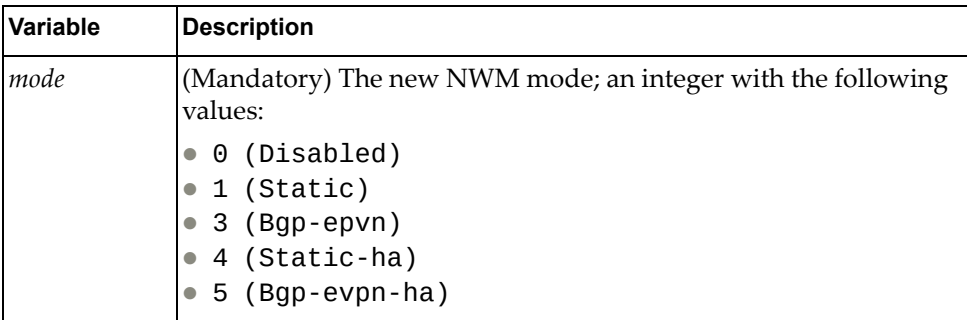

### Returns

Boolean (True on success, otherwise False). Otherwise, you must change the NWV mode. For example, to change the Bgp-epvn mode, you must first set it to Disabled and then Static. It is not valid to change the Bgp-epvn mode directly to Static.
# **OSPF Module**

The class in this module contains functions that get and provide Open Shortest Path First (OSPF) information. To use this module, in the Python file or in the Python interpreter, enter:

import ospfApi

## **class OSPF()**

The functions in this class get and set OSPF configurations.

## *python\_ospf\_get\_stats\_info()*

Gets OSPF global statistics.

### Syntax

python\_ospf\_get\_stats\_info(*<vrf\_name>*)

where:

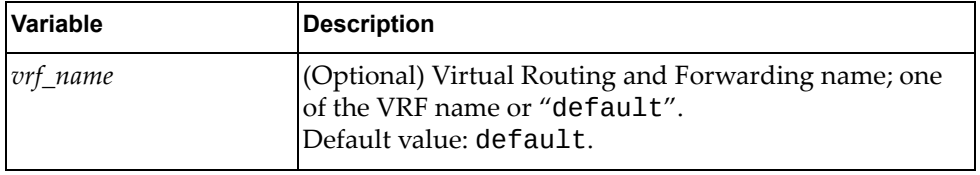

#### **Returns**

A dictionary containing OSPF global statistics:

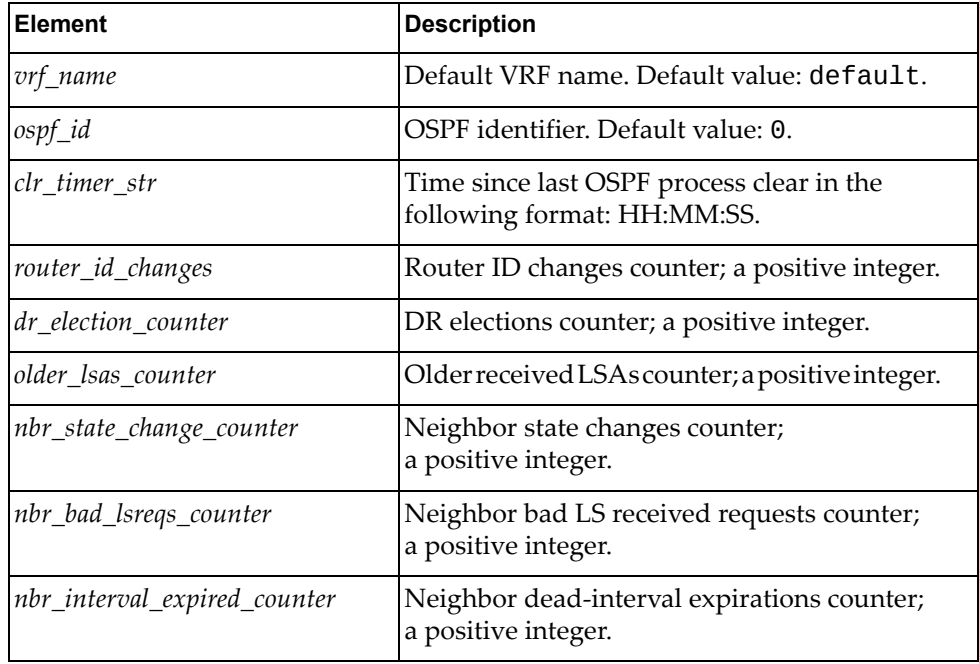

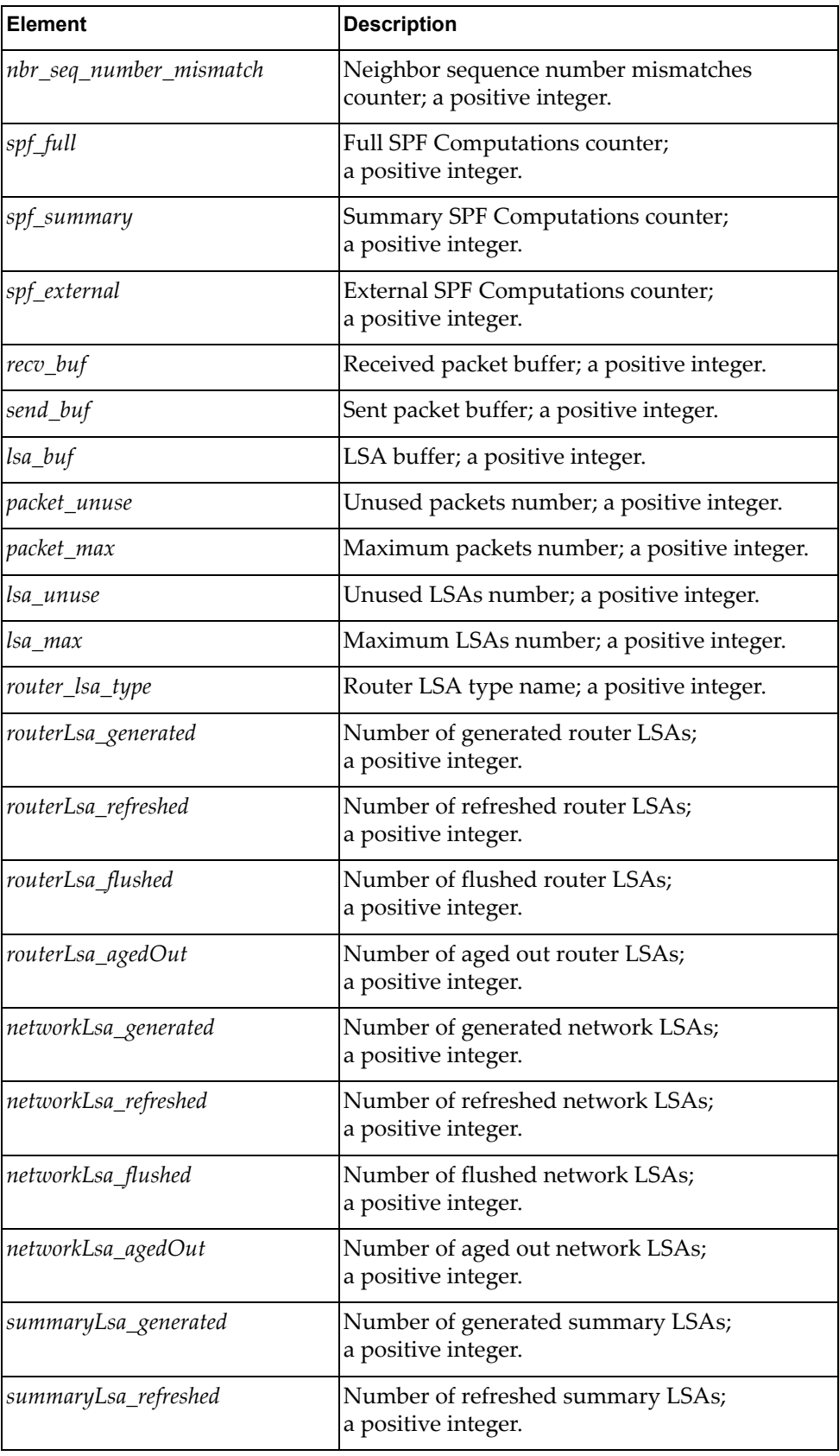

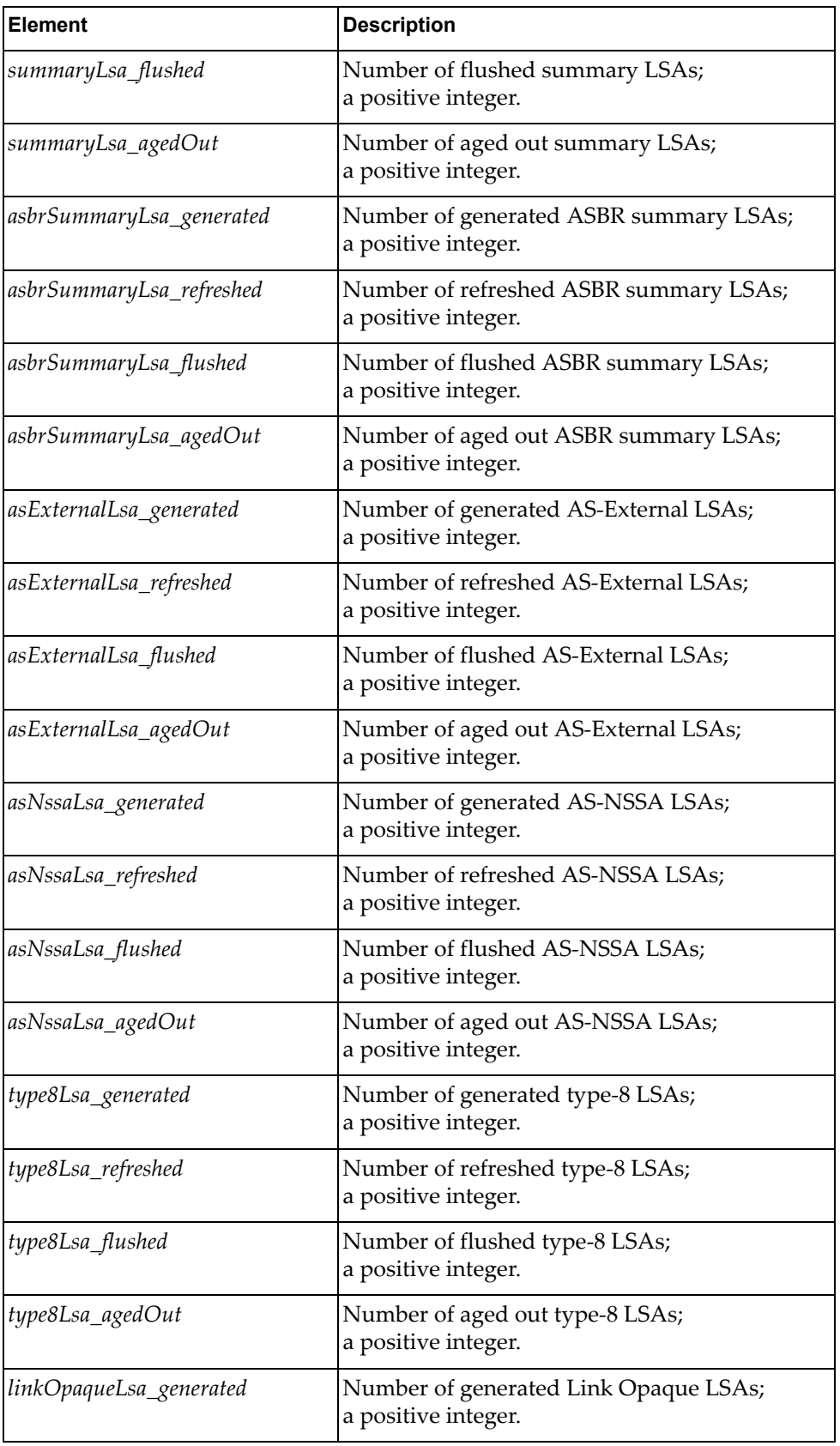

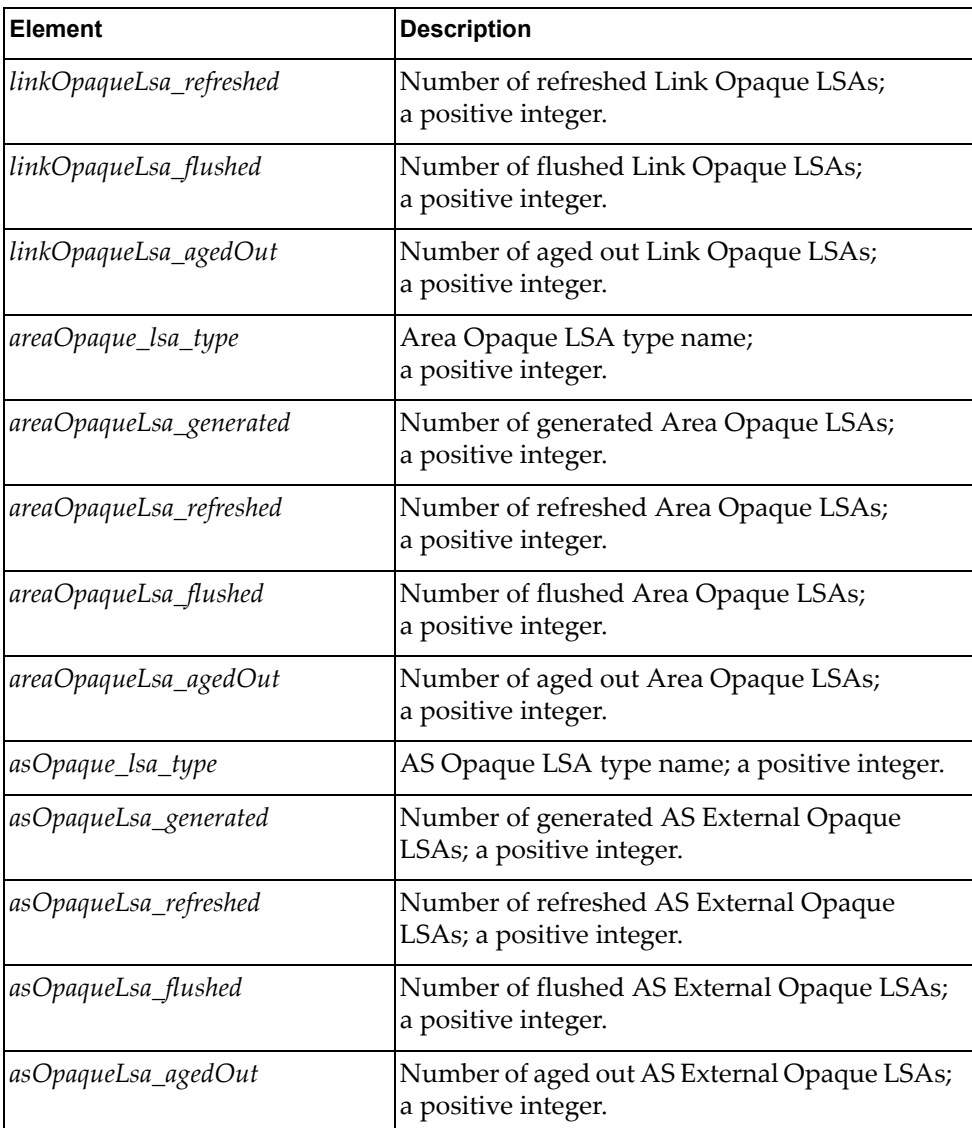

# *python\_ospf\_get\_traffic\_info()*

Gets OSPF traffic statistics.

## Syntax

python\_ospf\_get\_traffic\_info(*<vrf\_name>*)

### where:

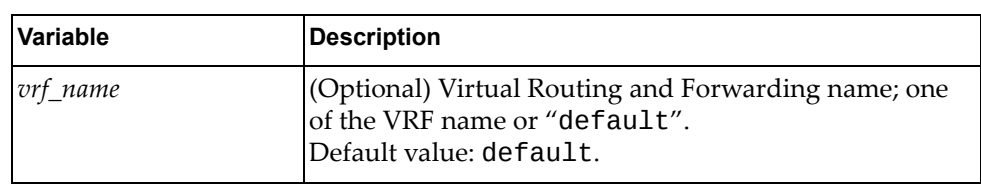

### Returns

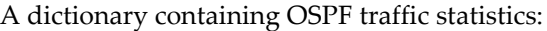

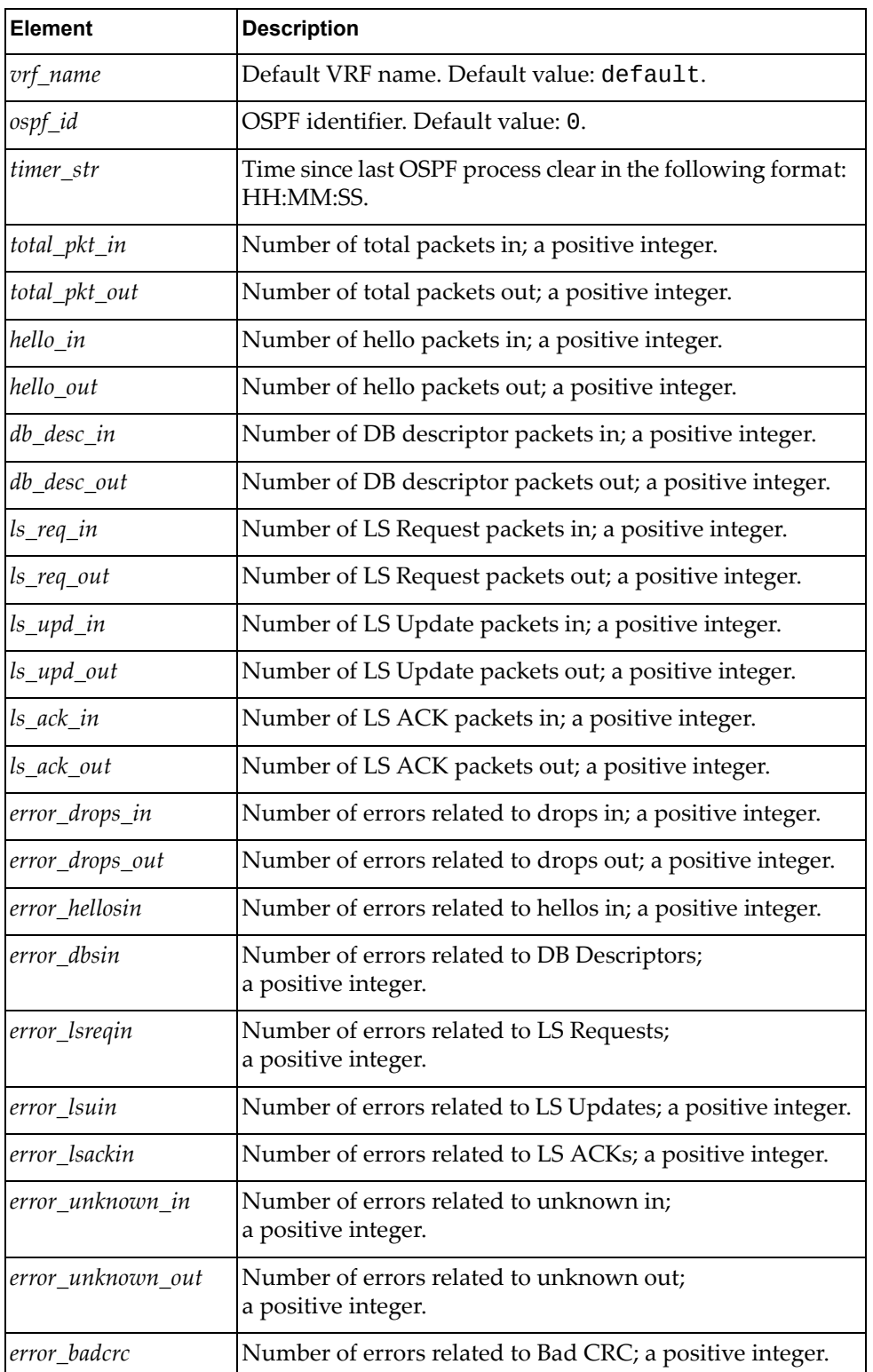

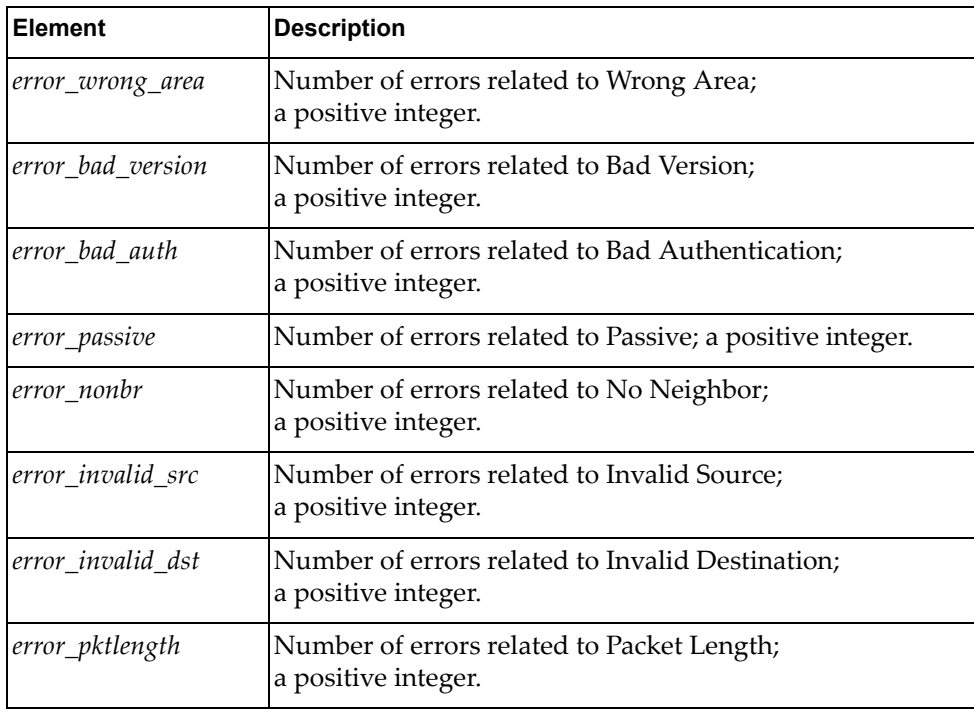

# *python\_ospf\_get\_neighbor\_info()*

Gets OSPF neighbors statistics.

## Syntax

python\_ospf\_get\_neighbor\_info(*<vrf\_name>*)

where:

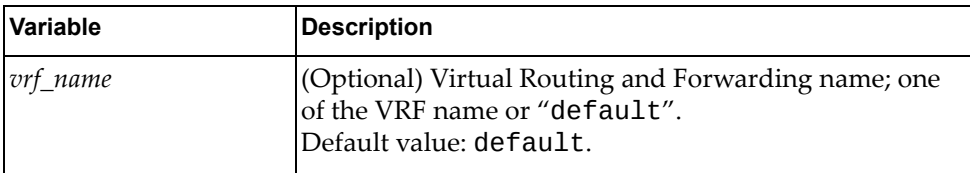

### Returns

A dictionary containing OSPF neighbor statistics:

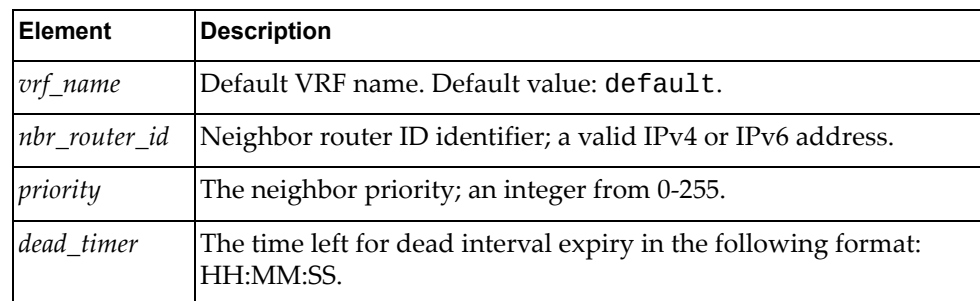

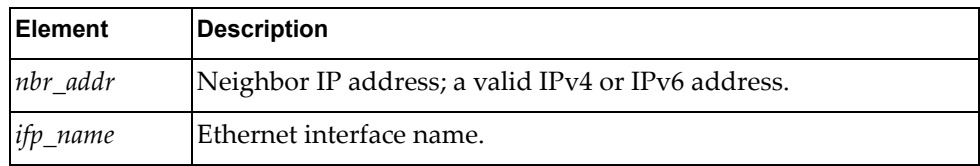

# *python\_ospf\_get\_routes\_info()*

Gets OSPF routes statistics.

## Syntax

### python\_ospf\_get\_routes\_info(*<vrf\_name>*)

where:

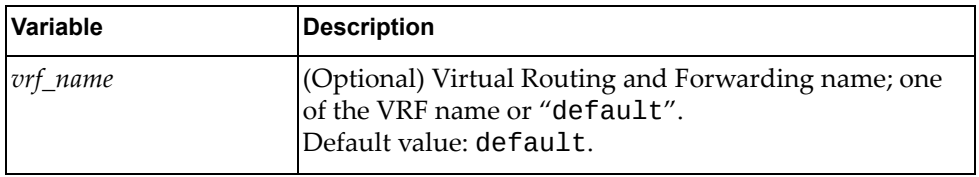

### **Returns**

A dictionary containing OSPF routes statistics:

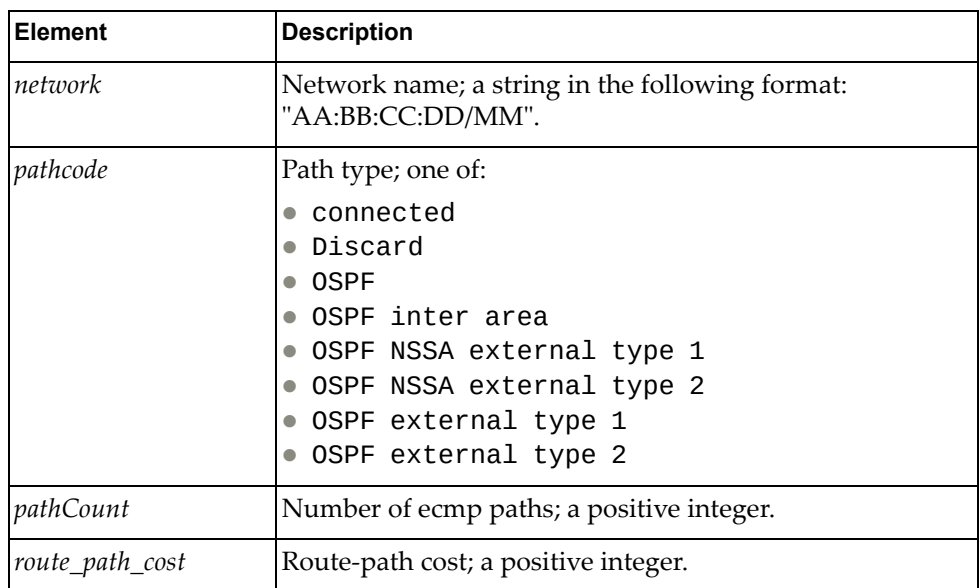

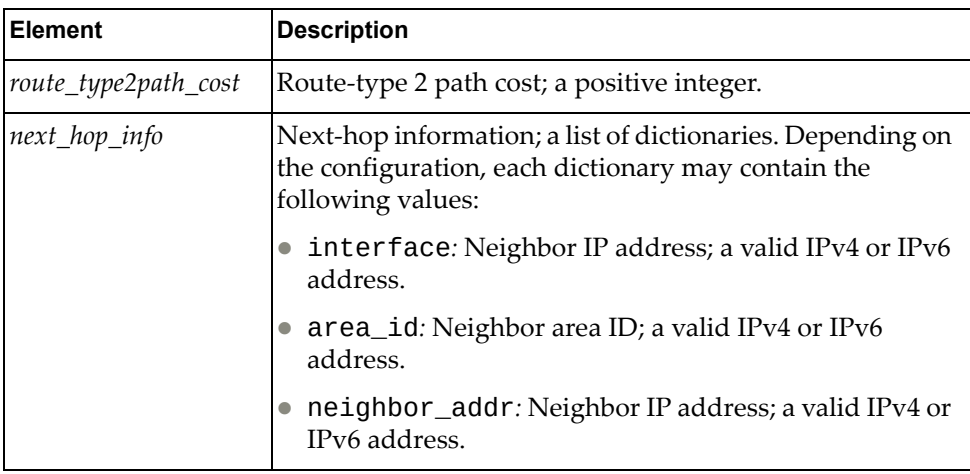

# *python\_ospf\_get\_database\_info()*

Gets OSPF database statistics.

## Syntax

python\_ospf\_get\_database\_info(*<vrf\_name>*)

where:

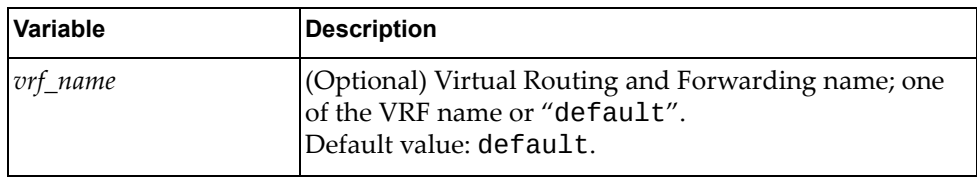

### Returns

A dictionary containing OSPF traffic statistics:

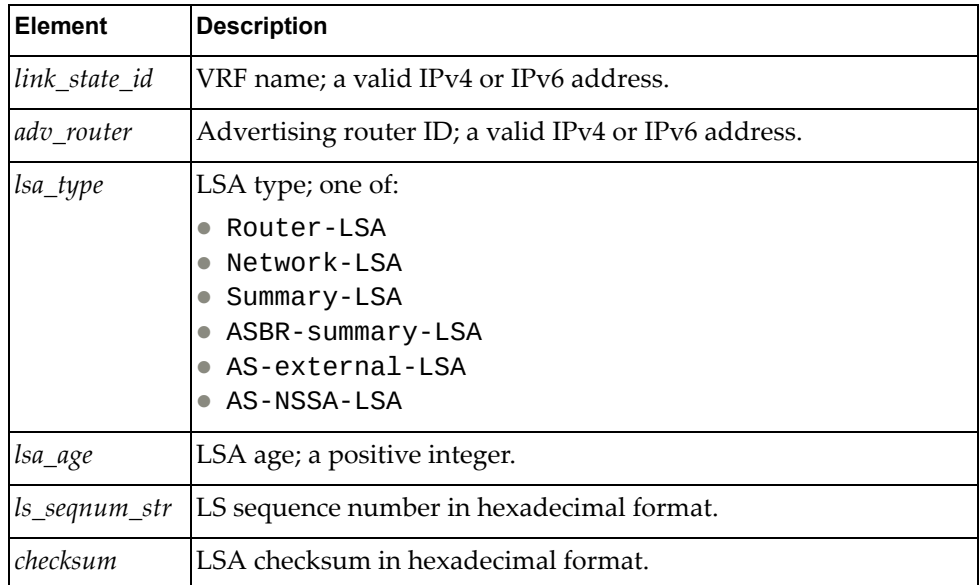

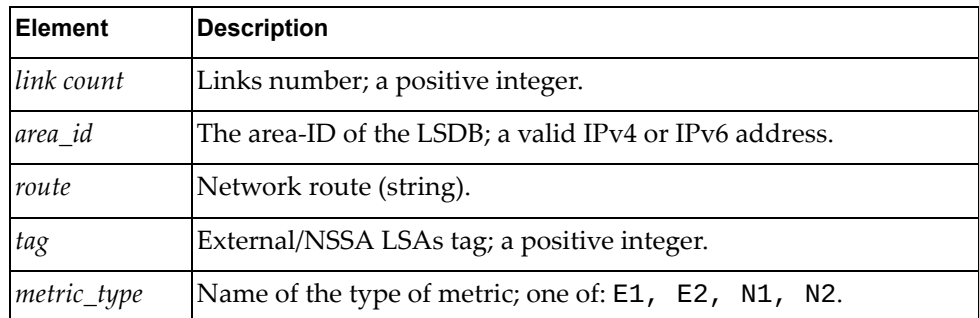

# *python\_ospf\_get\_border\_routers\_info()*

Gets OSPF border routers.

## Syntax

python\_ospf\_get\_border\_routers\_info(<*vrf\_name>*)

where:

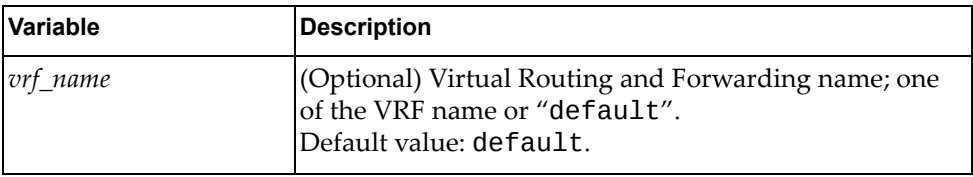

### **Returns**

A dictionary containing OSPF Area Border Router (ABR) and Autonomous System Boundary Router (ASBR) statistics.:

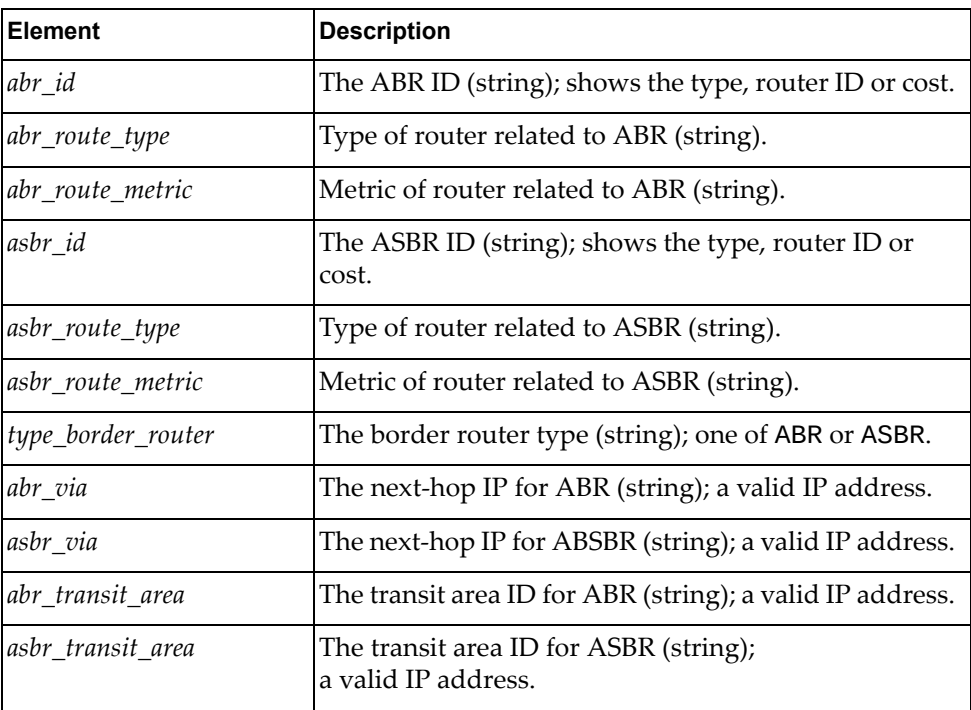

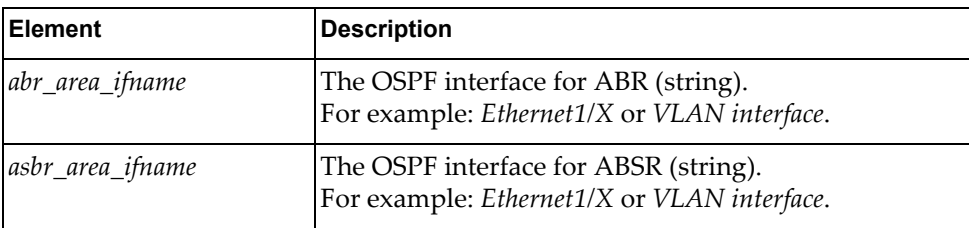

# *python\_ospf\_get\_summary\_address\_info()*

Gets OSPF summary address.

### Syntax

### python\_ospf\_get\_summary\_address\_info(<*vrf\_name>*)

where:

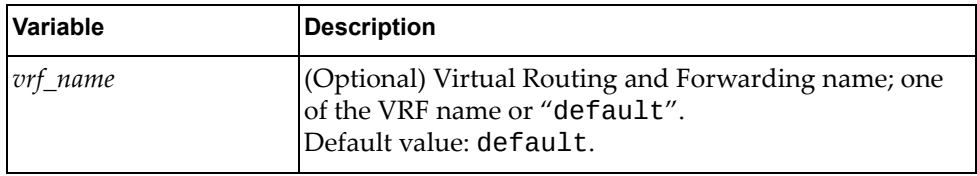

### Returns

A dictionary showing OSPF summary address information:

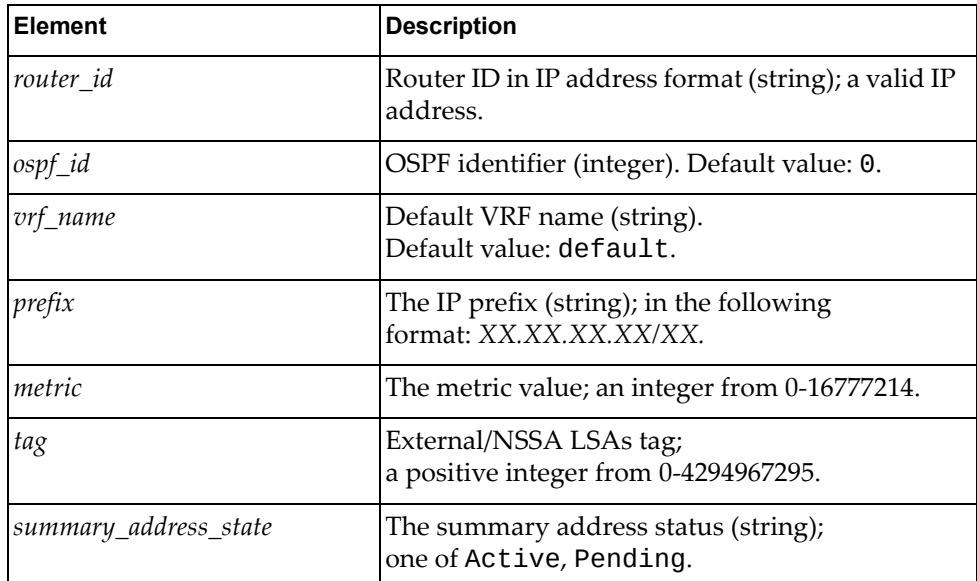

# *python\_ospf\_get\_interface\_info()*

Gets OSPF interface information.

Syntax

python\_ospf\_get\_interface\_info(*<if\_name>*)

where:

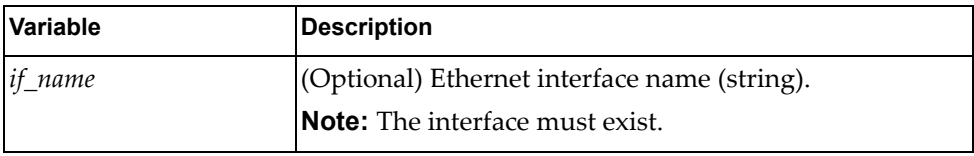

## Returns

A dictionary showing OSPF interface information:

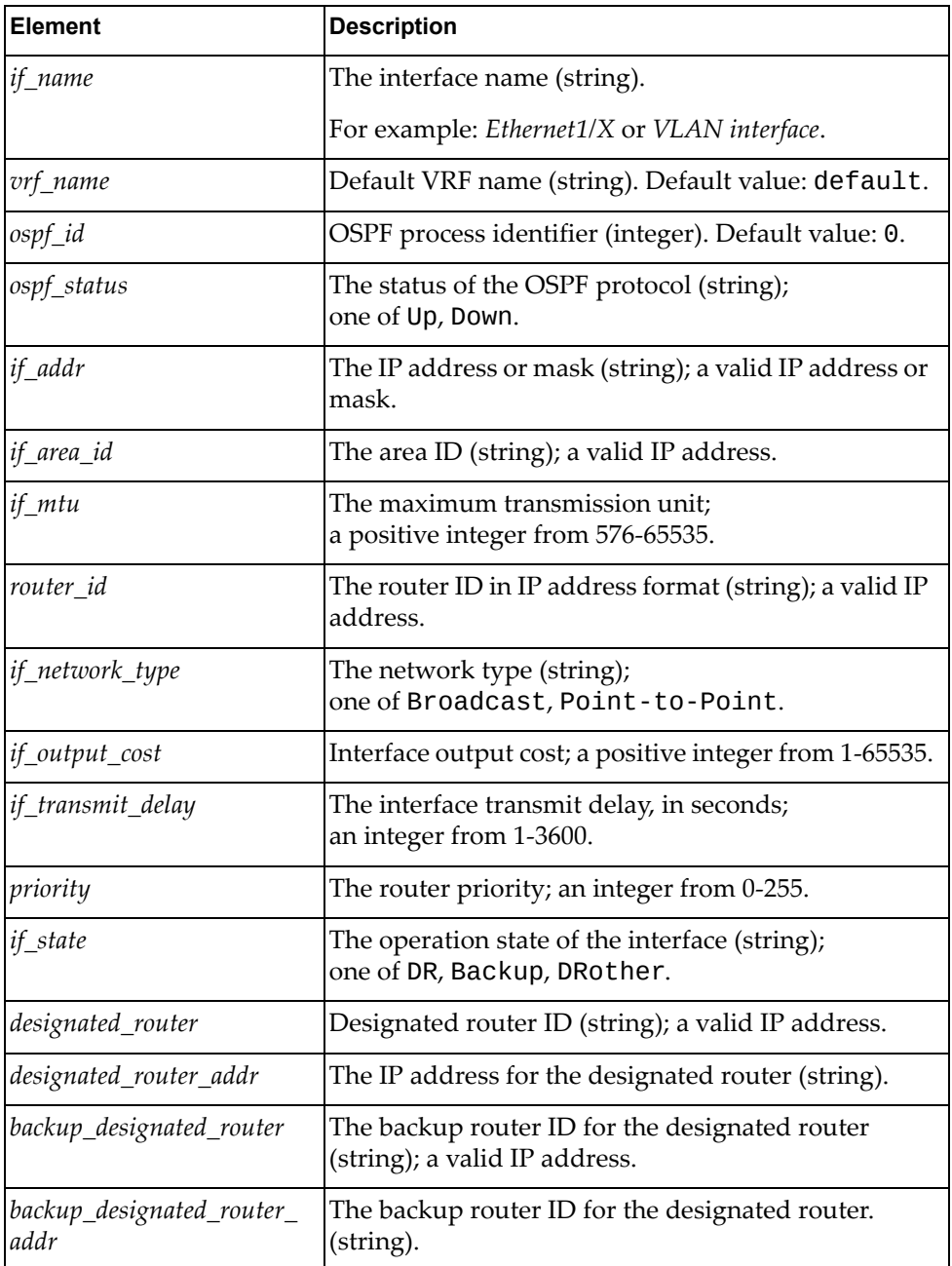

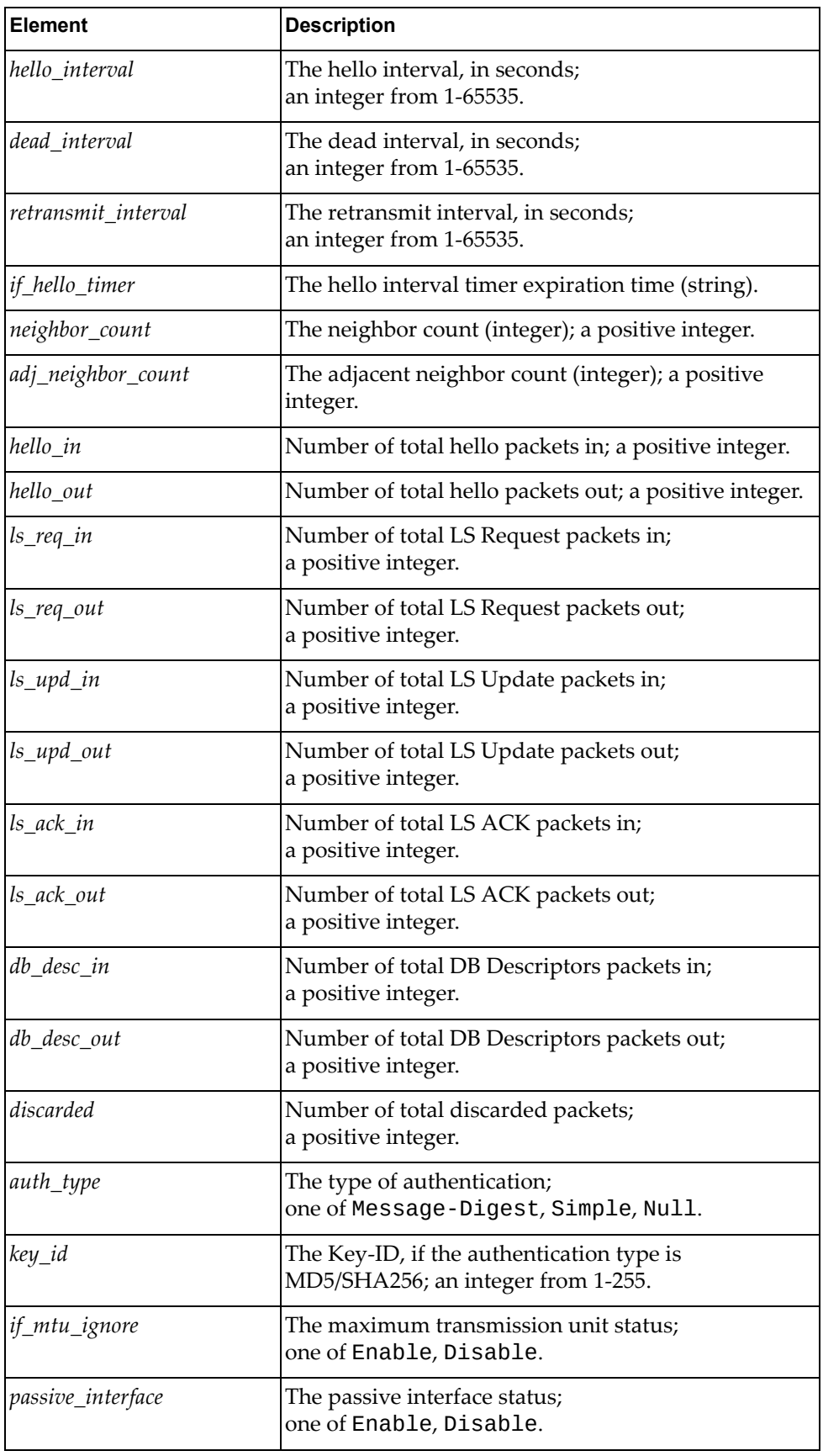

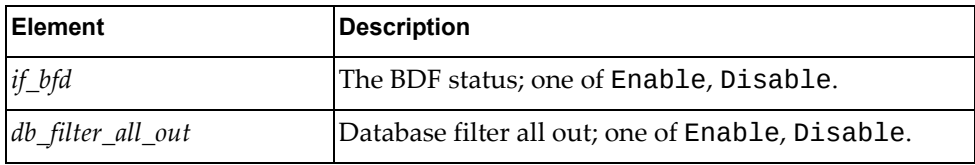

# *python\_ospf\_get\_vlinks\_info()*

Gets OSPF virtual‐links.

## Syntax

python\_ospf\_get\_vlinks\_info(*<area\_id>*,*<nbr\_router\_id>*,*<vlink\_name>*)

where:

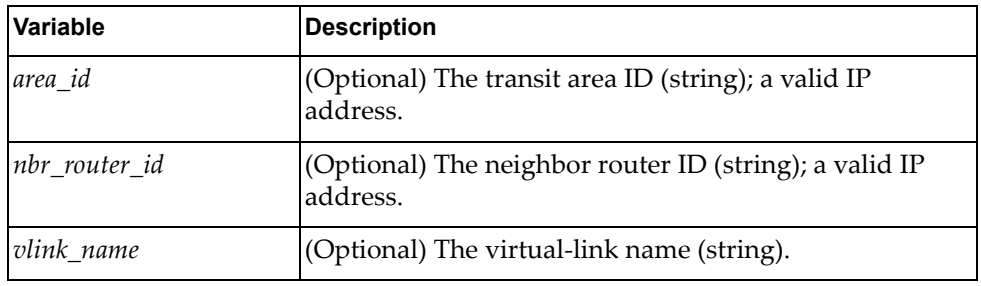

### Returns

A dictionary containing OSPF virtual‐links statistics:

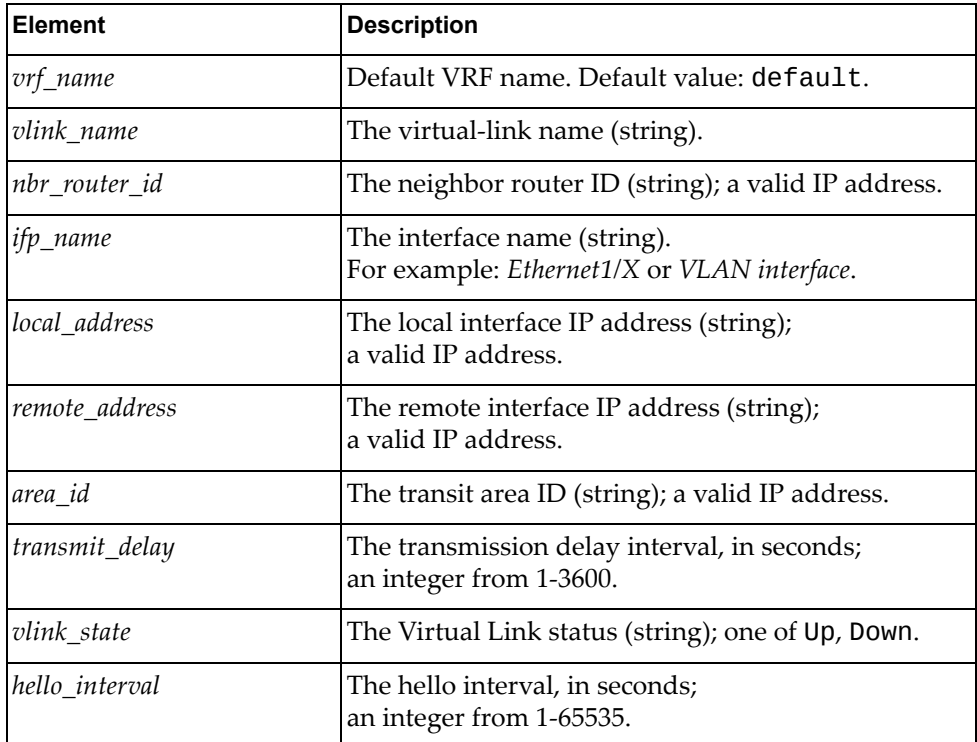

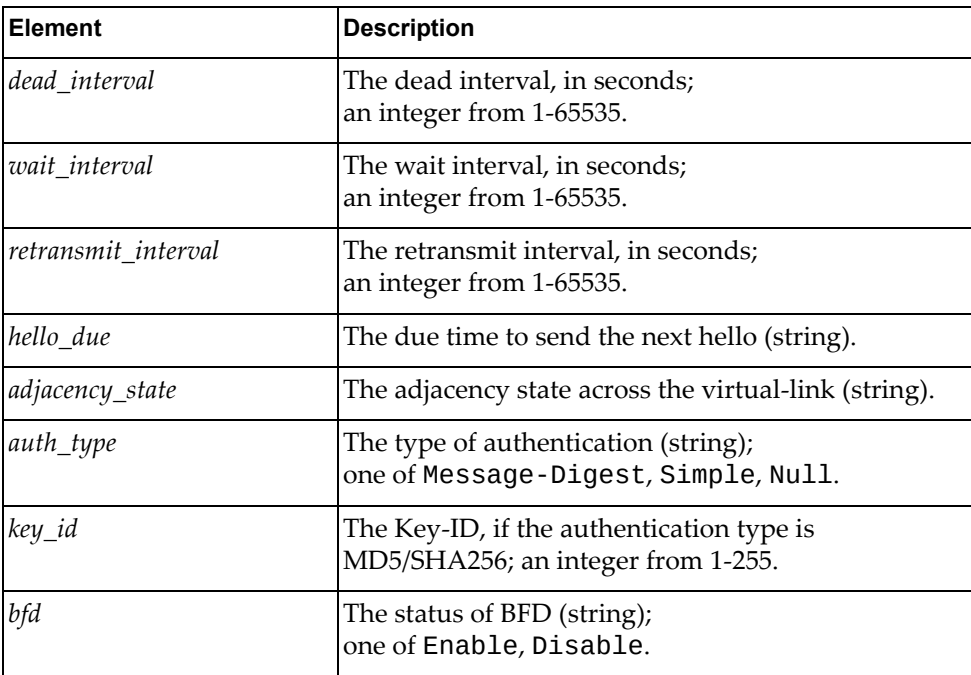

# *python\_set\_ospf\_if\_ospf\_status()*

Sets OSPF on an interface.

## Syntax

python\_set\_ospf\_if\_ospf\_status(*<interface>*,*<ospf\_status>*)

where:

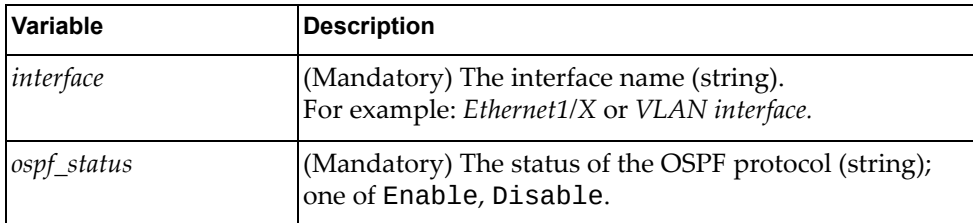

### Returns

Boolean (True on success, otherwise False).

# *python\_set\_ospf\_if\_hello\_interval*

Sets the hello interval for the OSPF interface.

### Syntax

python\_set\_ospf\_if\_hello\_interval(*<interface>*,*<hello\_interval>*)

where:

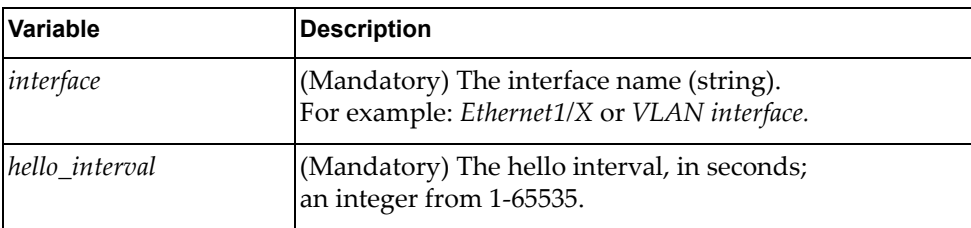

Returns

Boolean (True on success, otherwise False).

# *python\_set\_ospf\_if\_dead\_interval()*

Sets the dead interval for the OSPF interface.

### Syntax

python\_set\_ospf\_if\_dead\_interval(*<interface>*,*<dead\_interval>*)

where:

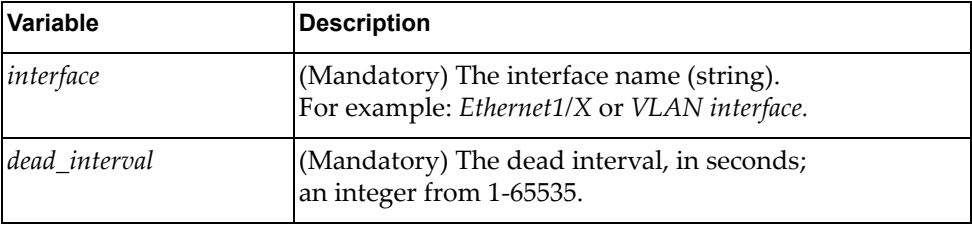

### Returns

Boolean (True on success, otherwise False).

## *python\_set\_ospf\_if\_retransmit\_interval()*

Sets the retransmit interval for the OSPF interface.

### Syntax

python\_set\_ospf\_if\_retransmit\_interval(*<interface>*, *<retransmit\_interval>*)

#### where:

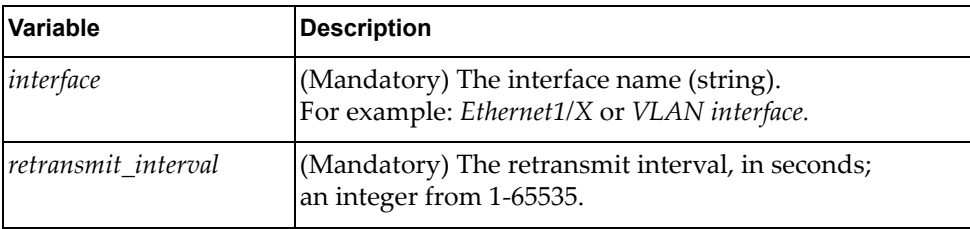

Returns

Boolean (True on success, otherwise False).

## *python\_set\_ospf\_if\_transmit\_delay()*

Sets the transmit delay for the OSPF interface.

### Syntax

python\_set\_ospf\_if\_transmit\_delay(*<interface>*, *<if\_transmit\_delay>*)

where:

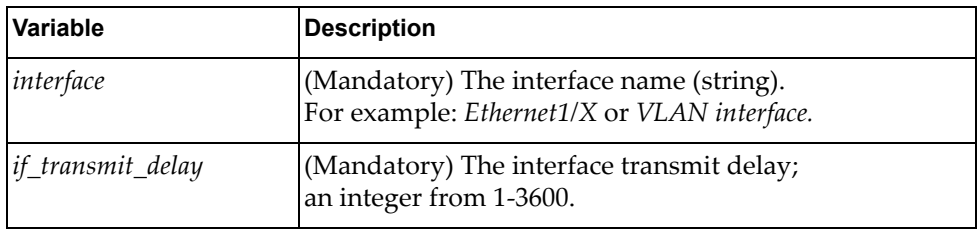

### Returns

Boolean (True on success, otherwise False).

## *python\_set\_ospf\_if\_priority()*

Sets the OSPF interface priority.

### Syntax

python\_set\_ospf\_if\_priority(*<interface>*,*<priority>*)

where:

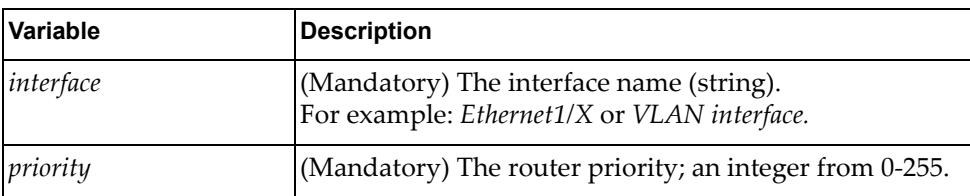

### Returns

## *python\_set\_ospf\_if\_output\_cost()*

Sets the OSPF interface output cost.

Syntax

python\_set\_ospf\_if\_output\_cost(*<interface>*,*<cost>*)

where:

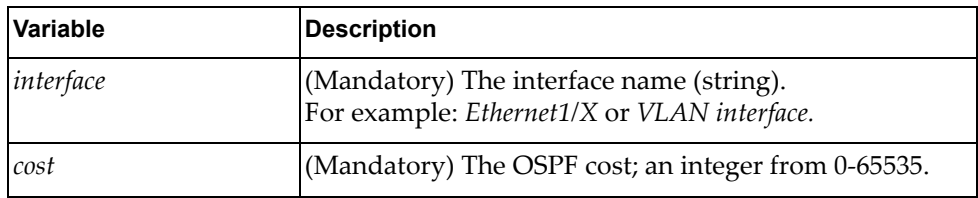

**Returns** 

Boolean (True on success, otherwise False).

## *python\_set\_ospf\_if\_network\_type()*

Sets the interface network type.

Syntax

python\_set\_ospf\_if\_network\_type(*<interface>*,*<network\_type>*)

where:

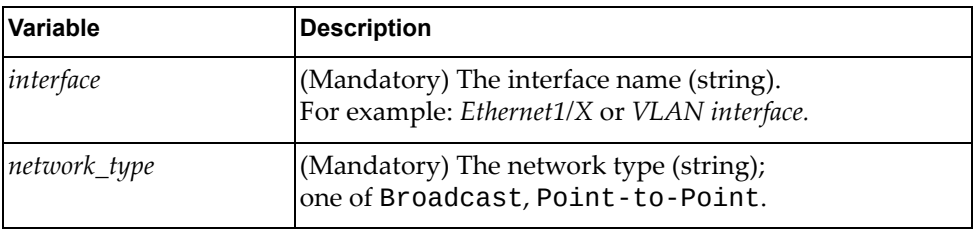

**Returns** 

# *python\_set\_ospf\_if\_mtu()*

Sets the Maximum Transmission Unit (MTU) for the OSPF interface.

### Syntax

python\_set\_ospf\_if\_mtu(*<interface>*,*<if\_mtu>*)

where:

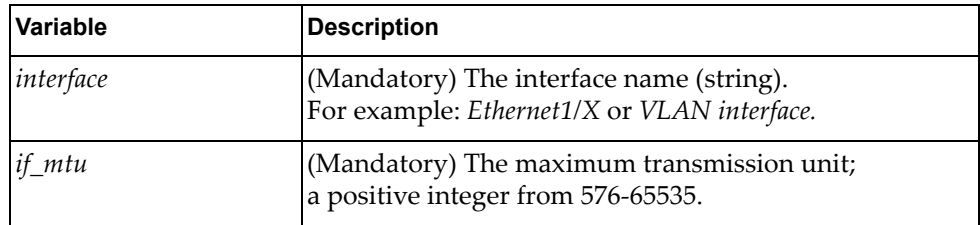

### Returns

Boolean (True on success, otherwise False).

# *python\_set\_ospf\_if\_mtu\_ignore()*

Sets interface MTU to ignore.

### Syntax

python\_set\_ospf\_if\_mtu\_ignore(*<interface>*,*<if\_mtu\_ignore>*)

where:

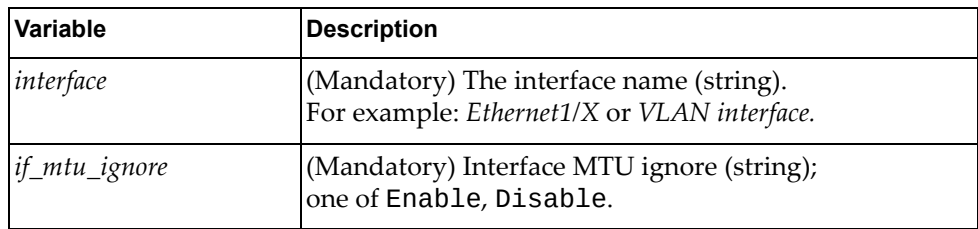

### **Returns**

# *python\_set\_ospf\_if\_bfd()*

Sets interface BFD.

Syntax

python\_set\_ospf\_if\_bfd(*<interface>*,*<if\_bfd>*)

where:

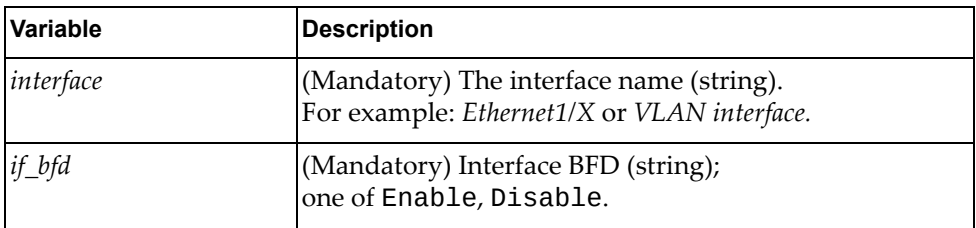

**Returns** 

Boolean (True on success, otherwise False).

# *python\_set\_ospf\_if\_authentication\_type()*

Sets the interface authentication type.

Syntax

python\_set\_ospf\_if\_authentication\_type(*<interface>*,*<auth\_type>*)

where:

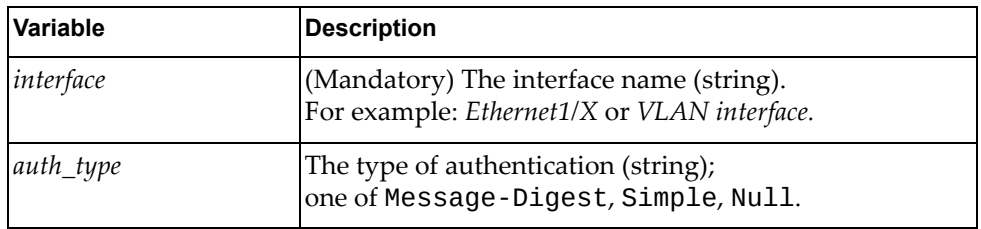

**Returns** 

# *python\_set\_ospf\_if\_authentication\_key()*

Sets the interface authentication key.

### Syntax

python\_set\_ospf\_if\_authentication\_key(*<interface>*,*<auth\_key>*)

where:

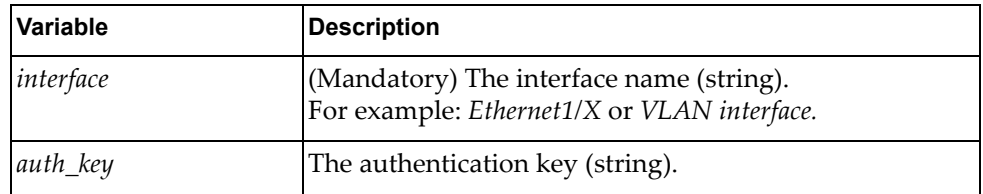

#### Returns

Boolean (True on success, otherwise False).

## *python\_set\_ospf\_if\_message\_digest\_key()*

Configures the MD5/SHA‐256 key.

#### Syntax

python\_set\_ospf\_if\_message\_digest\_key(*<interface>*,*<key\_id>*,*<key\_type>*, *<password>*)

#### where:

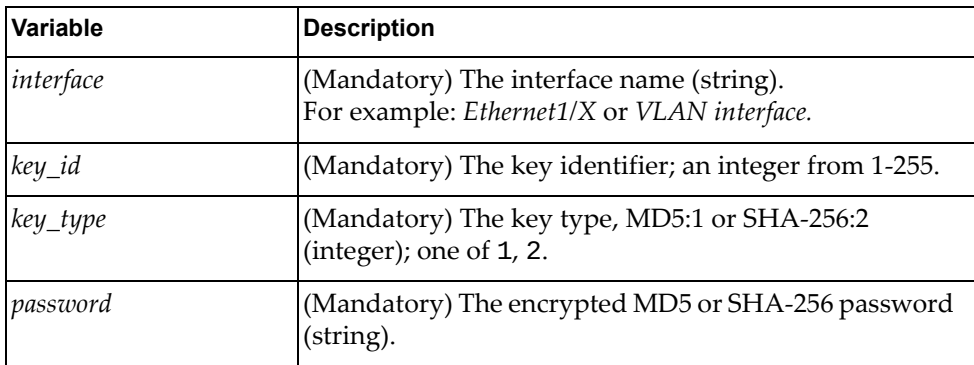

#### Returns

# *python\_set\_ospf\_if\_passive()*

Sets the interface as passive.

### Syntax

python\_set\_ospf\_if\_passive(*<interface>*,*<if\_passive\_cfg>*)

where:

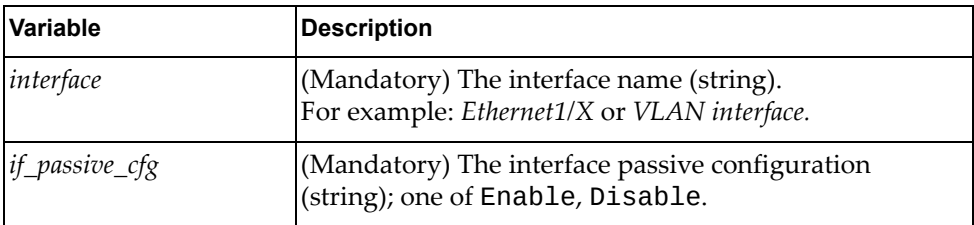

### **Returns**

Boolean (True on success, otherwise False).

# *python\_set\_ospf\_if\_area\_id()*

Sets the area ID for the OSPF interface.

### Syntax

python\_set\_ospf\_if\_area\_id(*<interface>*,*<area\_id>*)

where:

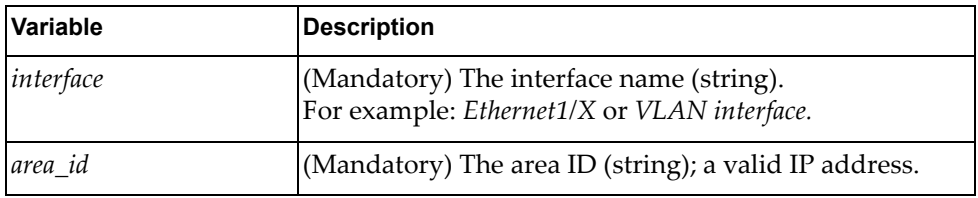

**Returns** 

## *python\_set\_ospf\_if\_db\_filter\_out()*

Configures the database filter.

### Syntax

python\_set\_ospf\_if\_db\_filter\_out(*<interface>*,*<db\_filter\_out>*)

where:

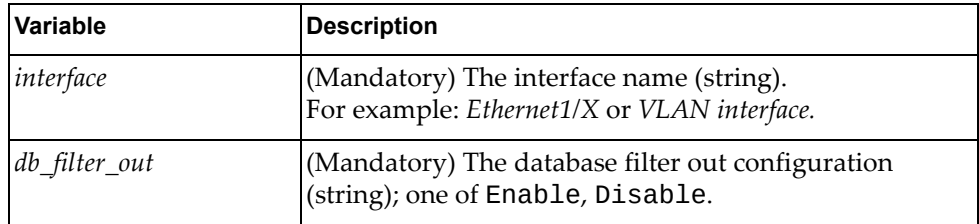

### Returns

Boolean (True on success, otherwise False).

# *python\_set\_ospf\_if\_unset\_config()*

Unset the list of interface configurations.

### **Syntax**

python\_set\_ospf\_if\_unset\_config(*<interface>*,*<unset\_list>*)

where:

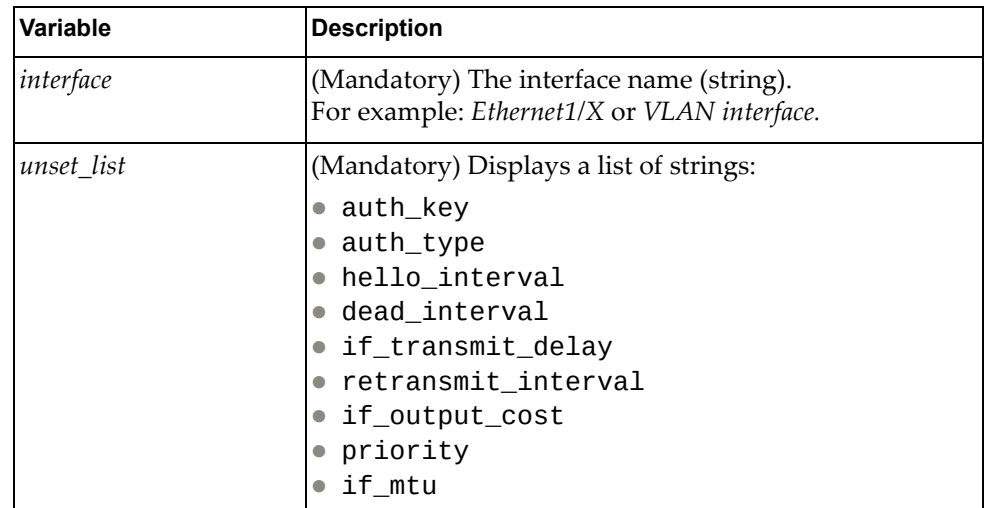

#### Returns

## *python\_set\_ospf\_if\_unset\_message\_digest\_key\_config()*

Unset the OSPF interface MD5 key.

### Syntax

python\_set\_ospf\_if\_unset\_message\_digest\_key\_config (*<interface>*,*<key\_id>*)

where:

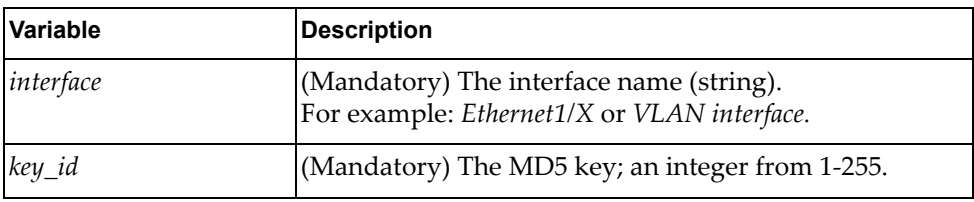

### **Returns**

Boolean (True on success, otherwise False).

# *python\_set\_ospf\_virtual\_link()*

Configures the OSPF virtual‐link.

### Syntax

python\_set\_ospf\_virtual\_link(*<area\_id>*,*<nbr\_router\_id>*)

where:

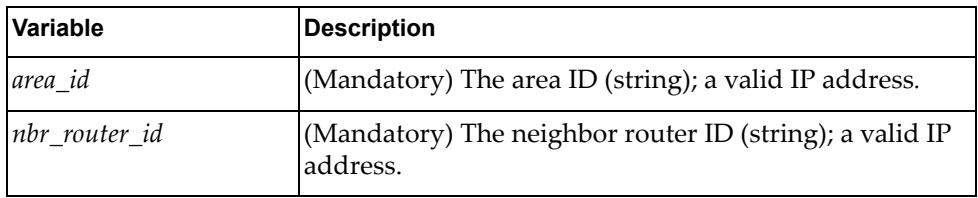

**Returns** 

## *python\_set\_ospf\_virtual\_link\_disable()*

Disables the virtual‐link.

### Syntax

python\_set\_ospf\_virtual\_link\_disable(*<area\_id>*,*<nbr\_router\_id>*, *<disable>*)

where:

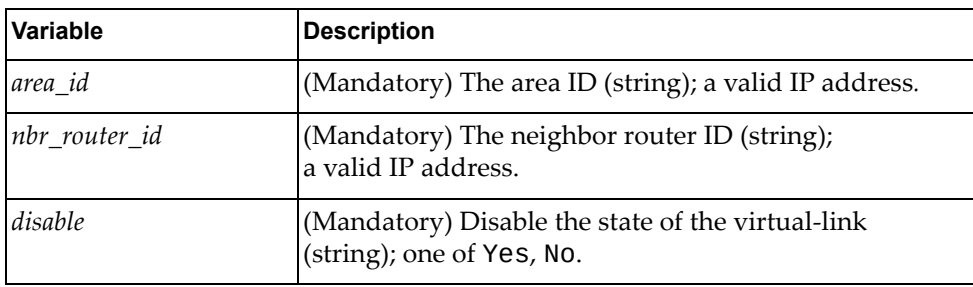

### Returns

Boolean (True on success, otherwise False).

## *python\_set\_ospf\_virtual\_hello\_interval()*

Configures the hello interval for the virtual‐link.

#### Syntax

python\_set\_ospf\_virtual\_hello\_interval(*<area\_id>*,*<nbr\_router\_id>*, *<hello\_interval>*)

where:

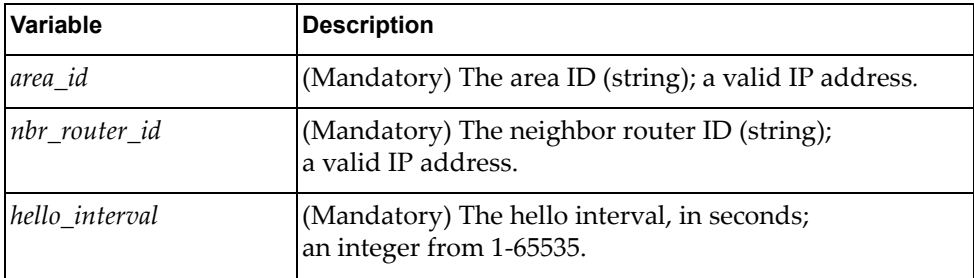

#### Returns

## *python\_set\_ospf\_virtual\_dead\_interval()*

Configures the dead interval for the virtual‐link.

#### Syntax

python\_set\_ospf\_virtual\_dead\_interval(*<area\_id>*,*<nbr\_router\_id>*, *<dead\_interval>*)

where:

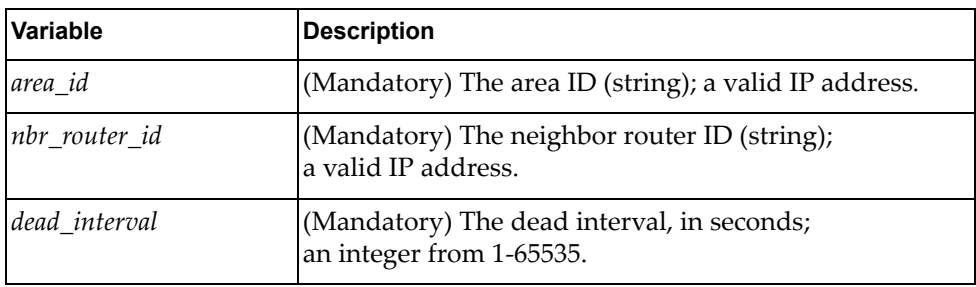

**Returns** 

Boolean (True on success, otherwise False).

## *python\_set\_ospf\_virtual\_retransmit\_interval()*

Configures the retransmit interval for the virtual‐link.

### Syntax

python\_set\_ospf\_virtual\_retransmit\_interval(*<area\_id>*, *<nbr\_router\_id>*,*<retransmit\_interval>*)

### where:

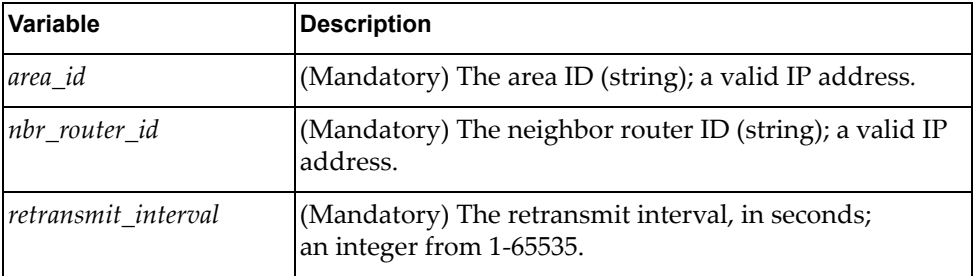

### **Returns**

## *python\_set\_ospf\_virtual\_transmit\_delay()*

Configures the transmit delay for the virtual‐link.

### Syntax

python\_set\_ospf\_virtual\_transmit\_delay(*<area\_id>*,*<nbr\_router\_id>*, *<transmit\_delay>*)

where:

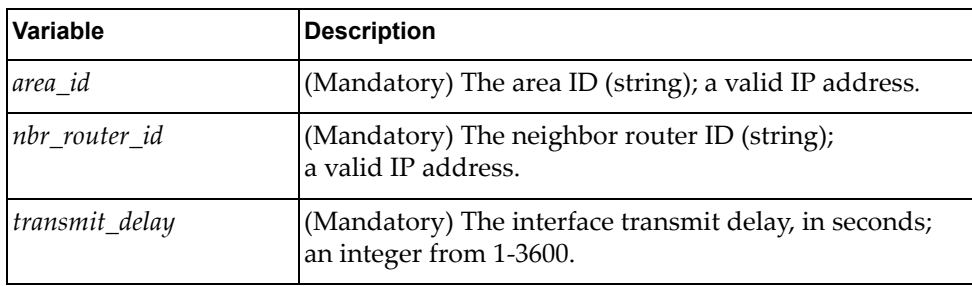

### Returns

Boolean (True on success, otherwise False).

## *python\_set\_ospf\_virtual\_bfd()*

Configures the BFD for virtual‐link.

### Syntax

python\_set\_ospf\_virtual\_bfd(*<area\_id>*,*<nbr\_router\_id>*, *<bfd\_config>*)

where:

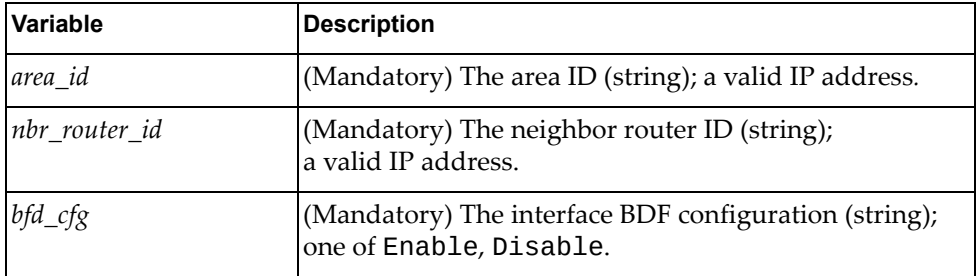

### Returns

## *python\_set\_ospf\_virtual\_authentication\_type()*

Configures the authentication type for the virtual‐link.

#### Syntax

python\_set\_ospf\_virtual\_authentication\_type(*<area\_id>*, *<nbr\_router\_id>*,*<auth\_type>*)

where:

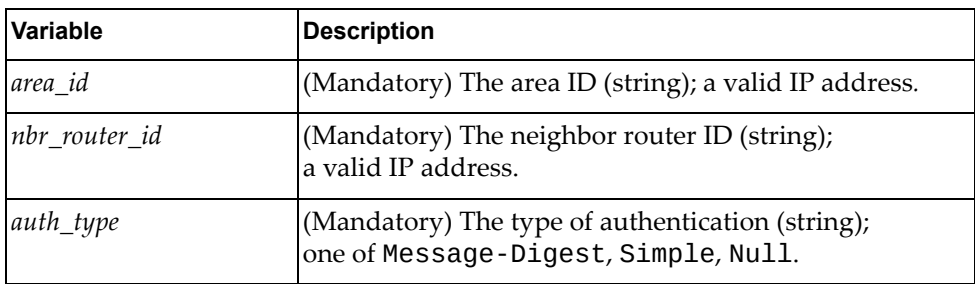

**Returns** 

Boolean (True on success, otherwise False).

## *python\_set\_ospf\_virtual\_authentication\_key()*

Configures the authentication key for the virtual link.

### Syntax

python\_set\_ospf\_virtual\_authentication\_key(*<area\_id>*, *<nbr\_router\_id>*,*<auth\_key>*)

where:

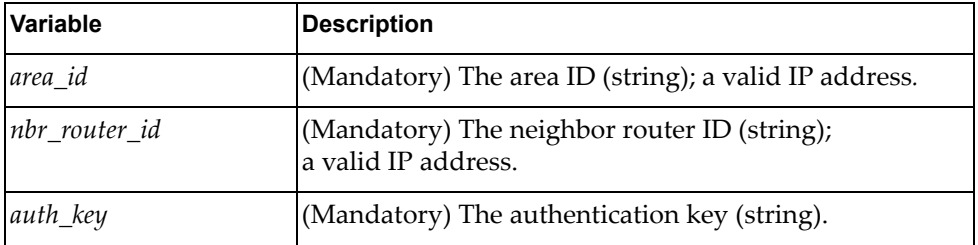

#### Returns

## *python\_set\_ospf\_virtual\_ message\_digest \_key()*

Configures the MD5 key for the virtual‐link.

### Syntax

python\_set\_ospf\_virtual\_message\_digest\_key(*<area\_id>*, *<nbr\_router\_id>*,*<key\_id>*,*<key\_type*,*<password>*)

where:

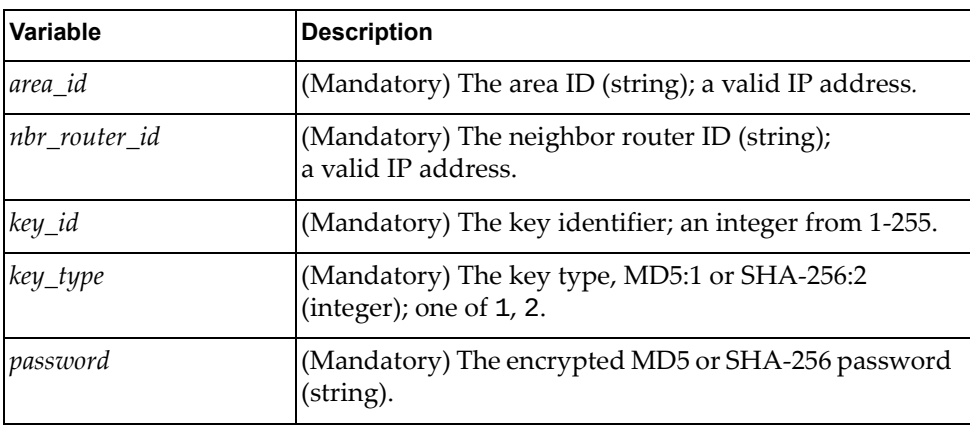

Returns

Boolean (True on success, otherwise False).

# *python\_set\_ospf\_virtual\_unset\_config()*

Unset the list of configurations for the virtual‐link.

### **Syntax**

python\_set\_ospf\_virtual\_unset\_config(*<area\_id>*,*<nbr\_router\_id>*, *<unset\_list>*)

where:

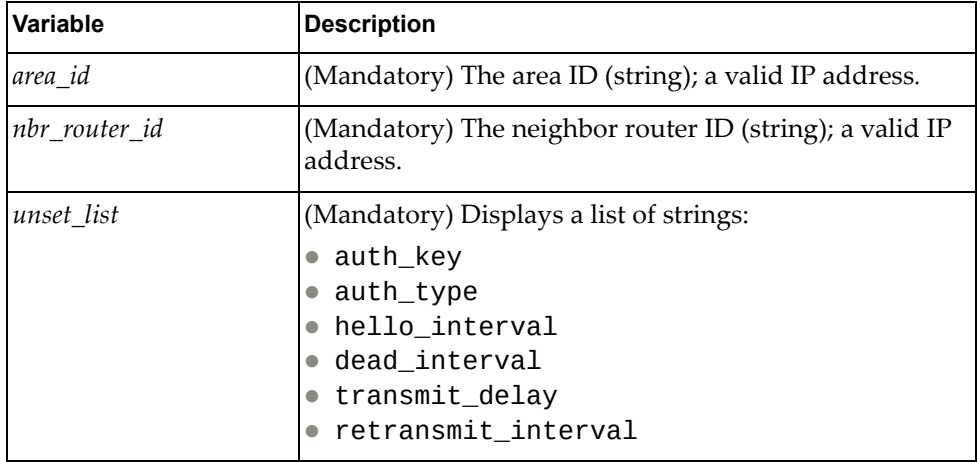

Returns

Boolean (True on success, otherwise False).

## *python\_set\_ospf\_virtual\_unset\_message\_digest\_key\_config()*

Unset the MD5/SHA‐256 key configuration for virtual‐link.

Syntax

python\_set\_ospf\_virtual\_unset\_message\_digest\_key\_config (*<area\_id>*,*<nbr\_router\_id>*,*<key\_id>*)

where:

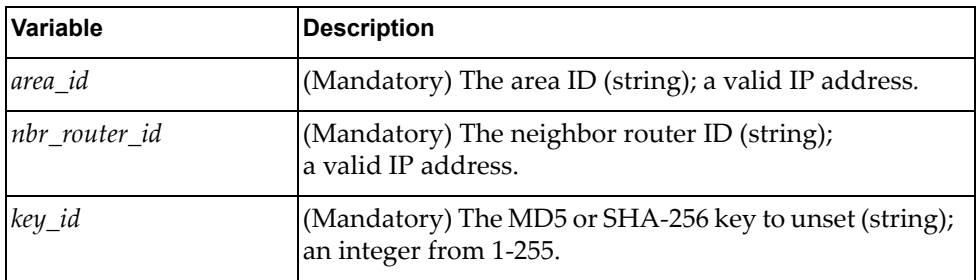

Returns

Boolean (True on success, otherwise False).

## *python\_ospf\_get\_proc\_info()*

Gets the OSPF process information.

Syntax

python\_ospf\_get\_proc\_info(*<vrf\_name>*)

where:

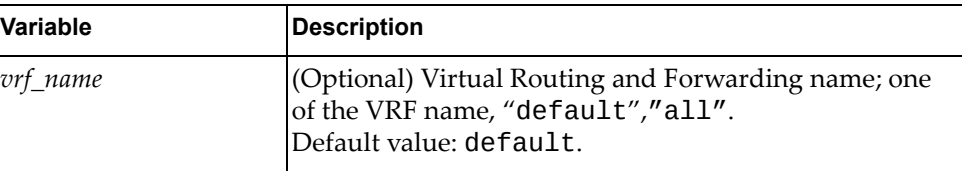

**Returns** 

*<dict\_ospfProcInfo>* returns a dictionary containing the following OSPF processes:

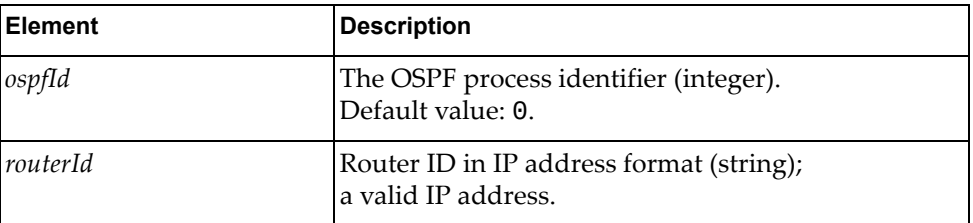

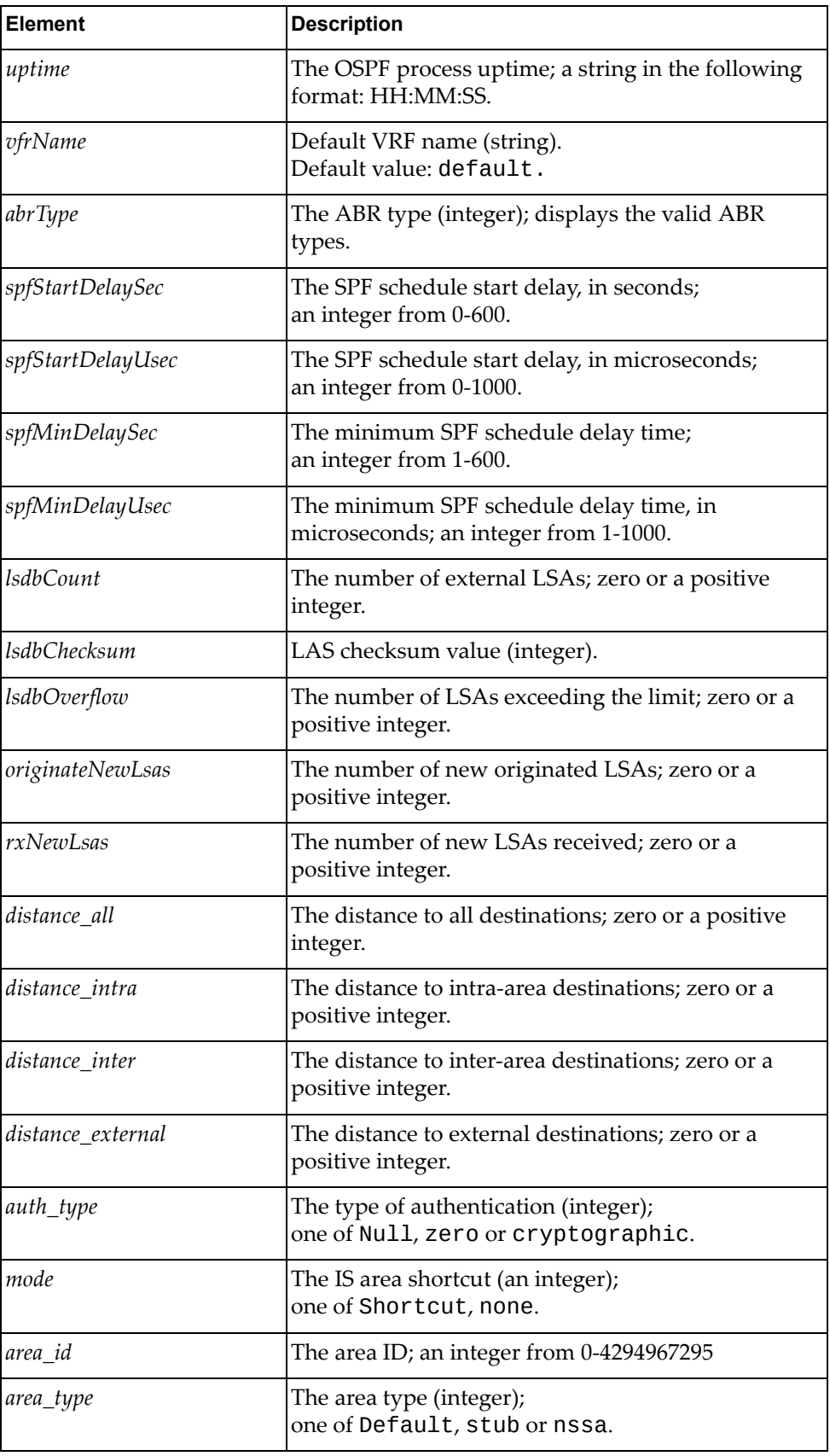

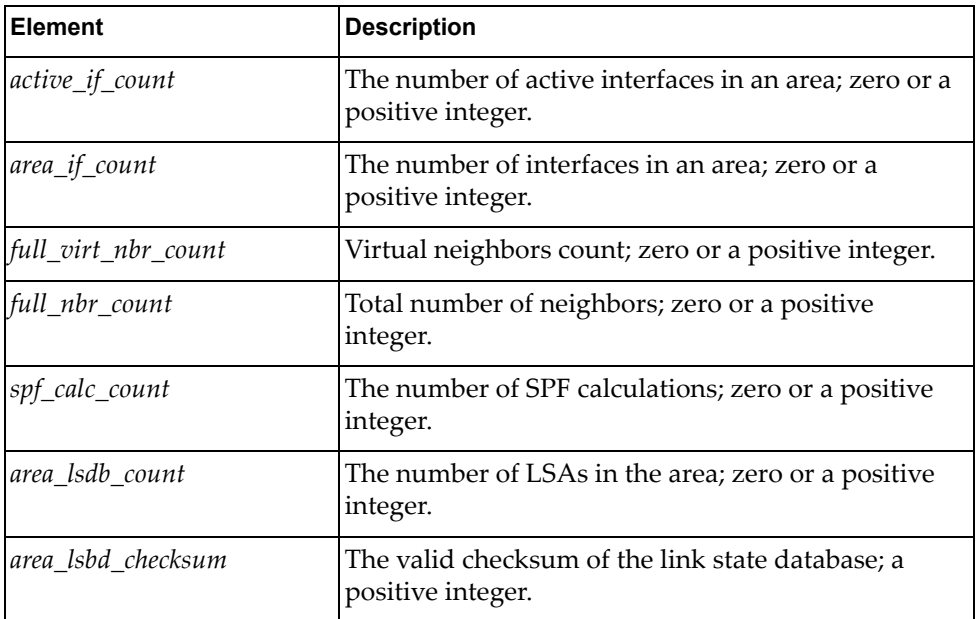

# *python\_ospf\_get\_multiarea\_info()*

Gets OSPF multi‐area neighbor information.

## Syntax

python\_ospf\_get\_multiarea\_info(*<vrf\_name>*)

where:

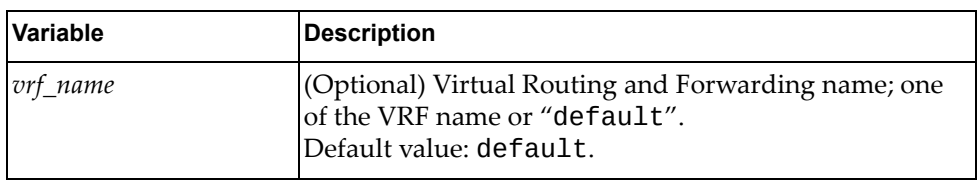

## Returns

*<dict\_ospf\_multiarea>* returns a dictionary containing the following OSPF processes:

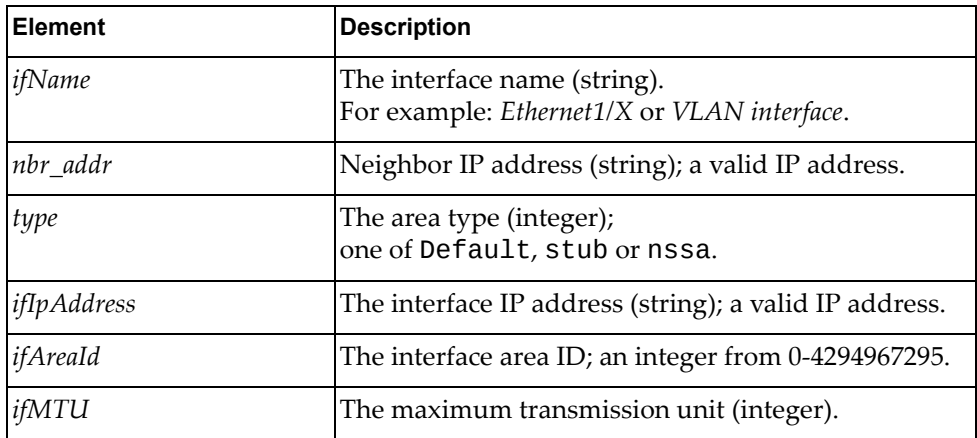

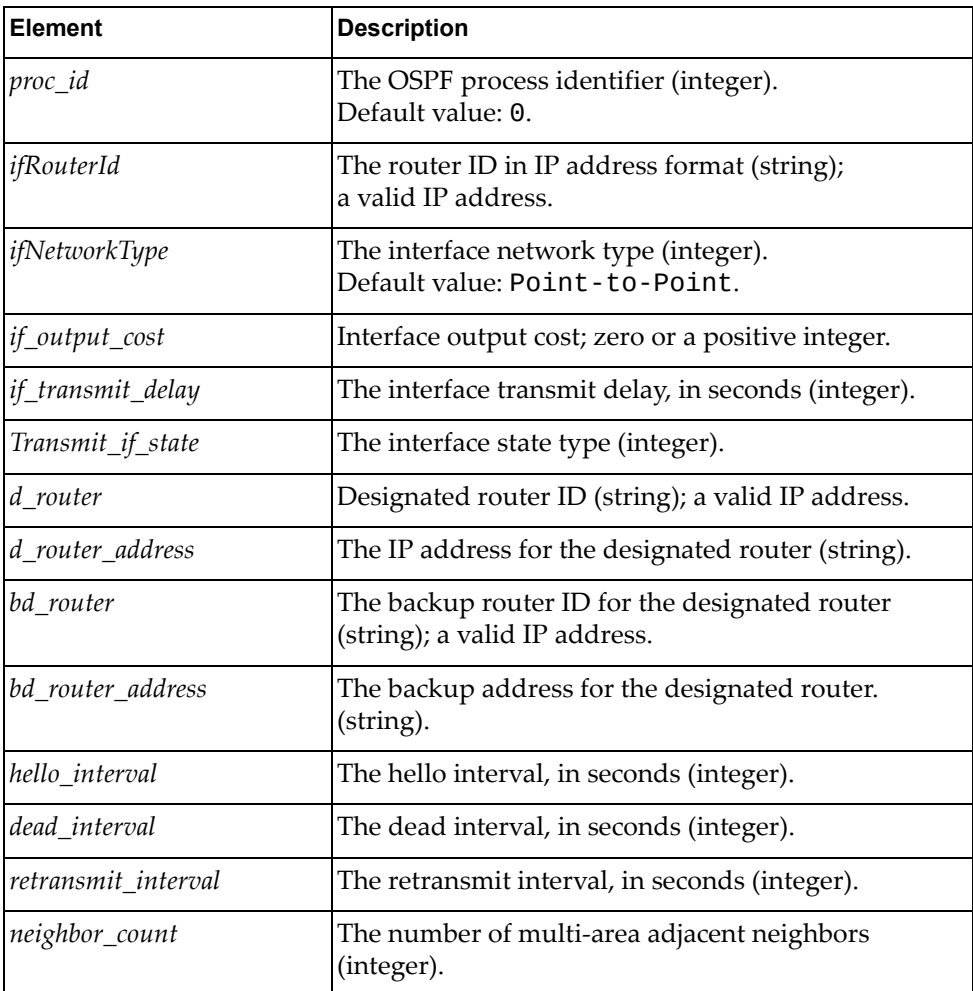

# *python\_ospf\_get\_ribcounters\_info()*

Gets OSPF rib counter information.

## Syntax

python\_ospf\_get\_ribcounters\_info(*<vrf\_name>*

where:

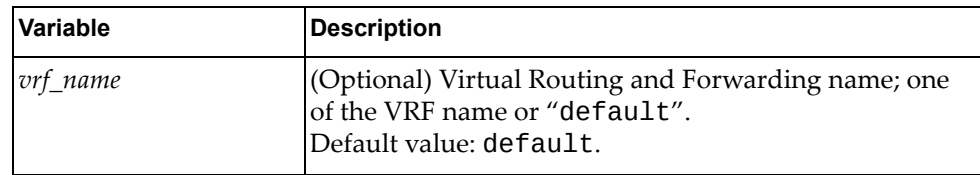

### Returns

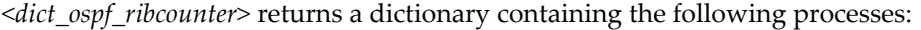

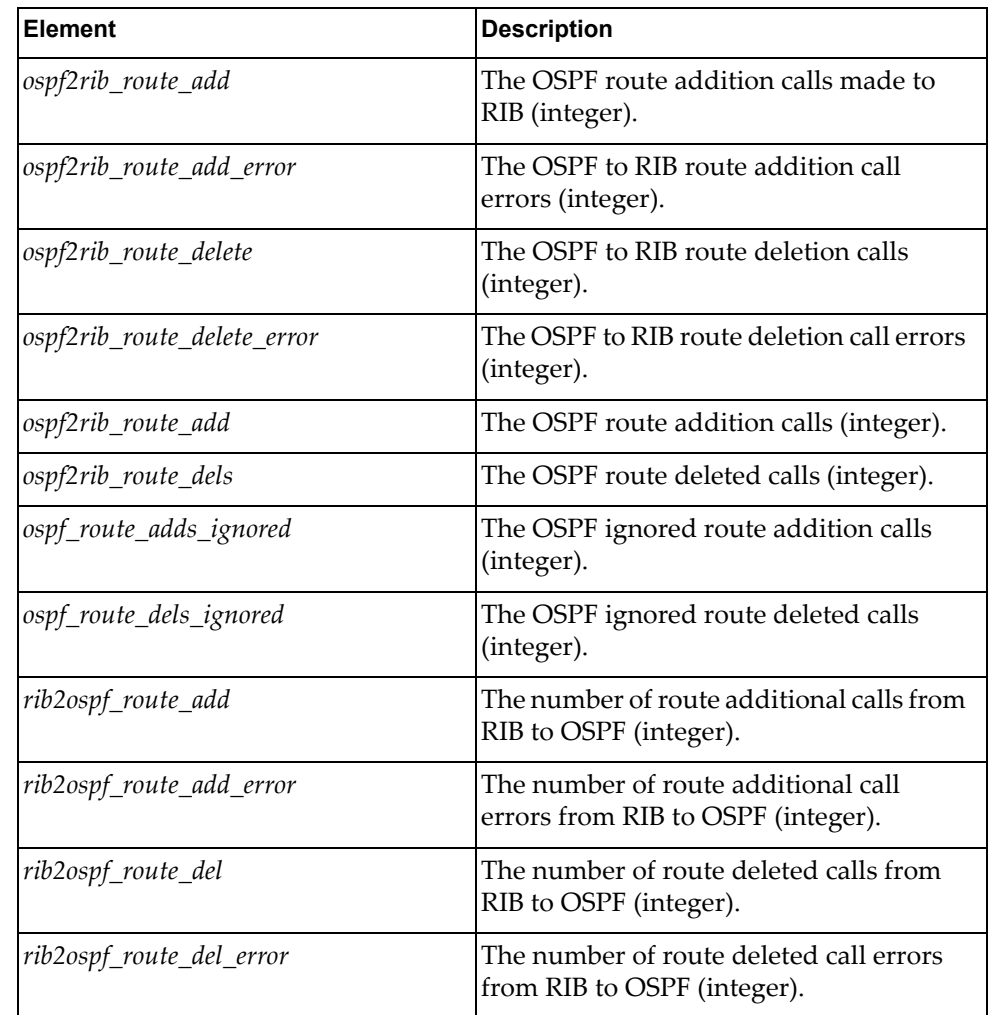

# *python\_ospf\_get\_redist\_config()*

Gets OSPF redistribute configuration.

## Syntax

python\_ospf\_get\_redist\_config(*<vrf\_name>*

### where:

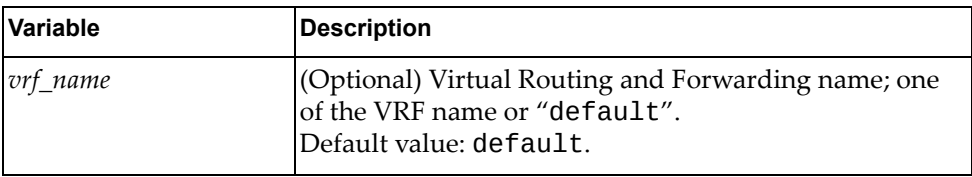

### Returns

*<dict\_ospf\_redist>* returns a dictionary containing the following processes:

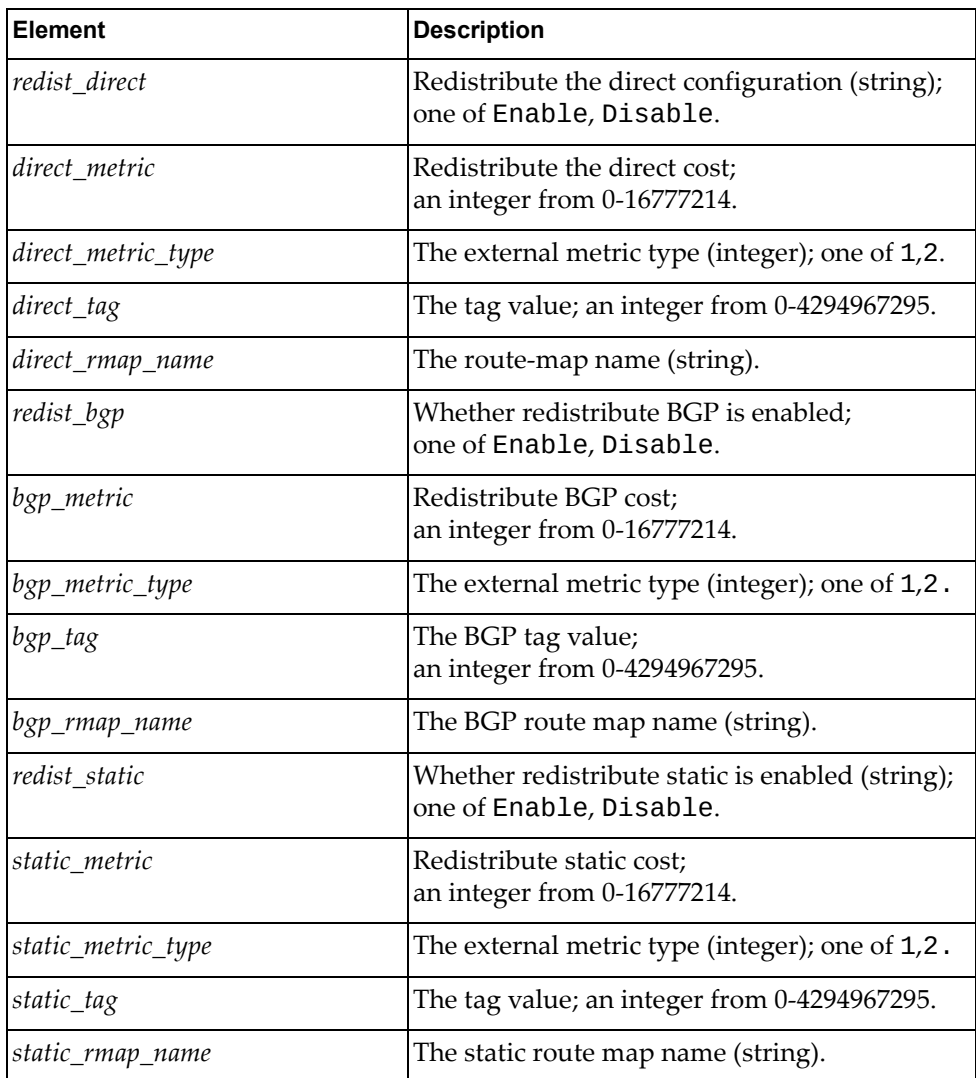

# *python\_ospf\_put\_redist\_config()*

Sets OSPF redistribute configuration.

### Syntax

python\_ospf\_put\_redist\_config(*<dict\_redist>*,*<vrf\_name>*

where:

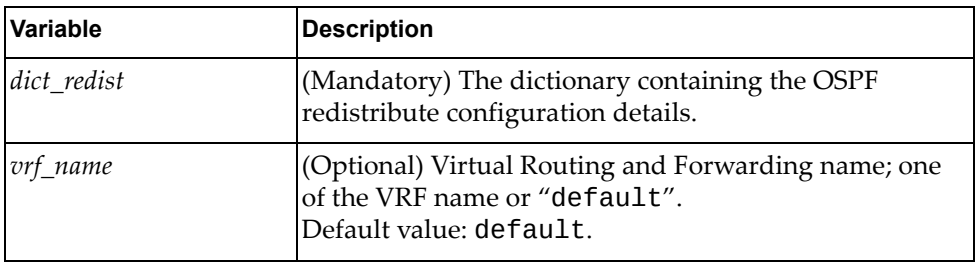

The *dict\_redist* dictionary contains the following variables:

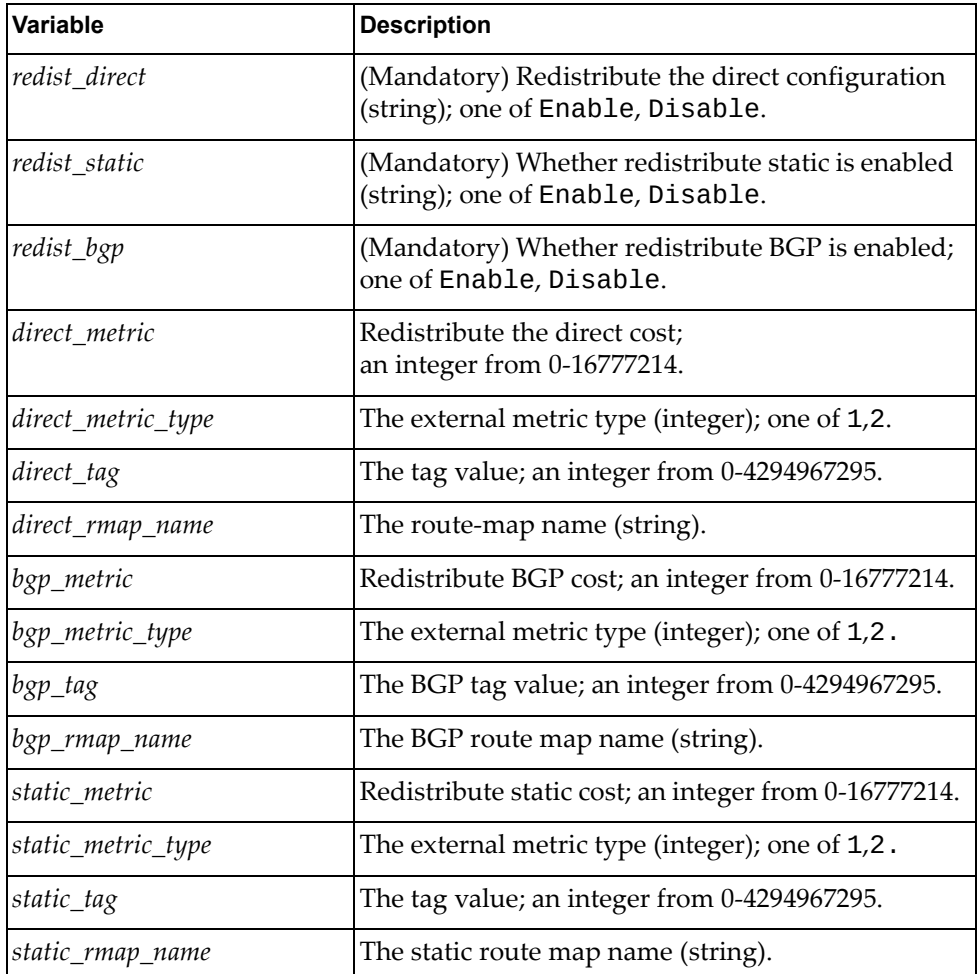

Returns

Success or Error.

## *python\_ospf\_get\_nssa\_config()*

Shows the OSPF NSSA area configuration.

### Syntax

python\_ospf\_get\_nssa\_config(*<vrf\_name>*

where:

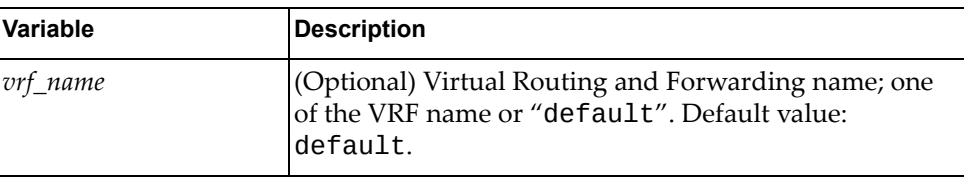

#### Returns

A dictionary containing the following elements:

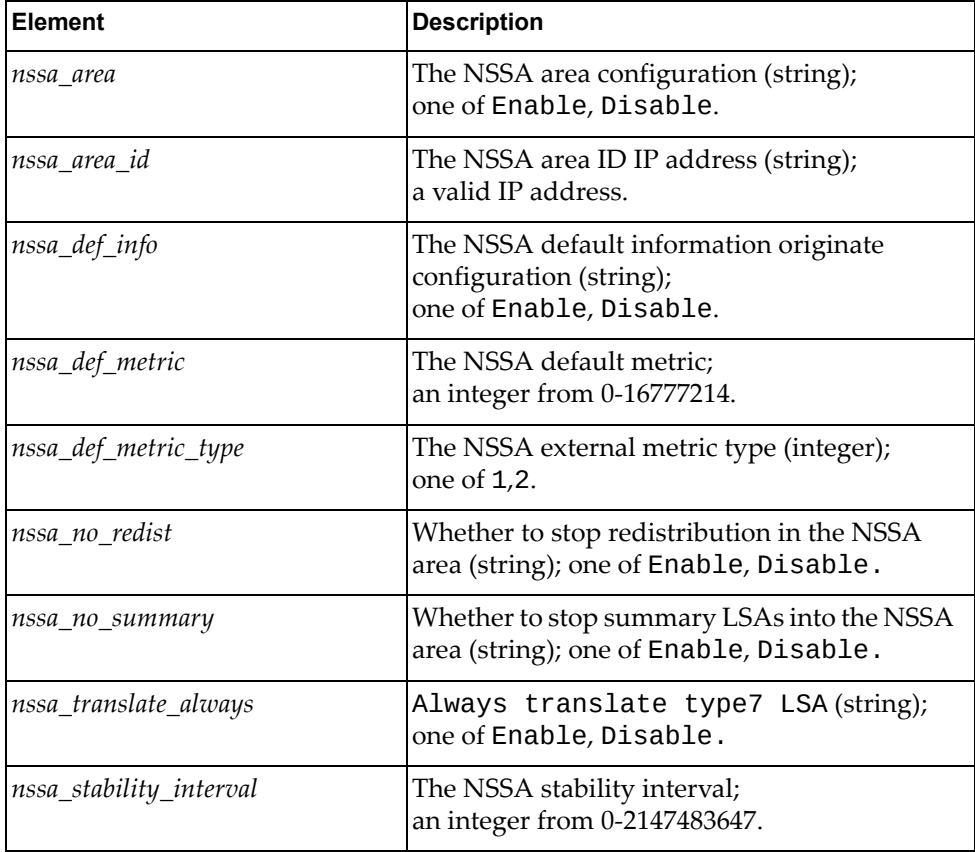
# *python\_ospf\_put\_nssa\_config()*

Sets the OSPF NSSA area configuration.

### Syntax

python\_ospf\_put\_nssa\_config(*<dict\_nssa>*,*<vrf\_name>*

where:

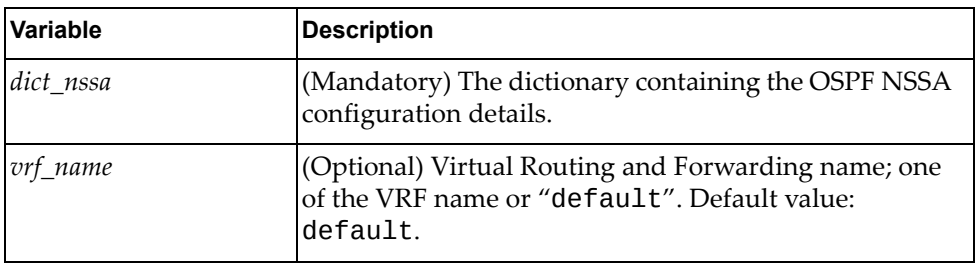

The *dict\_nssa* dictionary contains the following variables:

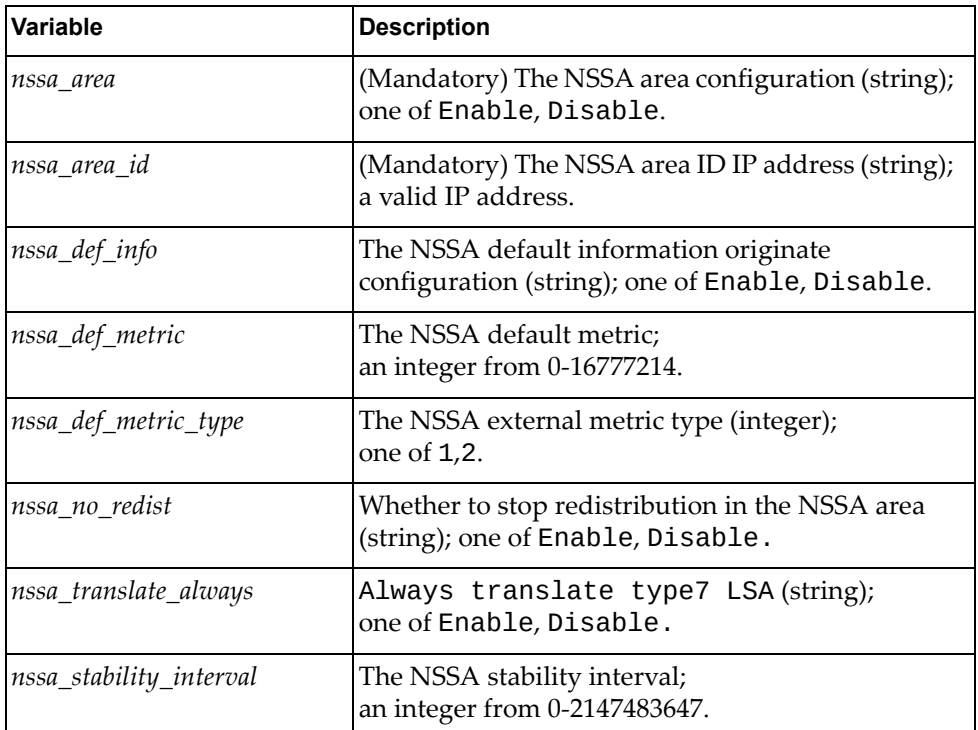

### Returns

# *python\_ospf\_put\_ area\_def\_cost\_config()*

Sets the OSPF area default cost configuration.

### Syntax

python\_ospf\_put\_area\_def\_cost\_config(*<dict\_def\_cost>*,*<vrf\_name>*

where:

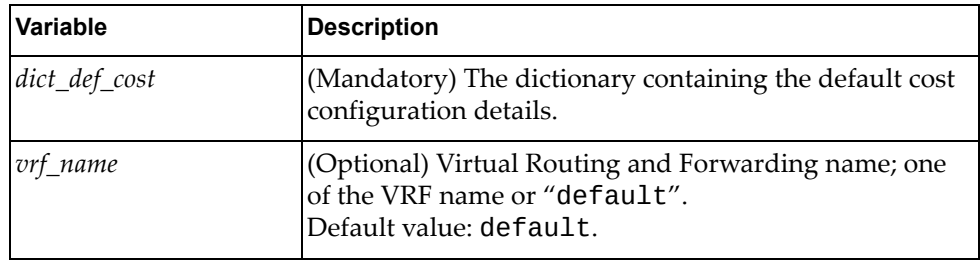

The *dict\_def\_cost* dictionary contains the following variables:

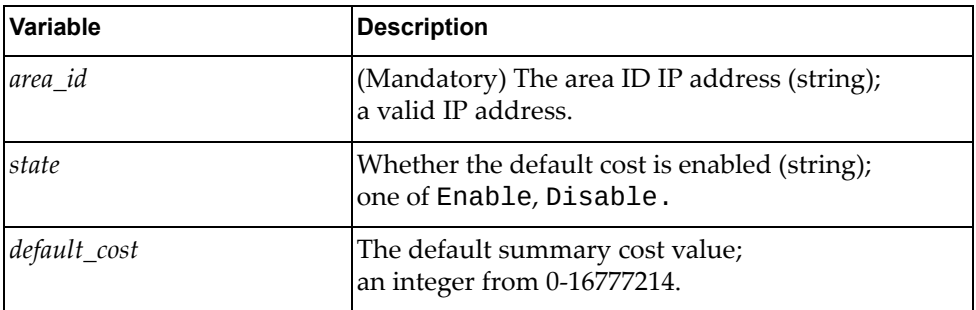

### Returns

Success or Error.

## *python\_ospf\_put\_area\_auth\_config()*

Sets area authentication configuration.

#### Syntax:

python\_ospf\_put\_area\_auth\_config(*<dict\_auth>*,*<vrf\_name>*)

where:

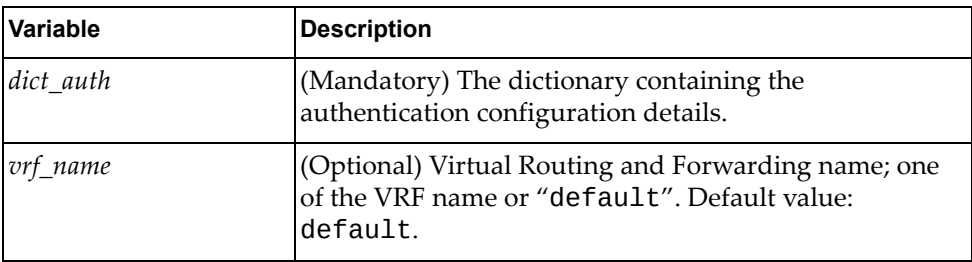

The *dict\_auth* dictionary contains the following variables:

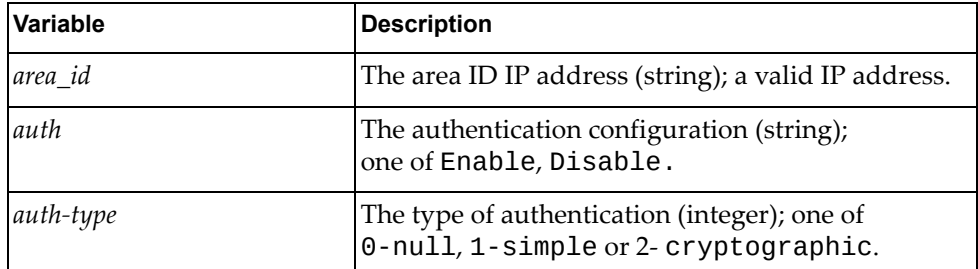

Returns

Success or Error.

## *python\_ospf\_put\_summary\_addr\_config()*

Sets summary address configuration.

Syntax

python\_ospf\_put\_summary\_addr\_config(*<dict\_summary>*,*<vrf\_name>*)

where:

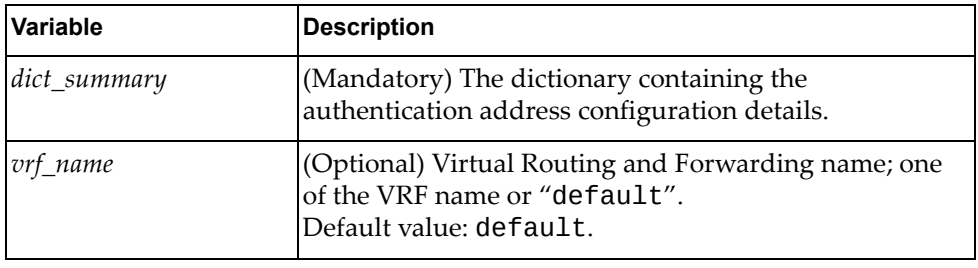

The *dict\_summary* dictionary contains the following variables:

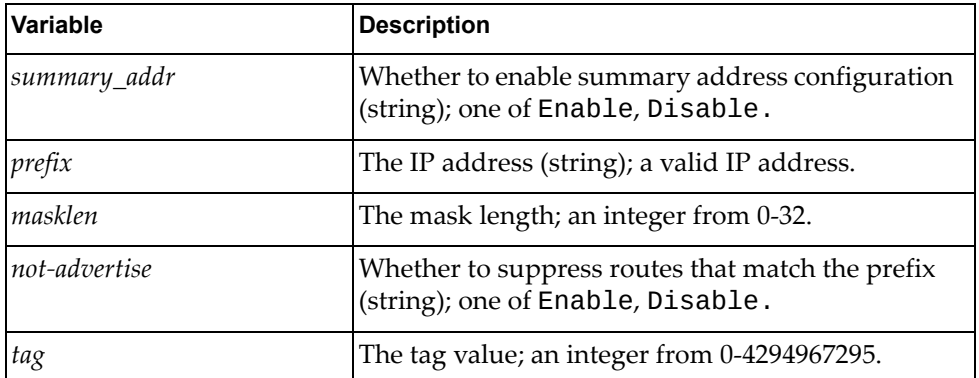

Returns

## *python\_ospf\_put\_area\_range\_config()*

Sets OSPF area range configuration.

### Syntax

python\_ospf\_put\_area\_range\_config(*<dict\_range>*,*<vrf\_name>*)

where:

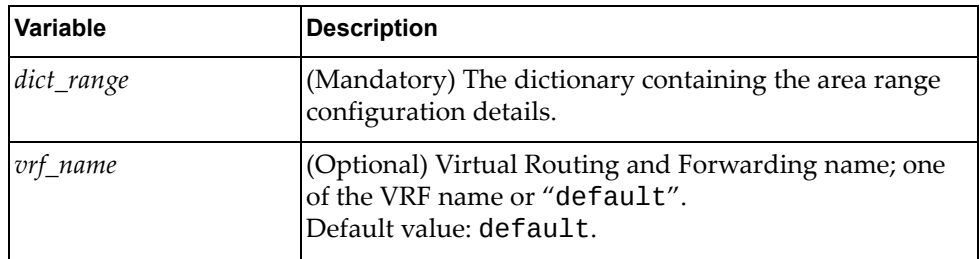

The *dict\_range* dictionary contains the following variables:

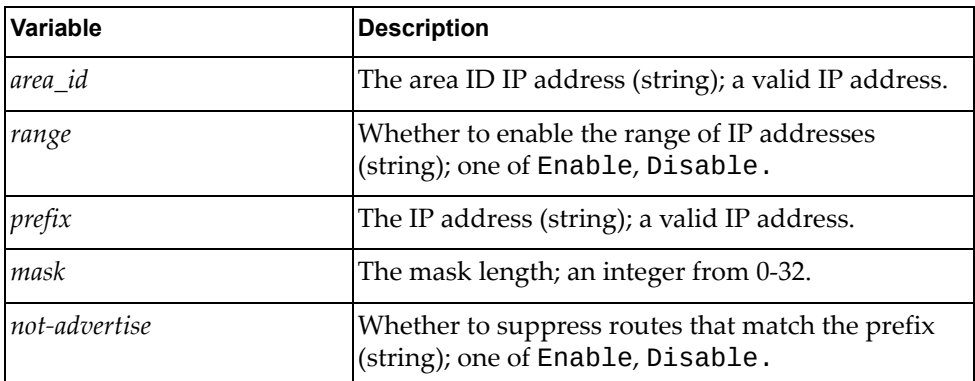

### Returns

# *python\_ospf\_put\_overflow\_db\_config()*

Sets overflow database configuration.

### Syntax

python\_ospf\_put\_overflow\_db\_config(*<dict\_overflow>*,*<vrf\_name>*)

where:

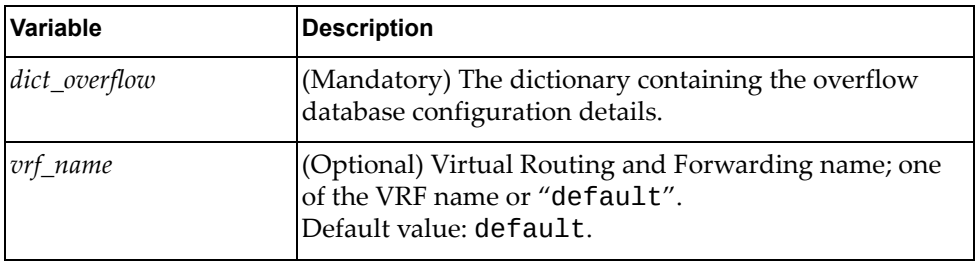

The *dict\_overflow* dictionary contains the following variables:

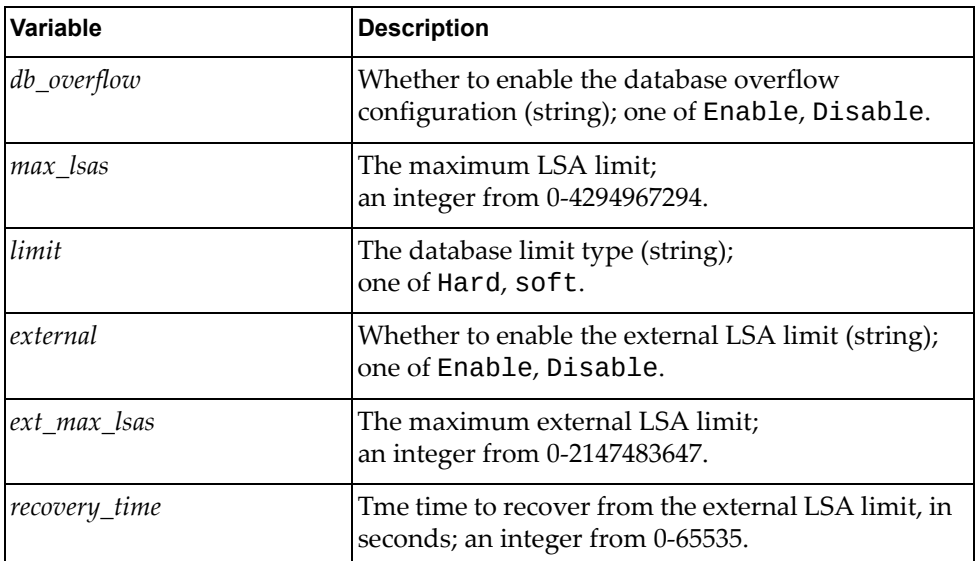

**Returns** 

## *python\_ospf\_put\_refbw\_config()*

Sets the autocost reference bandwith configuration.

Syntax

python\_ospf\_put\_refbw\_config(*<dict\_refbw>*,*<vrf\_name>*)

where:

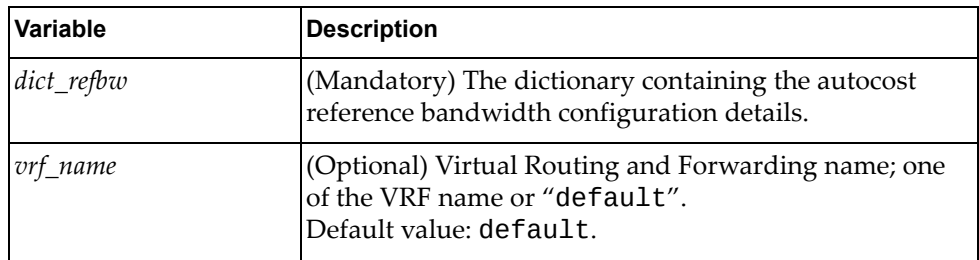

The *dict\_refbw* dictionary contains the following variables:

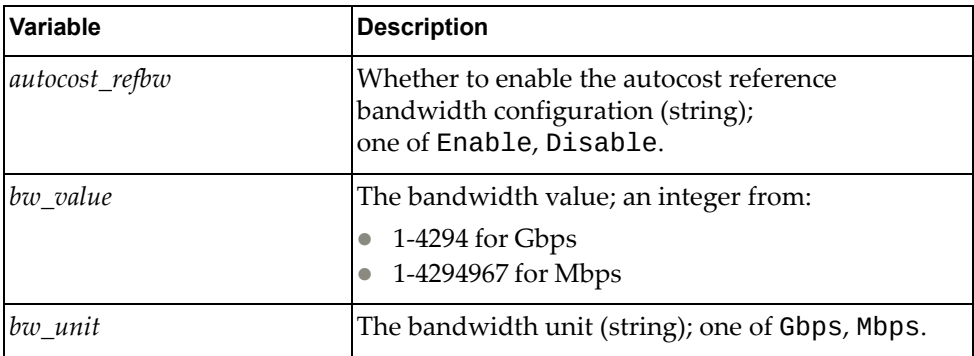

Returns

Success or Error.

## *python\_ospf\_put\_stub\_config()*

Sets the stub area configuration.

Syntax

python\_ospf\_put\_stub\_config(*<dict\_stub>*,*<vrf\_name>*)

where:

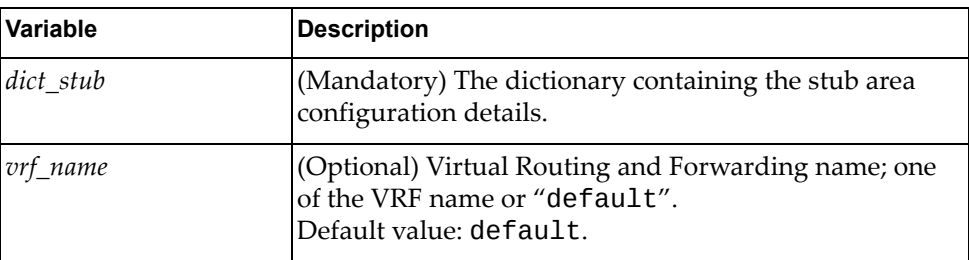

The *dict\_stub* dictionary contains the following variables:

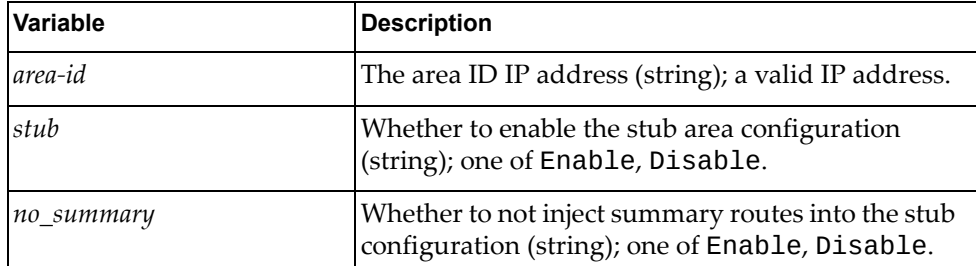

Returns

Success or Error.

# *python\_ospf\_put\_clear\_config()*

Sets the remove commands for process, statistics, traffic statistics and neighbors.

**Syntax** 

python\_ospf\_put\_clear\_config(*<dict\_clear\_cfg>*,*<vrf\_name>*)

where:

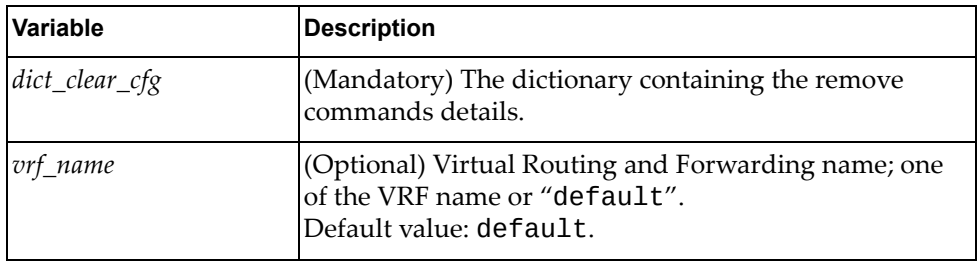

The *dict\_clear‐cfg* dictionary contains the following variables:

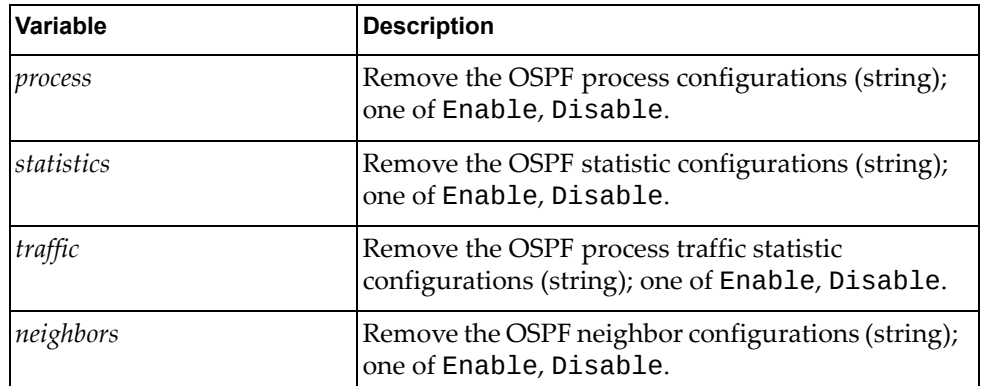

**Returns** 

# *python\_ospf\_put\_procinfo\_config()*

Sets the OSPF process information.

### Syntax

python\_ospf\_put\_procinfo\_config(*<dict\_procinfo>*,*<vrf\_name>*)

where:

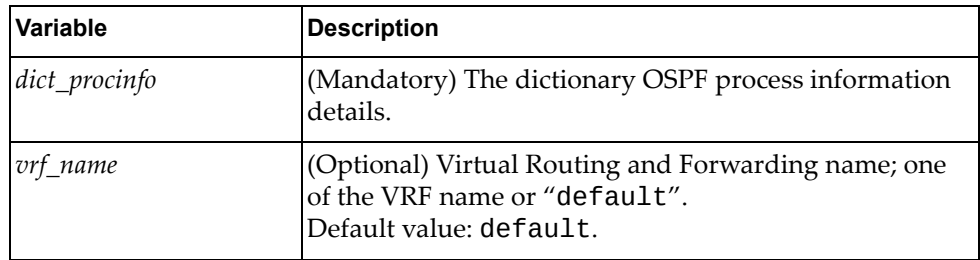

The *dict\_procinfo* dictionary contains the following variables:

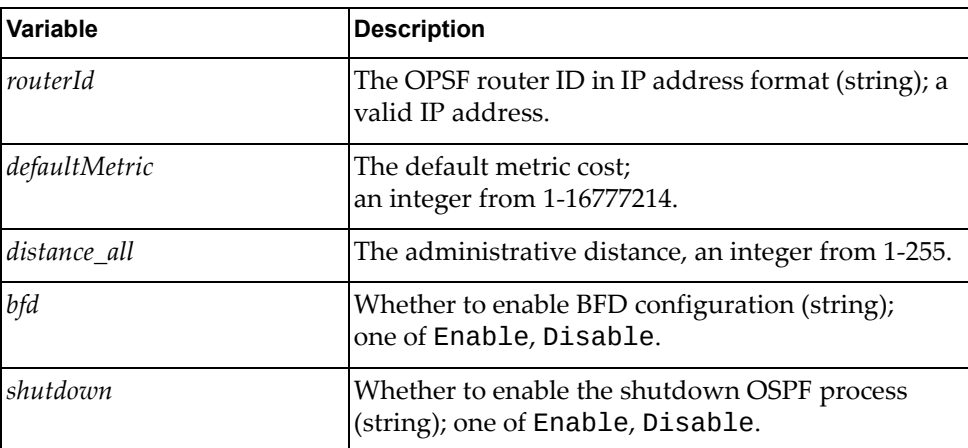

Returns

# **Platform Module**

The classes in this module contain functions that get and provide port information. To use this module, in the Python file or in the Python interpreter, enter:

import platformApi

## **class PortInfo**

The functions in this class provide a physical port's configuration.

## *get\_interface()*

Gets the properties of one interface.

### Syntax

get\_interface(*<if\_name>*)

where:

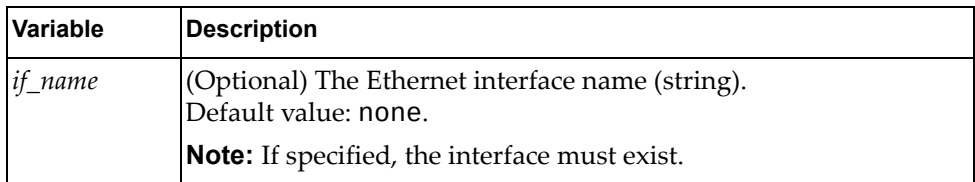

#### **Returns**

A dictionary containing lists of interface properties:

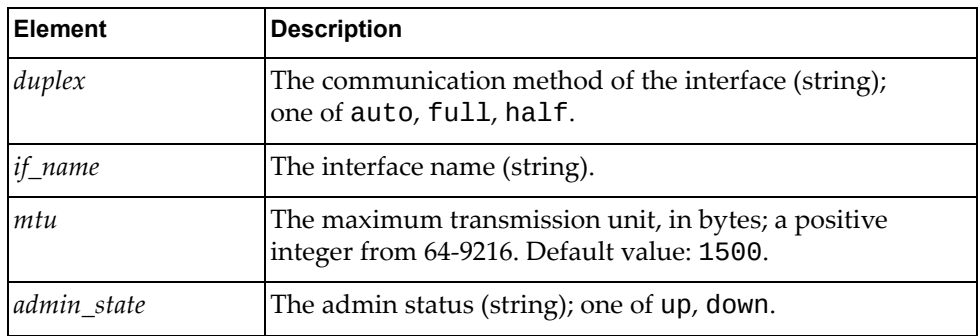

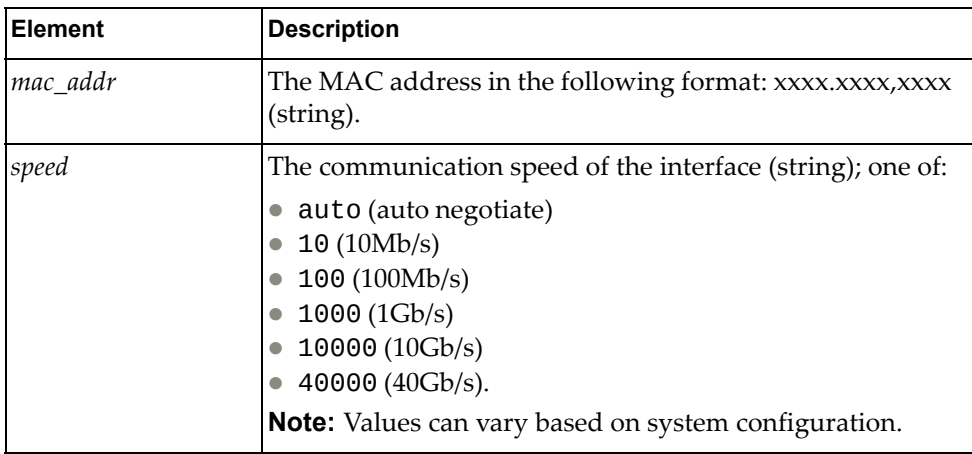

## *get\_mac()*

Gets the MAC address of a physical port.

### Syntax

get\_mac(*<if\_name>*)

where:

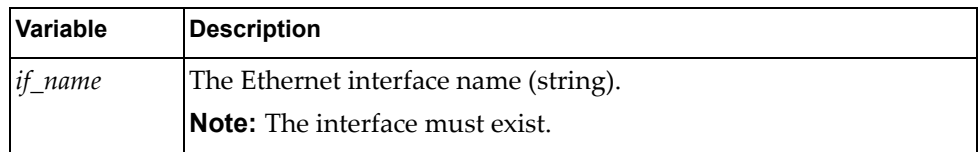

### Returns

The MAC address:

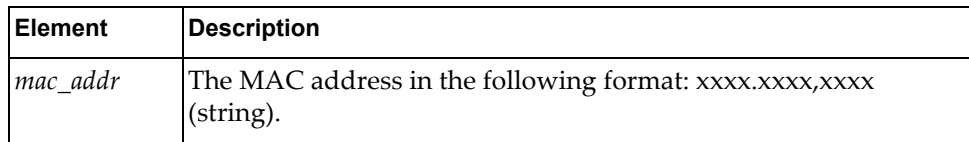

## *set\_mac()*

Sets the MAC address of the specified interface.

### Syntax

set\_mac(*<if\_name>*,*<mac\_address>*)

where:

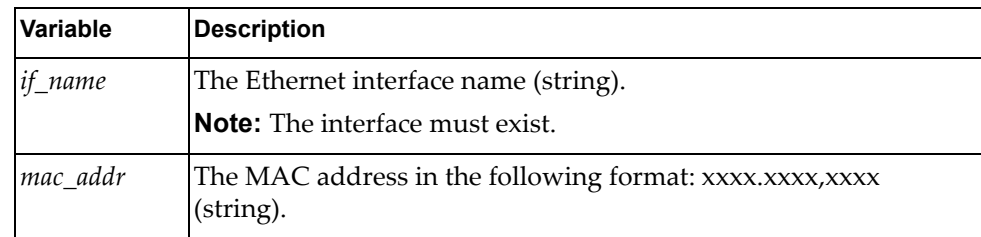

### Returns

Boolean (True on success, otherwise False).

## *is\_enabled()*

Checks whether the port is enabled

Syntax

is\_enabled(*<if\_name>*)

where:

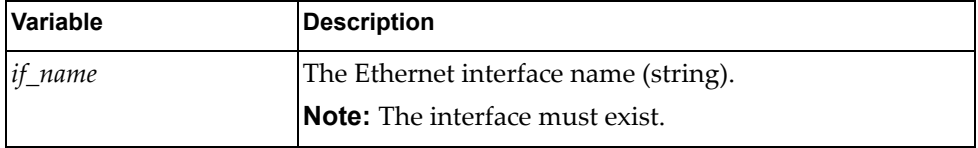

Returns

Enabled status:

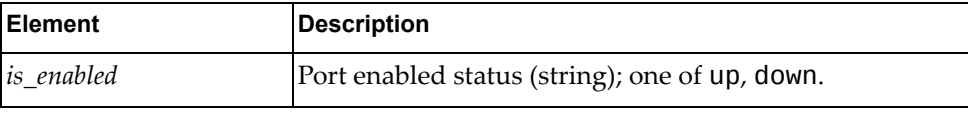

## *set\_enabled()*

Enables or disables the specified port.

Syntax

set\_enabled(*<if\_name>*,*<flag>*)

where:

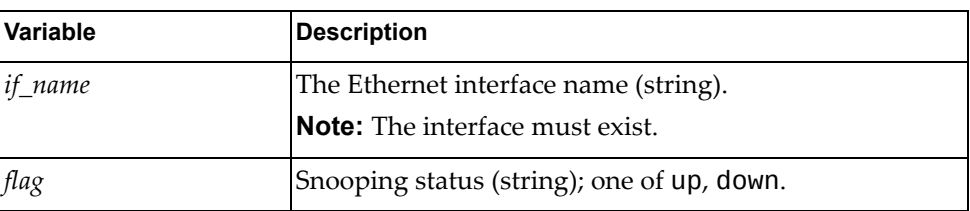

#### Returns

The maximum transmission unit:

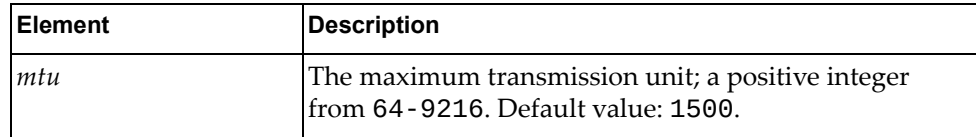

## *set\_mtu()*

Sets the Maximum Transmission Unit (MTU) for the port.

### Syntax

set\_mtu(*<if\_name>*,*<mtu>*)

where:

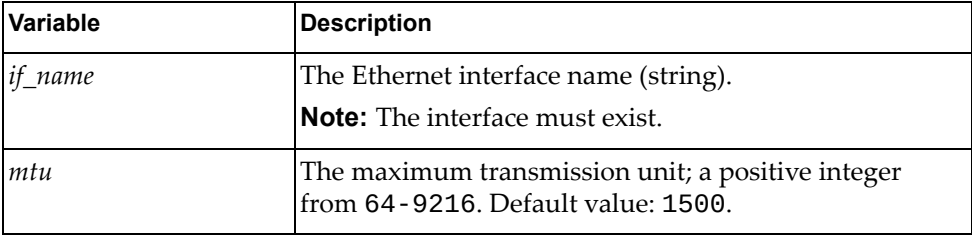

#### Returns

Boolean (True on success, otherwise False).

## *get\_port\_speed()*

Gets the speed of the specified port.

### Syntax

get\_port\_speed(*<if\_name>*)

where:

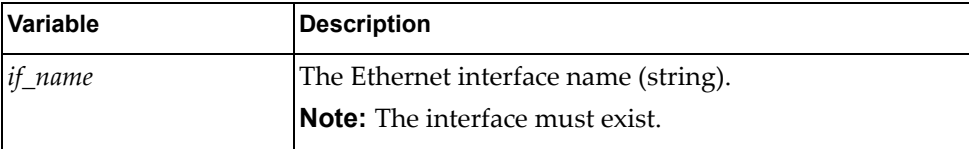

### Returns

The port speed:

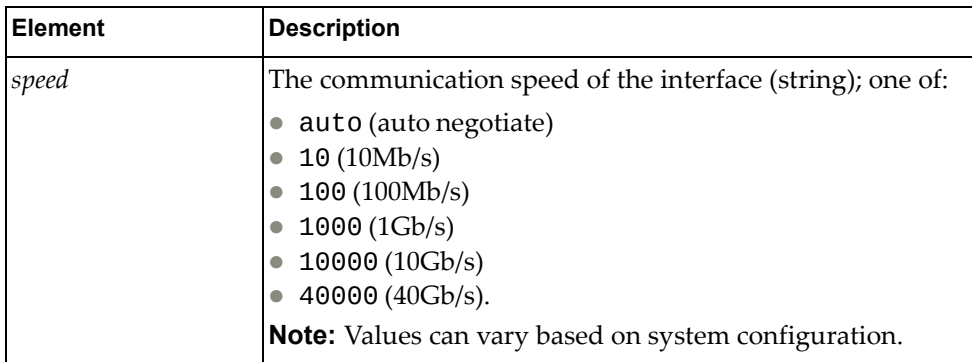

# *set\_port\_speed()*

Sets the speed of the specified port.

Syntax

set\_port\_speed(*<if\_name>*,*<speed>*)

where:

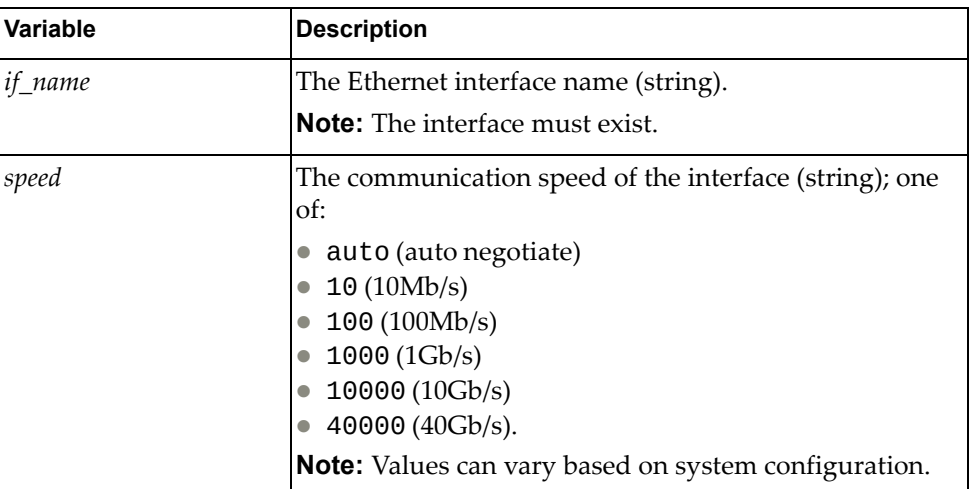

### **Returns**

Boolean (True on success, otherwise False).

*get\_duplex()*

Gets the duplex for the port.

### Syntax

get\_duplex(*<if\_name>*)

where:

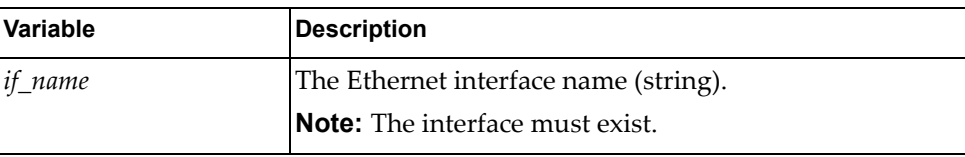

### Returns

The duplex of the interface:

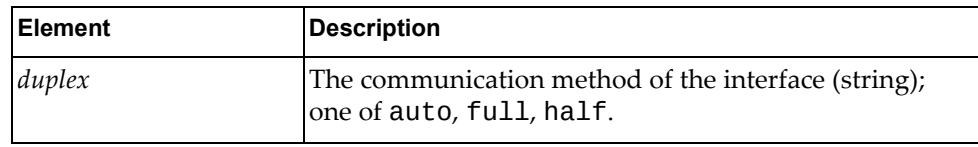

## *set\_duplex()*

Sets the duplex for the port.

### Syntax

get\_duplex(*<if\_name>*,*<duplex>*)

where:

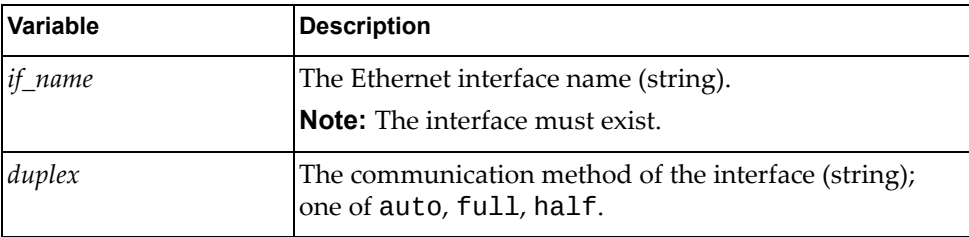

### Returns

Boolean (True on success, otherwise False).

### **class PortStatistics**

This class contains a function that gets port statistics.

### *get\_stats()*

Gets the port statistics for the specified interface.

#### Syntax

get\_stats(*<if\_name>*)

where:

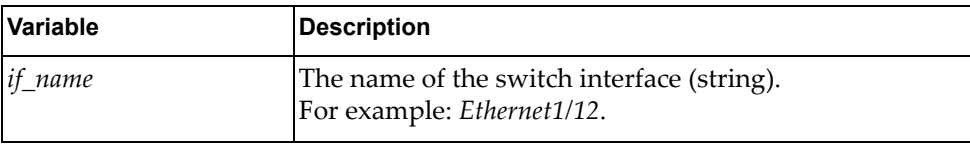

#### Returns

The following packet statistics:

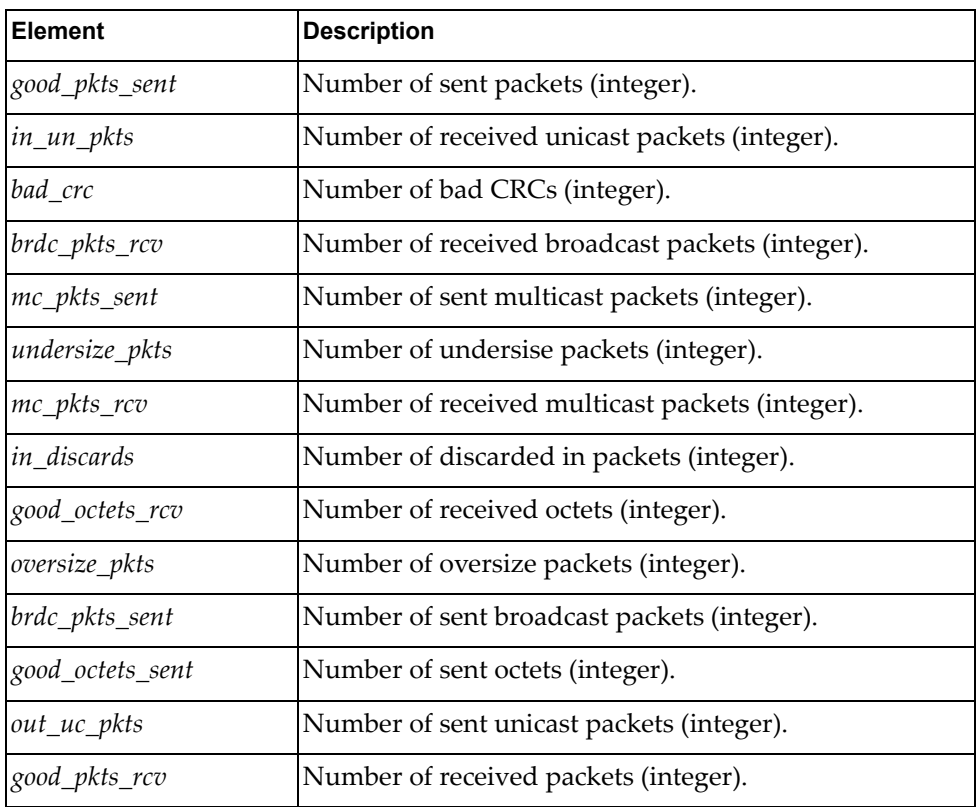

## *clear\_stats*

Resets statistics for the specified switch interface. **Note:** This command is available only for non‐aggregated switch interfaces.

### Syntax

clear\_stats(<*if\_name*>)

where:

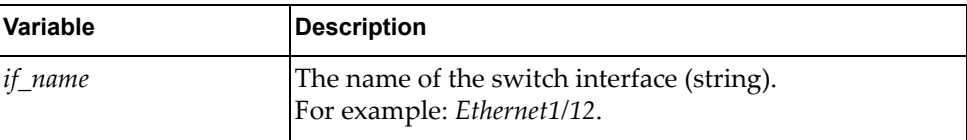

### Returns

# **Private VLAN Module**

The following class configures Private VLAN properties. To use this module, in the Python file or in the Python interpreter, enter:

import pvlanApi

## **class Pvlan()**

This class has methods for getting and setting Private VLAN configurations.

### *manageGlobalPvlan()*

Globally enables or disables the private VLAN.

#### Syntax

manageGlobalPvlan(*<enable>*)

where:

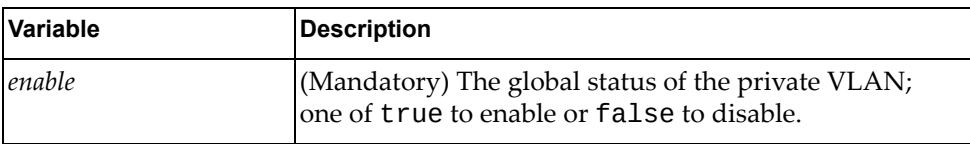

**Returns** 

Boolean (True on success, otherwise False).

### *managePvlan()*

Creates or deletes a private VLAN.

#### **Syntax**

managePvlan(*<pvlanType>*,*<vlanID>*,*<createPvlan>*)

where:

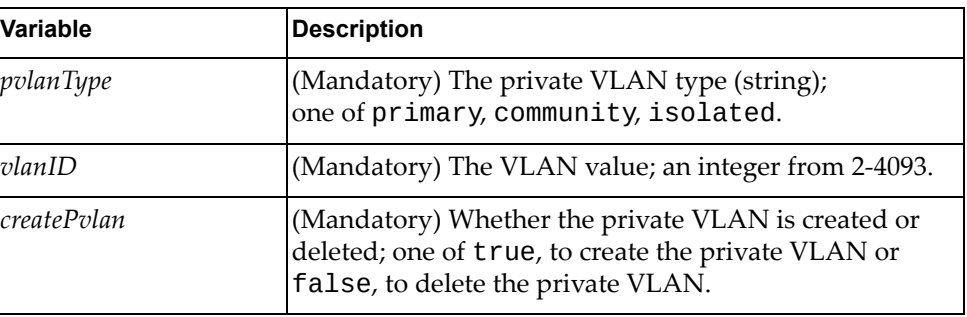

Returns

## *managePvlanAssoc()*

Creates or deletes a private VLAN association.

### Syntax

managePvlanAssoc(*<primaryVlanID>*,*<secondaryVlanID>*,*<createAssoc>*)

where:

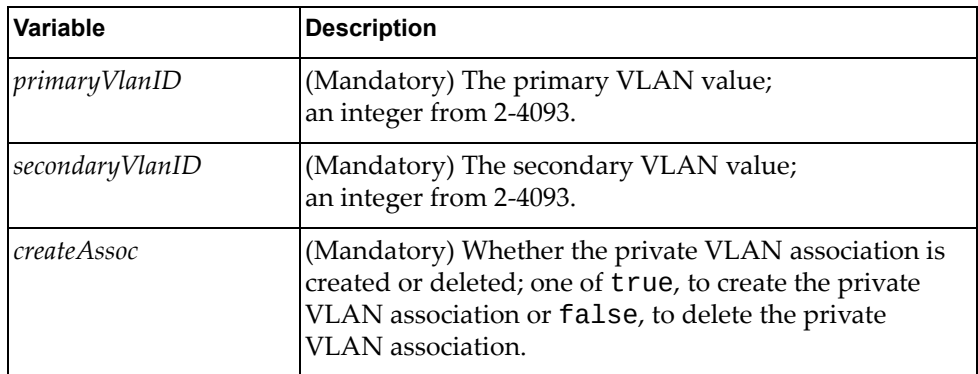

### Returns

Boolean (True on success, otherwise False).

## *setPortMode()*

Enables or disables the private VLAN mode on an interface.

#### Syntax

setPortMode(*<ifType>*,*<chassisNumber>*,*<ifNumber>*,*<ifSubNumber>*,*<enable>*)

#### where:

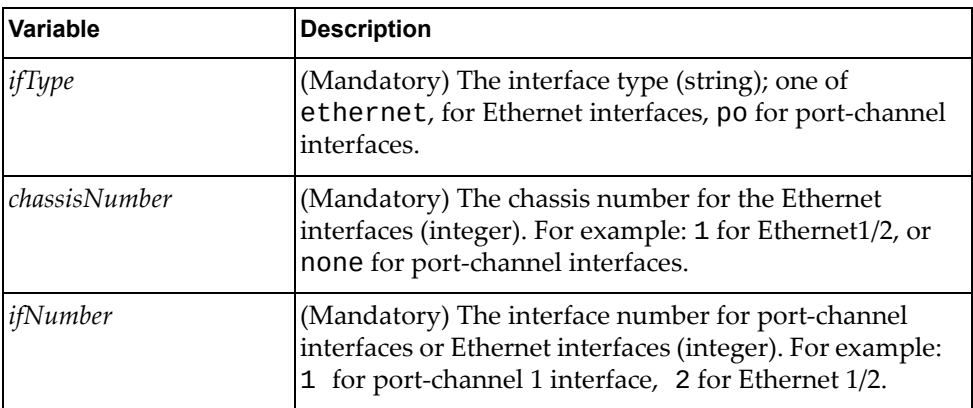

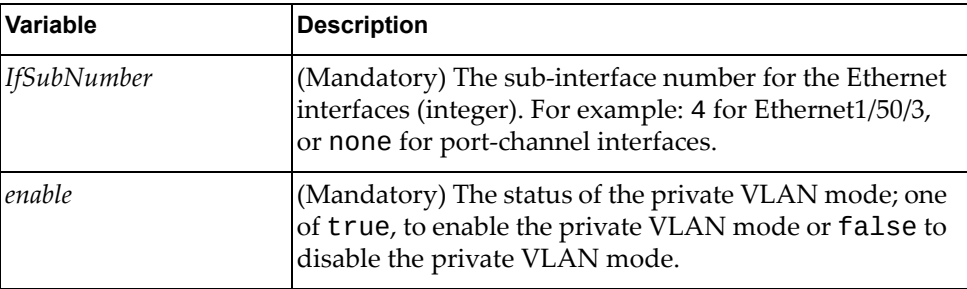

#### **Returns**

Boolean (True on success, otherwise False).

## *managePortMapping()*

Creates or removes a Private VLAN port‐mapping.

### Syntax

managePortMapping(*<ifType>*,*<chassisNumber>*,*<ifNumber>*,*<ifSubNumber>*, *<primaryVlanID>*,*<enable>*)

where:

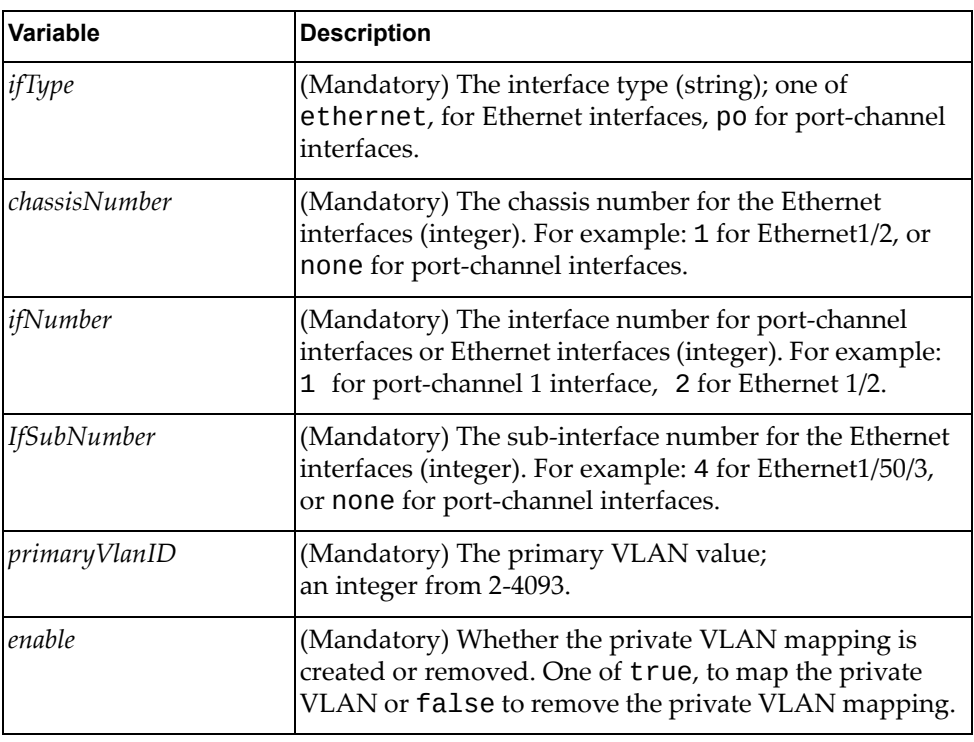

### **Returns**

## *managePortAssociation()*

Creates or removes a private VLAN association on an interface.

#### Syntax

managePortAssociation(*<ifType>*,*<chassisNumber>*,*<ifNumber>*,*<ifSubNumber>*, *<primaryVlanID>*,*<secondaryVlanID>*,*<enable>*)

where:

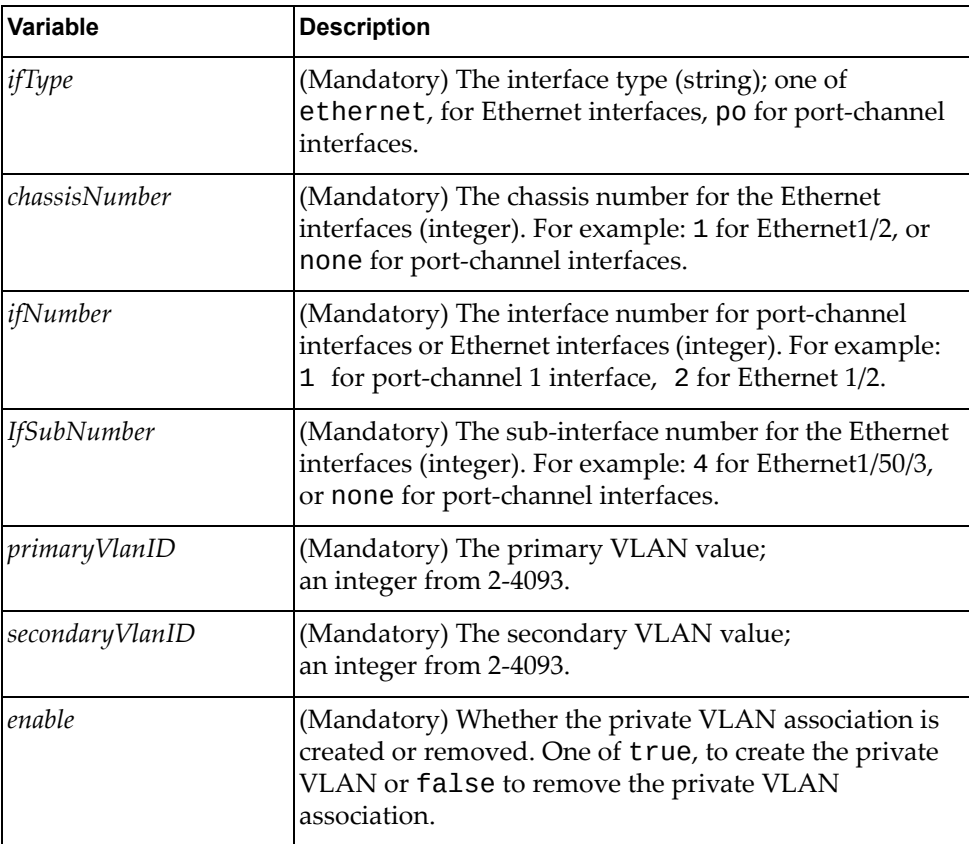

#### Returns

Boolean (True on success, otherwise False).

## *showPvlanInfo()*

Displays the private VLAN information.

#### Syntax

showPvlanInfo

### Returns

A dictionary containing private VLAN information:

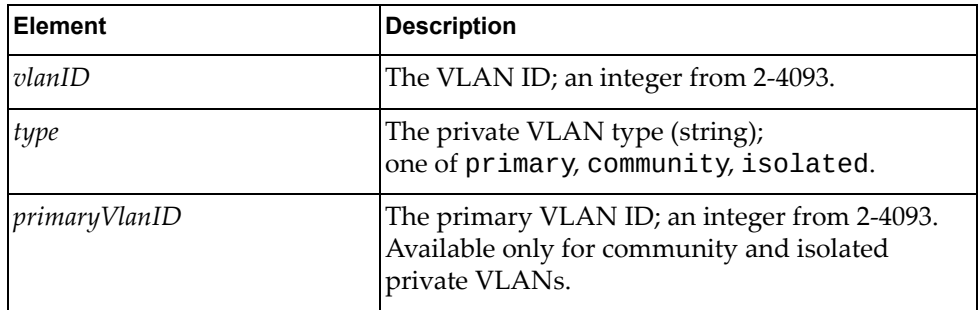

## *showPvlanInterfaceInfo()*

Displays information related to the Private VLAN interface.

### Syntax

showPvlanInterfaceInfo

### **Returns**

A dictionary containing private VLAN interface information:

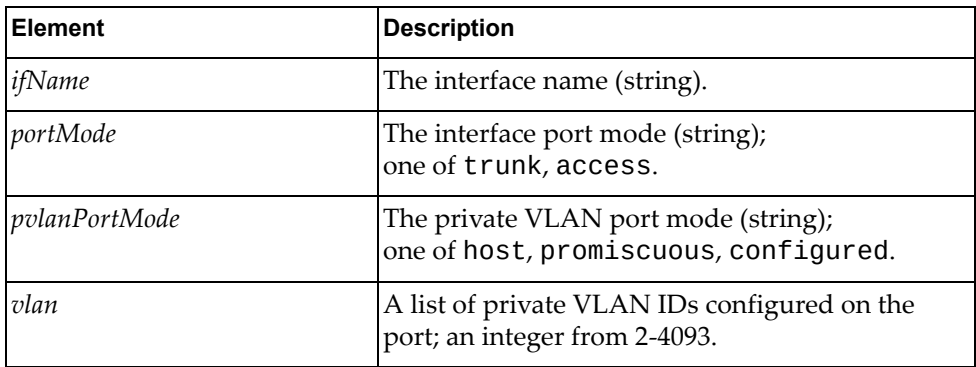

# **RADIUS Module**

The class in this module manages the Remote Authentication Dial-In User Service (RADIUS) configuration on the switch. To use this module, in the Python file or in the Python interpreter, enter:

import hostpRadiusApi

### **class Radius**

The functions in this class get and set RADIUS configurations.

### *get\_global\_key*

Checks if a RADIUS global authentication key is configured.

### Syntax

get\_global\_key()

### **Returns**

A string with possible values:

- configured
- not configured

### *set\_global\_key*

Configures the RADIUS global authentication key.

#### Syntax

set\_global\_key(*<key>*,*<key\_from>*)

where:

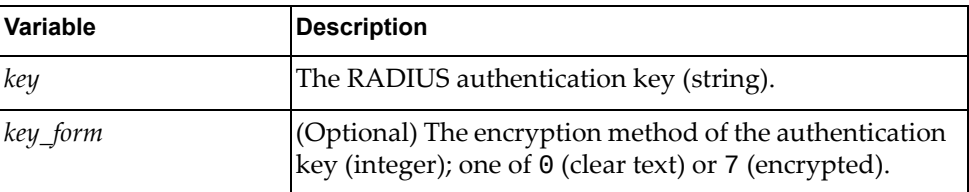

#### **Returns**

### *get\_global\_retransmit*

Displays the number of retries the switch will make to establish a connection with a RADIUS server after the initial attempt failed.

**Syntax** 

get\_global\_retransmit()

Returns

Integer: *0 ‐ 5*

### *set\_global\_retransmit*

Configures the number of retries the switch will make to establish a connection with a RADIUS server after the initial attempt failed.

Syntax

set\_global\_restransmit(*<retransmit>*)

where:

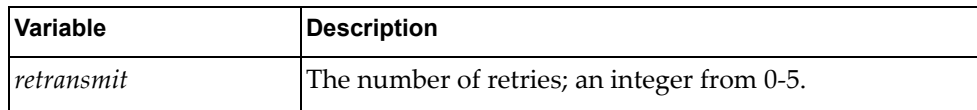

Returns

Boolean (True on success, otherwise False).

### *get\_global\_timeout*

Displays the amount of time, in seconds, before a RADIUS server connection attempt is considered to have failed.

**Syntax** 

get\_global\_timeout()

#### Returns

Integer: *1 ‐ 60*

## *set\_global\_timeout*

Configures the amount of time, in seconds, before a RADIUS server connection attempt is considered to have failed.

### Syntax

set\_global\_timeout(*<timeout>*)

where:

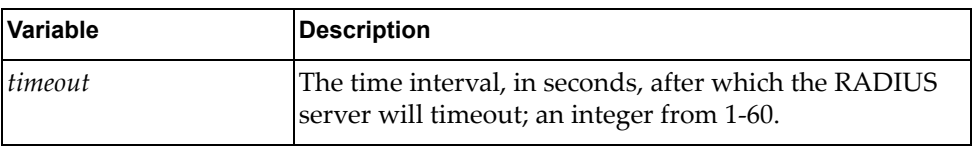

#### Returns

Boolean (True on success, otherwise False).

## *get\_host*

Displays information about an already configured RADIUS server.

### Syntax

get\_host(*<ip\_addr>*)

where:

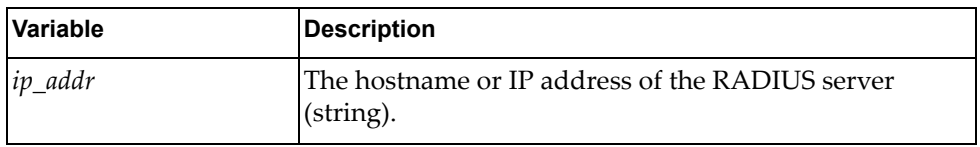

### **Returns**

A dictionary showing RADIUS server information:

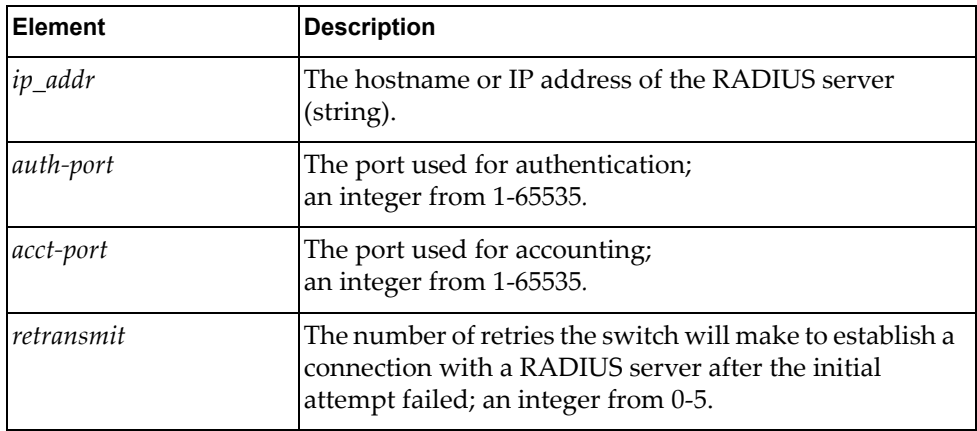

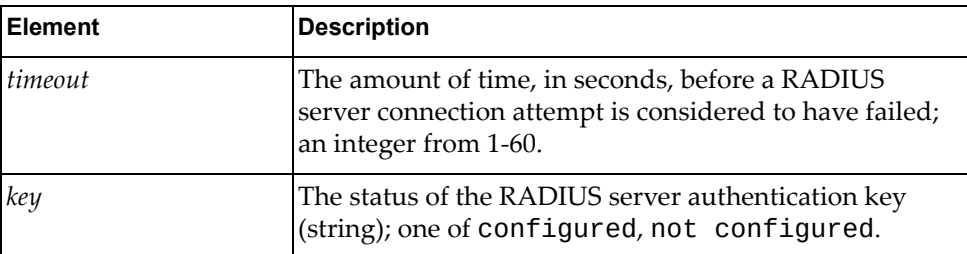

# <span id="page-277-0"></span>*get\_all\_hosts*

Displays information about all configured RADIUS servers.

### Syntax

get\_all\_hosts()

### Returns

A list of dictionaries, each showing RADIUS server information:

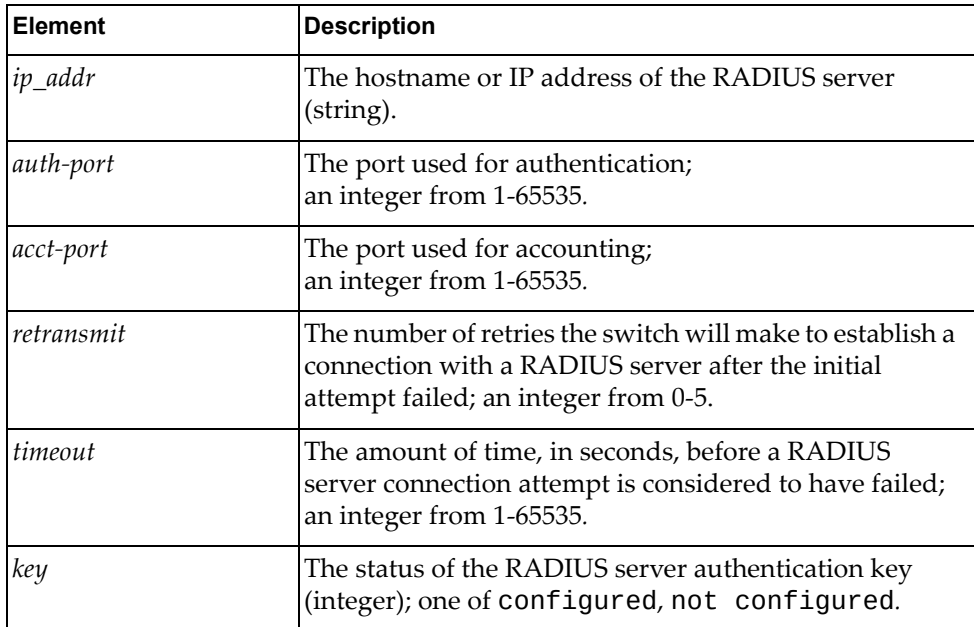

## *set\_host*

Configures a RADIUS server.

### Syntax

set\_host(*<ip\_addr>*,*<auth\_port>*,*<acct\_port>*,*<retransmit>*,*<timeout>*, *<key>*,*<key\_form>*)

where:

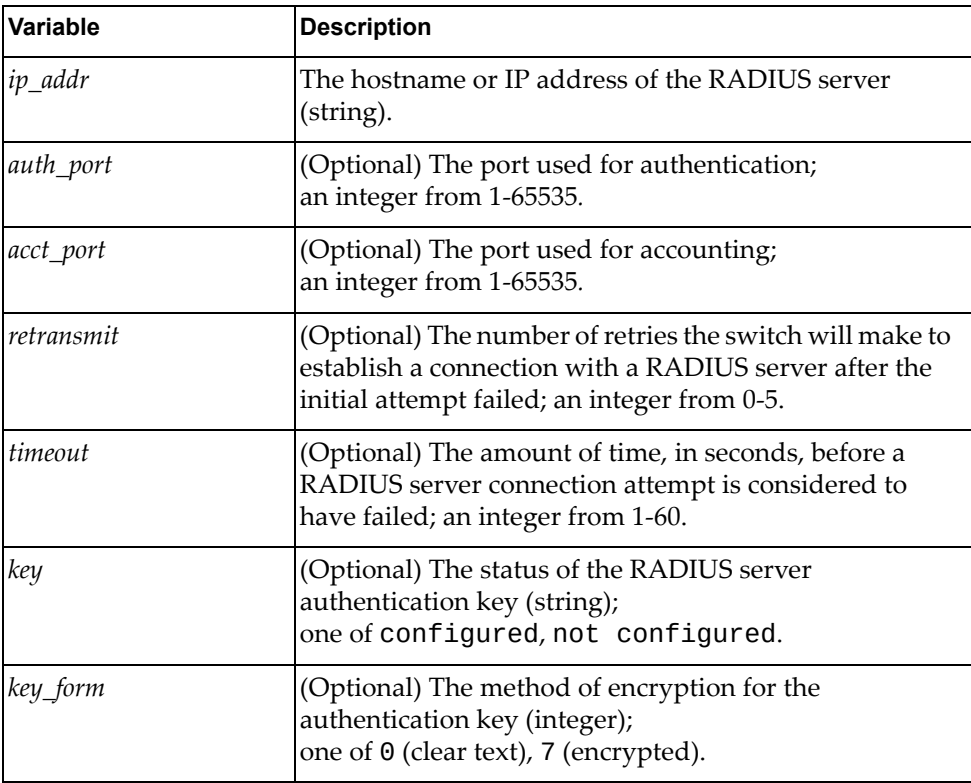

#### **Returns**

## *delete\_host*

Deletes an already configured RADIUS server.

#### Syntax

delete\_host(*<ip\_addr>*)

where:

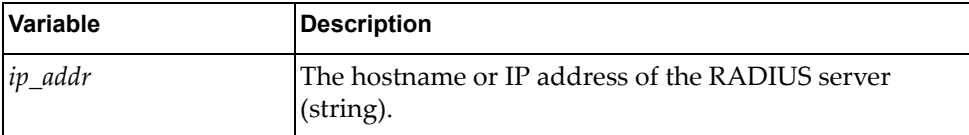

#### Returns

Boolean (True on success, otherwise False).

### *get\_group*

Displays information about an already configured RADIUS server group.

#### Syntax

get\_group(*<group\_name>*)

where:

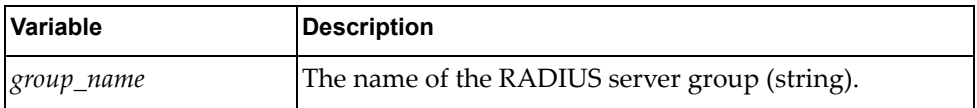

#### Returns

A dictionary showing information about the specified RADIUS server group:

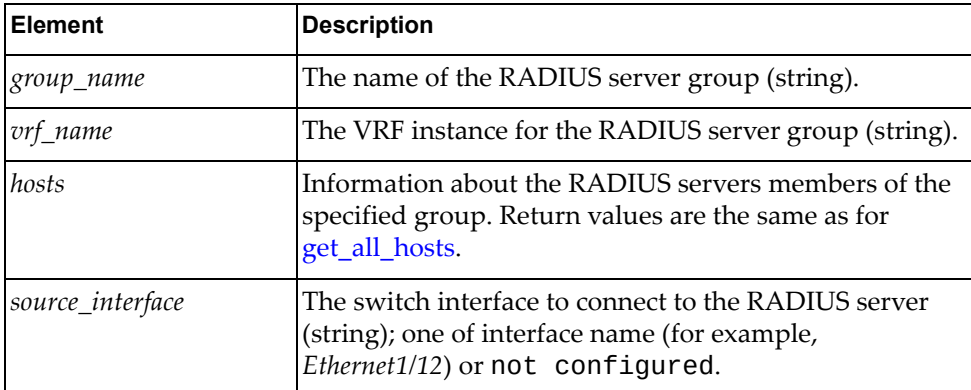

## *get\_all\_groups*

Displays information about all configured RADIUS server groups.

#### Syntax

get\_all\_groups()

### **Returns**

A list of dictionaries, each showing information about a specific RADIUS server group:

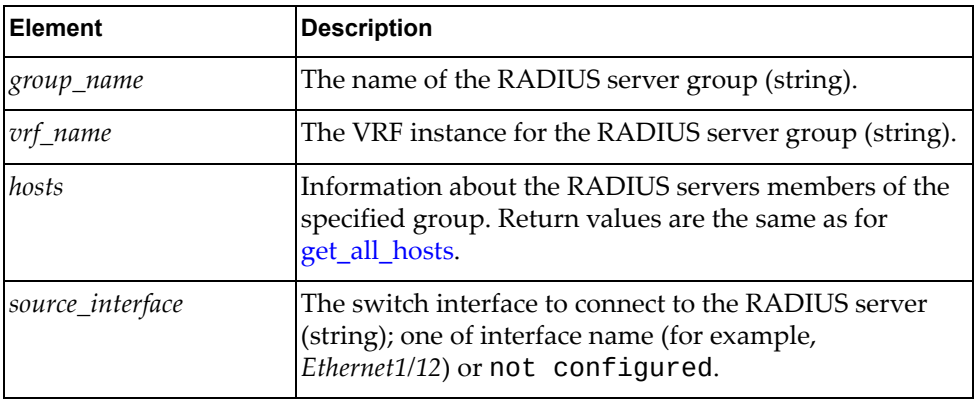

## *add\_group*

Configures a RADIUS server group.

#### Syntax

add\_group(*<group\_name>*)

#### where:

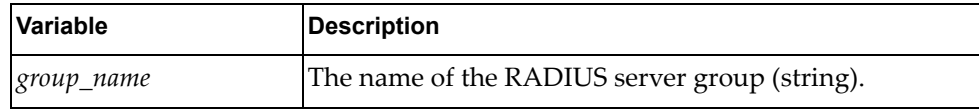

#### **Returns**

## *add\_server\_to\_group*

Adds a RADIUS server to a RADIUS server group.

### Syntax

add\_server\_to\_group(*<group\_name>*,*<server\_ip>*)

where:

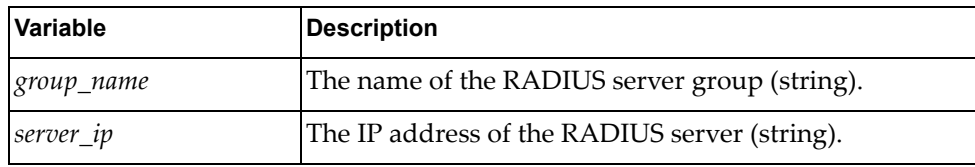

#### Returns

Boolean (True on success, otherwise False).

## *set\_group\_vrf*

Configures the VRF instance for the RADIUS server group.

### Syntax

set\_group\_vrf(*<group\_name>*,*<vrf\_name>*)

where:

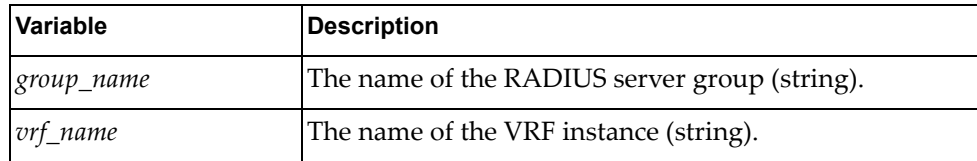

#### Returns

### *set\_group\_source\_interface*

Configures the source switch interface to connect to the RADIUS server group.

### Syntax

set\_group\_source\_interface(*<group\_name>*,*<source\_interface>*)

where:

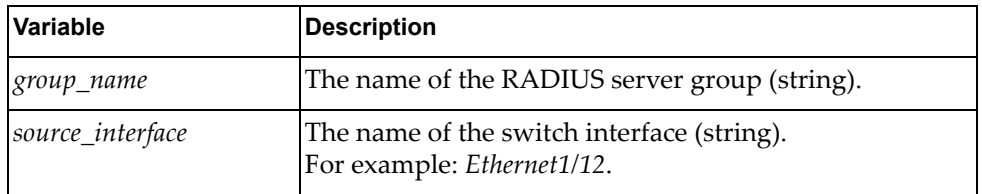

### Returns

Boolean (True on success, otherwise False).

## *delete\_group*

Deletes the specified RADIUS server group.

#### **Syntax**

delete\_group(*<group\_name>*)

where:

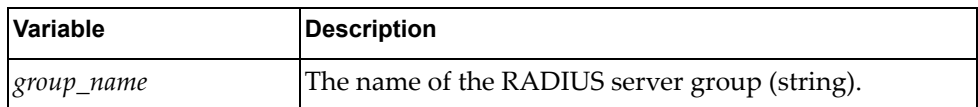

### Returns

# **Route Module**

The class and functions in this module manage static routes. To use this module, in the Python file or in the Python interpreter, enter:

import routeApi

### **class Route**

This class contains functions that manage static routes.

## *set\_route()*

Adds a static IPv4 route for a subnet mask.

#### Syntax

set\_route(*<ip\_addr>*,*<ip\_prefix\_len>*,*<ip\_gw>*,*<dist>*,*<tag>*,*<desc>*, *<vrf\_name>*,*<if\_name>*)

where:

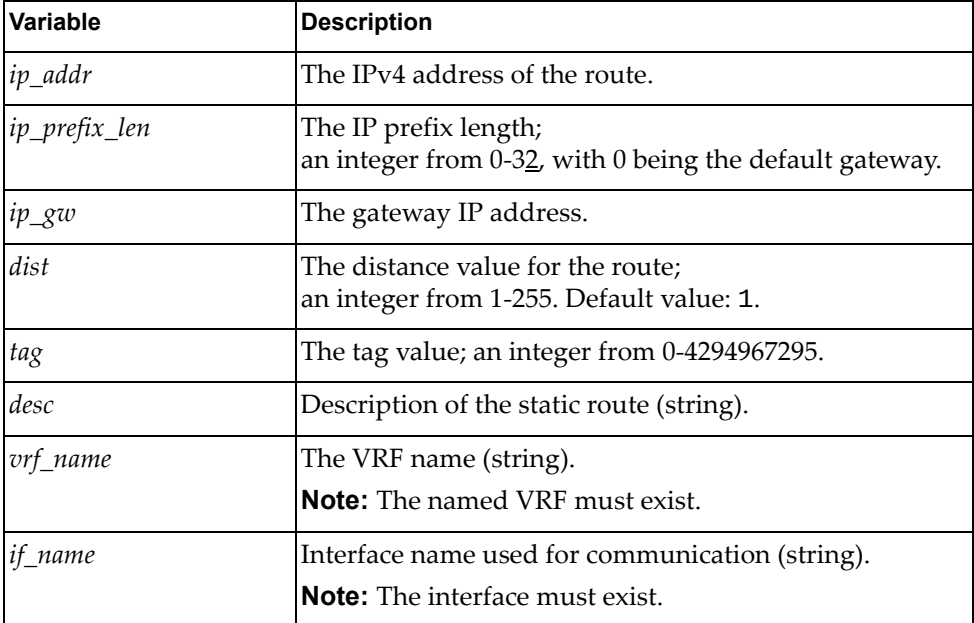

#### **Returns**

## *delete\_route()*

Deletes a static IPv4 route.

### Syntax

delete\_route(*<ip\_addr>*,*<ip\_prefix\_len>*,*<ip\_gw>*,*<dist>*,*<tag>*,*<desc>*, *<vrf\_name>*,*<if\_name>*)

where:

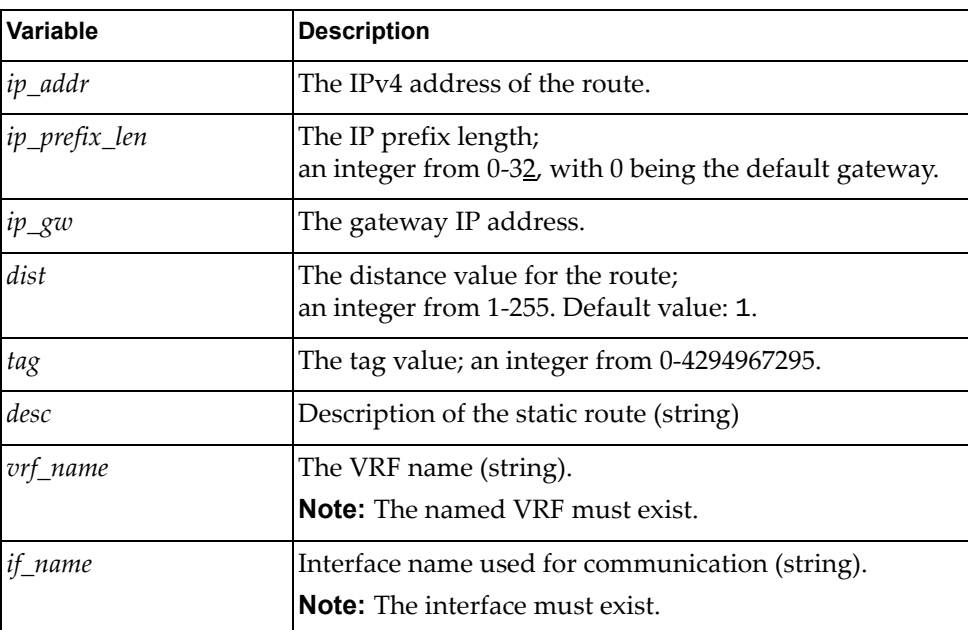

### Returns

# *get\_route()*

Gets all IPv4 routes from the routing table.

### Syntax

get\_route(*<vrf\_name>*,*<ip\_dest>*,*<ip\_prefix\_len>*)

where:

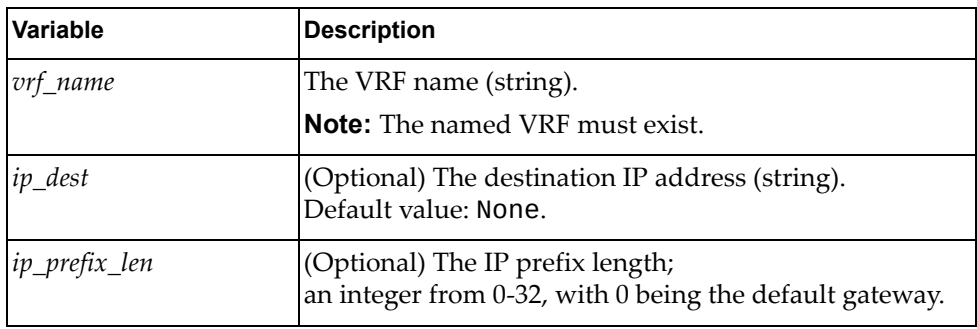

### Returns

A list of routes with the following details:

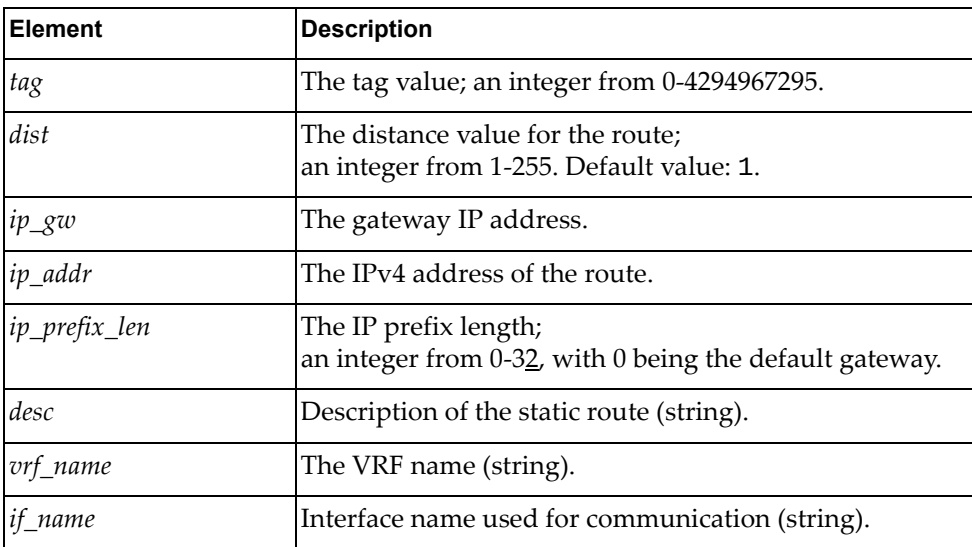
# **Routemap Module**

The class and function in this module manage Routemaps. To use this module, in the Python file or in the Python interpreter, enter:

import routemapApi

## **class Routemap**

This class provides a function for managing Routemaps.

## *get\_all\_routemap\_entry()*

Gets configured routemaps on switch.

#### Syntax

get\_all\_routemap\_entry()

#### Returns

The list of available routemaps.

# **Security Mode Module**

The class in this module manages the Security Mode configuration on the switch. To use this module, in the Python file or in the Python interpreter, enter:

import secModeApi

### **class SecModeApi**

The functions in this class get and set Security Mode configurations.

### *get\_current\_security\_mode*

Displays the current Security Mode.

#### Syntax

get\_current\_security\_mode()

#### **Returns**

A string showing the current security mode, with possible values:

- secure mode
- legacy\_mode

## *get\_new\_security\_setting*

Displays what security mode is configured to run on the switch after reloading.

#### Syntax

get\_new\_security\_setting()

#### Returns

A string showing the current security mode, with possible values:

- secure\_mode
- legacy\_mode

# *set\_security\_mode*

Configures what security mode to run on the switch after reloading.

Syntax

set\_security\_mode(*<mode>*)

where:

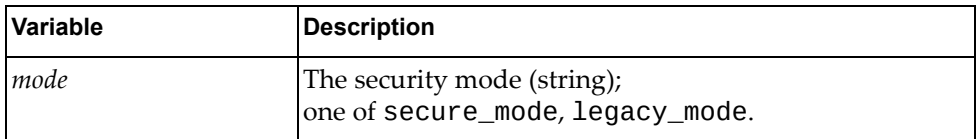

#### Returns

# **System Module**

These classes and functions manage and monitor the system and the client‐server connection. To use this module, in the Python file or in the Python interpreter, enter:

import systemApi

## **Top-Level System Functions**

The following functions are special and are not part of a class.

# *client\_connect()*

Establishes the SMI client‐server connection. **Note:** This must be the first function you call in any CNOS Python script.

#### Syntax

client\_connect()

#### **Returns**

Boolean (True on success, otherwise False).

### *client\_disconnect()*

Ends the SMI client‐server connection and frees up related data structures and global memory.

**Note:** This must be the last function you call in any CNOS Python script.

#### **Syntax**

client\_disconnect()

#### **Returns**

# **class SystemInfo()**

The function in this class returns basic system properties.

## *get\_systemInfo()*

Returns switch type and version number.

Syntax

get\_systemInfo()

Returns

A dictionary containing the switch type and version number.

## *get\_env\_fan()*

Returns environment fan information for the switch.

Syntax

get\_env\_fan()

Returns

One or more dictionaries with fan properties:

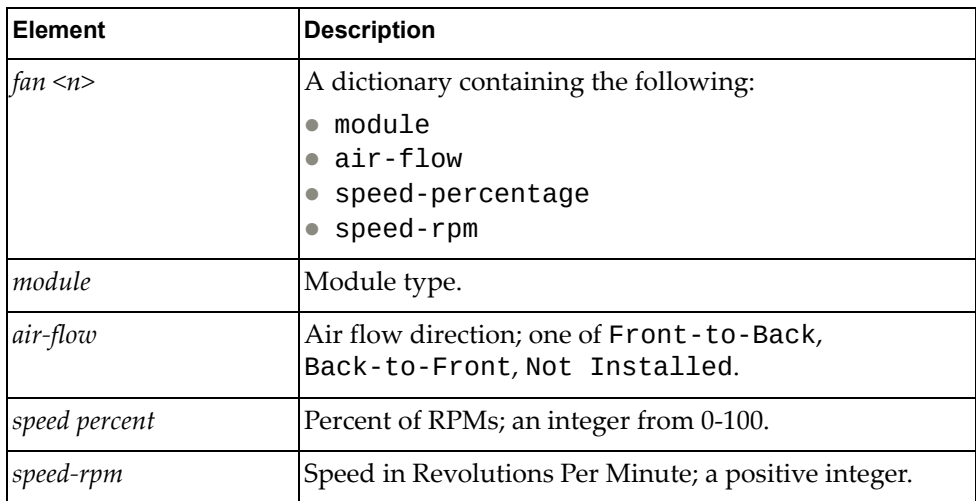

# *get\_env\_power()*

Returns power supply information for the switch.

#### Syntax

get\_env\_power()

#### **Returns**

One or more dictionaries with power supply properties:

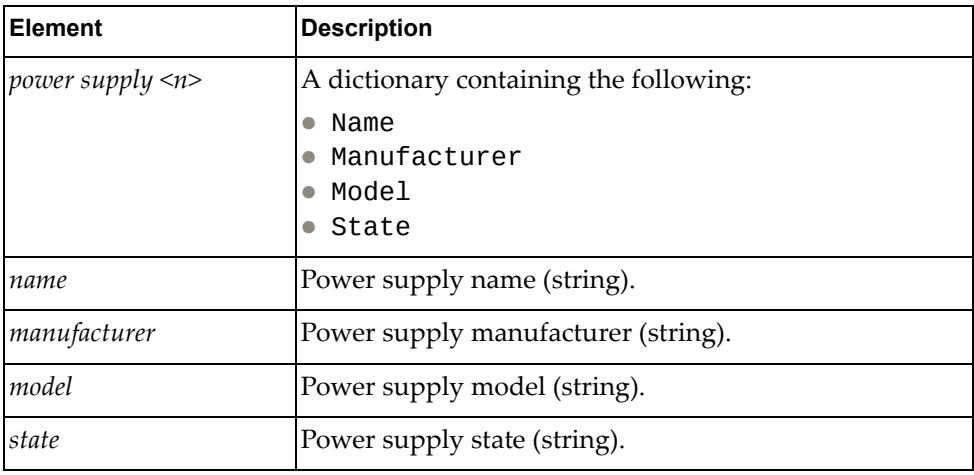

## *get\_env\_temperature()*

Returns power supply information for the switch.

#### Syntax

get\_env\_temperature()

#### **Returns**

A dictionary with switch temperature properties:

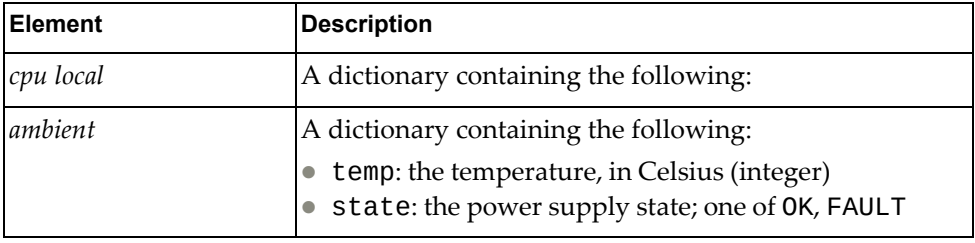

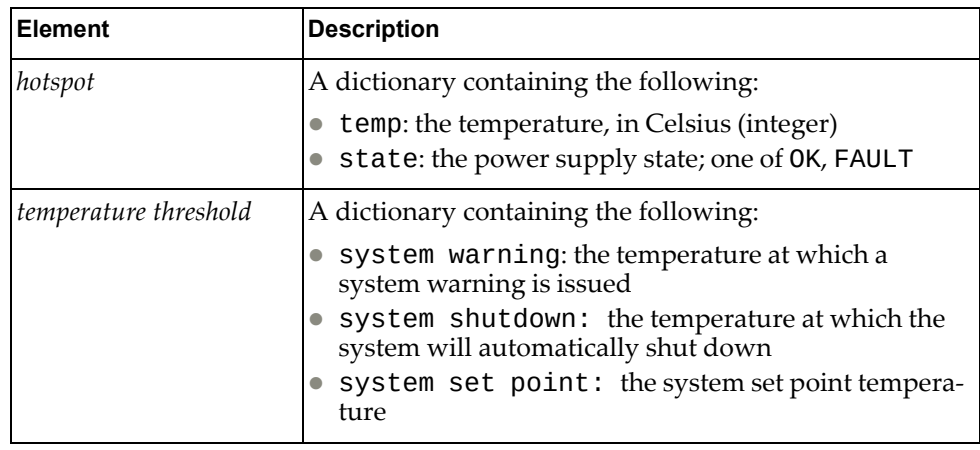

## *get\_system\_serial\_num()*

Returns the serial number of the switch.

#### Syntax

get\_system\_serial\_num()

#### Returns

The system serial number:

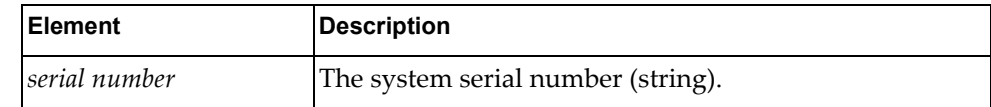

# *get\_system\_inventory()*

Returns system inventory details.

Syntax

get\_system\_inventory()

#### Returns

A dictionary containing system inventory information:

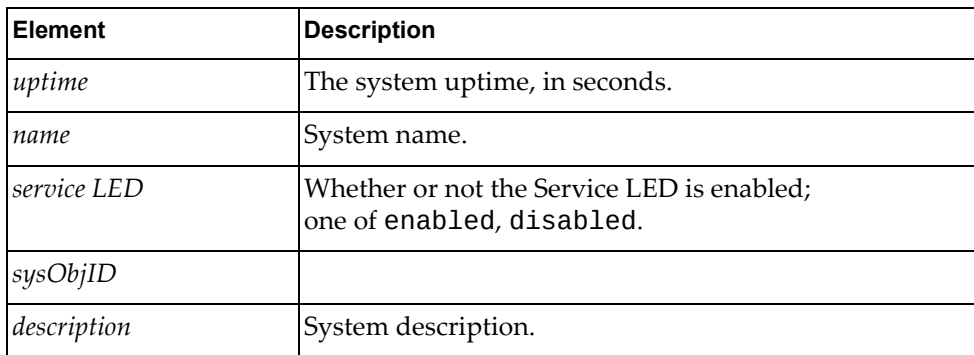

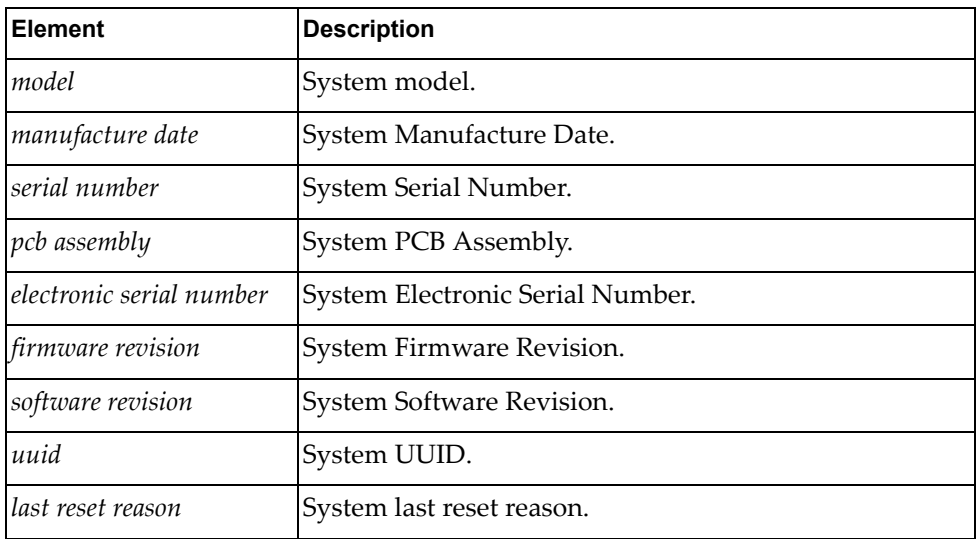

# *get\_hostname()*

Returns the hostname of the system.

#### Syntax

get\_hostname()

#### **Returns**

The system host name:

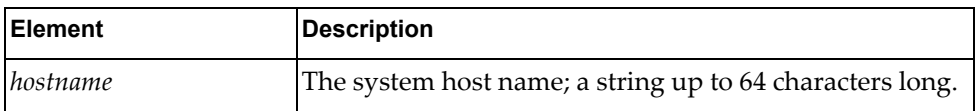

# *set\_hostname()*

Sets the hostname of the system.

### Syntax

set\_hostname(*<hostname>*)

where:

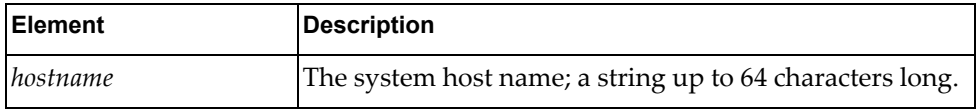

#### Returns

Boolean (True on success, otherwise False).

*get\_system\_core()*

Gets system core details.

### Syntax

get\_system\_core()

#### Returns

#### A dictionary containing system core details:

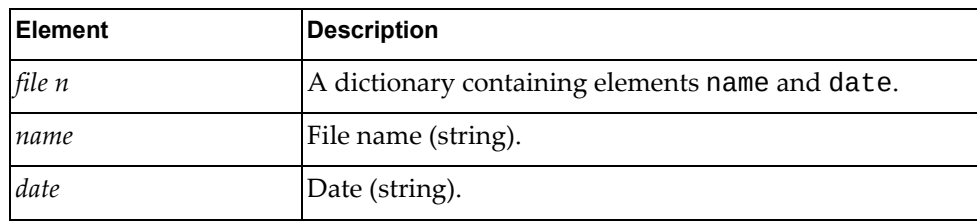

# **TACACS+ Module**

The class in this module manages the Terminal Access Controller Access‐Control System Plus (TACACS+) configuration on the switch. To use this module, in the Python file or in the Python interpreter, enter:

import hostpTacacsApi

### **class Tacacs**

The functions in this class get and set TACACS+ configurations.

### *get\_feature\_status*

Checks if TACACS+ is enabled on the switch.

#### Syntax

get\_feature\_status()

#### **Returns**

The status of the TACACS+ feature as a string with the following possible values:

- enable
- disable

#### *set\_feature\_enabled*

Enables TACACS+ on the switch.

#### Syntax

set\_feature\_enabled()

#### **Returns**

Boolean (True on success, otherwise False).

### *set\_feature\_disabled*

Disables TACACS+ on the switch.

#### Syntax

set\_feature\_disabled()

#### **Returns**

## *get\_global\_key*

Checks if a TACACS+ global encryption key is enabled.

Syntax

get\_global\_key()

#### Returns

The status of the TACACS+ global encryption key as a string with the following possible values:

- configured
- not configured

## *set\_global\_key*

Configures a TACACS+ global encryption key.

#### Syntax

set\_global\_key(*<key>*,*<key\_from>*)

where:

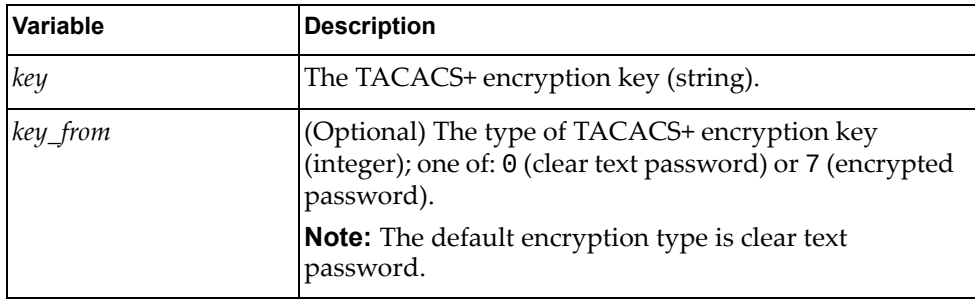

#### Returns

## *get\_host*

Displays information about a configured TACACS+ server.

Syntax

get\_host(<*ip\_addr*>)

where:

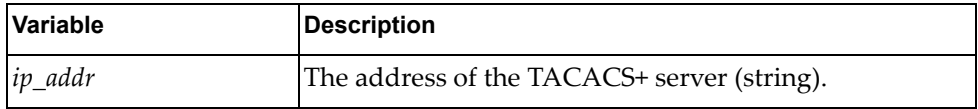

#### **Returns**

A dictionary showing information about the specified TACACS+ server.

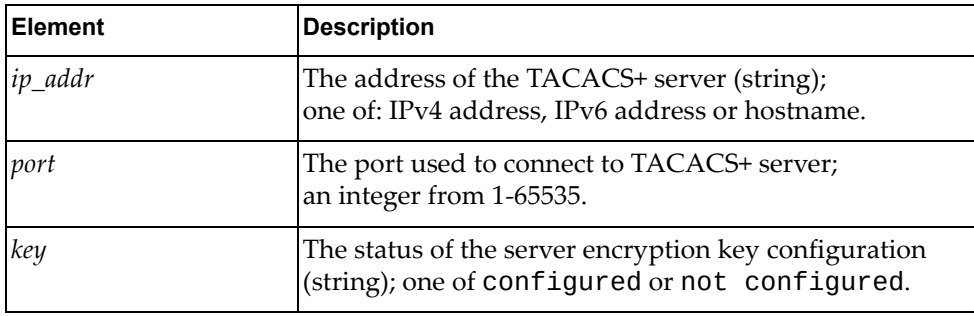

## <span id="page-300-0"></span>*get\_all\_hosts*

Displays information about all configured TACACS+ servers.

#### Syntax

get\_all\_hosts()

#### Returns

A list of dictionaries, each showing information about a specific TACACS+ server:

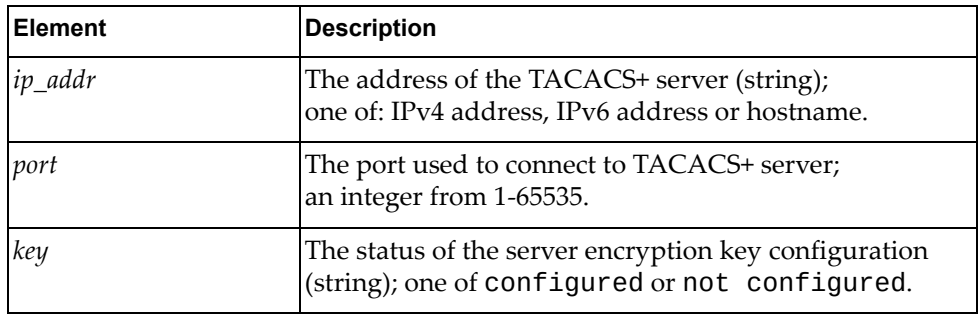

## *set\_host*

Configures a TACACS+ server.

#### Syntax

set\_host(*<ip\_addr>*,*<port>*,*<key>*,*<key\_form>*)

where:

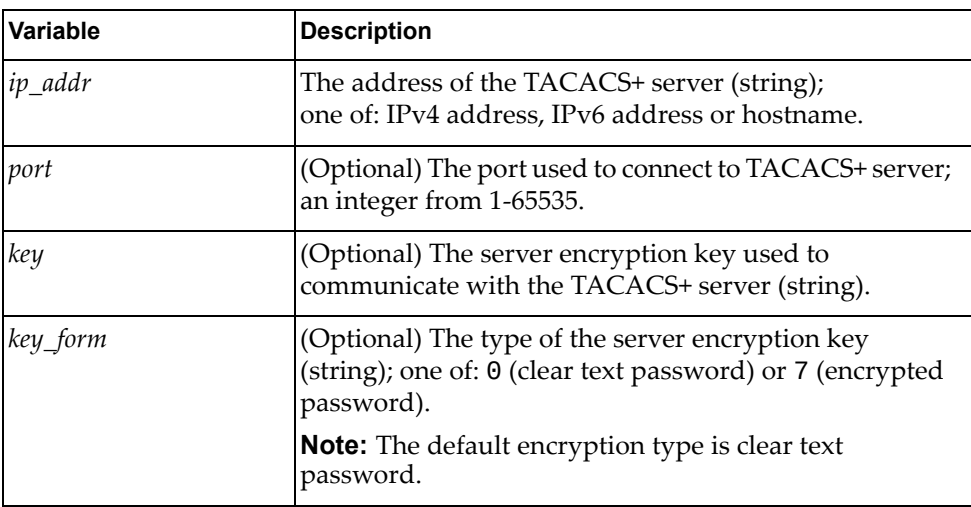

#### Returns

Boolean (True on success, otherwise False).

# *delete\_host*

Deletes a configured TACACS+ server.

#### Syntax

delete\_host(*<ip\_addr>*)

where:

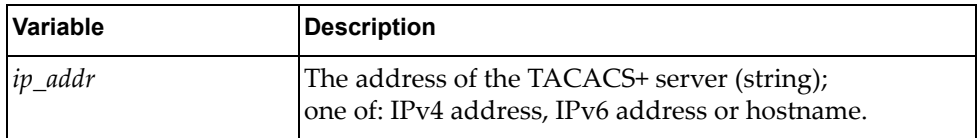

#### Returns

## *get\_group*

Displays information about a configured TACACS+ server group.

Syntax

get\_group(*<group\_name>*)

where:

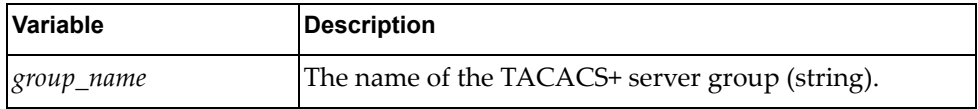

#### **Returns**

A dictionary showing information about the specified TACACS+ server group:

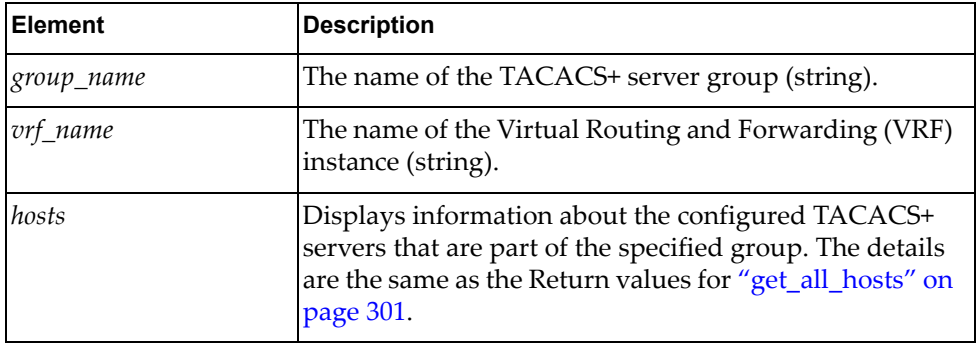

## *get\_all\_groups*

Displays information about all configured TACACS+ server groups.

#### Syntax

get\_all\_groups()

#### Returns

A list of dictionaries, each showing information about a specific TACACS+ server group:

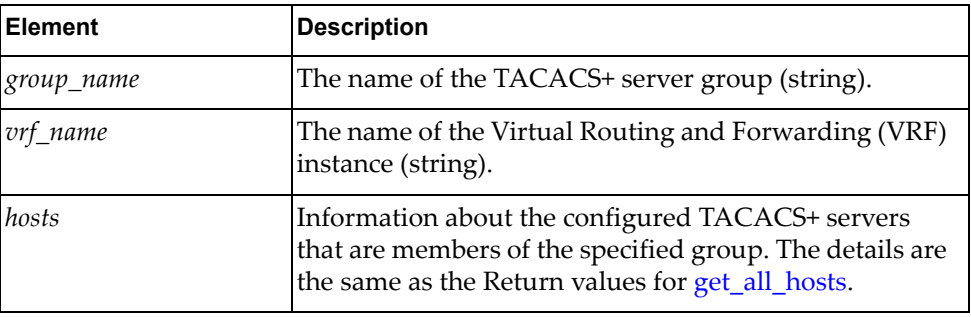

# *add\_group*

Configures a TACACS+ server group.

#### Syntax

add\_group(*<group\_name>*)

where:

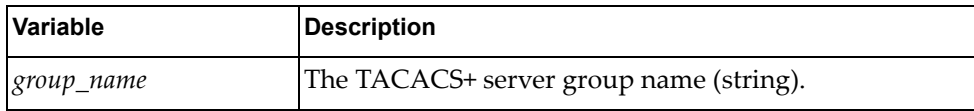

#### Returns

Boolean (True on success, otherwise False).

## *add\_server\_to\_group*

Adds a configured TACACS+ server to a TACACS+ server group.

#### Syntax

add\_server\_to\_group(*<group\_name>*,*<server\_ip>*)

where:

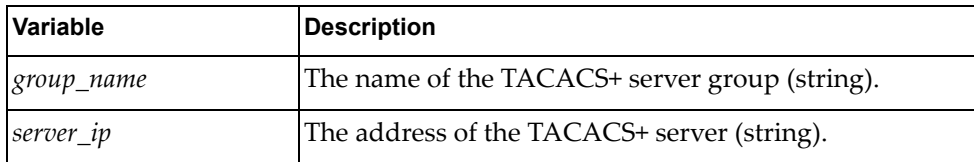

#### Returns

## *set\_group\_vrf*

Configures the VRF instance used by a TACACS+ group.

#### Syntax

set\_group\_vrf(*<group\_name>*,*<vrf\_name>*)

where:

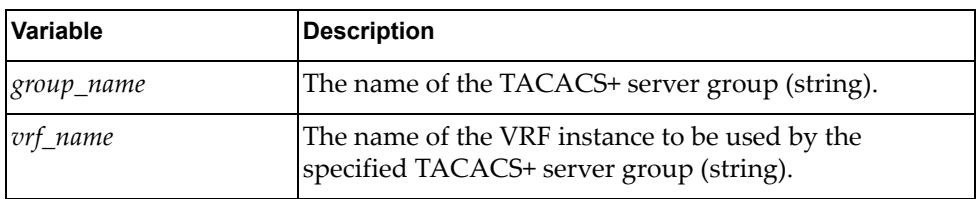

#### **Returns**

Boolean (True on success, otherwise False).

## *delete\_group*

Deletes a TACACS+ server group.

#### Syntax

delete\_group(*<group\_name>*)

where:

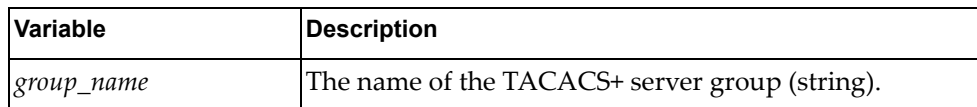

#### **Returns**

# **Telemetry Module**

The classes in this module contain functions that get and provide telemetry information. To use this module, in the Python file or in the Python interpreter, enter:

import telemetryApi

# **class TelemetryBST\_CancelRequest()**

The function in this class clears a prior Buffer Statistics Tracking (BST) request.

### *set\_bst\_cancel\_request ()*

Cancels the periodic report timer and stops ongoing periodic requests.

Syntax

set\_bst\_cancel\_request(*<dict\_cancel\_request>*)

where *<dict\_cancel\_request>* is a dictionary containing the following elements:

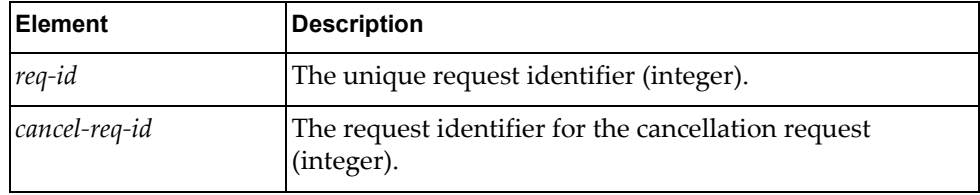

**Returns** 

# **class TelemetryBST\_Tracking()**

The functions in this class get and set buffer statistics tracking parameters.

## *set\_bst\_tracking()*

Sets buffer statistics tracking parameters on the switch.

Syntax

set\_bst\_tracking(*<dict\_bst\_tracking>*)

where *<dict\_bst\_tracking>* is a dictionary containing the following elements:

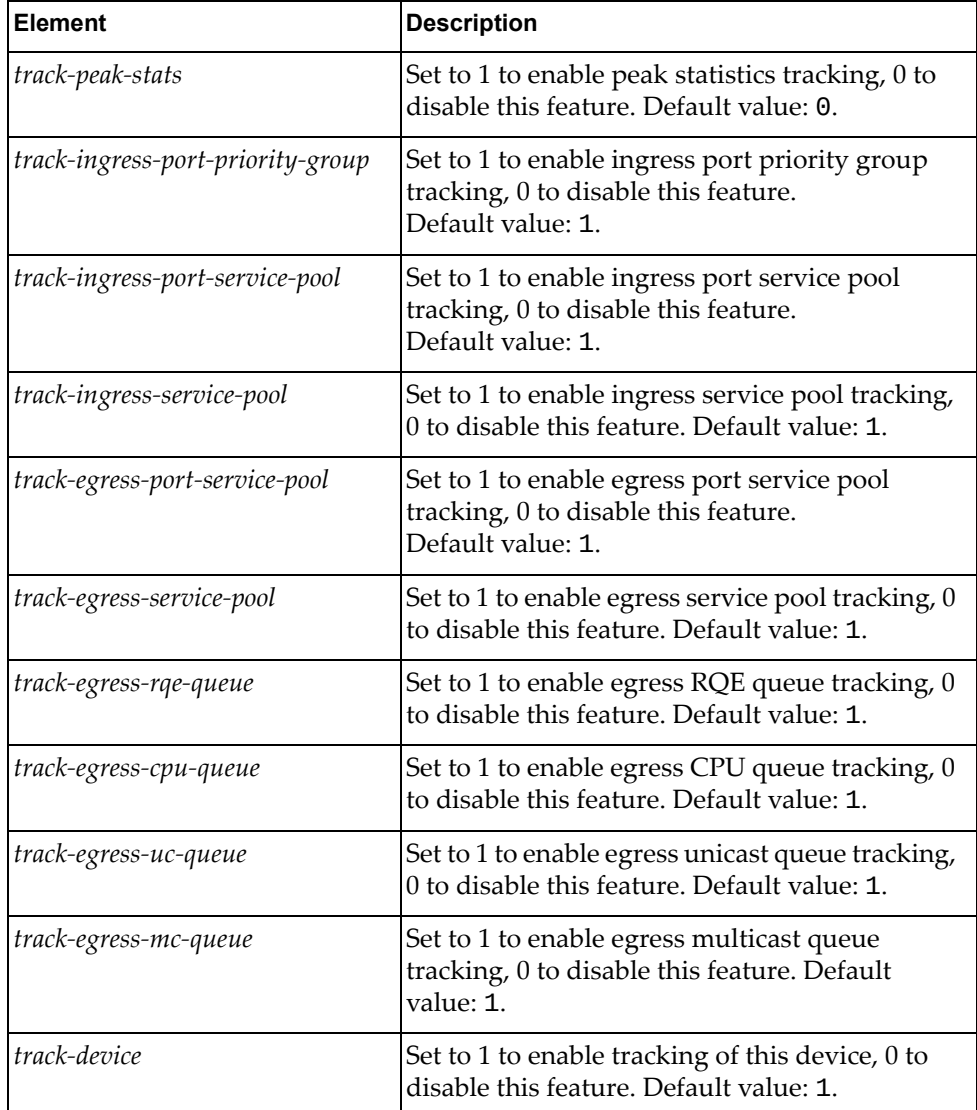

#### Returns

#### A dictionary containing the following elements:

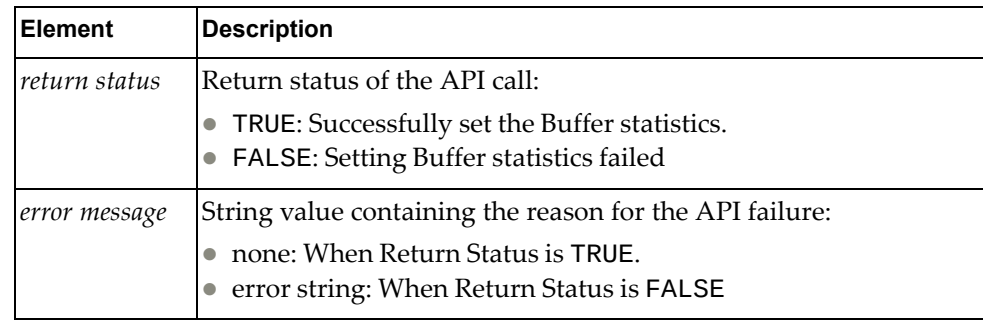

# *get\_bst\_tracking()*

Gets buffer statistics tracking parameters.

#### Syntax

get\_bst\_tracking()

#### Returns

A dictionary containing the following elements:

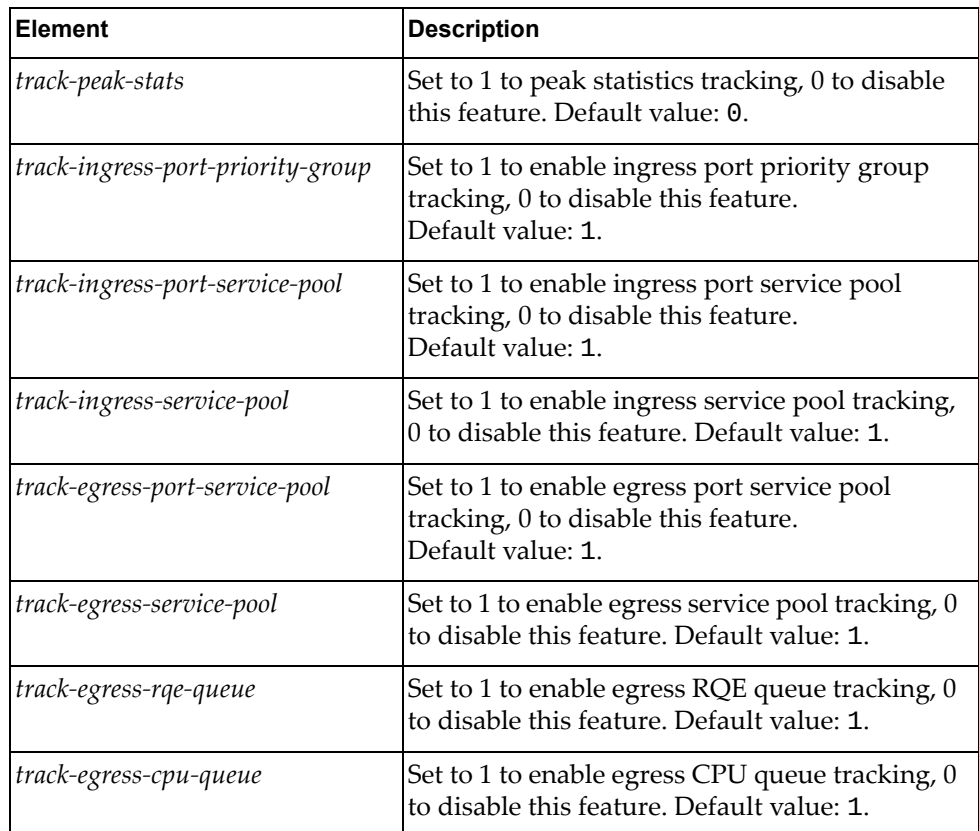

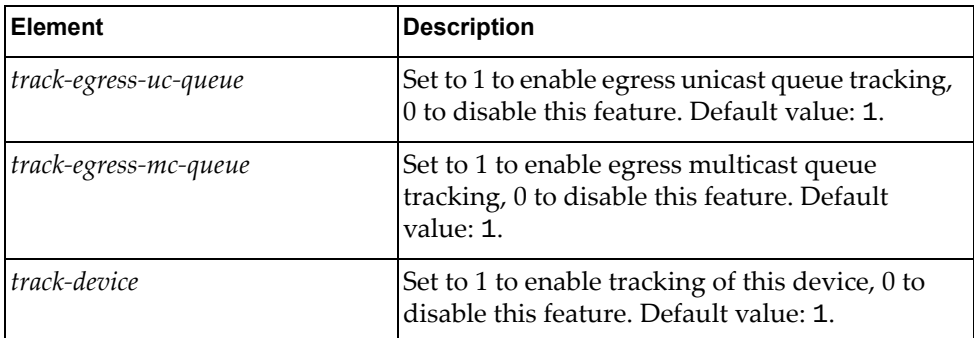

# **class TelemetryBST\_Feature()**

The functions in this class get and set buffer statistics feature parameters.

### *set\_bst\_feature()*

Sets buffer statistics and tracking feature parameters on the switch.

#### Syntax

set\_bst\_feature(*<dict\_bst\_feature>*)

where *<dict\_bst\_feature>* is a dictionary containing the following elements:

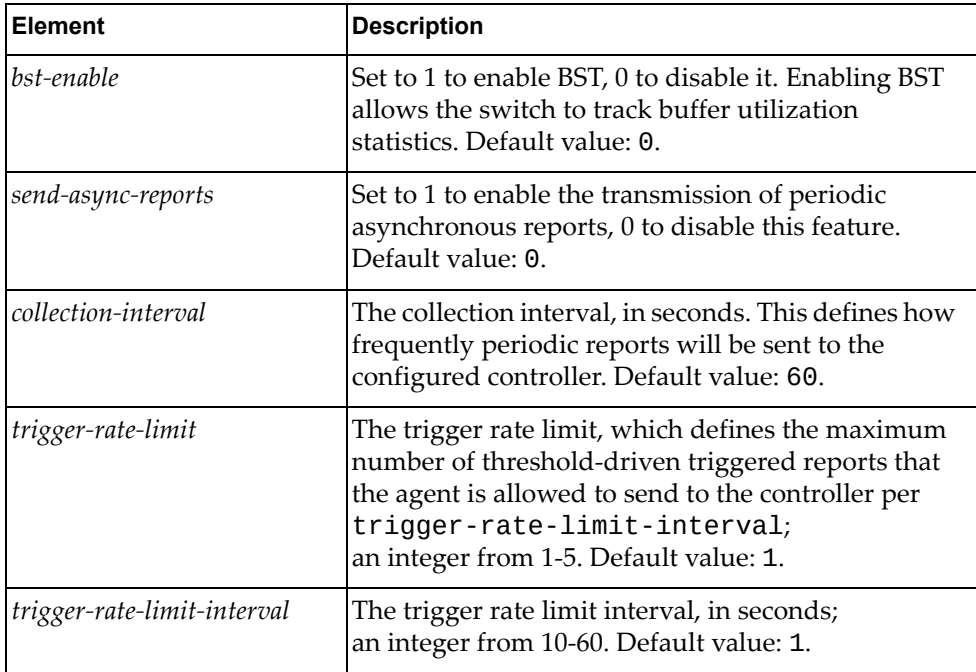

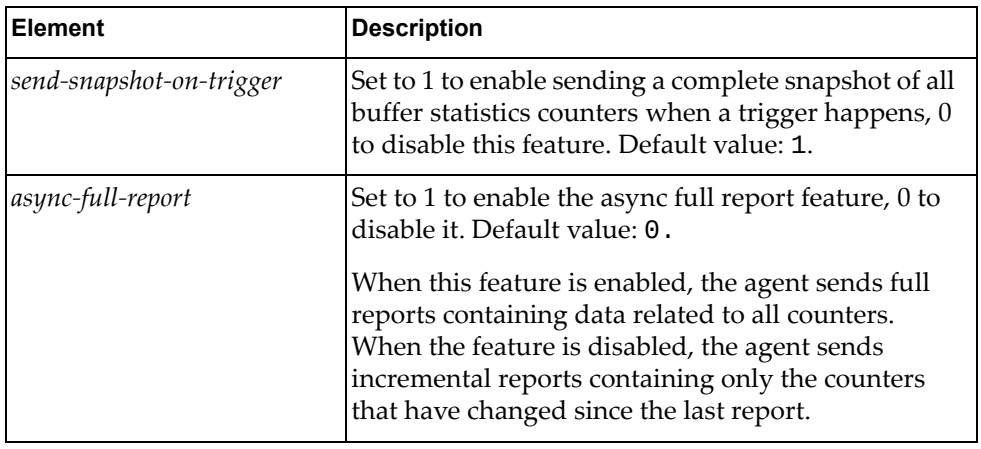

#### Returns

A dictionary containing the following elements:

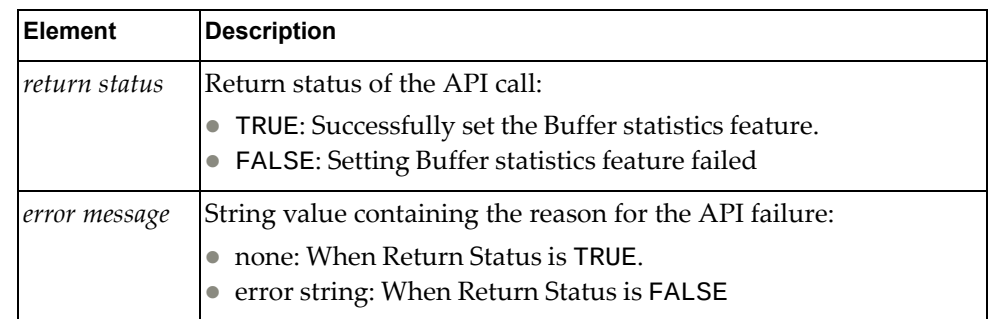

# *get\_bst\_feature()*

Gets buffer statistics and tracking feature parameters.

#### Syntax

get\_bst\_feature()

#### **Returns**

A dictionary containing the following elements:

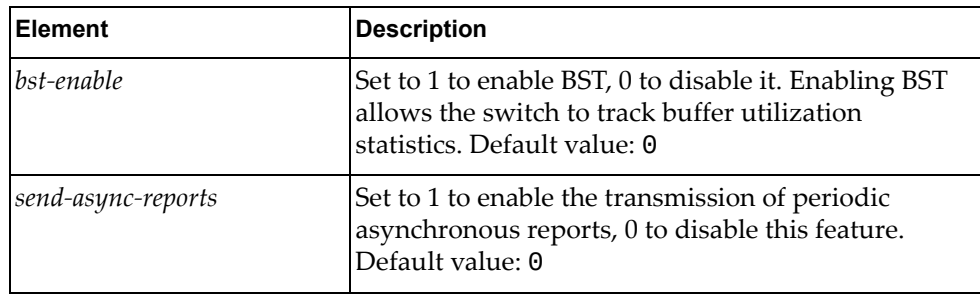

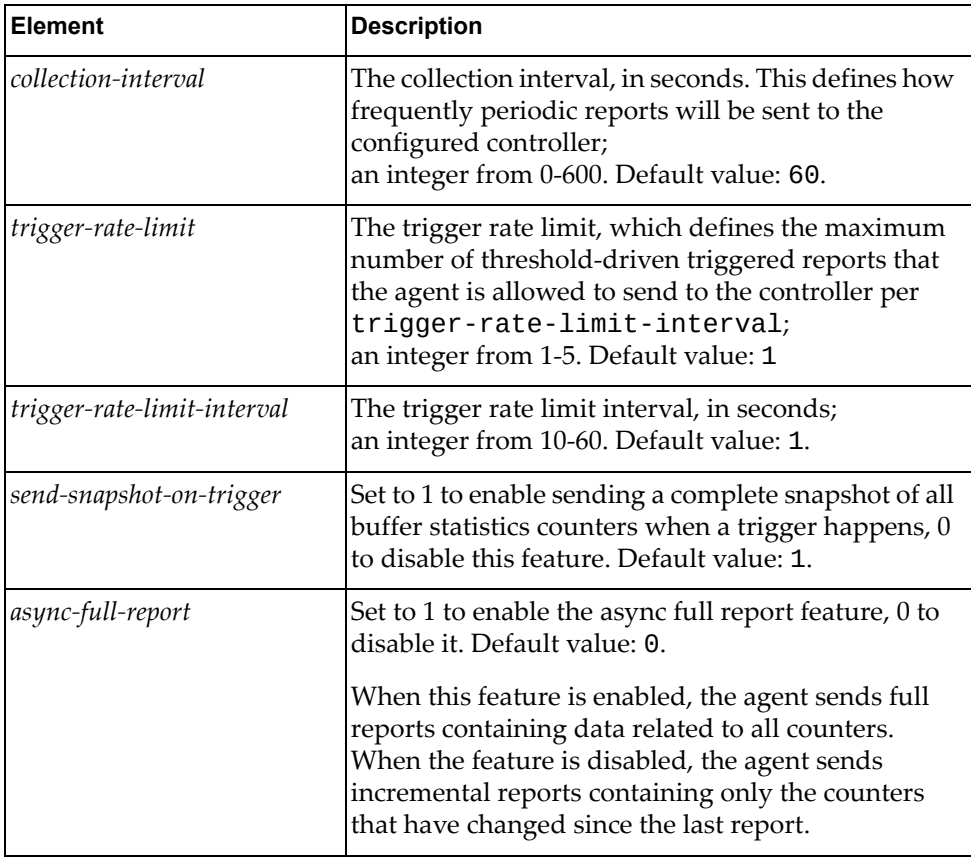

# **class TelemetryBST\_ClearCgsnDrop**

The functions in this class manage telemetry buffer statistics tracking congestion drop counters.

# *get\_bst\_clear\_cgsn\_drops()*

Resets the congestion drop counters to the default values.

Syntax

get\_bst\_clear\_cgsn\_drops

Returns

# **class TelemetryBST\_Cgsn\_Drop\_Ctr()**

The functions in this class manage buffer statistics tracking congestion drop counters.

# *get\_bst\_cgsn\_drop\_ctr()*

Gets buffer statistics congestion drop counters on the switch based on the request parameters.

Syntax

#### get\_bst\_cgsn\_drop\_ctr(*<dict\_bst\_cdropctr>*)

where *<dict\_bst\_cdropctr>* is a dictionary containing the following elements:

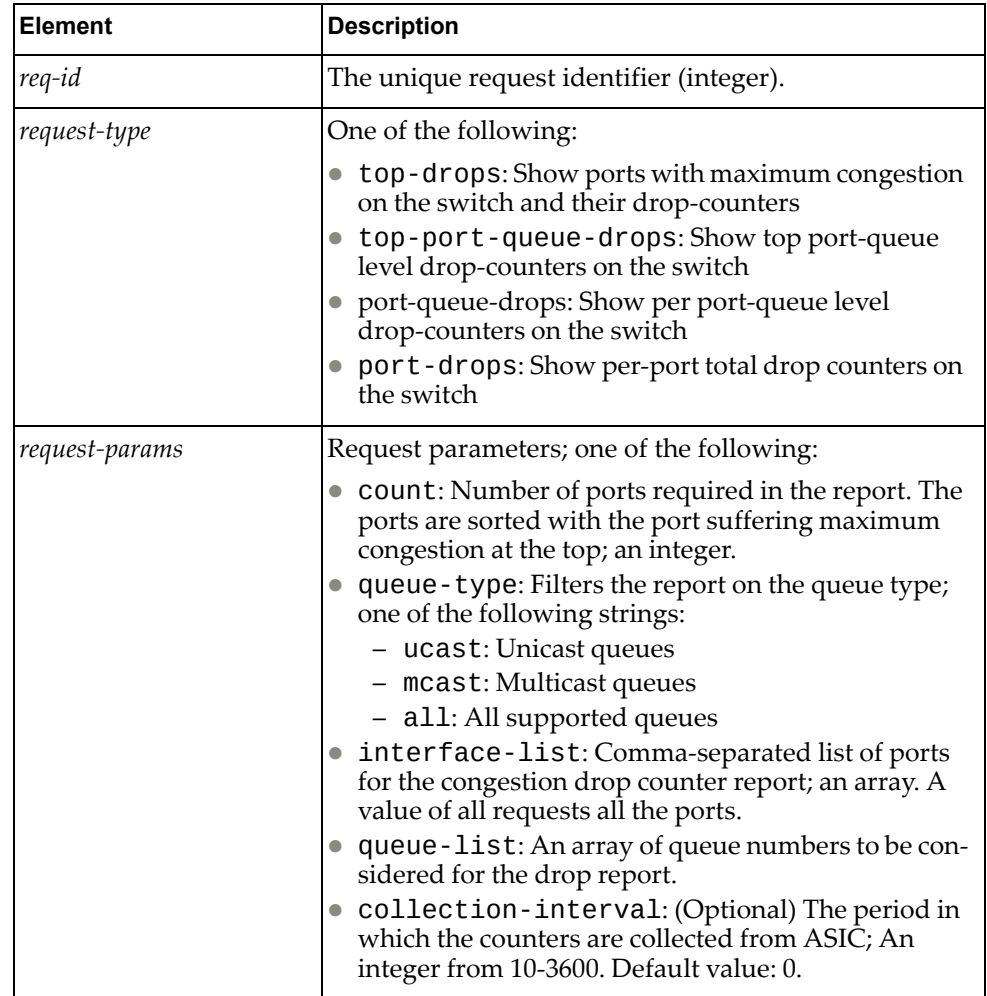

#### Returns

A dictionary containing the following elements:

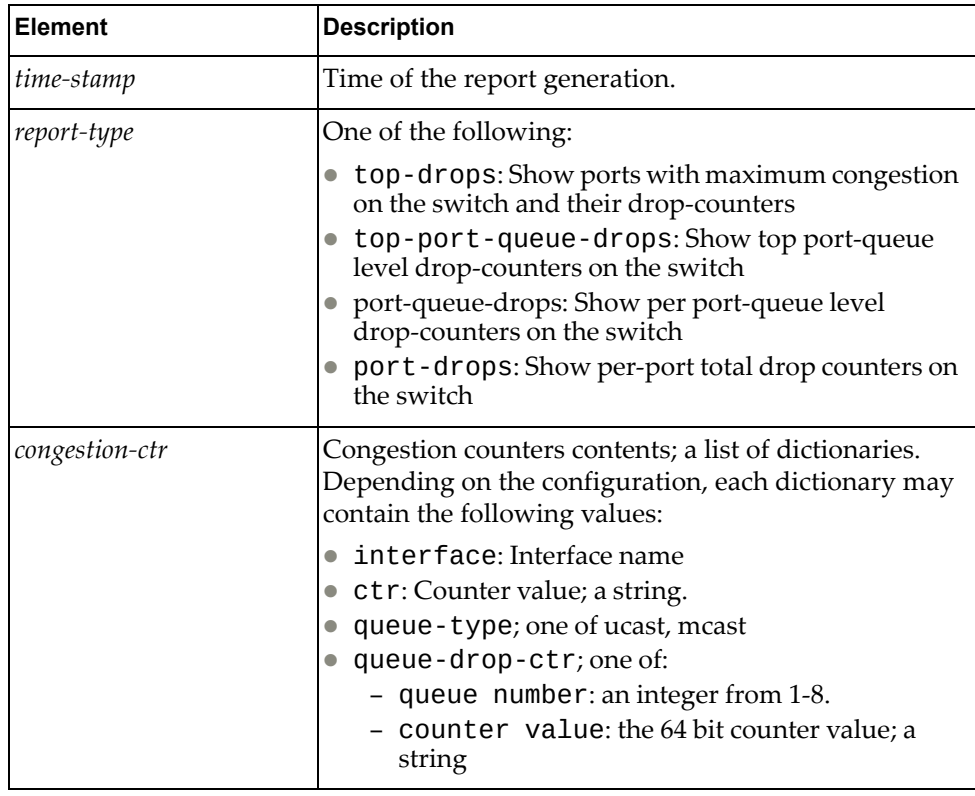

# **class TelemetryBST\_ClearStats()**

The functions in this class clear buffer statistics and tracking counters.

*get\_bst\_clear\_stats()*

Clears buffer statistics and tracking counters.

Syntax

get\_bst\_clear\_stats()

Returns

## **class TelemetryBST\_ClearThresholds()**

The functions in this class reset the buffer statistics and tracking thresholds to the default values.

## *get\_bst\_clear\_thresholds()*

Resets the buffer statistics and tracking thresholds to the default values.

Syntax

get\_bst\_clear\_thresholds()

Returns

Boolean (True on success, otherwise False).

## **class TelemetryBST\_Limits()**

The functions in this class provide access to the valid range of parameters used to configure the telemetry Buffer Statistics Tracking (BST) features.

*get\_bst\_limits()*

Gets the limits associated to the BST realm indexes.

Syntax

get\_bst\_limits

#### **Returns**

A dictionary containing the following elements:

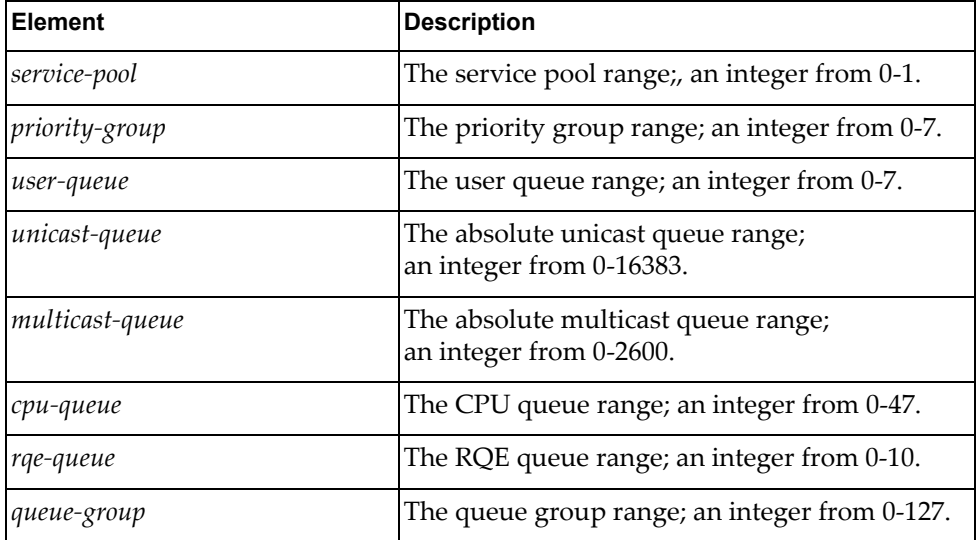

# **class TelemetryBST\_Report()**

The functions in this class retrieve the buffer statistics and tracking report.

### *get\_bst\_report()*

Gets buffer statistics congestion drop counters on the switch based on the request parameters.

Syntax

get\_bst\_report(*<dict\_get\_bst\_report>*)

#### Returns

*<dict\_get\_bst\_report>* is a dictionary containing the following elements:

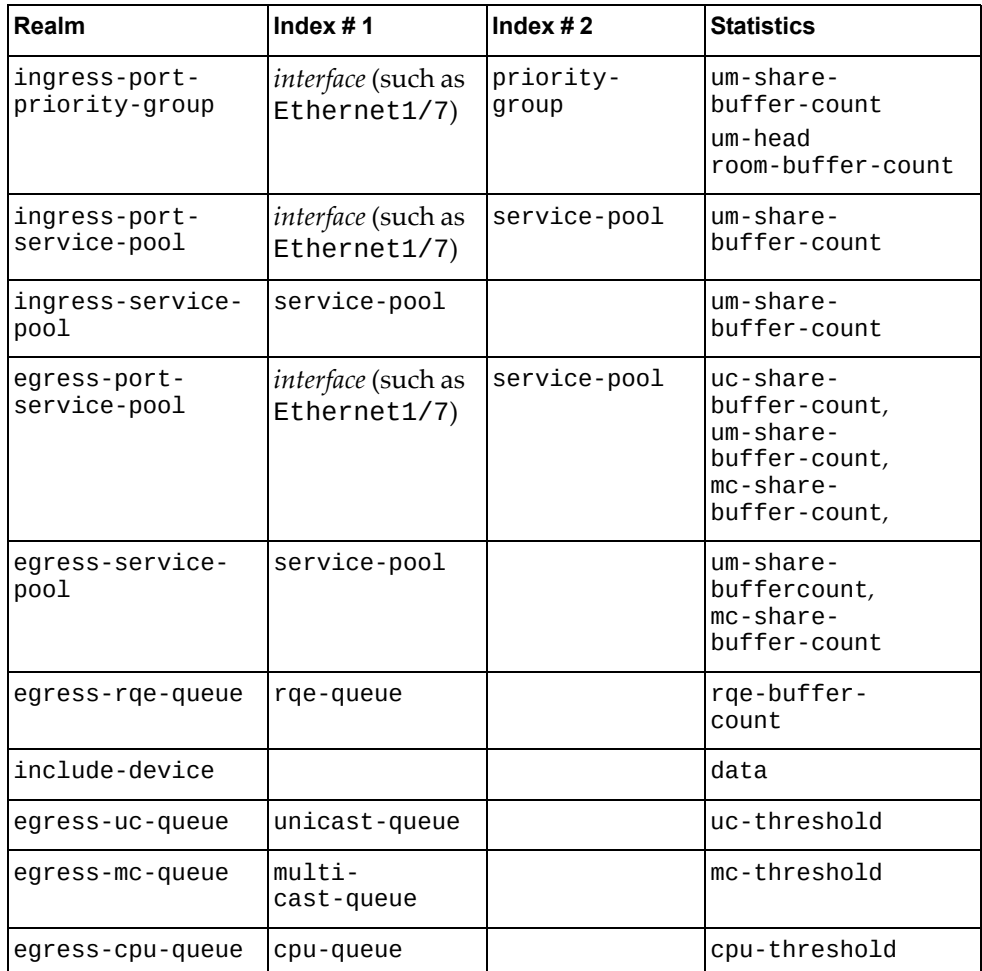

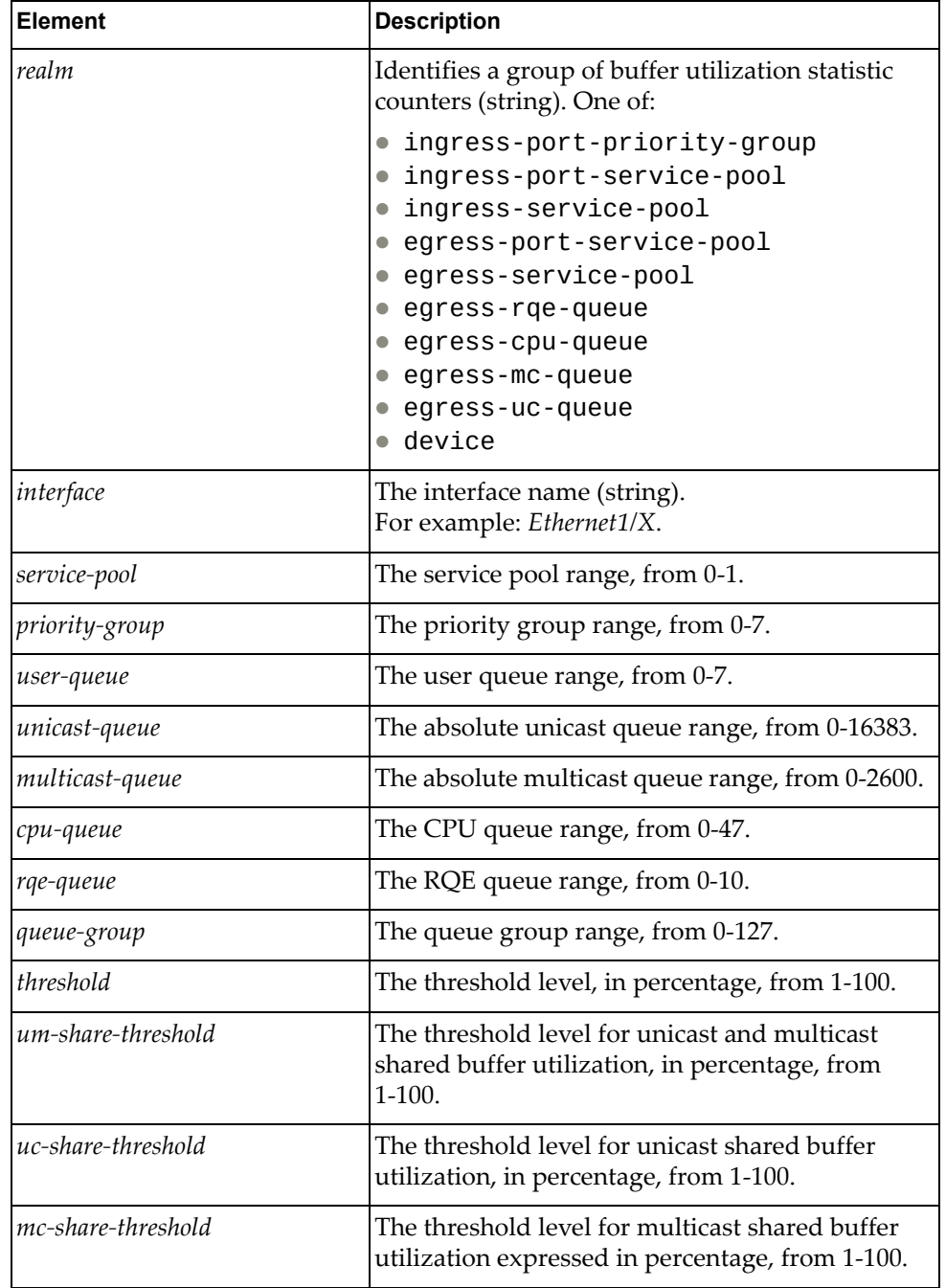

*<dict\_get\_bst\_report>* is a dictionary containing the following elements

# **class TelemetryBST\_Threshold()**

The functions in this class manage and configure buffer statistics and tracking thresholds.

## *set\_bst\_threshold()*

Configures the buffer statistics and tracking thresholds.

**Syntax** 

set\_bst\_threshold(*<bst\_threshold\_cfg>*)

where *<bst\_threshold\_cfg>* is a dictionary containing the following elements:

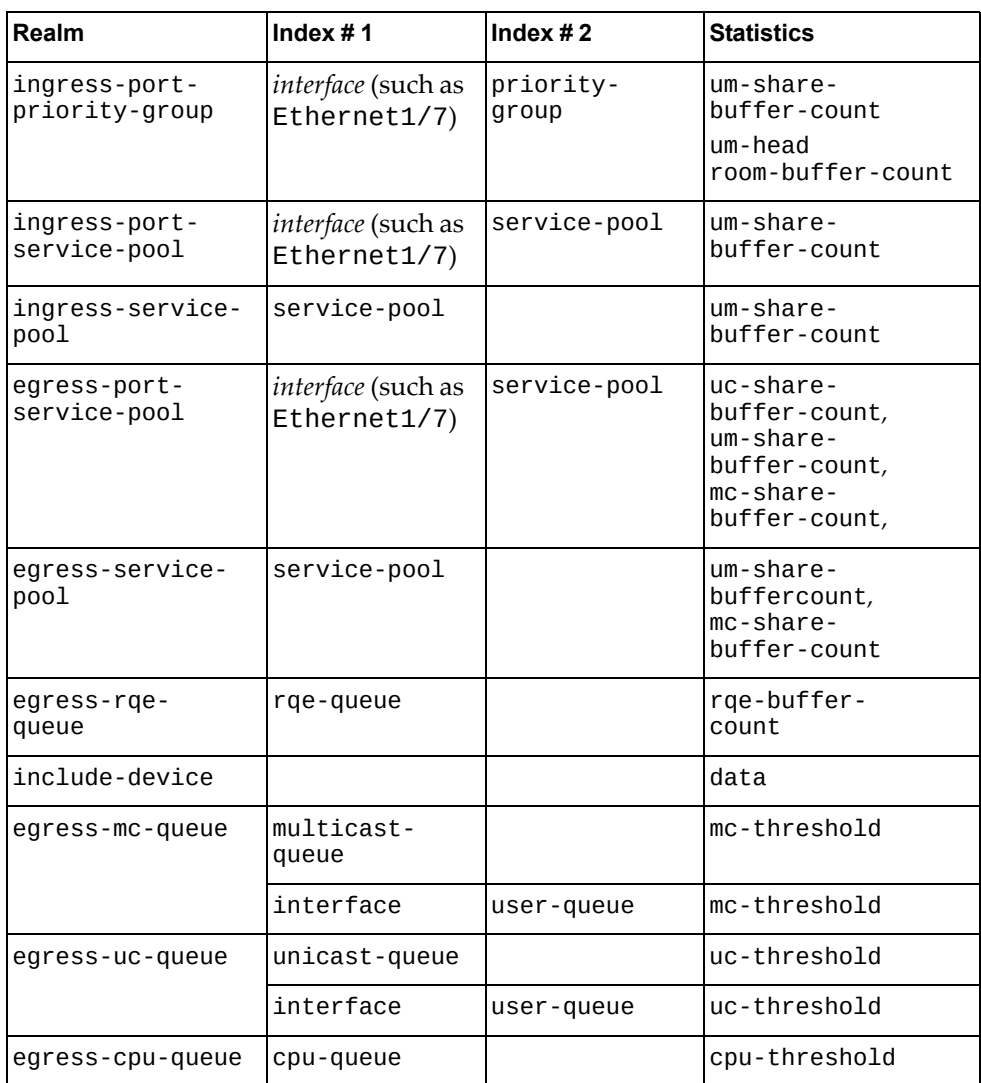

**Note:** The egress-uc-queue and egress-mc-queue thresholds can be configured using the absolute queue value. You can also specify the pair (interface, user-queue), where the user-queue is a number from 0-7. The following table contains the parameters that can be used as indexes for each realm:

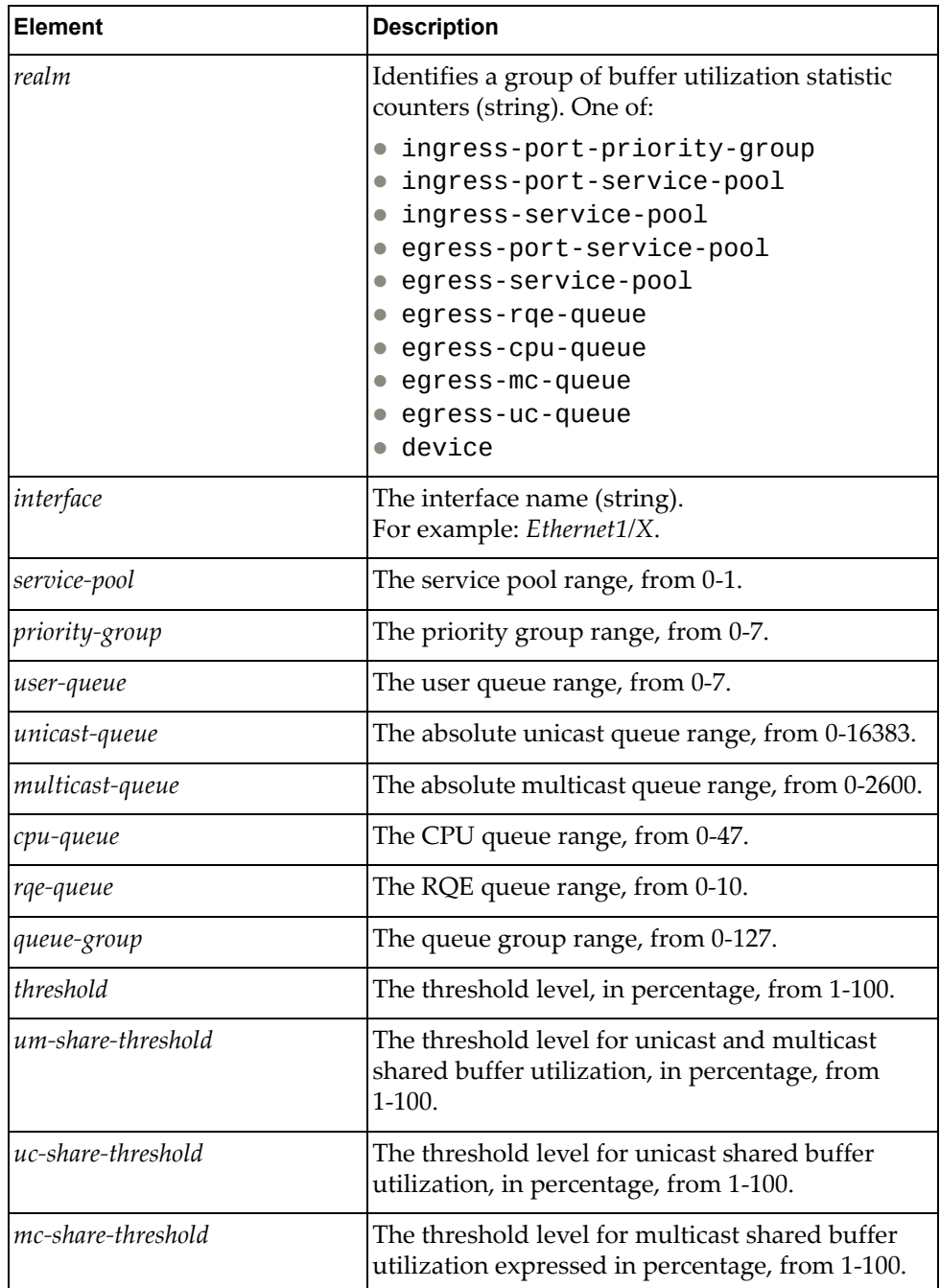

#### Returns

A dictionary containing the following elements:

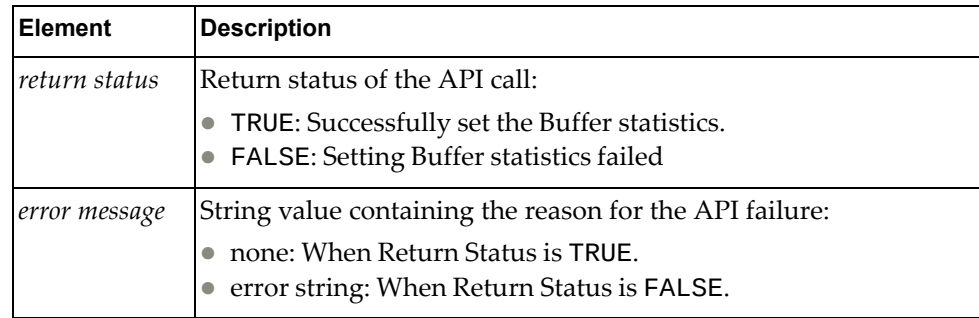

# *get\_bst\_threshold()*

Gets buffer statistics and tracking threshold values.

Syntax

get\_bst\_threshold(*<dict\_get\_bst\_threshold>*)

Returns

*<dict\_get\_bst\_threshold>* is a dictionary containing the following elements:

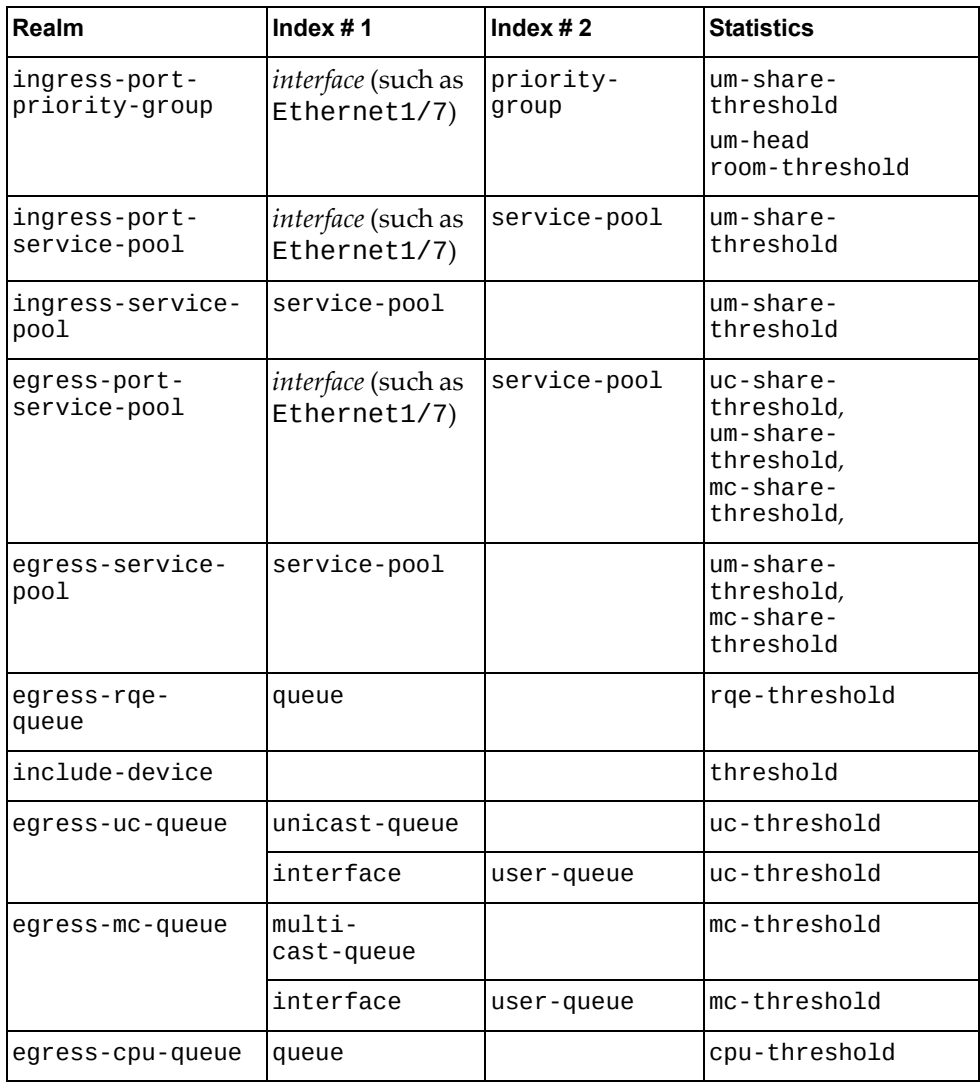

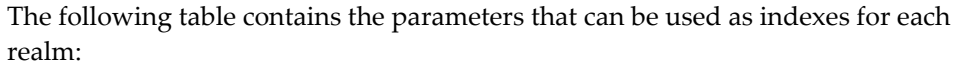

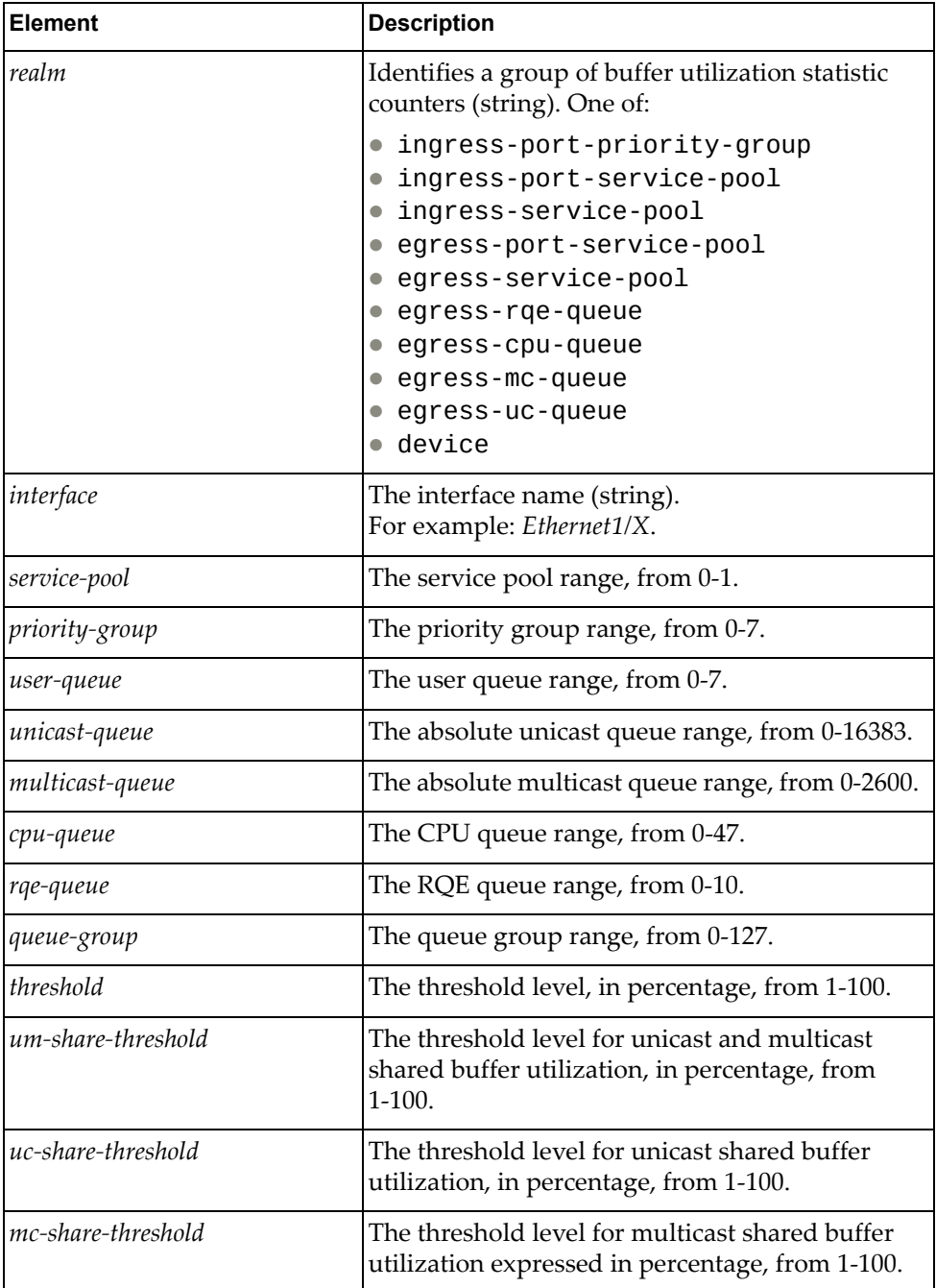

## **class TelemetryDevice\_Feature**

The functions in this class set and retrieve the device system parameters by enabling heartbeat and heartbeat interval.

## *set\_sys\_feature()*

Configures the system features.

Syntax

set\_sys\_feature(*<dict\_sys\_feature>*)

where *<dict\_sys\_feature>* is a dictionary containing the following elements:

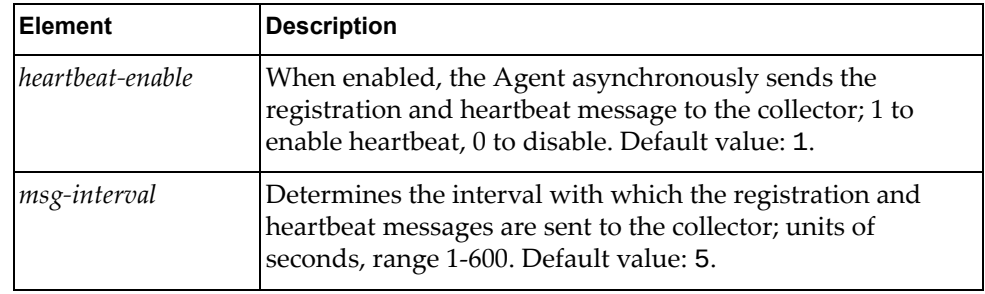

**Returns** 

A dictionary containing the following elements::

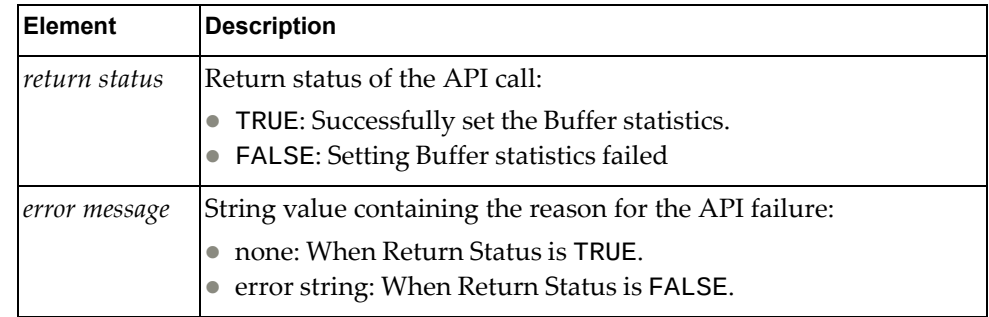

# *get\_sys\_feature()*

Gets the system features parameters set on the switch.

**Syntax** 

get\_sys\_feature()

#### Returns

A dictionary containing the following elements:

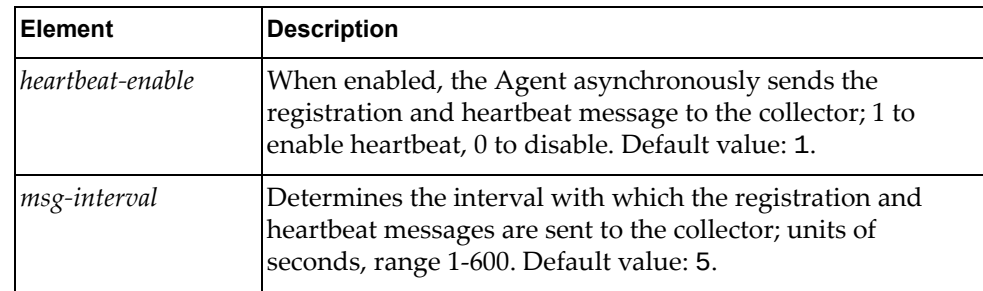

# **class Telemetry\_DeviceProp()**

The functions in this class contain methods to retrieve the device switch properties.

### *get\_swprop()*

Retrieves the device properties.

Syntax

```
get_swprop()
```
Returns

A dictionary containing the following elements:

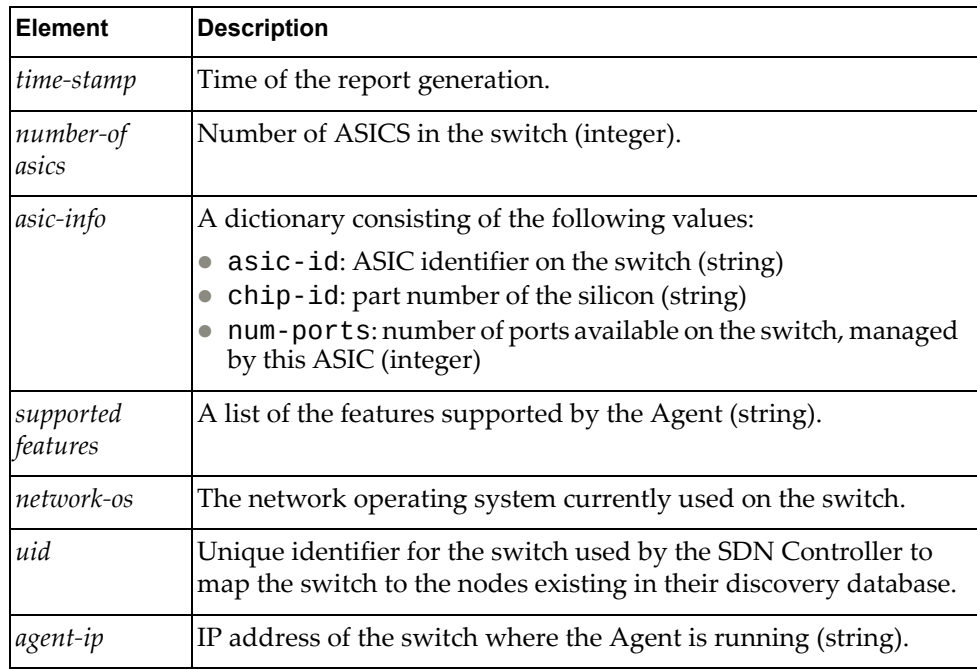
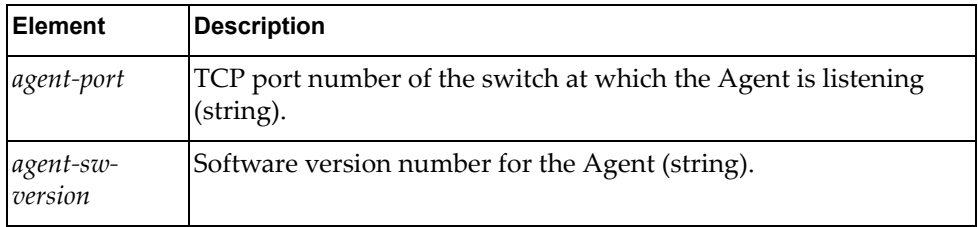

# **VLAN Module**

The following classes configure VLAN properties. To use this module, in the Python file or in the Python interpreter, enter:

import vlanApi

### **class VlanSystem()**

This class has methods for getting and setting VLAN configurations.

### *python\_get\_vlan()*

Gets properties of a VLAN if the VLAN identifier (*vid*) is a valid VLAN ID or of all VLANs if *vid* is None.

#### Syntax

python\_get\_vlan(*<vid>*)

where:

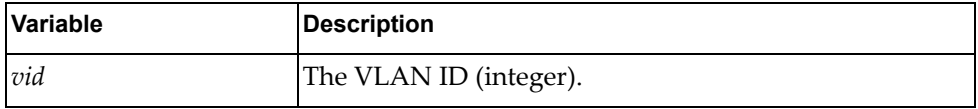

#### **Returns**

A dictionary with VLAN properties if (*vid*) is a valid VLAN ID or of all VLANs if *vid* is None:

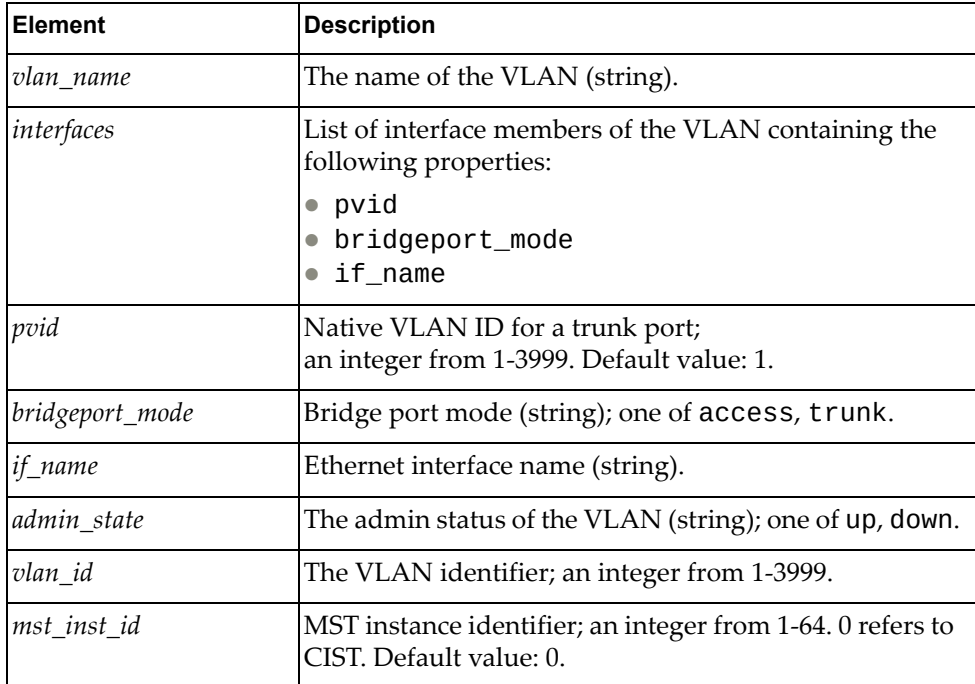

## *python\_create\_vlan()*

Creates a VLAN.

### Syntax

python\_create\_vlan(*<vlan\_info>*)

where:

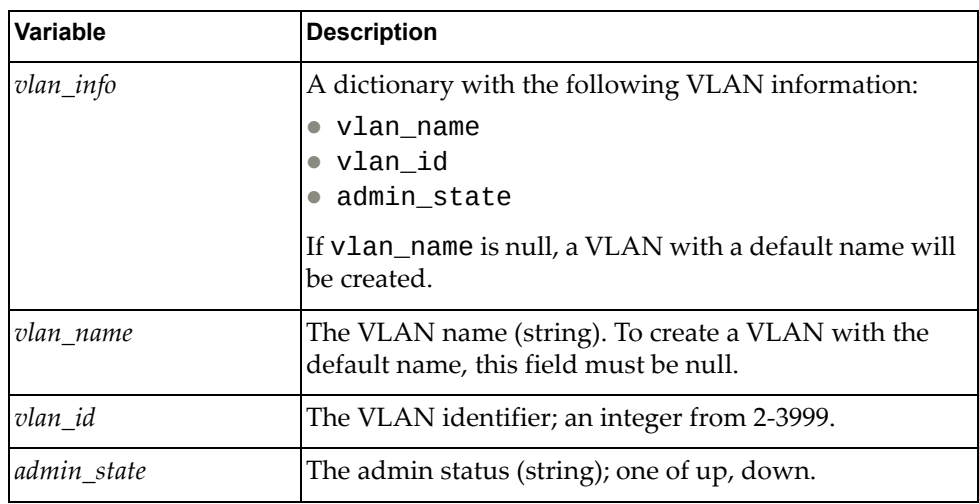

#### Returns

Boolean (True on success, otherwise False).

## *python\_delete\_vlan()*

Deletes a VLAN

### Syntax

```
python_delete_vlan(<vid>)
```
where:

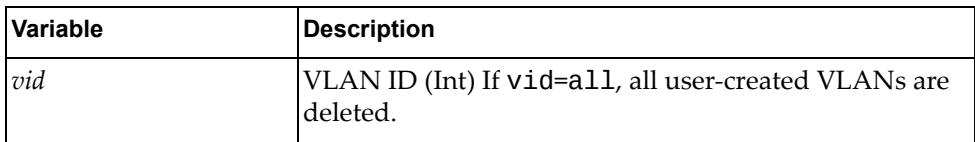

#### Returns

## *python\_update\_vlan\_name()*

Updates VLAN name.

#### Syntax

python\_update\_vlan\_name(*<vid>*,*<vlan\_name>*)

where:

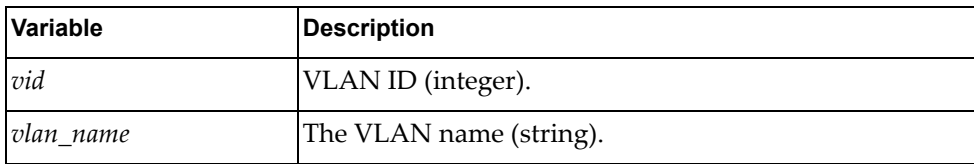

#### **Returns**

Boolean (True on success, otherwise False).

## <span id="page-328-0"></span>*python\_update\_vlan\_admin\_state()*

Updates VLAN admin state.

Syntax

python\_update\_vlan\_admin\_state(*<vid>*,*< admin\_state>*)

where:

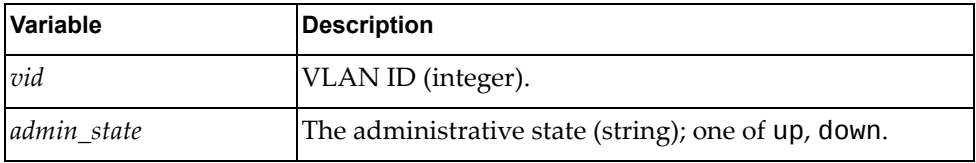

#### **Returns**

## **class VlanEthIf**

The methods in this class affect VLAN properties of Ethernet interfaces.

### *python\_get\_vlan\_properties()*

Gets the VLAN properties of an Ethernet Interface or of all Ethernet Interfaces if the interface name (*if\_name* argument) is None.

#### Syntax

```
python_get_vlan_properties(<if_name>)
```
where:

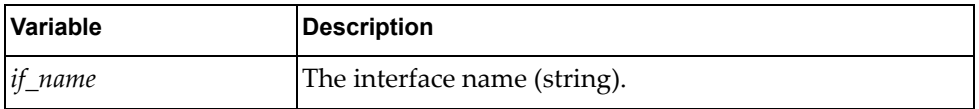

#### Returns

A dictionary with VLAN properties of the specified interface or of all interfaces:

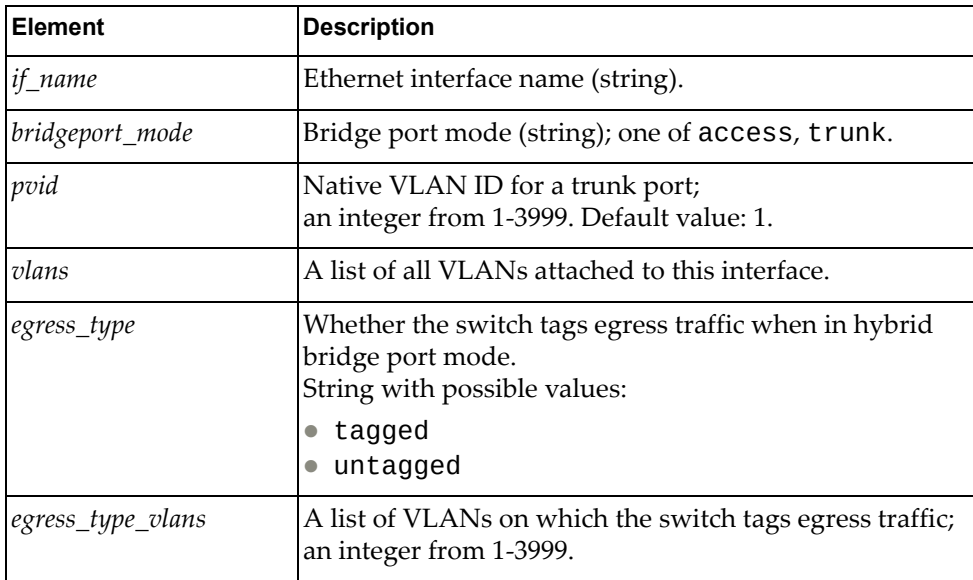

# *python\_update\_vlan\_properties()*

Updates VLAN Interface Propeties.

### Syntax

```
python_update_vlan_properties(<if_new_info>)
```
where:

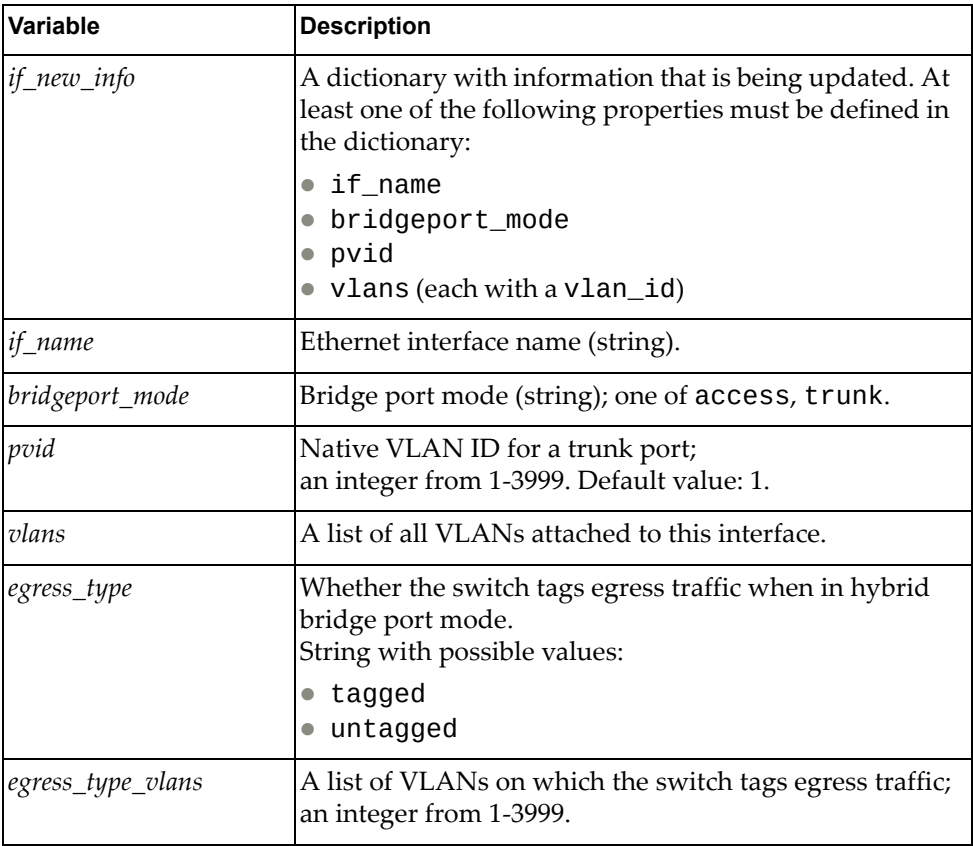

#### **Returns**

# **VRF Module**

The class in this module manages Virtual Routing and Forwarding (VRF). To use this module, in the Python file or in the Python interpreter, enter:

import vrfApi

### **class VRF**

This class provides functions for managing VRF.

## *create\_vrf ()*

Creates a VRF instance.

#### Syntax

create\_vrf(*<vrf\_name>*)

where:

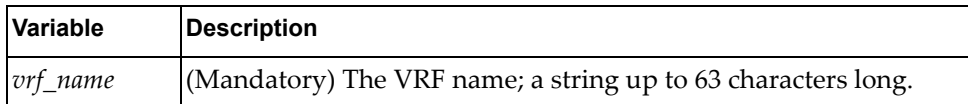

#### Returns

Boolean (True on success, otherwise False).

### *delete\_vrf ()*

Deletes a VRF instance.

#### Syntax

delete\_vrf(*<vrf\_name>*)

where:

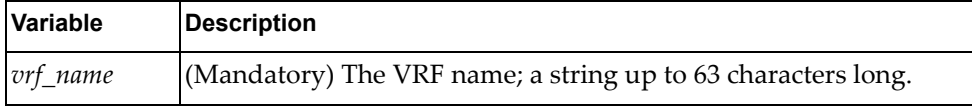

#### **Returns**

Boolean (True on success, otherwise False).

### *get\_vrf\_entry()*

Gets all VRF details.

#### Syntax

get\_vrf\_entry(*<vrf\_name>*)

where:

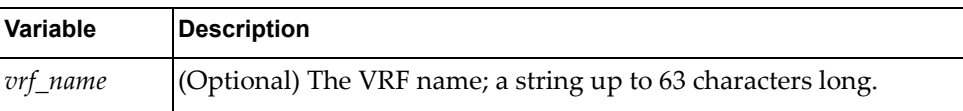

#### Returns

The following VRF details:

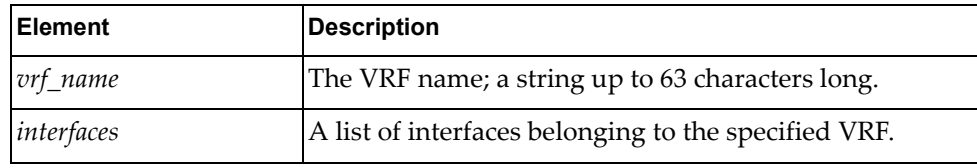

# *set\_vrf\_entry ()*

Associates an interface with a VRF.

### Syntax

set\_vrf\_entry (*<vrf\_name>*,*<if\_name>*)

where:

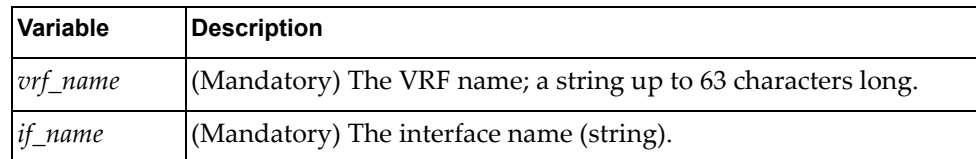

#### Returns

Boolean (True on success, otherwise False).

## *delete\_vrf\_entry ()*

Unbinds an interface from a VRF.

### Syntax

delete\_vrf\_entry (*<vrf\_name>*,*<if\_name>*)

where:

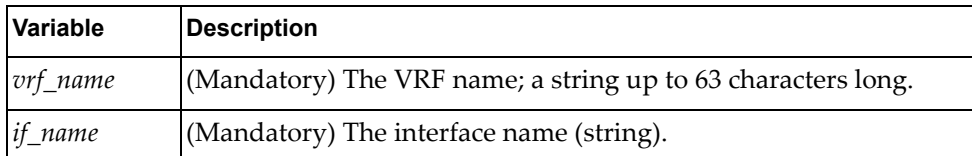

#### Returns

# **VRRP Module**

The class and functions in this module manage Virtual Router Redundancy Protocol (VRRP). To use this module, in the Python file or in the Python interpreter, enter:

import vrrpApi

## **class VRRP()**

This class contains functions for managing Virtual Router Redundancy Protocol (VRRP).

## *get\_vrrp()*

Gets properties of all VRRP Virtual Routers (VRs) for all interfaces or for the specified interface.

#### Syntax

get\_vrrp(*<vr\_id>*,*<if\_name>*)

where:

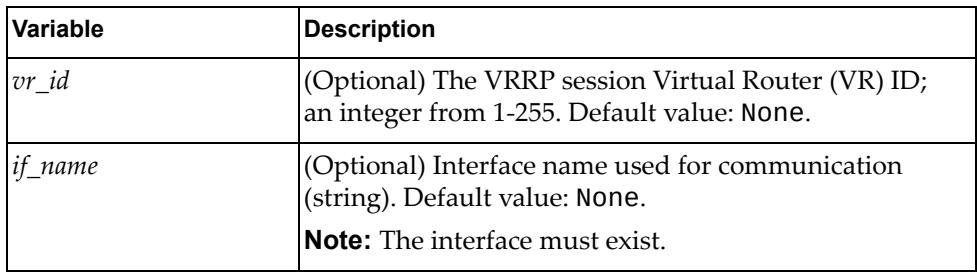

#### **Returns**

A list of VRRP VR information:

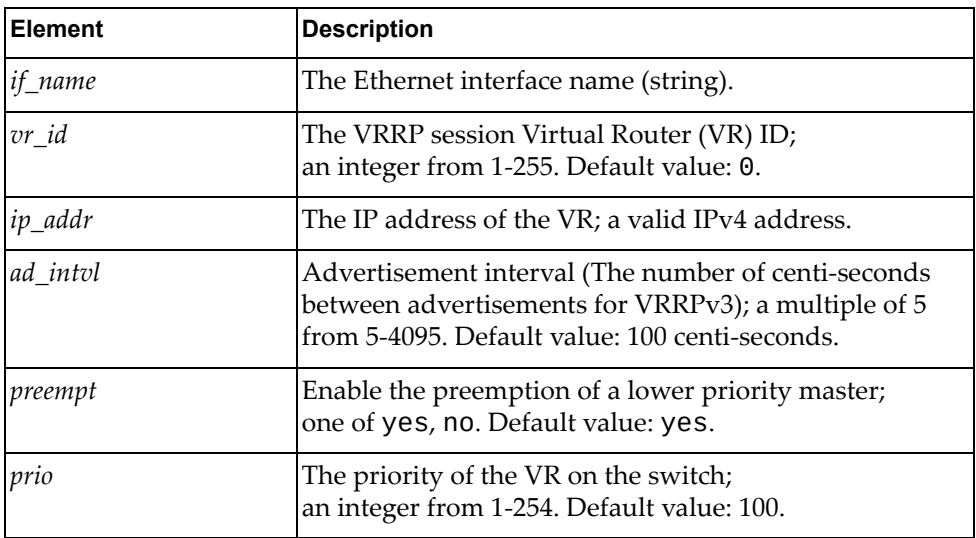

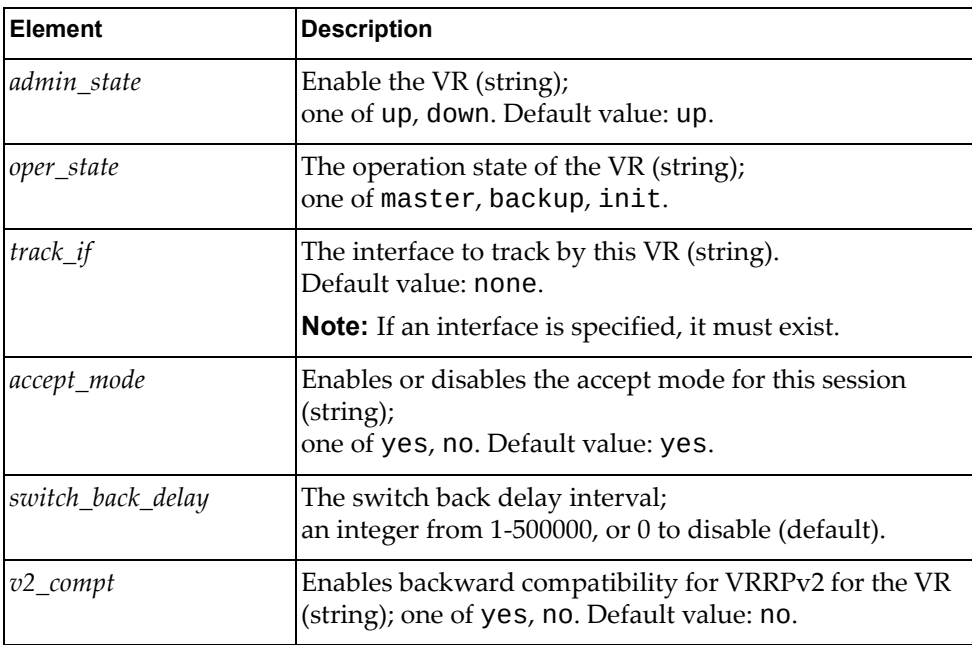

# *get\_vrrp\_intf()*

Gets properties of all VRRP VRs of specified interfaces.

### Syntax

get\_vrrp\_intf(*<if\_name>*)

where:

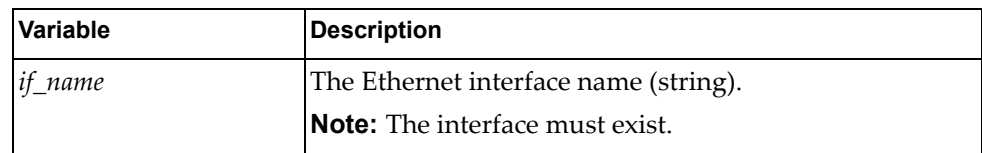

### Returns

A list of VRRP properties:

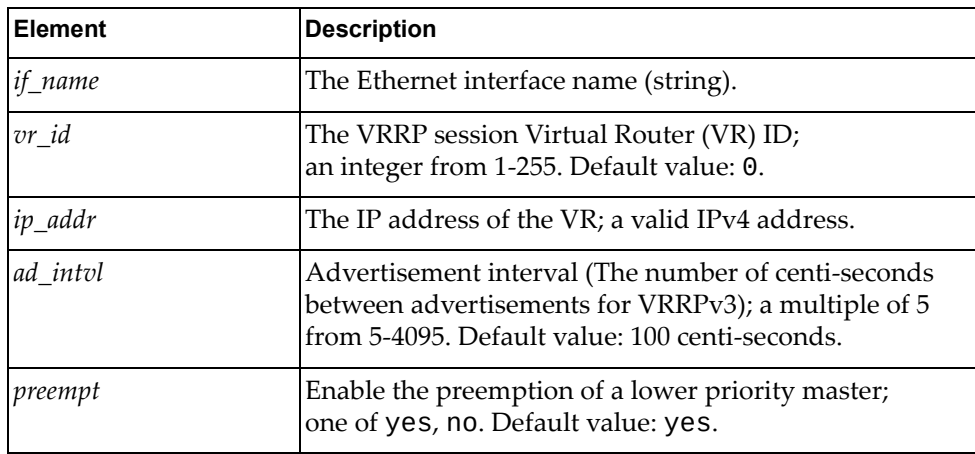

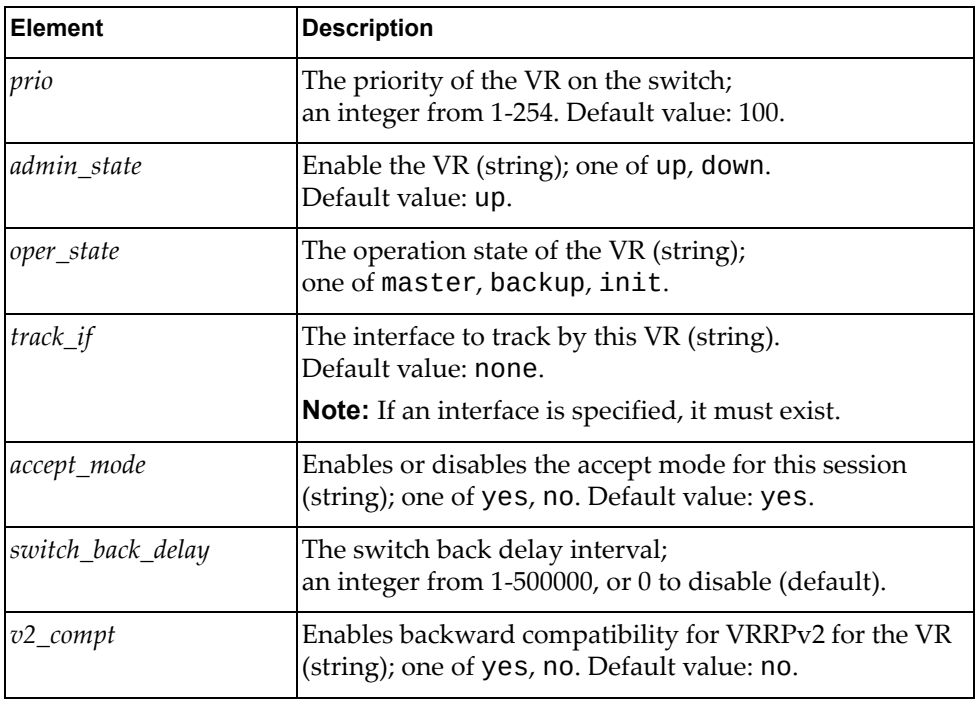

# *get\_vrrp\_accept\_mode()*

Determines whether a virtual router in Master state will accept packets.

### Syntax

get\_vrrp\_accept\_mode(*<vr\_id>*,*<af\_type>*,*<if\_name>*)

where:

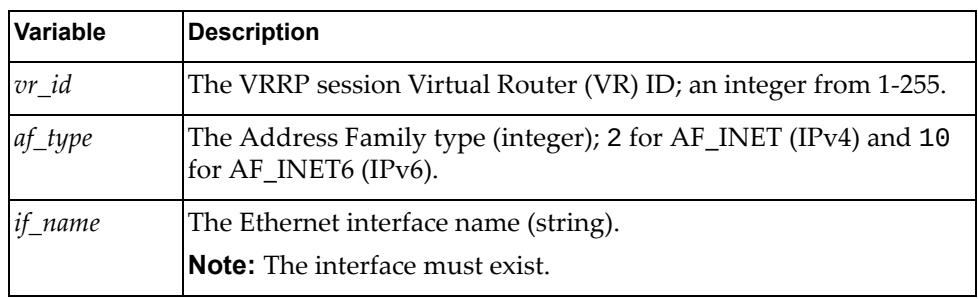

#### Returns

The accept\_mode for the session (string); one of yes (default), no.

# *get\_vrrp\_advt\_interval()*

Gets the IGMP snooping status for a VLAN.

### Syntax

get\_vrrp\_advt\_interval(*<vr\_id>*,*<af\_type>*,*<if\_name>*)

where:

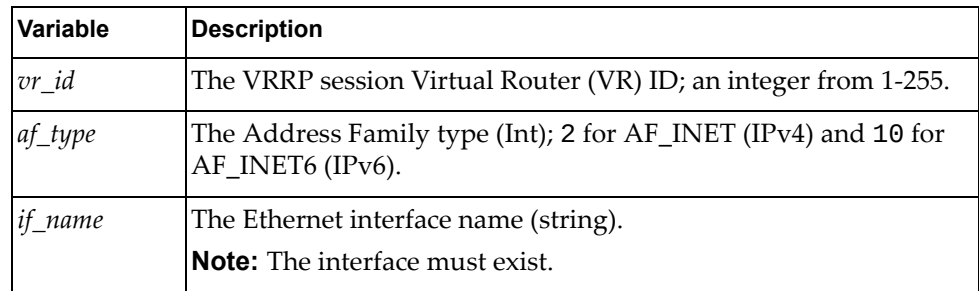

#### where:

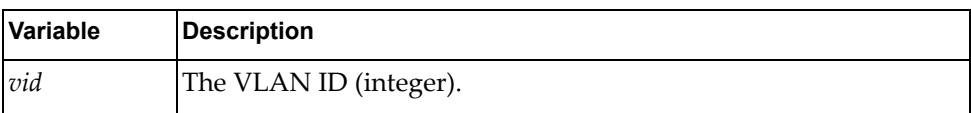

### Returns

The advertisement interval:

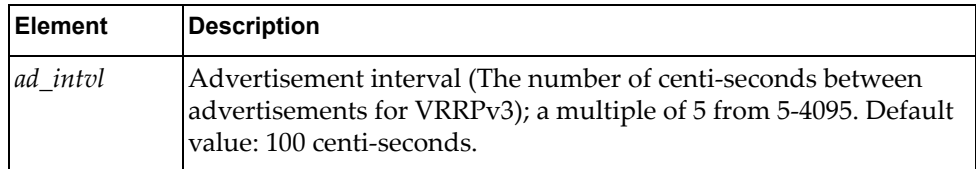

## *get\_vrrp\_preempt\_mode()*

Gets whether a higher priority virtual router can preempt a lower priority master.

### Syntax

get\_vrrp\_preempt\_mode(*<vr\_id>*,*<af\_type>*,*<if\_name>*)

where:

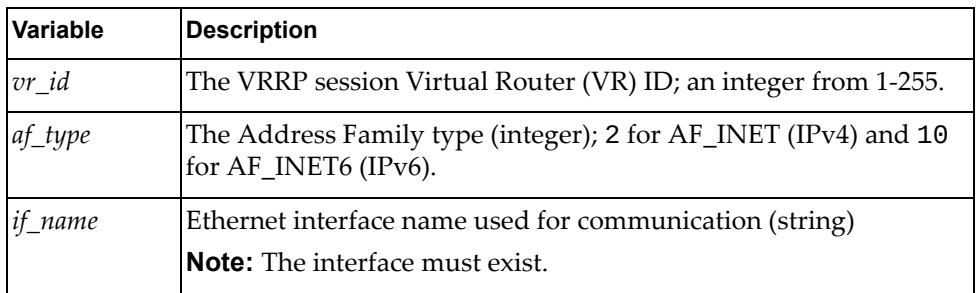

#### **Returns**

Whether the preemption of a lower priority master is enabled:

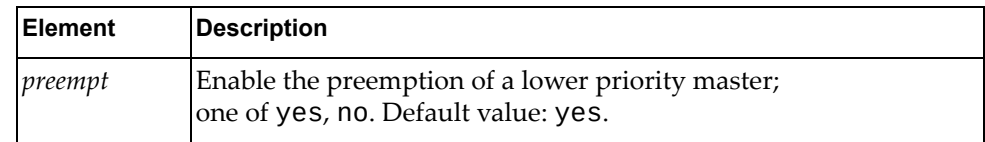

## *get\_vrrp\_priority()*

Gets the priority to be used for the virtual router master election process.

### Syntax

get\_vrrp\_priority(*<vr\_id>*,*<af\_type>*,*<if\_name>*)

where:

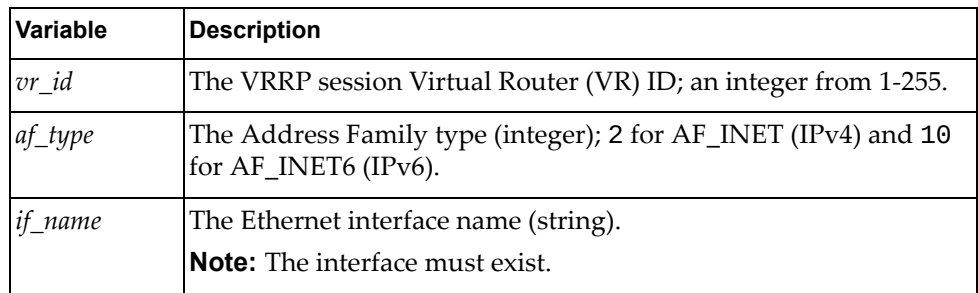

#### Returns

VRRP priority:

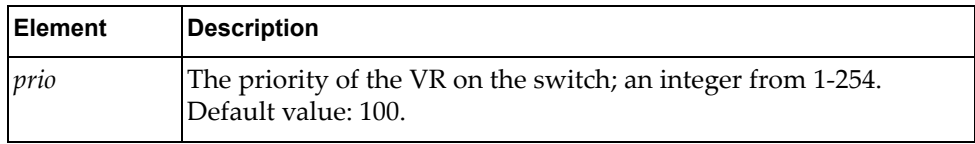

### *set\_vrrp\_accept\_mode()*

Sets the accept mode for a VRRP session when VRPP V3 is enabled.

#### Syntax

set\_vrrp\_accept\_mode(*<vr\_id>*,*<af\_type>*,*<if\_name>*,*<accept\_mode>*)

where:

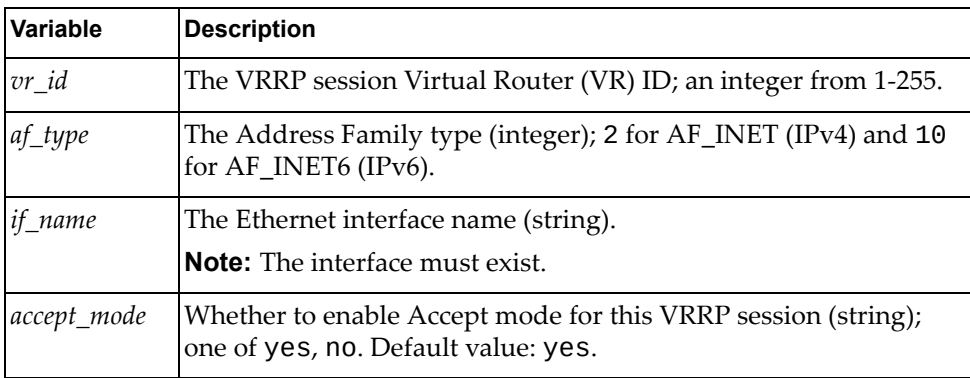

Returns

## *set\_vrrp\_advt\_interval()*

Sets the advertisement interval of a virtual router.

Syntax

```
set_vrrp_advt_interval(<vr_id>,<af_type>,<if_name>,<interval>)
```
where:

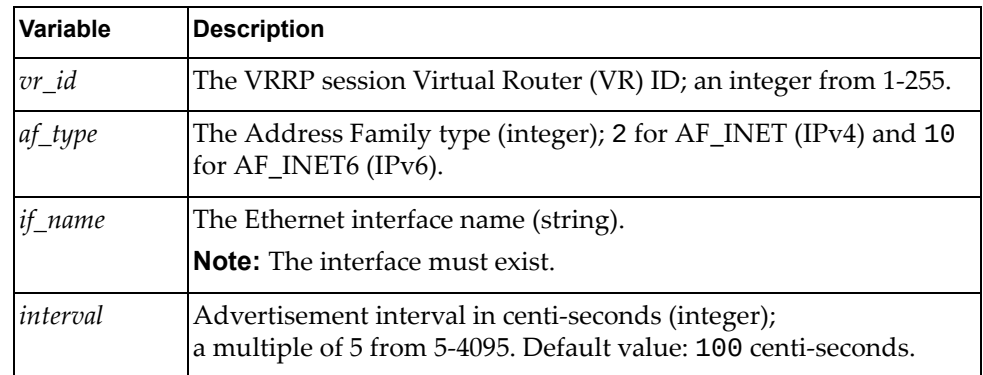

#### Returns

Boolean (True on success, otherwise False).

### *set\_vrrp\_preempt\_mode()*

Enables or disables the preempt mode for a session.

Syntax

set\_vrrp\_preempt\_mode(*<vr\_id>*,*<af\_type>*,*<if\_name>*,*<preempt>*)

where:

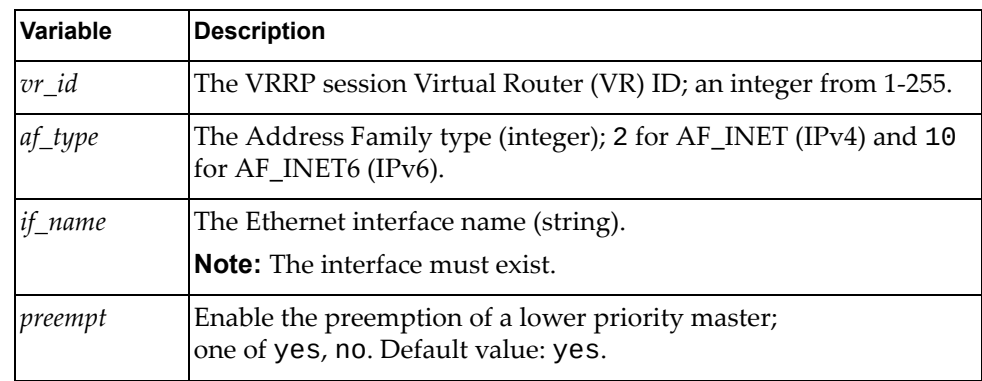

#### **Returns**

# *set\_vrrp\_priority()*

Enables the configuration of the priority of the VRRP router for a session.

#### Syntax

set\_vrrp\_priority(*<vr\_id>*,*<af\_type>*,*<if\_name>*,*<prio>*)

where:

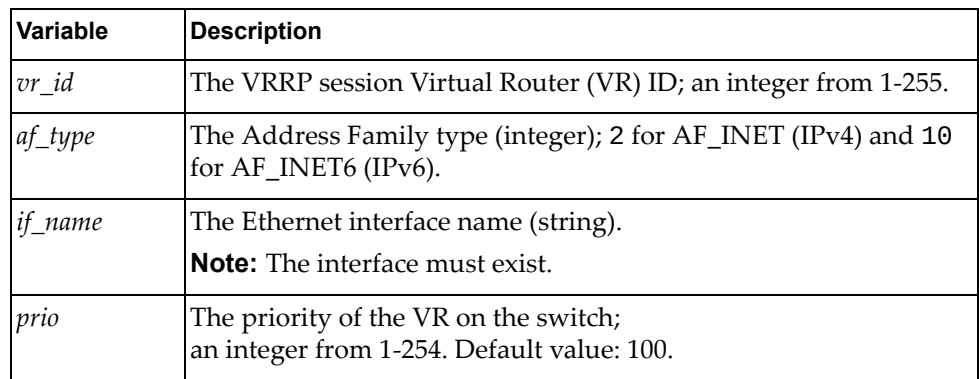

#### Returns

Boolean (True on success, otherwise False).

### *set\_vrrp\_switch\_back\_delay()*

Gets the IGMP snooping status for a VLAN.

#### Syntax

set\_vrrp\_switch\_back\_delay(*<vr\_id>*,*<af\_type>*,*<if\_name>*, *<switch\_back\_delay>*)

where:

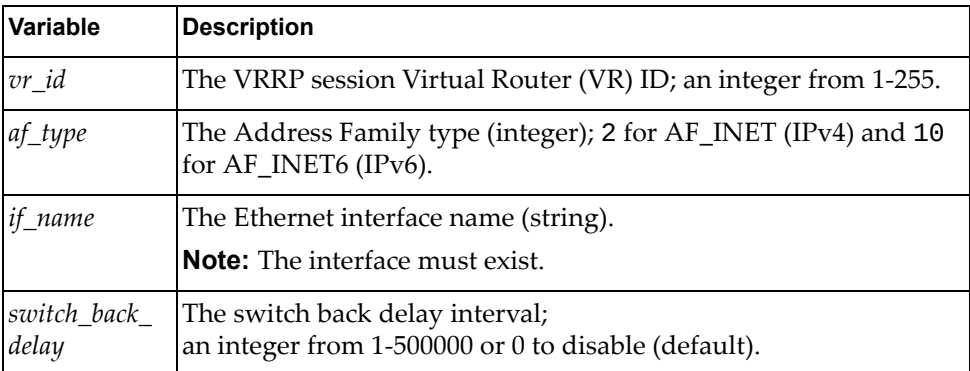

#### Returns

## *set\_vrrp\_oper\_primary\_ipaddr()*

Sets the primary IP address of the VRRP virtual router.

#### Syntax

set\_vrrp\_oper\_primary\_ipaddr(*<vr\_id>*,*<af\_type>*,*<if\_name>*,*<ipaddr>*)

where:

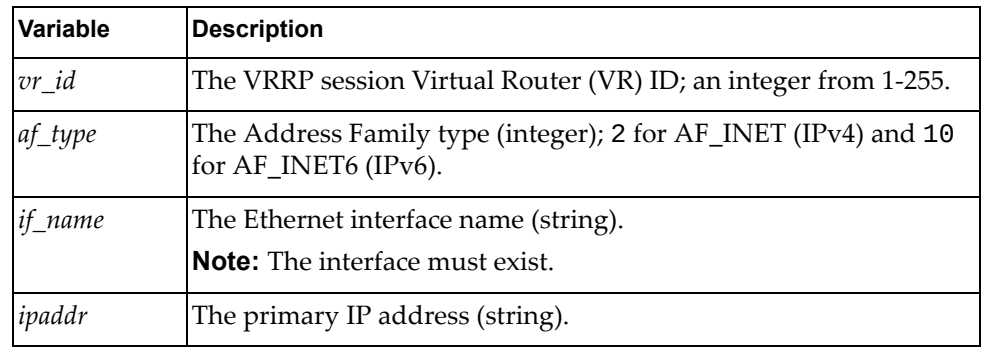

#### Returns

Boolean (True on success, otherwise False).

## *set\_vrrp\_monitored\_circuit()*

Gets the IGMP snooping status for a VLAN.

Syntax

set\_vrrp\_monitored\_circuit(*<vr\_id>*,*<af\_type>*,*<if\_name>*,*<track\_if>*)

where:

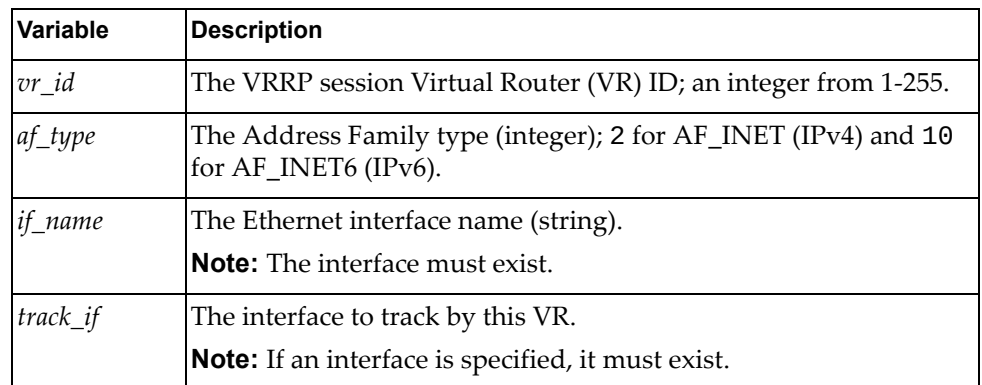

#### Returns

# *delete\_vrrp\_vr()*

Deletes a VRRP VR.

### Syntax

delete\_vrrp\_vr(*<vr\_id>*,*<af\_type>*,*<if\_name>*)

where:

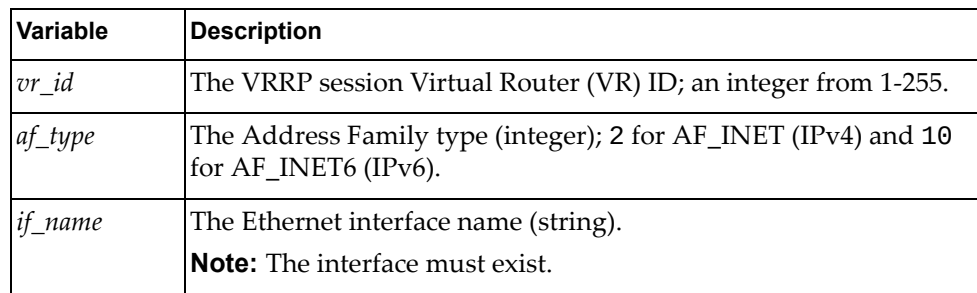

#### Returns

Boolean (True on success, otherwise False).

### *set\_vrrp\_vr()*

Creates a new VRRP session on the specified interface and allocate resources for the session.

#### Syntax

set\_vrrp\_vr(*<vr\_id>*,*<if\_name>*)

where:

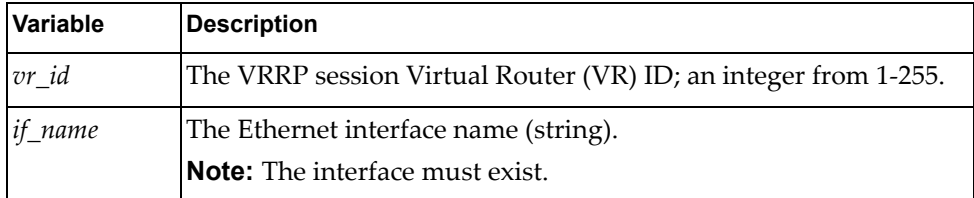

#### Returns

# **VXLAN Module**

The following class and functions configure Virtual Extensible LAN (VXLAN) properties. To use this module, in the Python file or in the Python interpreter, enter:

import vxlanApi

### *python\_vxlan\_interface\_ena()*

Enables VXLAN mode on a specific interface.

#### Syntax

python\_vxlan\_interface\_ena(*<interface\_name>*)

where:

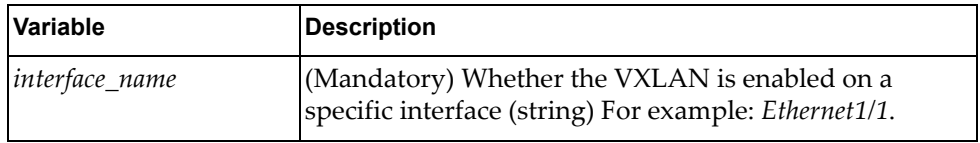

#### **Returns**

A dictionary containing the following elements:

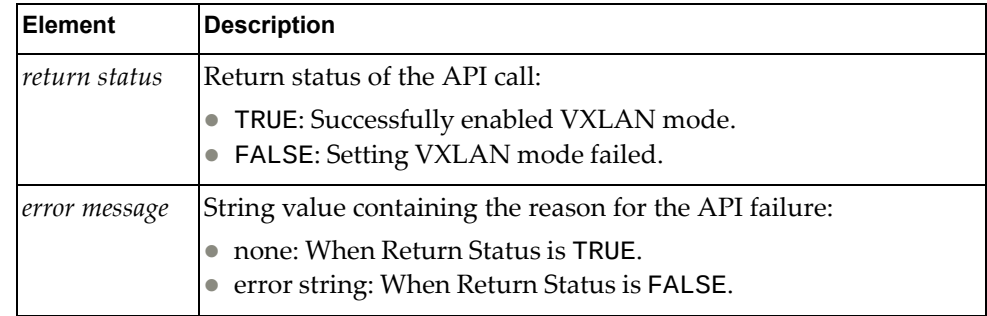

### *python\_vxlan\_interface\_dis()*

Disables VXLAN mode on a specific interface.

#### Syntax

python\_vxlan\_interface\_dis(*<interface\_name>*)

#### where:

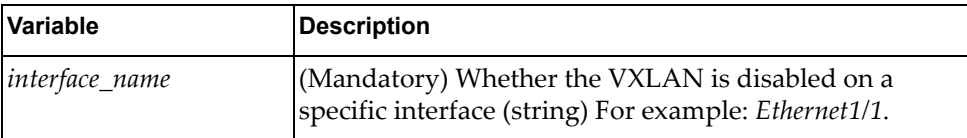

#### Returns

### A dictionary containing the following elements:

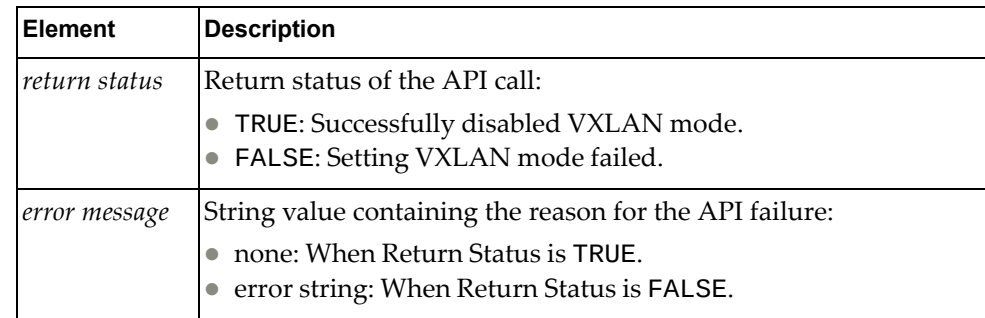

## *python\_vxlan\_interface\_get()*

Gets the VXLAN status for a specific interface.

#### Syntax

python\_vxlan\_interface\_get(*<interface\_name>*)

where:

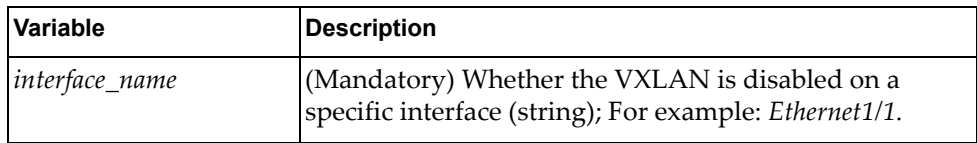

#### Returns

A dictionary containing the following:

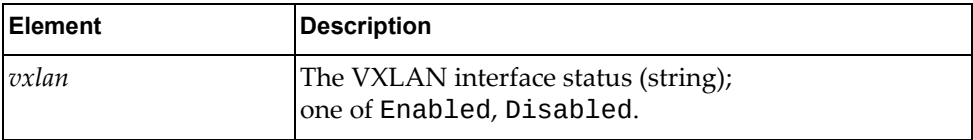

### *python\_vxlan\_get()*

Gets the VXLAN configuration.

Syntax

python\_vxlan\_get()

#### Returns

A dictionary containing the following:

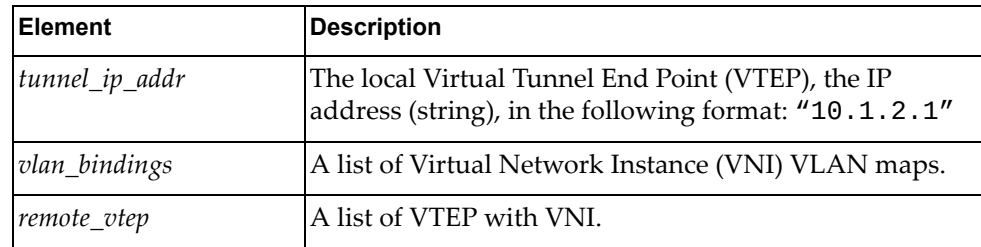

# *python\_vxlan\_vni\_cnt\_get()*

Gets all of the VXLAN VNI counters.

#### Syntax

python\_vxlan\_vni\_cnt\_get()

### **Returns**

A dictionary containing the following:

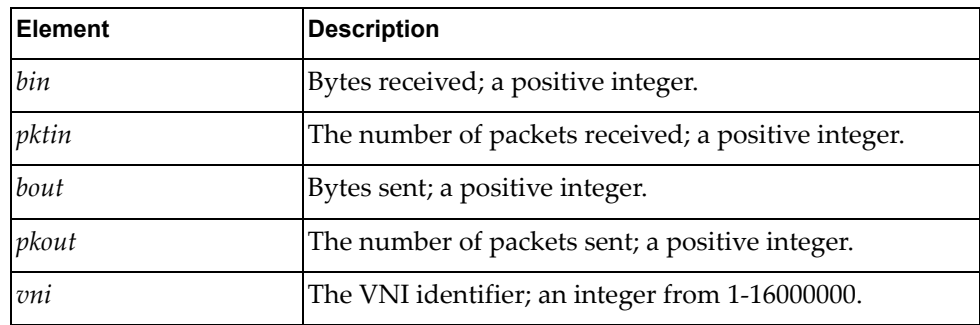

### *python\_vxlan\_vp\_get()*

Gets all of the VXLAN Virtual Ports (VP).

### Syntax

python\_vxlan\_vp\_get()

#### **Returns**

A dictionary containing the following:

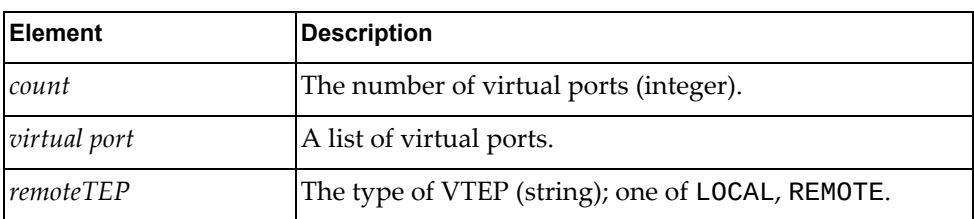

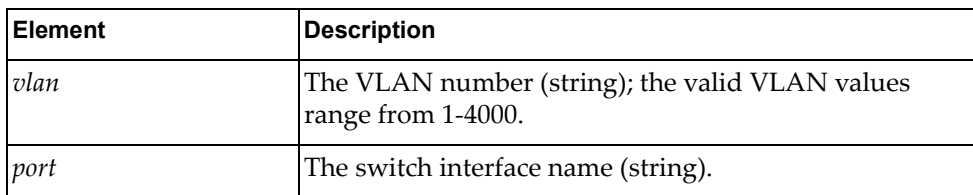

## *python\_vxlan\_vp\_cnt\_get()*

Gets all of the VXLAN VP counters.

Syntax

python\_vxlan\_vp\_cnt\_get()

#### Returns

A dictionary containing the following:

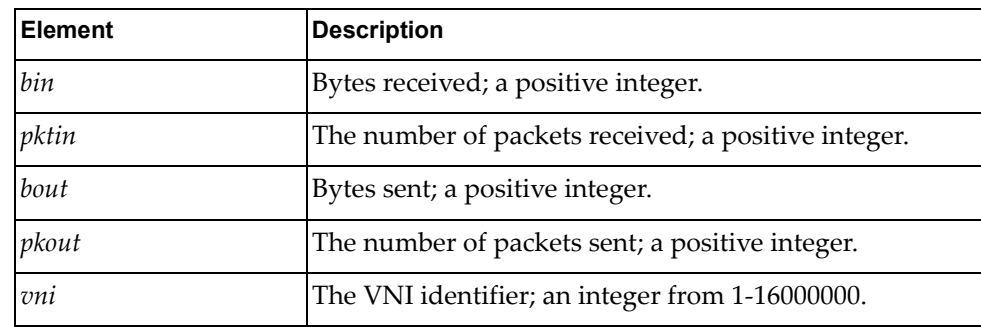

## *python\_vxlan\_vp\_cnt\_del()*

Clears all the VXLAN VP counters.

### Syntax

python\_vxlan\_vp\_cnt\_del()

### Returns

A dictionary containing the following elements:

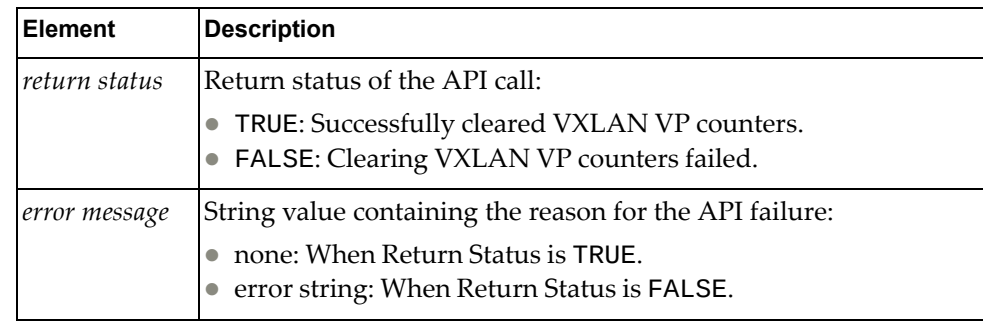

## *python\_vxlan\_vn\_cnt\_del()*

Clears all the VXLAN VNI counters.

### Syntax

python\_vxlan\_vn\_cnt\_del()

#### Returns

A dictionary containing the following elements:

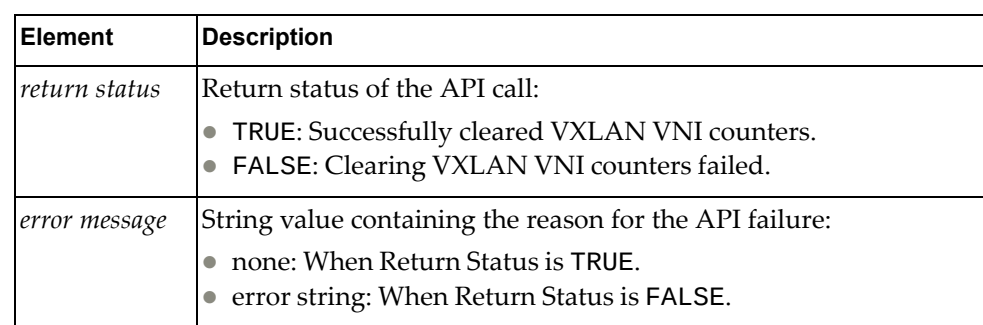

## *python\_vxlan\_tunnel\_get()*

Gets all of the VXLAN VTEP tunnels.

Syntax

python\_vxlan\_tunnel\_get()

#### **Returns**

A dictionary containing the following:

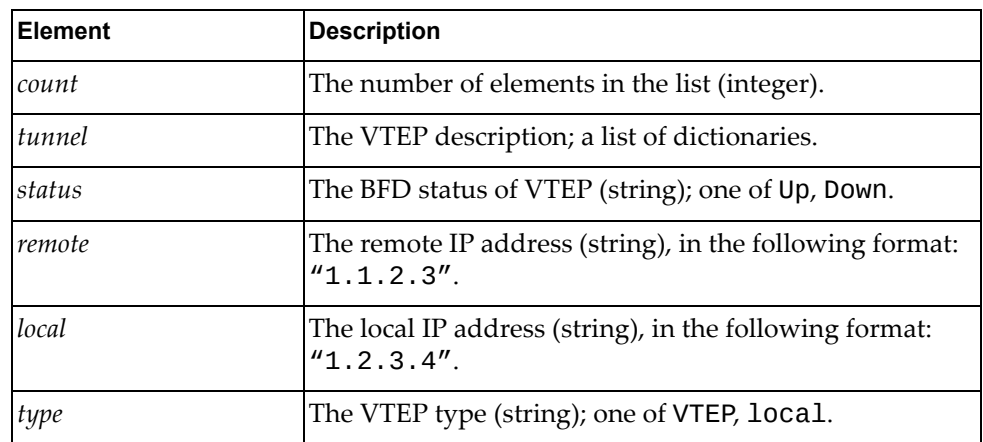

## *python\_vxlan\_mac\_address\_get()*

Gets all of the VXLAN MAC addresses.

### Syntax

python\_vxlan\_mac\_address\_get()

#### Returns

A dictionary containing the following:

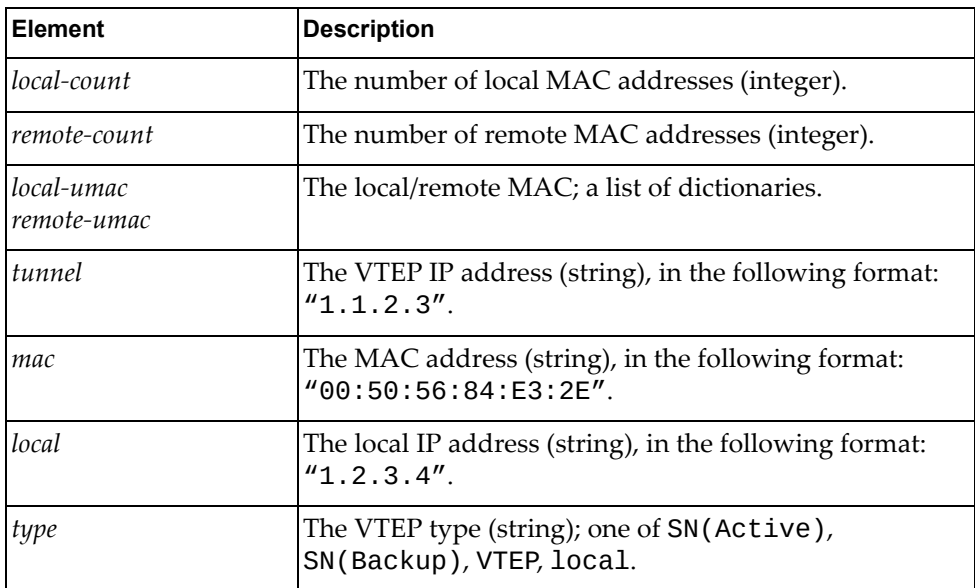

### *python\_vxlan\_vni\_get()*

Gets all of the VXLAN VNI.

### Syntax

python\_vxlan\_vni\_get()

#### Returns

A dictionary containing the following:

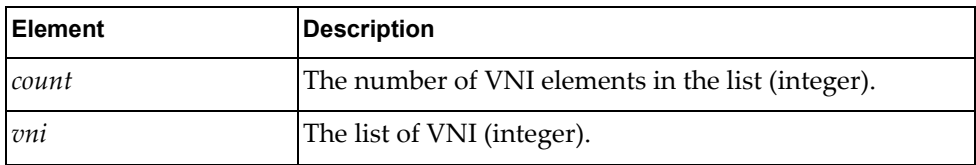

## *python\_vxlan\_interface\_vni\_map\_set()*

Gets all of the VXLAN VNI mappings.

#### Syntax

python\_vxlan\_interface\_vni\_map\_set(*<GLOBAL>*,*<action>*,*<VLAN>*, *<VNI>*)

where:

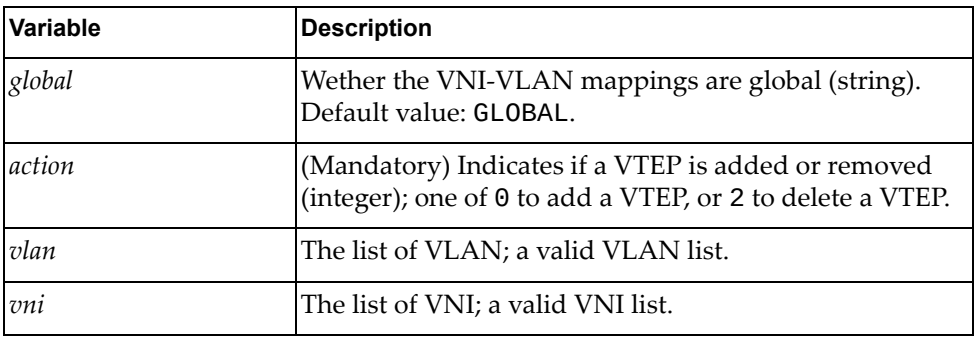

Returns

A dictionary containing the following elements:

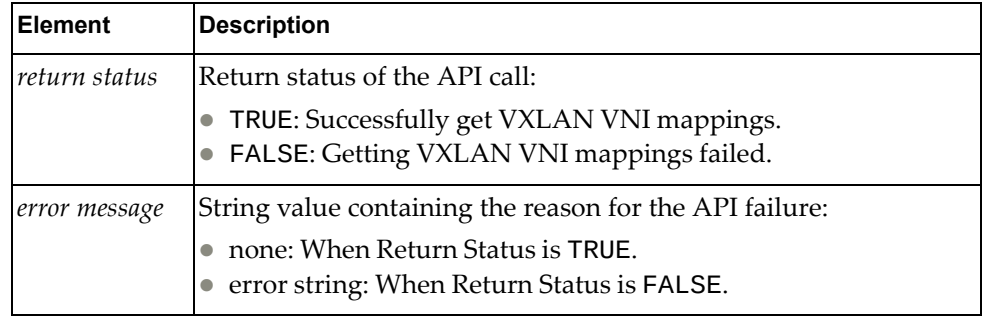

## **class VxlanCfg()**

This class has methods for setting VXLAN configurations.

*set\_tunnel\_ip()* 

Sets a Network Virtualization VXLAN tunnel IP.

Syntax

set\_tunnel\_ip(*<tunnel\_ip>*)

where:

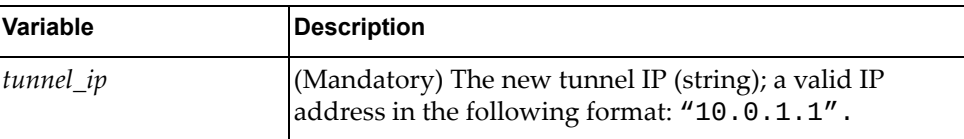

#### Returns

A dictionary containing the following elements:

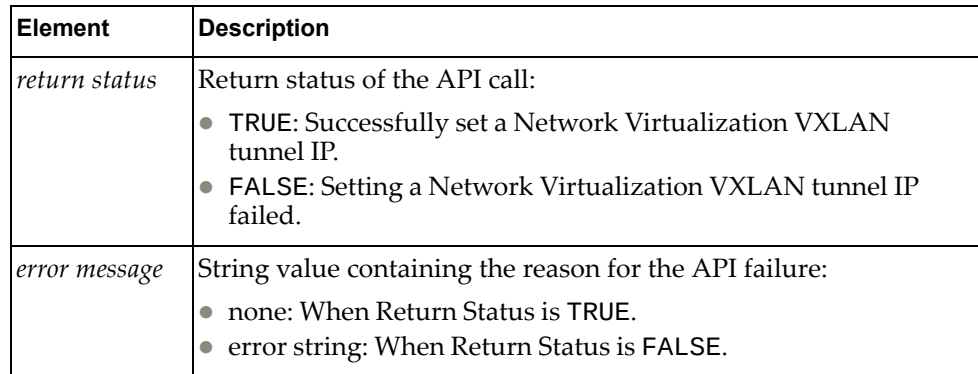

## *del\_tunnel\_ip()*

Deletes the Network Virtualization VXLAN local tunnel IP.

Syntax

del\_tunnel\_ip ()

Returns

A dictionary containing the following elements:

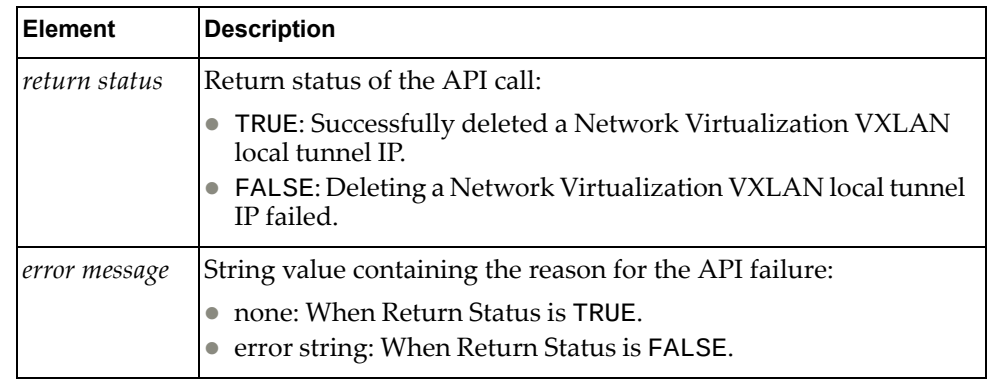

## *set\_remote\_vtep()*

Sets the Remote VTEP.

**Syntax** 

set\_remote\_vtep(*<action>*,*<vni>*,*<ip\_list>*)

where:

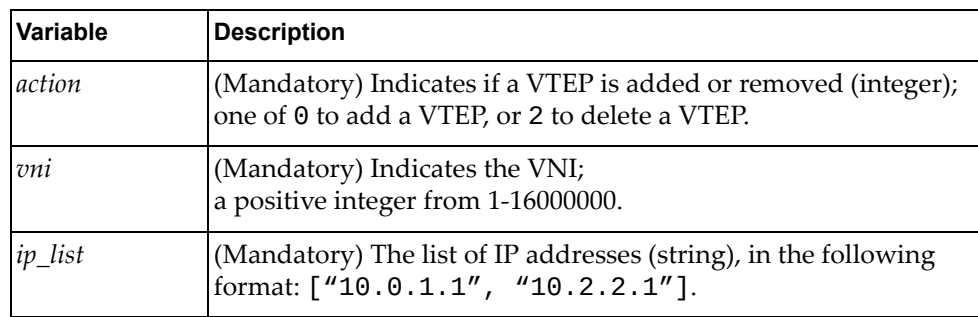

### Returns

A dictionary containing the following elements:

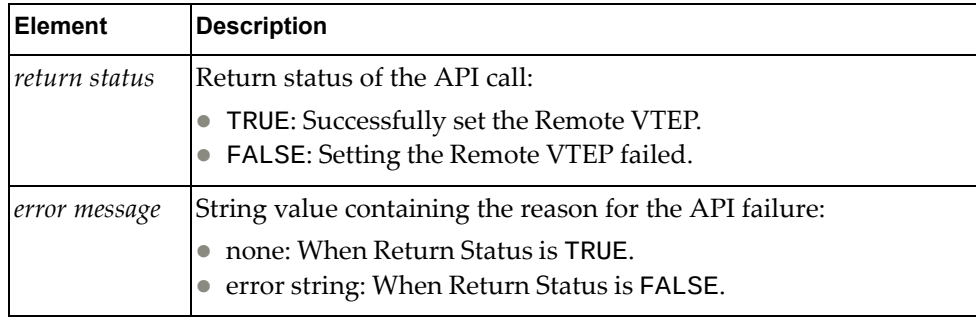

# **Appendix A. Error Messages**

Error messages thrown by the Lenovo Cloud NOS Python API fall into the following categories:

Validation errors

If the argument for a function is not of a valid type, such as a string when an integer is expected or a string other than an expected string, an error will be thrown. For example, in the vlanApi module, when validating arguments for vlanApi.VlanSystem().[python\\_update\\_vlan\\_admin\\_state\(\)](#page-328-0), if the value of *admin\_state* is not up or down, the Python interpreter will throw the following error message:

Error: Invalid admin state. Valid options (up, down)

Operating system errors

If the internal module or server functionality encounters an error, it will throw an operating system error. For example, if you call the LLDP module function lldpApi.LldpStats().python\_lldp\_get\_interface(*ifname*) with an interface name that does not exist, the following error is thrown:

Error: Interface name not valid

# **Appendix B. Getting help and technical assistance**

If you need help, service, or technical assistance or just want more information about Lenovo products, you will find a wide variety of sources available from Lenovo to assist you.

Use this information to obtain additional information about Lenovo and Lenovo products, and determine what to do if you experience a problem with your Lenovo system or optional device.

**Note:** This section includes references to IBM web sites and information about obtaining service. IBM is Lenovoʹs preferred service provider for the System x, Flex System, and NeXtScale System products.

Before you call, make sure that you have taken these steps to try to solve the problem yourself.

If you believe that you require warranty service for your Lenovo product, the service technicians will be able to assist you more efficiently if you prepare before you call.

- Check all cables to make sure that they are connected.
- Check the power switches to make sure that the system and any optional devices are turned on.
- Check for updated software, firmware, and operating-system device drivers for your Lenovo product. The Lenovo Warranty terms and conditions state that you, the owner of the Lenovo product, are responsible for maintaining and updating all software and firmware for the product (unless it is covered by an additional maintenance contract). Your service technician will request that you upgrade your software and firmware if the problem has a documented solution within a software upgrade.
- If you have installed new hardware or software in your environment, check the Lenovo [ServerProven](http://static.lenovo.com/us/en/serverproven/index.shtml) website to make sure that the hardware and software is supported by your product.
- Go to the Lenovo [Support](https://support.lenovo.com/us/en) portal to check for information to help you solve the problem.
- Gather the following information to provide to the service technician. This data will help the service technician quickly provide a solution to your problem and ensure that you receive the level of service for which you might have contracted.
	- Hardware and Software Maintenance agreement contract numbers, if applicable
	- Machine type number (if applicable–Lenovo 4‐digit machine identifier)
	- Model number
	- Serial number
	- Current system UEFI and firmware levels
	- Other pertinent information such as error messages and logs
- Start the process of determining a solution to your problem by making the pertinent information available to the service technicians. The IBM service technicians can start working on your solution as soon as you have completed and submitted an Electronic Service Request.

You can solve many problems without outside assistance by following the troubleshooting procedures that Lenovo provides in the online help or in the Lenovo product documentation. The Lenovo product documentation also describes the diagnostic tests that you can perform. The documentation for most systems, operating systems, and programs contains troubleshooting procedures and explanations of error messages and error codes. If you suspect a software problem, see the documentation for the operating system or program.

# **Appendix C. Notices**

Lenovo may not offer the products, services, or features discussed in this document in all countries. Consult your local Lenovo representative for information on the products and services currently available in your area.

Any reference to a Lenovo product, program, or service is not intended to state or imply that only that Lenovo product, program, or service may be used. Any functionally equivalent product, program, or service that does not infringe any Lenovo intellectual property right may be used instead. However, it is the user's responsibility to evaluate and verify the operation of any other product, program, or service.

Lenovo may have patents or pending patent applications covering subject matter described in this document. The furnishing of this document does not give you any license to these patents. You can send license inquiries, in writing, to:

Lenovo (United States), Inc. 1009 Think Place ‐ Building One Morrisville, NC 27560 U.S.A.

Attention: Lenovo Director of Licensing

LENOVO PROVIDES THIS PUBLICATION "AS IS" WITHOUT WARRANTY OF ANY KIND, EITHER EXPRESS OR IMPLIED, INCLUDING, BUT NOT LIMITED TO, THE IMPLIED WARRANTIES OF NON‐INFRINGEMENT, MERCHANTABILITY OR FITNESS FOR A PARTICULAR PURPOSE. Some jurisdictions do not allow disclaimer of express or implied warranties in certain transactions, therefore, this statement may not apply to you.

This information could include technical inaccuracies or typographical errors. Changes are periodically made to the information herein; these changes will be incorporated in new editions of the publication. Lenovo may make improvements and/or changes in the product(s) and/or the program(s) described in this publication at any time without notice.

The products described in this document are not intended for use in implantation or other life support applications where malfunction may result in injury or death to persons. The information contained in this document does not affect or change Lenovo product specifications or warranties.

Nothing in this document shall operate as an express or implied license or indemnity under the intellectual property rights of Lenovo or third parties. All information contained in this document was obtained in specific environments and is presented as an illustration. The result obtained in other operating environments may vary.

Lenovo may use or distribute any of the information you supply in any way it believes appropriate without incurring any obligation to you.

Any references in this publication to non‐Lenovo Web sites are provided for convenience only and do not in any manner serve as an endorsement of those Web sites. The materials at those Web sites are not part of the materials for this Lenovo product, and use of those Web sites is at your own risk.

Any performance data contained herein was determined in a controlled environment. Therefore, the result obtained in other operating environments may vary significantly. Some measurements may have been made on development-level systems and there is no guarantee that these measurements will be the same on generally available systems. Furthermore, some measurements may have been estimated through extrapolation. Actual results may vary. Users of this document should verify the applicable data for their specific environment.
# **Trademarks**

Lenovo, the Lenovo logo, Flex System, System x, NeXtScale System, and X‐Architecture are trademarks of Lenovo in the United States, other countries, or both.

Intel and Intel Xeon are trademarks of Intel Corporation in the United States, other countries, or both.

Internet Explorer, Microsoft, and Windows are trademarks of the Microsoft group of companies.

Linux is a registered trademark of Linus Torvalds.

Other company, product, or service names may be trademarks or service marks of others.

# **Important Notes**

Processor speed indicates the internal clock speed of the microprocessor; other factors also affect application performance.

CD or DVD drive speed is the variable read rate. Actual speeds vary and are often less than the possible maximum.

When referring to processor storage, real and virtual storage, or channel volume, KB stands for 1 024 bytes, MB stands for 1 048 576 bytes, and GB stands for 1 073 741 824 bytes.

When referring to hard disk drive capacity or communications volume, MB stands for 1 000 000 bytes, and GB stands for 1 000 000 000 bytes. Total user-accessible capacity can vary depending on operating environments.

Maximum internal hard disk drive capacities assume the replacement of any standard hard disk drives and population of all hard‐disk‐drive bays with the largest currently supported drives that are available from Lenovo.

Maximum memory might require replacement of the standard memory with an optional memory module.

Each solid‐state memory cell has an intrinsic, finite number of write cycles that the cell can incur. Therefore, a solid‐state device has a maximum number of write cycles that it can be subjected to, expressed as total bytes written (TBW). A device that has exceeded this limit might fail to respond to system‐generated commands or might be incapable of being written to. Lenovo is not responsible for replacement of a device that has exceeded its maximum guaranteed number of program/erase cycles, as documented in the Official Published Specifications for the device.

Lenovo makes no representations or warranties with respect to non‐Lenovo products. Support (if any) for the non‐Lenovo products is provided by the third party, not Lenovo.

Some software might differ from its retail version (if available) and might not include user manuals or all program functionality.

# **Recycling Information**

Lenovo encourages owners of information technology (IT) equipment to responsibly recycle their equipment when it is no longer needed. Lenovo offers a variety of programs and services to assist equipment owners in recycling their IT products. For information on recycling Lenovo products, go to:

<http://www.lenovo.com/recycling>

# **Particulate Contamination**

**Attention:** Airborne particulates (including metal flakes or particles) and reactive gases acting alone or in combination with other environmental factors such as humidity or temperature might pose a risk to the device that is described in this document.

Risks that are posed by the presence of excessive particulate levels or concentrations of harmful gases include damage that might cause the device to malfunction or cease functioning altogether. This specification sets forth limits for particulates and gases that are intended to avoid such damage. The limits must not be viewed or used as definitive limits, because numerous other factors, such as temperature or moisture content of the air, can influence the impact of particulates or environmental corrosives and gaseous contaminant transfer. In the absence of specific limits that are set forth in this document, you must implement practices that maintain particulate and gas levels that are consistent with the protection of human health and safety. If Lenovo determines that the levels of particulates or gases in your environment have caused damage to the device, Lenovo may condition provision of repair or replacement of devices or parts on implementation of appropriate remedial measures to mitigate such environmental contamination. Implementation of such remedial measures is a customer responsibility..

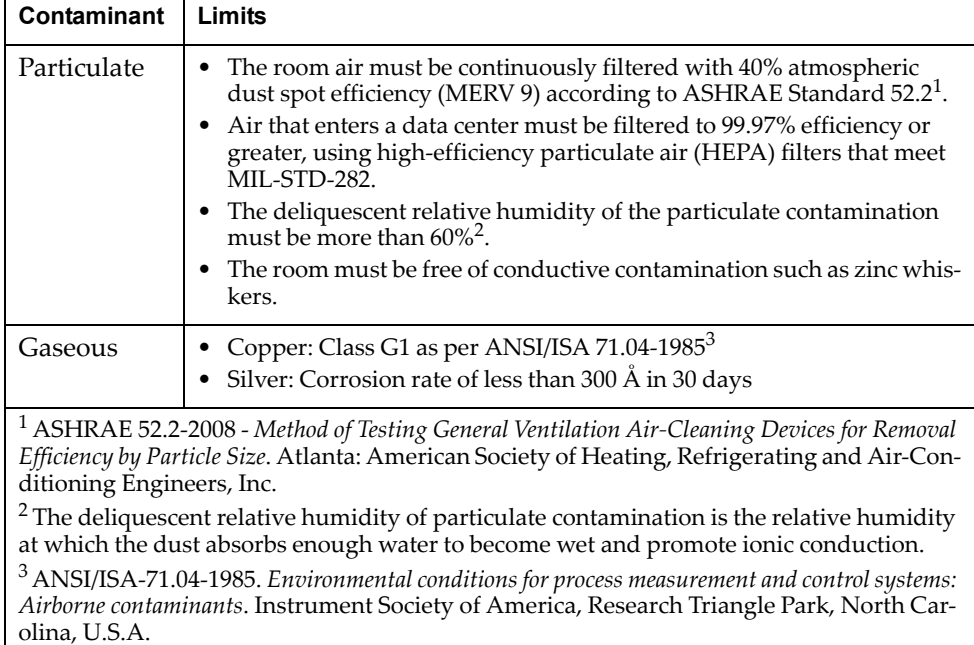

# **Telecommunication Regulatory Statement**

This product may not be certified in your country for connection by any means whatsoever to interfaces of public telecommunications networks. Further certification may be required by law prior to making any such connection. Contact a Lenovo representative or reseller for any questions.

# **Electronic Emission Notices**

When you attach a monitor to the equipment, you must use the designated monitor cable and any interference suppression devices that are supplied with the monitor.

## **Federal Communications Commission (FCC) Statement**

**Note:** This equipment has been tested and found to comply with the limits for a Class A digital device, pursuant to Part 15 of the FCC Rules. These limits are designed to provide reasonable protection against harmful interference when the equipment is operated in a commercial environment. This equipment generates, uses, and can radiate radio frequency energy and, if not installed and used in accordance with the instruction manual, may cause harmful interference to radio communications. Operation of this equipment in a residential area is likely to cause harmful interference, in which case the user will be required to correct the interference at his own expense.

Properly shielded and grounded cables and connectors must be used to meet FCC emission limits. Lenovo is not responsible for any radio or television interference caused by using other than recommended cables and connectors or by unauthorized changes or modifications to this equipment. Unauthorized changes or modifications could void the user's authority to operate the equipment.

This device complies with Part 15 of the FCC Rules. Operation is subject to the following two conditions: (1) this device may not cause harmful interference, and (2) this device must accept any interference received, including interference that might cause undesired operation.

# **Industry Canada Class A Emission Compliance Statement**

This Class A digital apparatus complies with Canadian ICES‐003.

## **Avis de Conformité à la Réglementation d'Industrie Canada**

Cet appareil numérique de la classe A est conforme à la norme NMB‐003 du Canada.

## **Australia and New Zealand Class A Statement**

**Attention:** This is a Class A product. In a domestic environment this product may cause radio interference in which case the user may be required to take adequate measures.

# **European Union - Compliance to the Electromagnetic Compatibility Directive**

This product is in conformity with the protection requirements of EU Council Directive 2004/108/EC (until April 19, 2016) and EU Council Directive 2014/30/EU (from April 20, 2016) on the approximation of the laws of the Member States relating to electromagnetic compatibility. Lenovo cannot accept responsibility for any failure to satisfy the protection requirements resulting from a non‐recommended modification of the product, including the installation of option cards from other manufacturers.

This product has been tested and found to comply with the limits for Class A equipment according to European Standards harmonized in the Directives in compliance. The limits for Class A equipment were derived for commercial and industrial environments to provide reasonable protection against interference with licensed communication equipment.

Lenovo, Einsteinova 21, 851 01 Bratislava, Slovakia **Warning:** This is a Class A product. In a domestic environment this product may cause radio interference in which case the user may be required to take adequate measures.

### **Germany Class A Statement**

**Deutschsprachiger EU Hinweis:**

#### **Hinweis für Geräte der Klasse A EU‐Richtlinie zur Elektromagnetischen Verträglichkeit**

Dieses Produkt entspricht den Schutzanforderungen der EU‐Richtlinie 2014/30/EU (früher 2004/108/EC) zur Angleichung der Rechtsvorschriften über die elektromagnetische Verträglichkeit in den EU‐Mitgliedsstaaten und hält die Grenzwerte der Klasse A der Norm gemäß Richtlinie.

Um dieses sicherzustellen, sind die Geräte wie in den Handbüchern beschrieben zu installieren und zu betreiben. Des Weiteren dürfen auch nur von der Lenovo empfohlene Kabel angeschlossen werden. Lenovo übernimmt keine Verantwortung für die Einhaltung der Schutzanforderungen, wenn das Produkt ohne Zustimmung der Lenovo verändert bzw. wenn Erweiterungskomponenten von Fremdherstellern ohne Empfehlung der Lenovo gesteckt/eingebaut werden.

#### **Deutschland:**

#### **Einhaltung des Gesetzes über die elektromagnetische Verträglichkeit von Betriebsmittein**

Dieses Produkt entspricht dem "Gesetz über die elektromagnetische Verträglichkeit von Betriebsmitteln" EMVG (früher "Gesetz über die elektromagnetische Verträglichkeit von Geräten"). Dies ist die Umsetzung der EU‐Richtlinie 2014/30/EU (früher 2004/108/EC) in der Bundesrepublik Deutschland.

**Zulassungsbescheinigung laut dem Deutschen Gesetz über die elektromagnetische Verträglichkeit von Betriebsmitteln, EMVG vom 20. Juli 2007 (früher Gesetz über die elektromagnetische Verträglichkeit von Geräten), bzw. der EMV EU Richtlinie 2014/30/EU (früher 2004/108/EC ), für Geräte der Klasse A.**

Dieses Gerät ist berechtigt, in Übereinstimmung mit dem Deutschen EMVG das EG‐Konformitätszeichen ‐ CE ‐ zu führen. Verantwortlich für die Konformitätserklärung nach Paragraf 5 des EMVG ist die Lenovo (Deutschland) GmbH, Meitnerstr. 9, D‐70563 Stuttgart.

Informationen in Hinsicht EMVG Paragraf 4 Abs. (1) 4:

#### **Das Gerät erfüllt die Schutzanforderungen nach EN 55024 und EN 55022 Klasse A.**

Nach der EN 55022: "Dies ist eine Einrichtung der Klasse A. Diese Einrichtung kann im Wohnbereich Funkstörungen verursachen; in diesem Fall kann vom Betreiber verlangt werden, angemessene Maßnahmen durchzuführen und dafür aufzukommen."

Nach dem EMVG: "Geräte dürfen an Orten, für die sie nicht ausreichend entstört sind, nur mit besonderer Genehmigung des Bundesministers für Post und Telekommunikation oder des Bundesamtes für Post und Telekommunikation betrieben werden. Die Genehmigung wird erteilt, wenn keine elektromagnetischen Störungen zu erwarten sind." (Auszug aus dem EMVG, Paragraph 3, Abs. 4). Dieses Genehmigungsverfahrenist nach Paragraph 9 EMVG in Verbindung mit der entsprechenden Kostenverordnung (Amtsblatt 14/93) kostenpflichtig.

Anmerkung: Um die Einhaltung des EMVG sicherzustellen sind die Geräte, wie in den Handbüchern angegeben, zu installieren und zu betreiben.

### **Japan VCCI Class A Statement**

この装置は、クラス A 情報技術装置です。この装置を家庭環境で使用する と電波妨害を引き起こすことがあります。この場合には使用者が適切な対策 を講ずるよう要求されることがあります。 VCCI-A

This is a Class A product based on the standard of the Voluntary Control Council for Interference (VCCI). If this equipment is used in a domestic environment, radio interference may occur, in which case the user may be required to take corrective actions.

# **Japan Electronics and Information Technology Industries Association (JEITA) Statement**

高調波ガイドライン適合品

Japan Electronics and Information Technology Industries Association (JEITA) Confirmed Harmonics Guidelines (products less than or equal to 20 A per phase)

高調波ガイドライン準用品

Japan Electronics and Information Technology Industries Association (JEITA) Confirmed Harmonics Guidelines with Modifications (products greater than 20 A per phase).

### **Korea Communications Commission (KCC) Statement**

이 기기는 업무용(A급)으로 전자파적합기기로 서 판매자 또는 사용자는 이 점을 주의하시기 바라며, 가정외의 지역에서 사용하는 것을 목 적으로 합니다.

This is electromagnetic wave compatibility equipment for business (Type A). Sellers and users need to pay attention to it. This is for any areas other than home.

### **Russia Electromagnetic Interference (EMI) Class A statement**

ВНИМАНИЕ! Настоящее изделие относится к классу А. В жилых помещениях оно может создавать радиопомехи, для снижения которых необходимы дополнительные меры

## **People's Republic of China Class A electronic emission statement**

中华人民共和国"A类"警告声明

声明 此为A级产品,在生活环境中,该产品可能会造成无线电干扰。在这种情况下, 可能需要用户对其干扰采取切实可行的措施。

### **Taiwan Class A compliance statement**

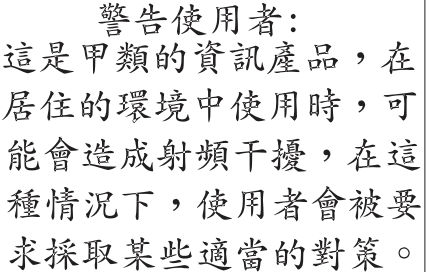